## **YAYASAN LEMBAGA PENDIDIKAN ISLAM DAERAH RIAU UNIVERSITAS ISLAM RIAU FAKULTAS TEKNIK**

#### APLIKASI MONITORING PENERIMA MANFAAT BERBASIS WEB (STUDI KASUS: BALAI REHABILITASI SOSIAL ANAK MEMERLUKAN PERLINDUNGAN KHUSUS RUMBAI)

## **LAPORAN SKRIPSI**

Diajukan Untuk Memenuhi Salah Satu Syarat Penyusunan Skripsi Pada Fakultas Teknik Universitas Islam Riau Pekanbaru

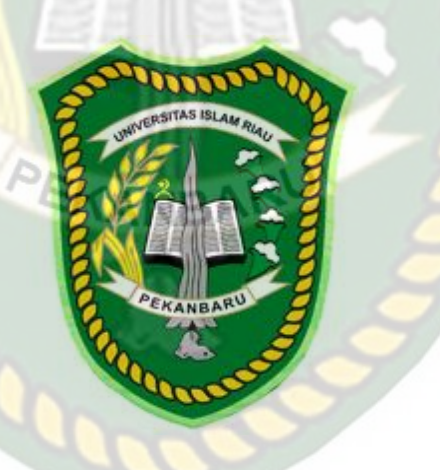

DISUSUN OLEH: NAMA : AKSIB MULYADI NPM : 163510694

PROGRAM STUDI TEKNIK INFORMATIKA FAKULTAS TEKNIK UNIVERSITAS ISLAM RIAU PEKANBARU TAHUN 2021

#### **HALAMAN PERSEMBAHAN**

Assalamu'alaikum warahmatullahi wabarakatuh.

Puji syukur kehadirat Allah SWT yang Maha Pengasih lagi Maha Panyayang atas rahmat, hidayah, dan inayah-Nya, sehingga penulis dapat menyelesaikan laporan skripsi yang berjudul "Aplikasi Monitoring Penerima Manfaat Berbasis Web (Studi Kasus: Balai Rehabilitasi Sosial Anak Memerlukan Perlindungan Khusus Rumbai)" ini tepat pada waktunya. Laporan skripsi ini disusun untuk memenuhi salah satu syarat untuk memperoleh gelar sarjana pada Fakultas Teknik Universitas Islam Riau.

Dalam penyusunan laporan skripsi ini, penulis sadar bahwa tanpa bantuan dan bimbingan dari berbagai pihak maka laporan skripsi ini sulit untuk terwujud. Untuk itu dalam kesempatan ini penulis ingin menyampaikan ucapan terima kasih kepada:

- 1. Untuk orang tua tercinta Bapak Elvian Bustami dan Ibu Mufrida Pardede yang telah banyak berkorban dan selalu mendoakan anaknya agar selalu dipermudah jalannya untuk mengejar cita-cita.
- 2. Abang dan adik-adik tercinta Figusda Priatmo, Nila Elviani dan Delviani yang selalu mendukung dalam proses kuliah baik dari segi biaya maupun segi dukungan lainnya sehingga dapat menyelesaikan kuliah ini.
- 3. Sahabat Return 0; Jepri Alber, Bang Juhanda, M. Rizki Kurnia dan Sri Harjoko yang telah banyak membantu dan memberikan dukungan selama

masa perkuliahan sampai dengan penyusunan skripsi ini. Tanpa kalian tiada artinya perjalanan kuliah ini.

- 4. Adik-adik sahabat Kong Meliyah Rahman, Saripah, dan Zulfa Hira Simatupang yang telah memberikan semangat dan mendoakan kelancaran dalam pengerjaan skripsi ini. Terimakasih banyak atas dukungannya, semoga sukses untuk kita semua. RESITAS ISLAM
- 5. Sahabat WOS Annon Desmon Panjaitan, Febriand Sandy, Sri Ayuni, Nuri Juliana yang telah memberikan semangat serta bantuan baik doa maupun materil dalam proses pengerjaan skripsi ini. Terimakasih banyak semuanya.
- 6. Anak-anak mess, Kak Hapsah, Akbar, dan Taslim yang telah memberikan dukungan semangat dalam penyusunan skripsi, mengajak refreshing agar tidak merasa jenuh. Terimakasih semuanya.
- 7. Terimakasih kepada adik Putri Aprilita Tumanggor yang telah mendoakan dan memberikan semangat dalam penyusunan skripsi ini, sehingga dapat menyelesaikan dengan cepat.

Akhir kata penulis mohon maaf atas kekeliruan dan kesalahan yang terdapat dalam skripsi ini dan berharap semoga skripsi ini dapat memberikan manfaat bagi pembaca.

Pekanbaru, 25 Juni 2021

 **Aksib Mulyadi 163510694**

## **KATA PENGANTAR**

Assalaamu'alaikum Wr.Wb.

Dengan mengucap Alhamdulillahirobbil'alamin, berkat rahmat dan hidayah Allah SWT serta nikmat yang tak terhingga, penulis dapat menyelesaikan laporan skripsi ini dengan judul "**Aplikasi Monitoring Penerima Manfaat Berbasis Web (Studi Kasus : Balai Rehabilitasi Sosial Anak Memerlukan Perlindungan Khusus Rumbai)**" sebagai salah satu syarat wajib untuk mendapatkan gelar sarjana pada Fakultas Teknik Program Studi Informatika Universitas Islam Riau.

Dalam penyusunan laporan skripsi ini, penulis menyadari bahwa tanpa bantuan dan bimbingan berbagai pihak maka laporan ini sulit untuk terwujud. Untuk itu dalam kesempatan ini penulis ingin menyampaikan ucapan terima kasih yang sebesar-basarnya kepada: EKANBAR

- 1. Bapak Dr. Eng. Muslim, S.T., MT selaku Dekan Fakultas Teknik Universitas Islam Riau.
- 2. Ibu Dr. Mursyidah, M.Sc selaku Wakil Dekan I, Bapak Dr. Anas Puri, S.T., M.T selaku Wakil Dekan II dan Bapak Akmar Efendi, S.Kom., M.Kom selaku Wakil Dekan III.
- 3. Bapak Arbi Haza Nasution, B.IT(Hons), M.IT selaku Ketua Prodi Studi Teknik Informatika.
- 4. Ibu Ana Yulianti S.T., M.Kom selaku pembimbing yang telah banyak membantu penulis dalam memberikan arahan dan bimbingannya disela-sela kesibukan beliau dalam menyelesaikan skripsi ini dengan baik.
- 5. Seluruh Dosen Teknik Informatika Universitas Islam Riau yang telah memberikan ilmu selama dibangku kuliah.
- 6. Orang tua, abang dan adik-adik yang selalu mendo'akan, serta memberikan dukungan baik moril maupun materil.
- 7. Rekan-rekan Return 0; yang telah memberikan semangat dan motivasi selama penyusunan laporan skripsi ini. SSLAMA
- 8. Dan semua pihak yang telah membantu penyelesaian laporan skripsi ini yang tidak bisa penulis sebutkan satu persatu

Penulis menyadari sepenuhnya bahwa dalam penyusunan laporan skripsi ini masih banyak kekurangan, untuk itu dengan segala kerendahan hati penulis mengharapkan saran dan kritik yang sifatnya membangun guna memperbaiki laporan skripsi ini.

Akhir kata semoga laporan skripsi ini dapat menambah ilmu pengetahuan dan bermanfaat bagi semua pihak yang membacanya.

Wassalamu'alaikum Wr. Wb.

Pekanbaru, April 2021

Aksib Mulyadi

## **DAFTAR ISI**

Hal

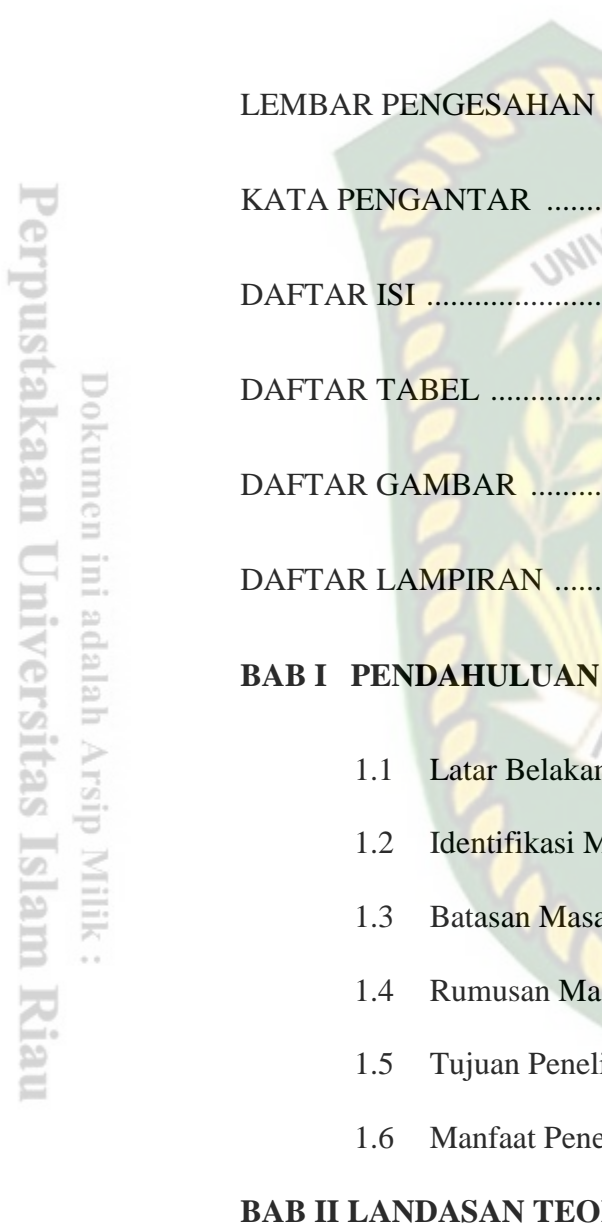

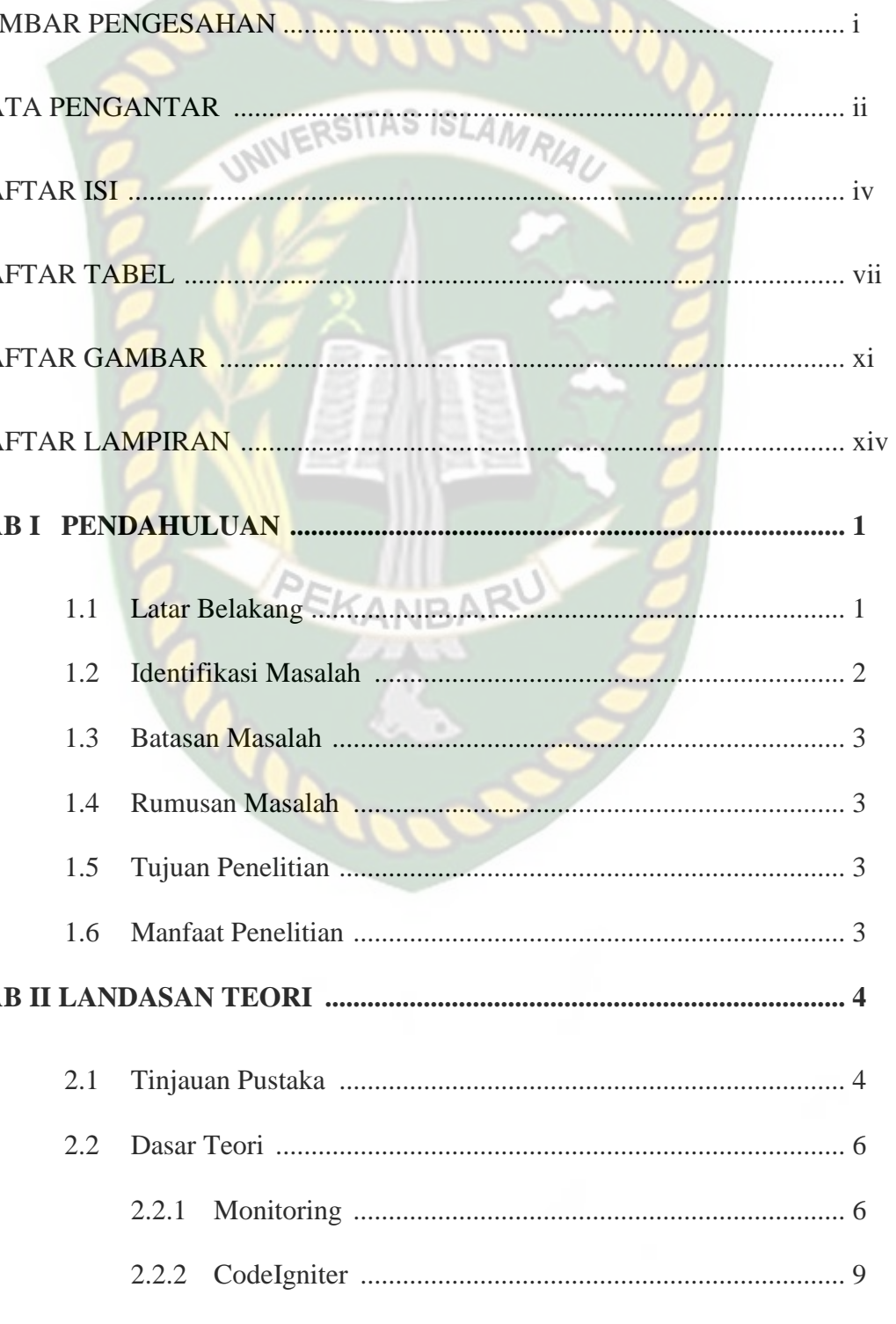

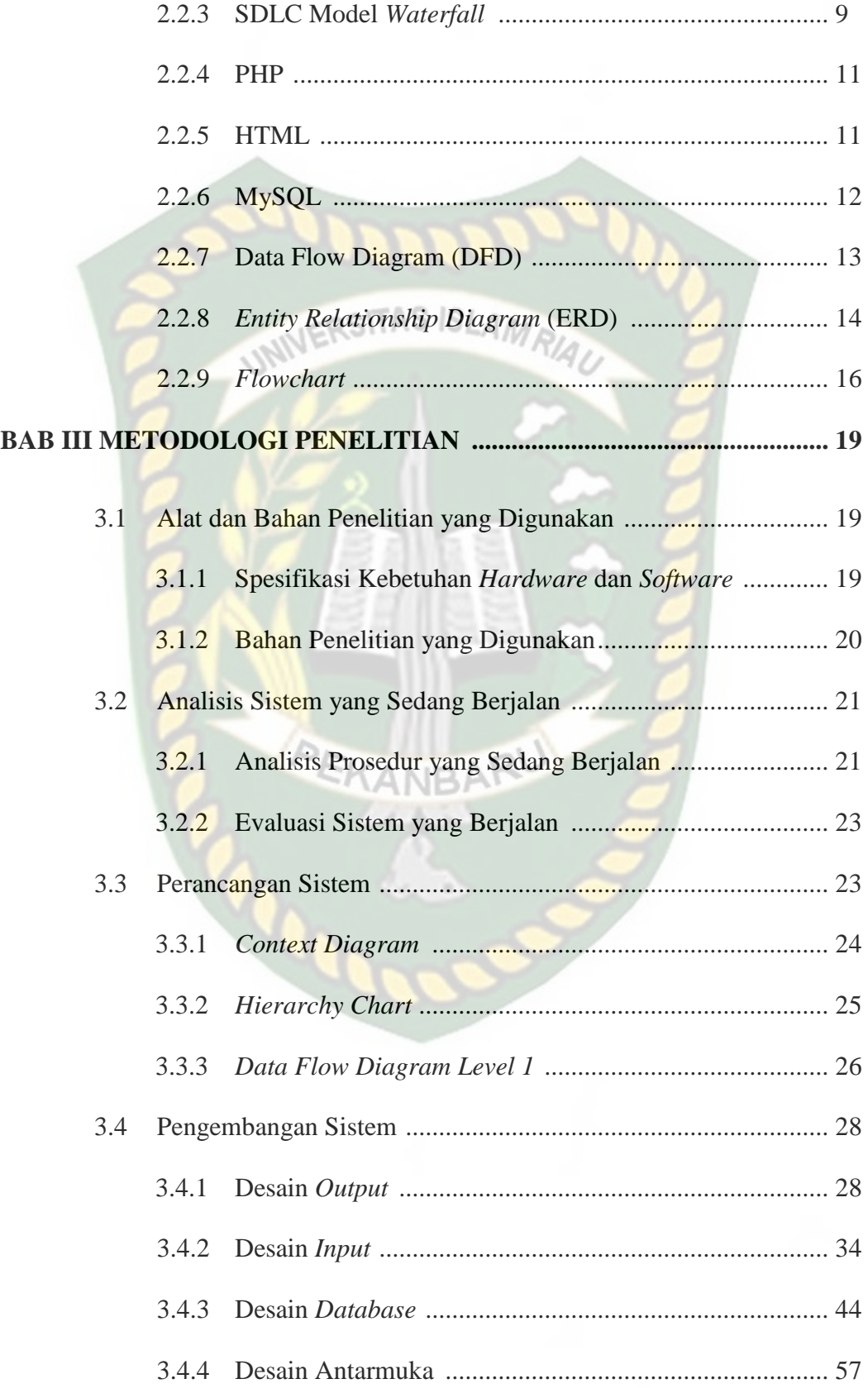

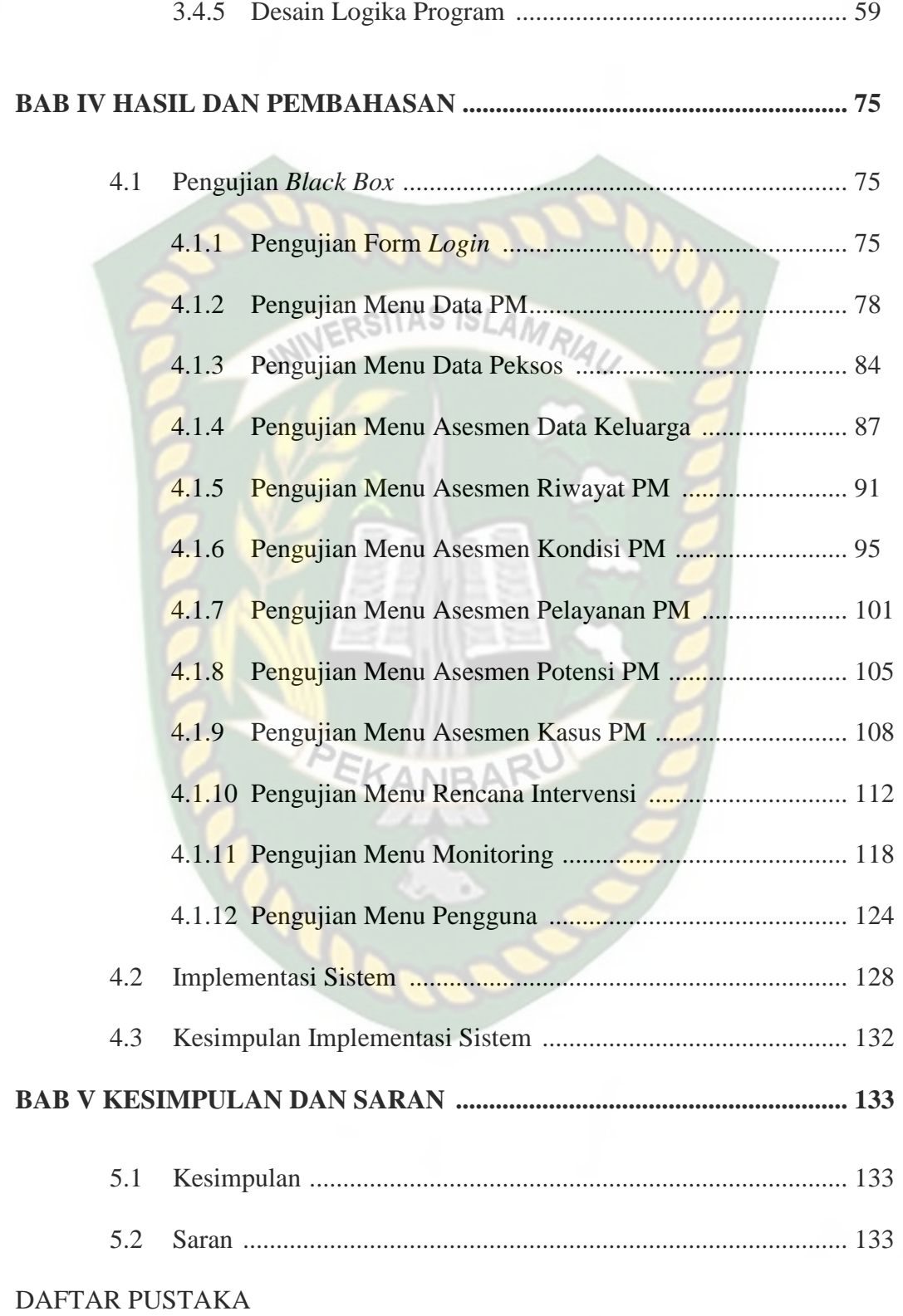

## **DAFTAR TABEL**

 $\operatorname{Hal}$ 

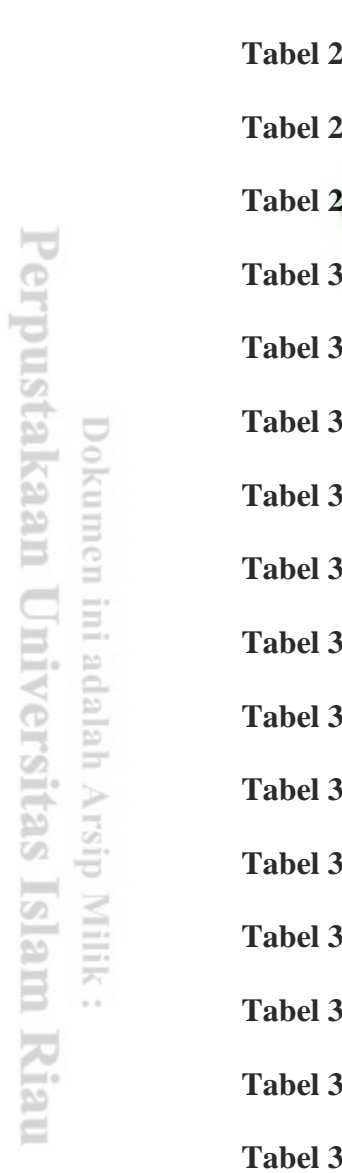

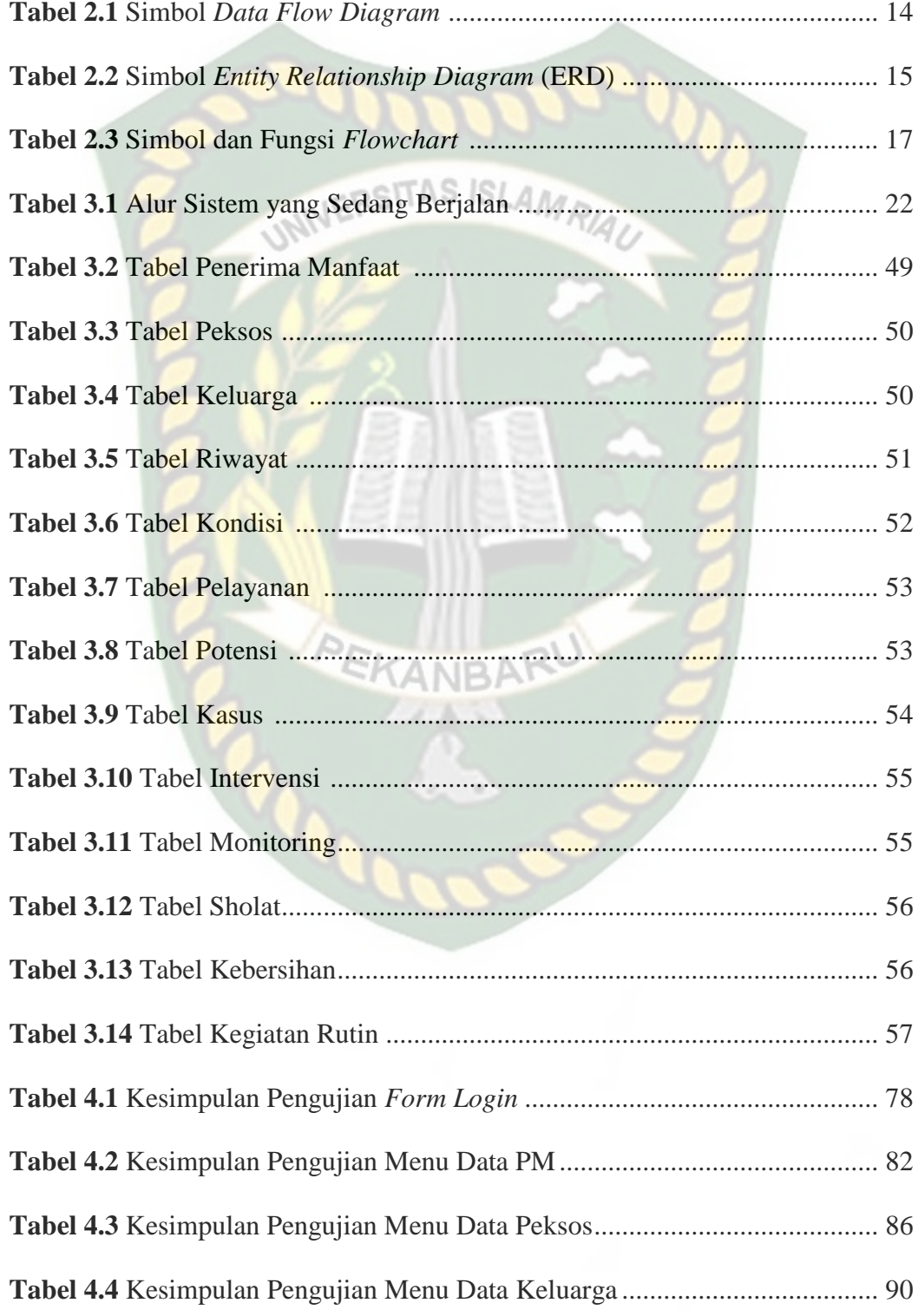

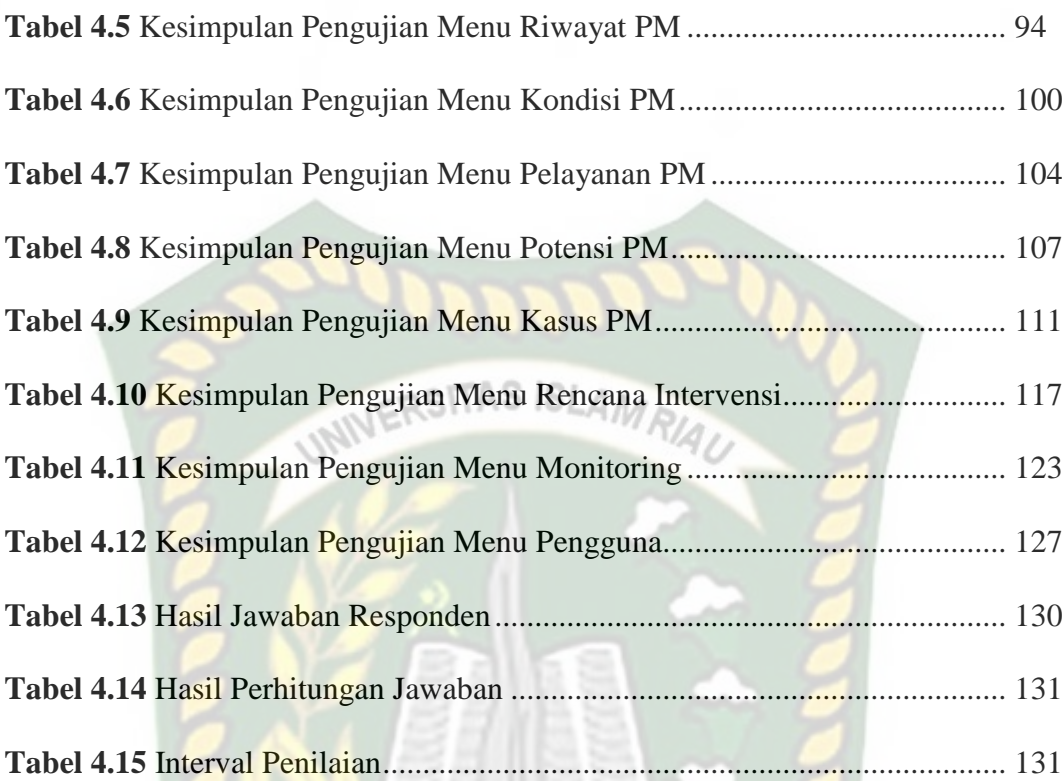

# **DAFTAR GAMBAR**

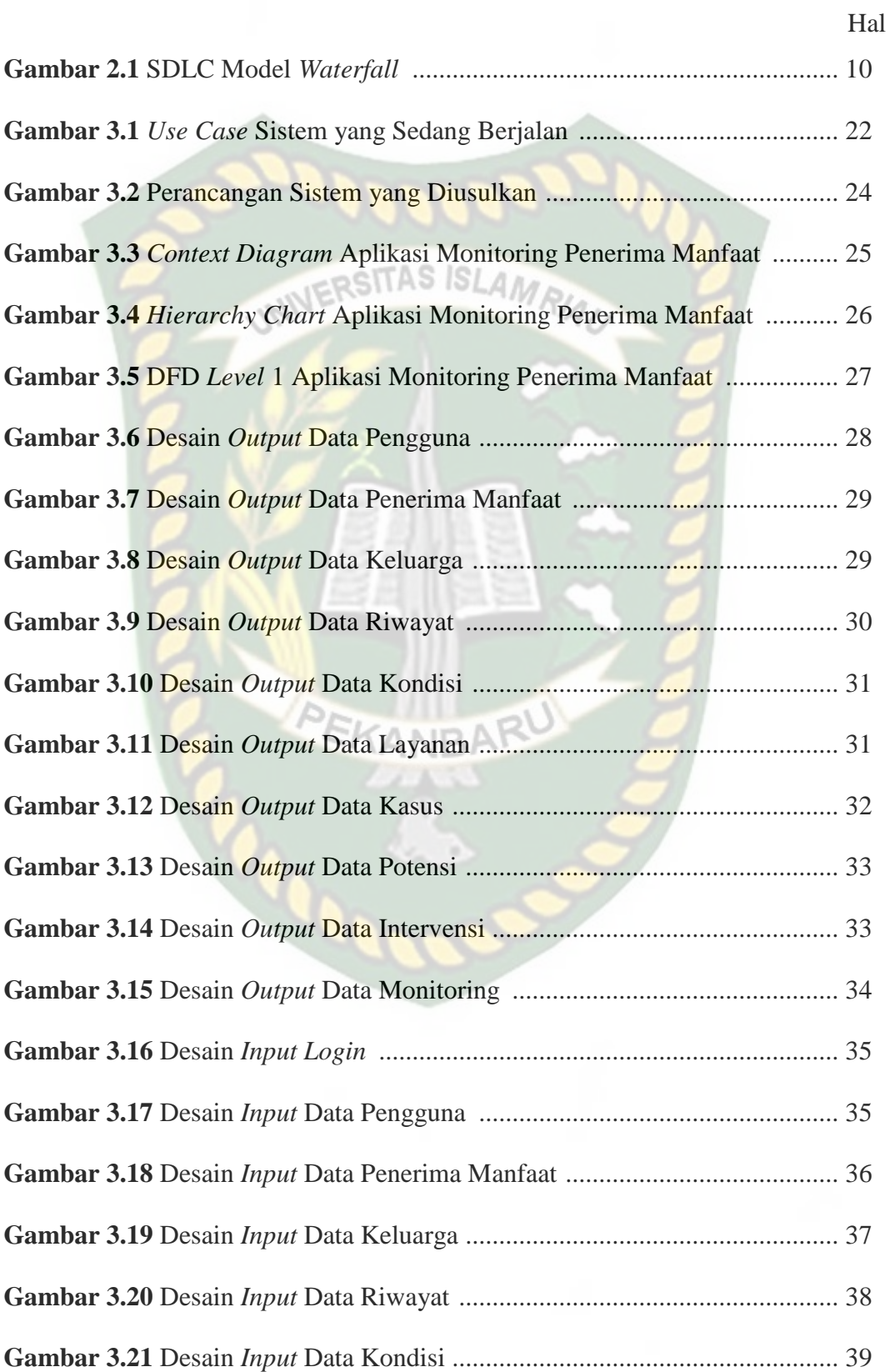

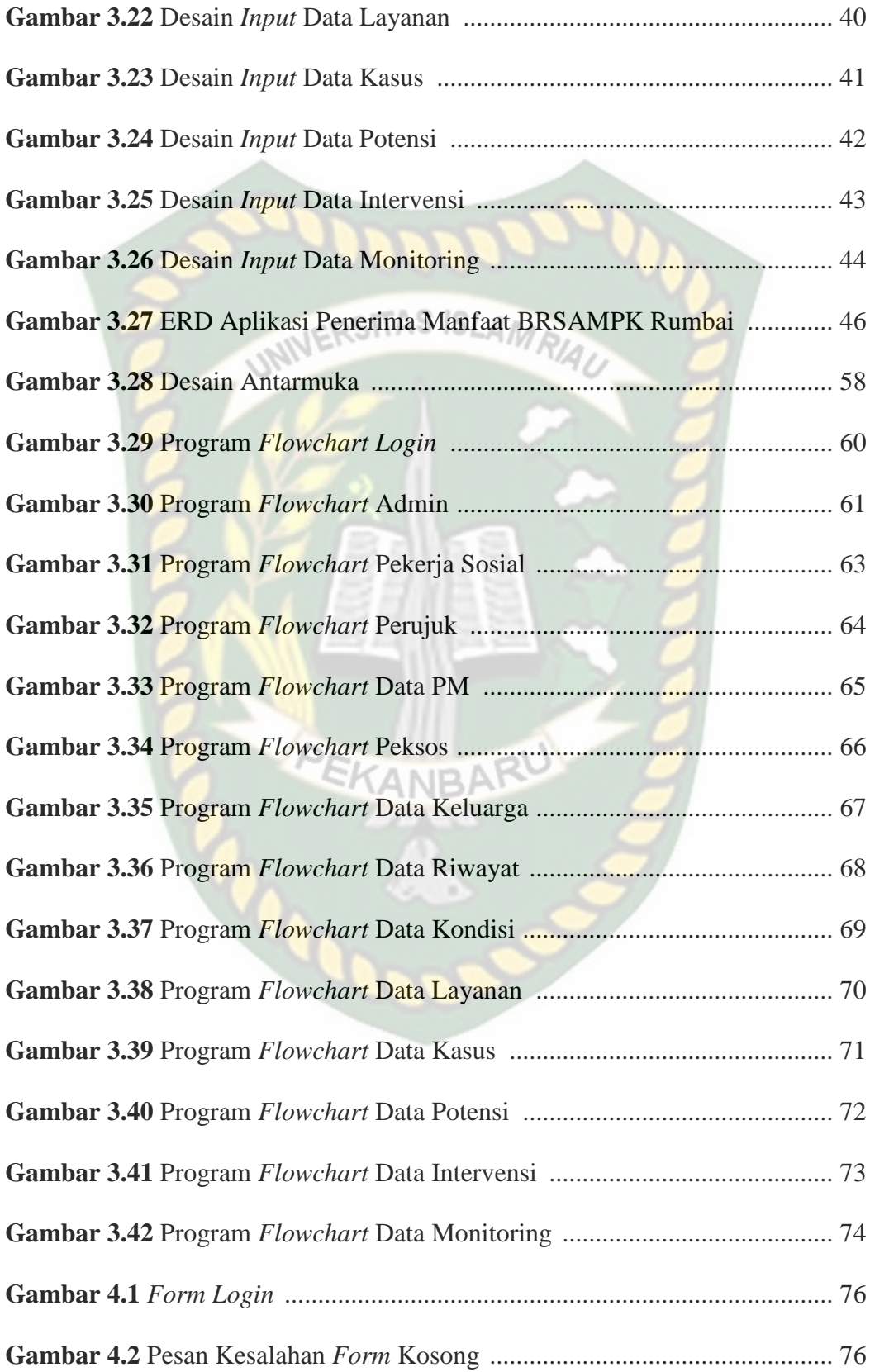

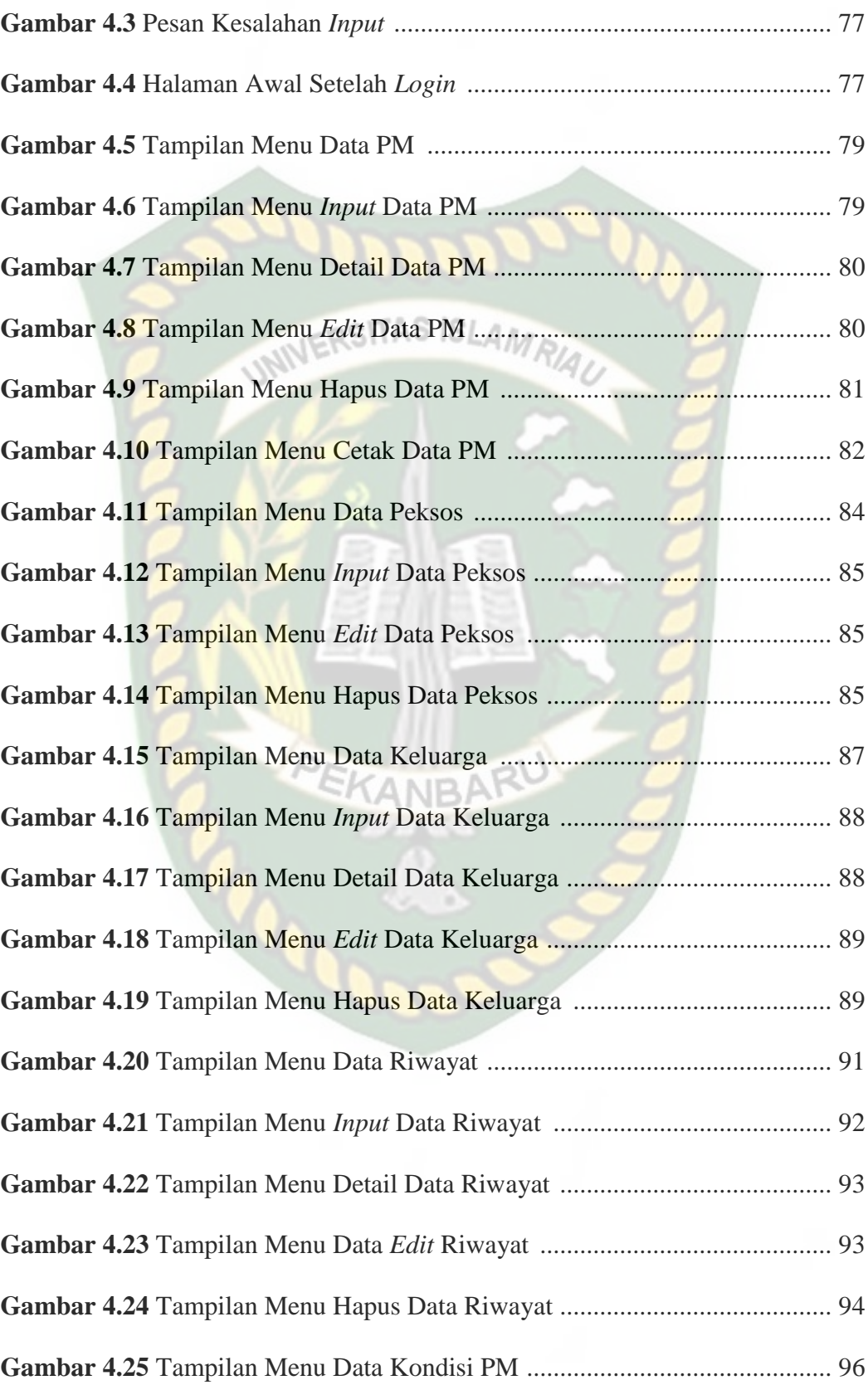

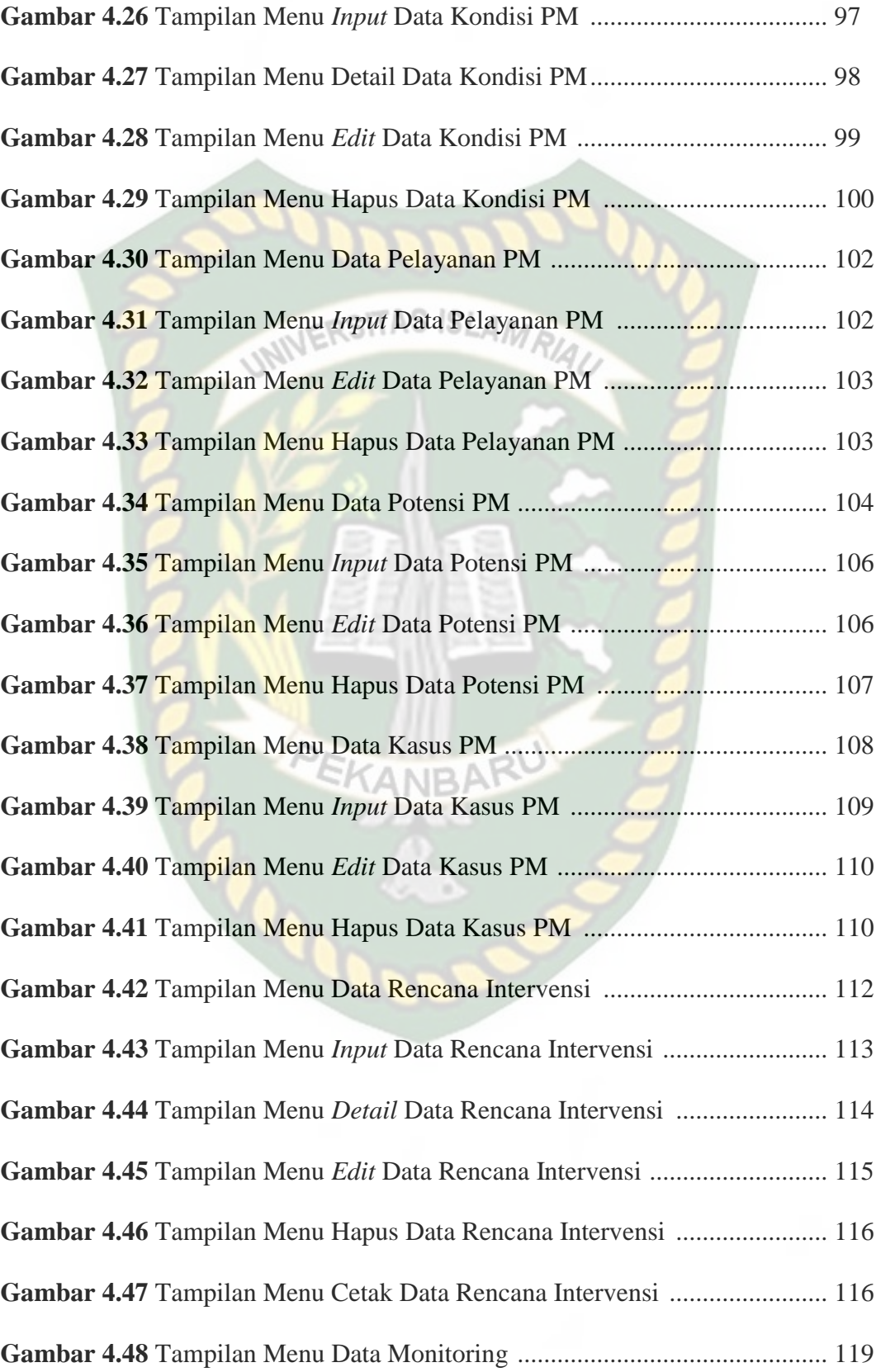

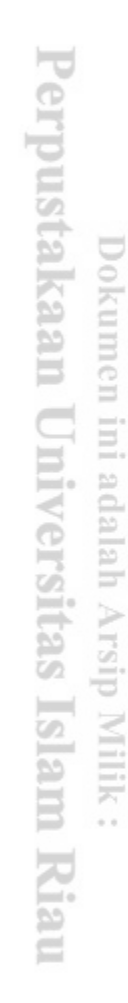

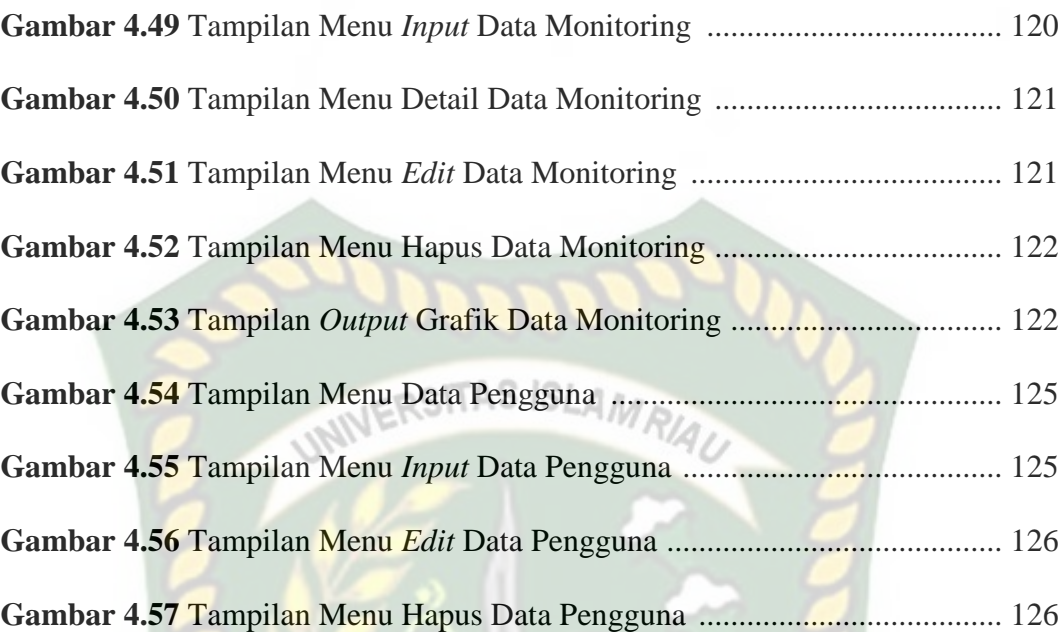

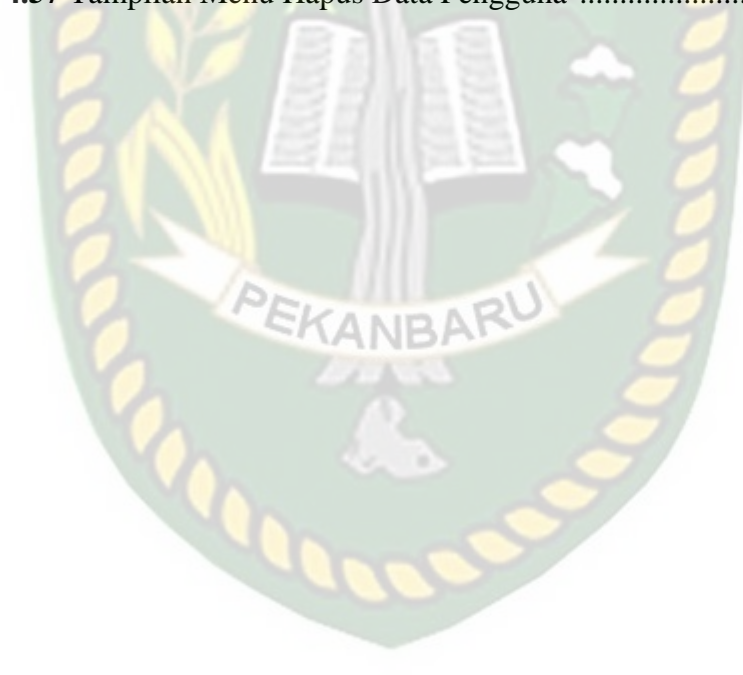

# **DAFTAR LAMPIRAN**

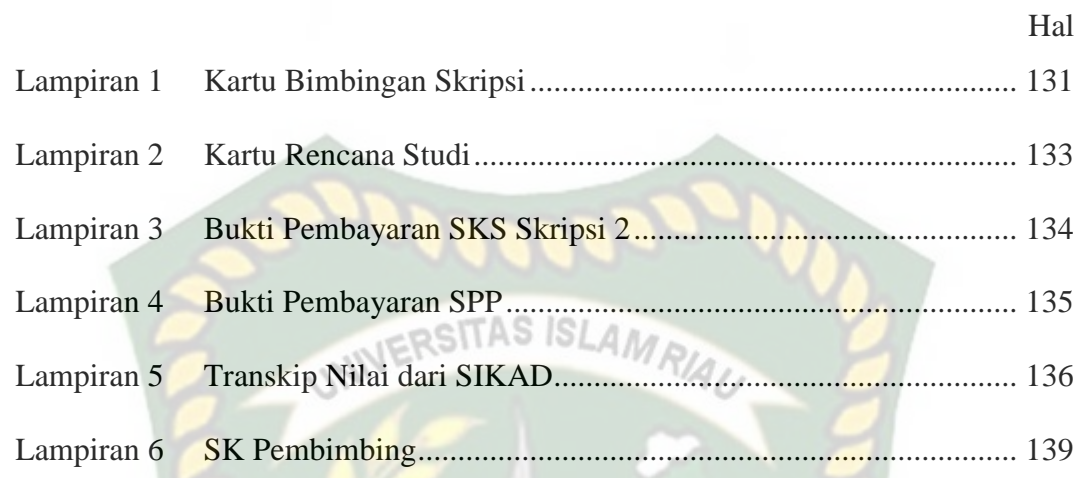

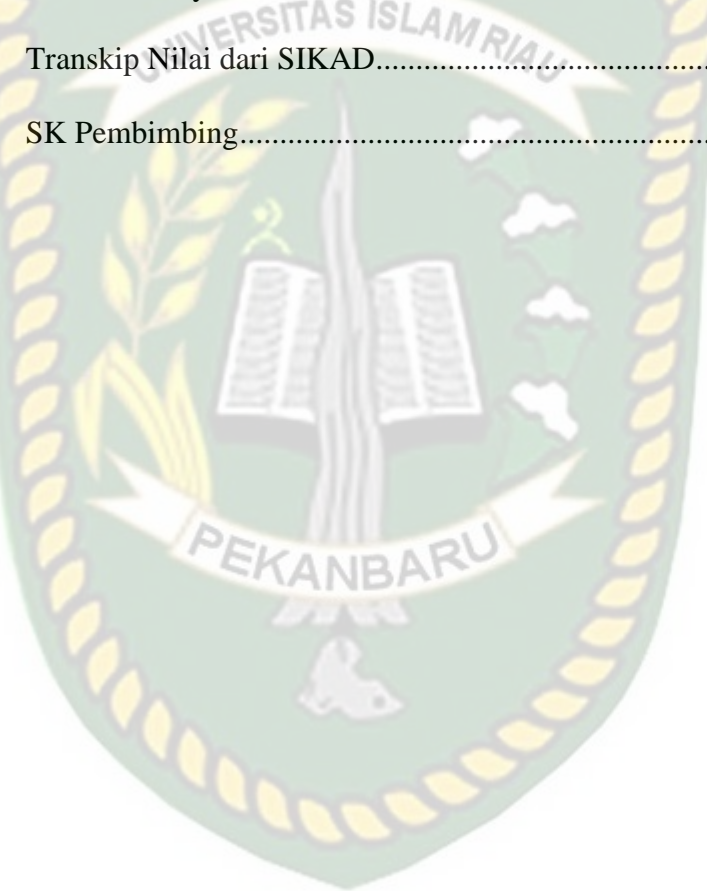

## **BAB I**

#### **PENDAHULUAN**

#### **1.1 Latar Belakang**

Balai Rehabilitasi Sosial Anak yang Memerlukan Perlindungan Khusus (BRSAMPK) merupakan balai yang menjalankan fungsi untuk melakukan asesmen, rehabilitasi sosial, advokasi sosial, pelaksanaan pemantauan dan evaluasi anak, pemetaan data, dan informasi anak yang memerlukan perlindungan khusus. BRSAMPK juga berfungsi sebagai Lembaga Penyelenggara Kesejahteraan Sosial (LPKS). Setiap anak yang berhadapan dengan hukum harus mendapatkan perlindungan dan pelayanan sesuai dengan Undang-Undang Nomor 12 tentang sistem peradilan pidana anak.

Penerima manfaat adalah kelompok anak yang berhadapan dengan hukum (ABH) baik pelaku, saksi, maupun korban. ABH akan mendapatkan perlindungan khusus pada Balai Rehabilitasi Sosial Anak yang Memerlukan Perlindungan Khusus.

Monitoring sebagai salah satu fungsi dari BRSAMPK Rumbai yang harus dilaksanakan untuk melihat perkembangan perilaku baik penerima manfaat. Maka monitoring dilakukan setiap hari terhadap anak penerima manfaat sebanyak 23 orang selama minimal 1 minggu atau sesuai dengan keputusan pengadilan.

BRSAMPK Rumbai masih menggunakan cara manual dengan meninjau kembali file data asesmen dan data rencana intervensi setiap penerima manfaat sehingga membutuhkan waktu yang lama dan pengarsipan dokumen belum menggunakan sistem yang terkomputerisasi. Dengan demikian penelitian ini akan membuat "Aplikasi Monitoring Penerima Manfaat Berbasis Web (Studi Kasus: Balai Rehabilitasi Sosial Anak Memerlukan Perlindungan Khusus Rumbai)". Dengan adanya aplikasi monitoring untuk penerima manfaat dapat memudahkan pegawai dalam memantau perkembangan penerima manfaat di BRSAMPK Rumbai setiap minggunya dengan grafik.

#### RSITAS ISLAMA **1.2 Identifikasi Masalah**

Sesuai latar belakang yang telah diuraikan adapun identifikasi masalah dalam penelitian ini adalah sebagai berikut :

- 1. Belum tersedianya Aplikasi Monitoring Penerima Manfaat pada lingkungan BRSAMPK Rumbai.
- 2. Setiap pengisisan data penerima manfaat terdapat banyak tabel dan sub tabel.
- 3. *Form* monitoring penerima manfaat masih menggunakan tulisan tangan atau menggunakan *Microsoft Word* dan *Microsoft Excel.*

#### **1.3 Batasan Masalah**

Adapun batasan masalah dalam penelitian ini adalah sebagai berikut :

- 1. Penelitian ini hanya meneliti untuk membuat asesmen dan rencana intervensi dalam memonitoring perilaku baik penerima manfaat.
- 2. Sistem hanya melakukan *input* dan *output* data penerima manfaat yang dimonitoring.
- 3. Sistem hanya digunakan untuk penerima manfaat yang ada pada lingkungan BRSAMPK Rumbai.

#### **1.4 Rumusan Masalah**

Berdasarkan latar belakang yang telah disebutkan, maka permasalahan pada penelitian ini dapat diambil sebuah rumusan masalah yaitu, "Bagaimana cara membuat aplikasi monitoring penerima manfaat BRSAMPK Rumbai berbasis web?".

#### JERSITAS ISLAMA **1.5 Tujuan Penelitian**

Tujuan dari penelitian ini adalah untuk membuat aplikasi monitoring penerima manfaat BRSAMPK Rumbai berbasis web.

#### **1.6 Manfaat Penelitian**

Adapun manfaat dari peneltian ini adalah :

- 1. Aplikasi ini dapat mempermudah para pekerja sosial dalam memasukkan data penerima manfaat.
- 2. Dengan adanya aplikasi monitoring penerima manfaat ini mampu membantu untuk melihat perkembangan penerima manfaat.

## **BAB II**

#### **LANDASAN TEORI**

#### **2.1 Tinjauan Pustaka**

Studi kepustakaan yang pertama adalah berdasarkan penelitian yang dilakukan Ayu Fitri Wulandari, dkk (2019) mengenai Rancang Bangun Aplikasi AS ISL Simpadi (Sistem Monitoring Pengasuhan Anak Disabilitas) Berbasis Web. Lembaga penitipan anak *Moslem Daycare* yang memberikan wadah bagi para ibu yang memiliki anak berkebutuhan khusus, tetapi karena minimnya pengetahuan atau tidak adanya waktu yang dimiliki para ibu bagaimana cara mendidik anak yang memiliki kebutuhan khusus agar mandiri secara finansial dimasa depannya dan agar dapat menyesuikan diri pada lingkungan sekitarnya. Namun pada lembaga tersebut masih menggunakan sistem manual yang kurang aman dan efisien. Diimplementasikan berdasarkan analisa dan desain sistem dengan menggunakan framework laravel dan metode SDLC model *waterfall.* Aplikasi SIMPADI yang dikembangkan dengan menggunakan *framework* laravel dan *user friendly* bahwa fitur monitirng berhasil diimplentasikan dan dikembangkan sesuai dengan kebutuhan lemabaga.

Dalam penelitian yang dilakukan oleh Putu Satya Saputra, dkk (2017) mengenai Sistem Monitoring Perkembangan Anak di Sekolah Taman Kanak-kanak Berbasis *Cloud.* Kegiatan monitoring siswa disekolah yang kurang menjangkau orang tua atau wali murid masih terbatas pada pihak sekolah. Setiap kegiatan siswa disekolah perlu diinformasikan pada orang tua agar menjadi pertimbangan dalam mendidik anak dirumah. Maka layanan *Software As A Service* (SaaS) berbasis web dengan menggunakan teknologi *cloud* yang memberikan fasilitas dalam pengelolaan berbagai data. Metode yang digunakan dalam membangun sistem yaitu metode *prototype*, karena memerlukan validasi dari pengguna apakah sistem informasi yang dibuat sudah sesuai dengan yang diharapkan. Sistem Informasi Monitoring Perkembangan Anak di Sekolah berbasis *cloud* dapat melakukan monitoring terhadap anak melalui *weekly report* (laporan mingguan) dan laporan hasil belajar pada akhir semester.

Dalam penelitian yang dilakukan oleh Muhammad Safei, dkk (2017) mengenai Sistem Monitoring Data Rehabilitasi Institusi Penerima Wajib Lapor Pada Badan Narkotika Nasional Provinsi Kalimantan Timur. Pencegahan dan pemberantasan penyalahgunaan dan penyebaran gelap narkoba. Dalam mewujudkan upaya tersebut, BNNP Kalimantan Timur membentuk 4 bidang, salah satunya adalah bidang rehabilitasi. Dalam perkembangan tigas dan fungsi Institusi Penerima Wajib Lapor, BNNP Kalimantan Timur kurang dapat menghimpun informasi dan memonitoring kondisi masing-masing Institusi Penerima Wajib Lapor karena belum adanya sistem yang saling terintegrasi. Sistem dibangun dengan metode *System Develpoment Life Cycle* model *waterfall*. Sistem monitoring data rehabilitasi dapat menampilkan informasi kepada BNNP Kaltim terkait jumlah residen masuk per harinya jika terdapat residen baru dari IPWL tertentu, serta dapat melakukan pengarsipan data rehabilitasi baik secara *hardcopy* maupun *softcopy*.

Dalam penelitian yang dilakukan oleh Fahmi Rizky Maulidy, Salamun Rohman Nudin (2019) mengenai Rancangan Bangun Simdepad (Sistem *Monitoring* dan Evaluasi Perkembangan Anak Disabilitas) Berbasis Web.

Berdasarkan UU No 20 tahun 2003, pasal 5 terkait hak dan kewajiban warga negara menyatakan bahwa "Setiap warga negara mempunyai hak yang sama untuk mengeyam pendidikan dan warga negara yang memiliki kelainan fisik, emosional, intelektual, mental, dan/atau sosial berhak memperoleh perlindungan khusus". Mengacu pada UU tersebut anak berkebutuhan khusus memiliki perkembangan lebih cenderung fluktuatif, sehingga perkembangannya harus tetap terpantau sehingga tidak terjadi kesalahan dalam penangan pengajar maupun orang tua. Diimplementasikan menggunakan *framework* laravel dan lumen sebagai RESTful API yang mempercepat pemuatan dan pertukaran data dengan aplikasi yang lain. Metode yang digunakan dalam membangun sistem informasi yaitu metode SDLC *Waterfall*. SIMDEPAD dapat memudahkan pengajar dan orang tua dalam menangani anak berkebutuhan khusus dan diterapkan di sanggar ABK.

Orisinalitas pada penelitian ini dengan peneliti tersebut yaitu sistem yang dikembangkan sama dengan penelitian tersebut menggunakan Bahasa pemrograman PHP dan yang menjadi perbedaan adalah pada penelitian ini pengembangan sistem menggunakan *framework* codeigniter dan *database* MySqli.

# **2.2 Dasar Teori**

### **2.2.1 Monitoring**

Monitoring adalah proses pengumpulan dan analisis informasi berdasarkan indikator yang telah ditetapkan secara sistematis dan kontinu tentang kegiatan/program sehingga dapat dilakukan tindakan koreksi untuk penyempurnaan program/kegiatan itu selanjutnya (Harry,2010). Monitoring menyediakan data mentah untuk menjawab pertanyaan sedangkan evaluasi

adalah meletakkan data-data tersebut agar dapat digunakan dan demgan demikian memberikan nilai tambah.

Menurut Moerdiyanto (2009) merupakan aktivitas yang dilakukan pimpinan untuk melihat, memonitor jalannya organisasi selama kegiatan berlangsung, dan menilai ketercpaian tujuan, melihat faktor pendukung dan penghambat pelaksanaan program. ISLAMR

Tujuan monitoring adalah sebagai berikuut :

- 1. Mengkaji apakah kegiatan-kegiatan yang dilaksankan telah sesuai dengan rencan.
- 2. Mengidentifikasi masalah yang timbul agar langsung dapat diatasi.
- 3. Melakukan penilaian apakah pola kerja dan manajemen yang digunakan sudah tepat untuk mencapai tujuan kegiatan.
- 4. Mengetahui kaitan antara kegiatan dengan tujuan untuk memperoleh ukuran kemajuan.
- 5. Menyesuaikan kegiatan dengan lingkungan yang berubah, tanpa menyimpang dari tujuan.

#### **2.2.1.1 Penerima Manfaat**

Penerima manfaat adalah kelompok anak yang berhadapan dengan hukum (ABH) baik pelaku, saksi, maupun korban. ABH akan mendapatkan perlindungan khusus pada Balai Rehabilitasi Sosial Anak yang Memerlukan Perlindungan Khusus.

BRSAMPK sebagai balai yang menajalankan fungsi untuk melakukan asesmen, rehabilitasi sosial, advokasi sosial, pelaksanaan pemantauan dan evaluasi anak, pemetaan data, dan informasi anak yang memerlukan perlindungan khusus. BRSAMPK juga sebagai Lembaga Penyelenggara Kesejahteraan Sosial.

#### **2.2.1.2 Intervensi** ERSITAS ISLAMO

Intervensi adalah cara atau strategi untuk membantu meringankan atau menghilangkan penderitaan individu, kelompok, maupun keluarga atau komunitas yang dalam kondisi tidak berdaya. Dengan melalui intervensi maka akan terjadi perubahan yang arahnya menuju perbaikan atau perubahan yang positif.

Intervensi termasuk salah program balai rehabilitasi sosial anak yang memerlukan perlindungan khusus yang didalamnya terdapat data penerima manfaat yang digunakan untuk memonitoring perkembangan perilaku baik anak sesuai dengan kasus yang dialami.

Menurut Oppenheiman Laturpacht intervensi merupakan campur tangan secara diktator oleh suatu negara terhadap urusan dalam negeri lainnya dengan maksud baik untuk memelihara atau mengubah keadaan, situasi atau barang di negeri tersebut.

#### **2.2.1.3 Asesmen**

Asesmen merupakan proses berpikir yang menjadi alasan bagi seorang pekerja sosial dalam melaksanakan kegiatan pengumpulan data sampai dengan kesimpulan sementara. Selama asesmen, informasi yang tersedia disusun dan dipelajari untuk membuat alur dari situasu klien yang menjadi dasar untuk rencana intervensi.

Menurut Overton, Terry (2008) asesmen adalah suatu proses pengumpulan informasi untuk memonitor kemajuan dan bila diperlukan pengambilan keputusan dalam bidang pendidikan. Suatu asesmen bisa saja terdiri dari tes, atau bisa juga terdiri dari berbagai metode seperti observasi, wawancara, monitoring tingkah laku dan sebagainya. Asesemen bertujuan untuk meningkatkan pembelajaran dan pekembangan siswa.

#### **2.2.2 CodeIgniter**

CodeIgniter merupakan aplikasi sumber terbuka yang berupa kerangka kerja PHP dengan model MVC (*Model-View-Controler*) untuk membangun website dinamis dengan menggunakan PHP. CodeIgniter memiliki desain dan struktur file yang sederhana, didukung dengan dokumentasi yang lengkap sehingga *framework* ini mudah di pelajari.

CodeIgniter ini memungkinkan para pengembang untuk menggunakan *framework* secara parsial atau secara keseluruhan. Artinya bahwa CodeIgniter masih memberi kebebasan kepada para pengembang untuk menulis bagianbagian kode tertentu di aplikasi menggunakan cara konvensional atau dengan *sytax* umum PHP, tidak harus menggunakan aturan penulisan kode di CodeIgnite. (Septian, 2011).

#### **2.2.3 SDLC Model** *Waterfall*

Metodologi adalah suatu cara atau metode yang disarankan untuk melakukan sesuatu hal. Pendekatan sistem merupakan metodologi dasar

untuk memecahkan masalah. Metodologi pengembangan sistem informasi berarti suatu metode yang digunakan untuk melakukan pengembangan sistem informasi berbasis komputer. Metode yang paling umum digunakan merupakan siklus hidup pengembangan sistem atau SDLC *(System Development Life Cycle)* atau disebut siklus hidup sistem SLC *(System Life Cycle).* Metode SDLC menggunakan pendekatan sistem yang disebut pendekatan air terjun *(waterfall approach),* yang menggunakan beberapa tahapan dalam pengembangan sistem, seperti berikut :

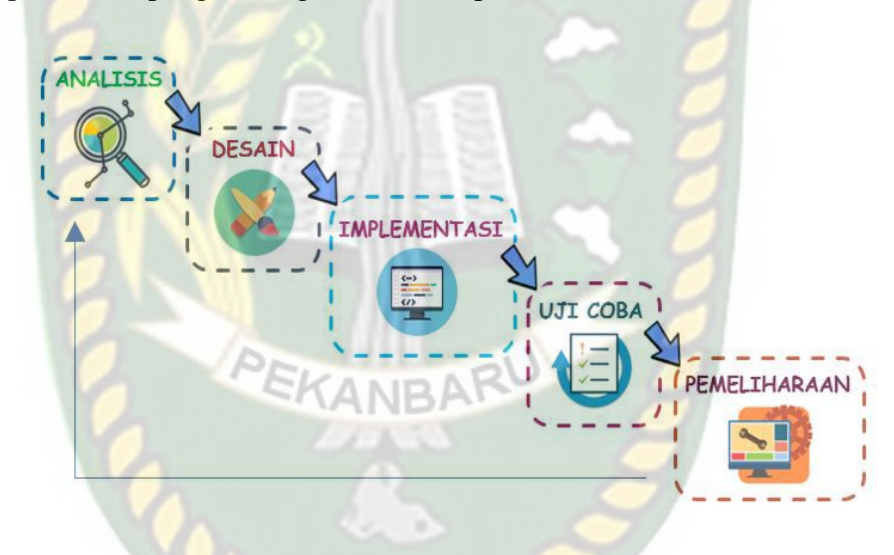

**Gambar 2.1** SDLC Model *Waterfall*

Tahapan tersebut dinamakan tahap air terjun (*waterfall*) karena pada setiap tahapan sistem akan dikerjakan secara berurutan menurun dari *analysis system requirements* (analisis kebutuhan sistem), *system design* (desain sistem), *system implementation* (implementasi sistem), *system verification/testing* (uji coba sistem), dan *system maintenance* (pemeliharaan sistem). Dimana pada setiap tahapan sistem bisa melakukan revisi atau perbaikan sistem sebelumnya. (Supriyanto, 2005).

PHP pertama kali dibuat oleh Rasmus Lerdorf pada tahun 1995. Pada waktu itu PHP bernama FI (Form Interpreted). Pada saat tersebut PHP adalah sekumpulan script yang digunakan untuk mengolah data form dari web. Saat ini, PHP merupakan kepanjangan "PHP: Hypertext Preprocessor" adalah sebuah bahas script berjenis server side yang menyatu dengan HTML. Sintaks dan perintah-perintah yang dimasukkan akan sepenuhnya dijalankan dan dikerjakan oleh server dan disertai pada halaman HTML biasa. PHP bertujuan untuk membuat aplikasi-aplikasi yang dijalankan di atas teknologi Web. Dalam hal ini, aplikasi pada umumnya akan memberikan hasil pada Web browser, tetapi prosesnya secara keseluruhan dijalankan dan dikerjakan di Web server.

#### **2.2.5 HTML**

HTML singkatan *Hyper Text Markup Language,* pengertiannya adalah salah satu baasa yang paling umum dan paling sederhana untuk menulis di webside. Ibaratnya seperti orang yang berbeda bahasa maka cara berbicara pun berbeda, Interner juga memiliki bahasa sendiri salah satunya adalah bahasa HTML. Dengan bantuan bahasa HTML, maka anda dapat membuat dokumen yang meng-uploadnya di internet sesuai yang anda inginkan.

HTML merupakan file teks atau file ASCII yang berisikan perintah dengan script kepada web browser agar menampilkan suatu tampilan grafis dari sebuah halaman di webside. Dalam file HTML terdiri dari beberapa "tag HTML" atau kode – kode HTML yang dimengerti oleh web browser agar dapat menampilkannya pada halaman – halaman web.

File HTML dapat dibuat melalui aplikasi text editor di sistem operasi apa saja, antara lain Notepad di Windows, juga telah banyak tersedia aplikasiaplikasi untuk mengedit HTML, seperti sublime text, dreamweaver dan lain UNIVERSITAS ISLAMRIAL sebagainya.

#### **2.2.6 MySQL**

MySQL adalah sebuah sistem manajemen database relasi (relational database management system) yang bersifat open source (Arbie, 2004: 5). MySQL merupakan buah pikiran dari Michael "Monty" Widenius, David Axmark dan Allan Larson yang di mulai tahun 1995. Mereka bertiga kemudian mendirikan perusahaan bernama MySQL AB di Swedia. Pengertian MySQL menurut MySQL manual adalah sebuah open source software database SQL (Search Query Language) yang menangani sistem manajemen database dan sistem manajemen database relational.

MySQL adalah open source software yang dibuat oleh sebuah perusahaan Swedia yaitu MySQL AB. MySQL mempunyai fitur-fitur yang sangat mudah dipelajari bagi para penggunanya dan dikembangkan untuk menangani database yang besar dengan waktu yang lebih singkat. Kecepatan, konektivitas dan keamanannya yang lebih baik membuat MySQL sangat dibutuhkan untuk mengakses database di internet.

MySQL versi 1.0 di rilis pada Mei 1996 dan penggunaannya hanya terbatasdi kalangan perusahaan saja. Barulah pada bulan Oktober 1996,

MySQL versi 3.11.0 di rilis ke masyarakat luas. MySQL menggunakan bahasa standar SQL (Structure Query Language) sebagai bahasa interaktif dalam mengelola data. MySQL memiliki kinerja, kecepatan proses dan ketangguhan yang tidak kalah dibanding database-database besar lainnya yang komersil seperti ORACLE, Sybase, Unify dan sebagainya. MySQL dapat berjalan di atas banyak system operasi seperti Linux, Windows, Solaris, FreeBSD, Mac OS X, dan lain sebagainya. Keunggulan MySQL adalah :

1. Bersifat open source

2. Mempunyai koneksi yang stabil dan kecepatan tinggi.

#### **2.2.7 Data Flow Diagram (DFD)**

Pengertian Data Flow Diagram (DFD) menurut Jogiyanto Hartono adalah : *"Diagram yang menggunakan notasi simbol untuk menggambarkan arus data system". (Jogiyanto Hartono, 2005).* DFD awalnya dikembangkan oleh Chris Gane dan Trish Sarson pada tahun 1979 yang termasuk dalam *Structured System Analysis and Design Methodology* (SSADM).

DFD sering digunakan untuk menggambarkan suatu sistem yang telah ada atau sistem yang baru yang akan dikembangkan secara logika dan menjelaskan arus data dari mulai pemasukan sampai dengan keluaran data tingkatan diagram arus data mulai dari diagram konteks yang menjelaskan secara umum suatu system atau batasan system dari level 0 dikembangkan menjadi level 1 sampai system tergambarkan secara rinci. Gambaran ini tidak tergantung pada perangkat keras, perangkat lunak, struktur data atau organisasi file.

Beberapa simbol yang digunakan dalam pembuatan *data flow diagram* ini meliputi :

- a. *External entity* (kesatuan luar)
- b. *Data flow* (arus data)
- c. *Process* (proses)
- d. *Data store* (penyimpanan data)

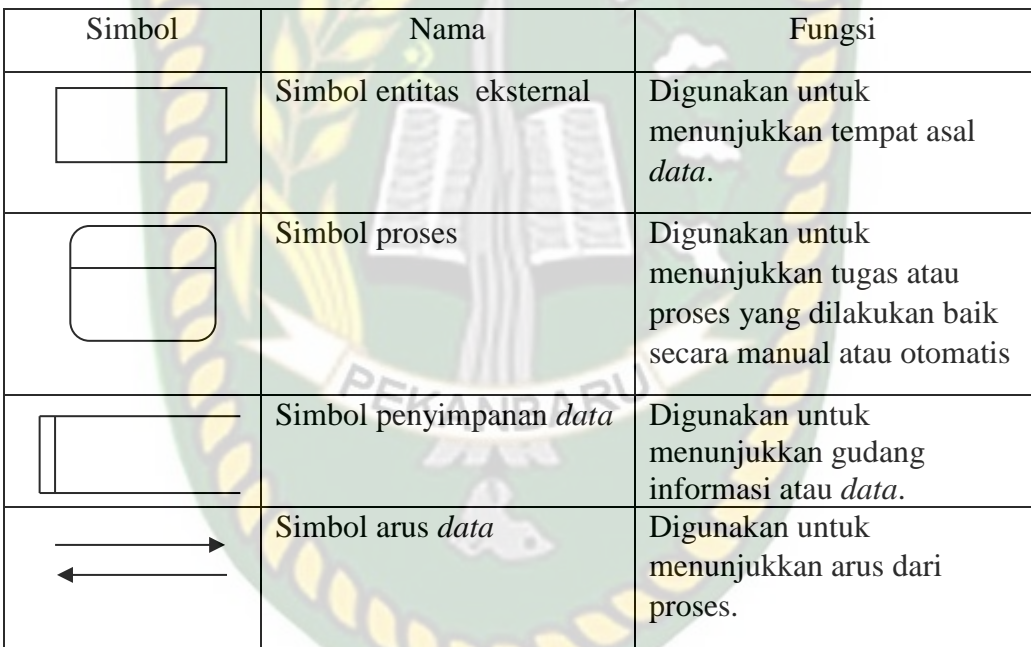

### **Tabel 2.1** Simbol *Data Flow Diagram*

RIAU

#### **2.2.8** *Entity Relationship Diagram* **(ERD)**

Pengertian ERD adalah *"*Entitas adalah objek-objek dasar yang terkait didalam sistem. Sedangkan relasi adalah hubungan antara dua buah entitas"(Fathansyah, 2001).

Entity relationship diagram digunakan untuk memodelkan stuktur data dan hubungan antar data. *Entity relationship diagram* digunakan sejumlah notasi dan symbol untuk menggambarkan stuktur dan hubungan antar data.

Menurut Fathansyah (2001) ada 3 (tiga) macam simbol yang digunakan dalam ERD, yaitu :

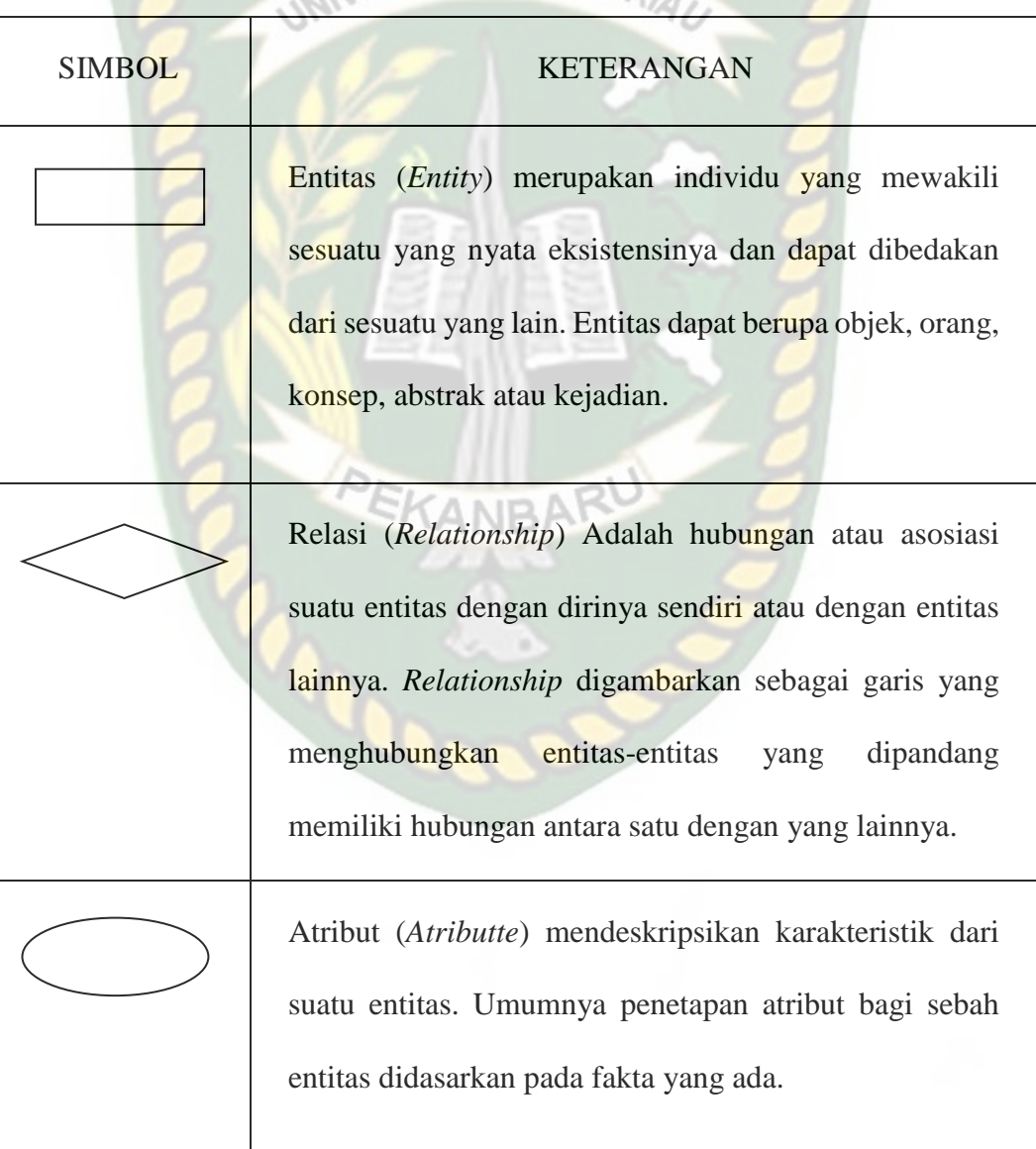

**Tabel 2.2** Simbol *Entity Relationship Diagram* (ERD)

Pe La

Garis, sebagai penghubung antara relasi dengan entitas, relasi dan entitas dengan atribut.

Menurut Fathansyah (2001) ada 3 (tiga) macam relasi dalam hubungan atribut dalam satu file, yaitu : TAS ISI

a. Relasi Satu ke Satu (*One to One Relationship*)

Hubungan antara file pertama dengan kedua adalah satu banding satu dengan relasi antar keduanya di wakilkan dengan tanda panah tunggal.

b. Relasi Satu ke Banyak (*One to Many Relationship*)

Hubungan antara file pertama dengan file kedua adalah satu banding banyak atau dapat pula dibalik, banyak banding satu dengan relasi antara keduanya diwakilkan dengan tanda panah ganda untuk menunjukan hubungan banyak tersebut.

#### c. Relasi Banyak ke Banyak (*Many to Many Relationship*)

Hubungan antara file pertama dengan file kedua adalah banyak banding banyak dengan relasi antar keduanya diwakilkan dengan tanda panah ganda untuk menunjukan hubungan banyak tersebut.

#### **2.2.9** *Flowchart*

Menurut Rinaldi Munir dan Leony Lidya (2016), pada masa awal perkembangan computer, ilmuwan menuliskan algoritma dalam bentuk bagan alir (*flowchart*).

*Flowchart* adalah bagan yang menggambarkan urutan instruksi proses dan hubungan satu proses dengan proses lainnya menggunakan simbolsimbol tertentu, digunakan sebagai alat bantu komunikasi dan dokementasi. Bagan alir mengekspresikan algoritma sebagai sekumpulan bentuk-bentuk geometri yang berisi langkah-langkah komputasi. Dalam analisis sistem, *flowchart* ini digunakan secara efektif untuk menelusuri alur suatu laporan atau *form*. Adapun simbol *flowchart* dapat dilihat pada tabel 2.3. diantaranya adalah.

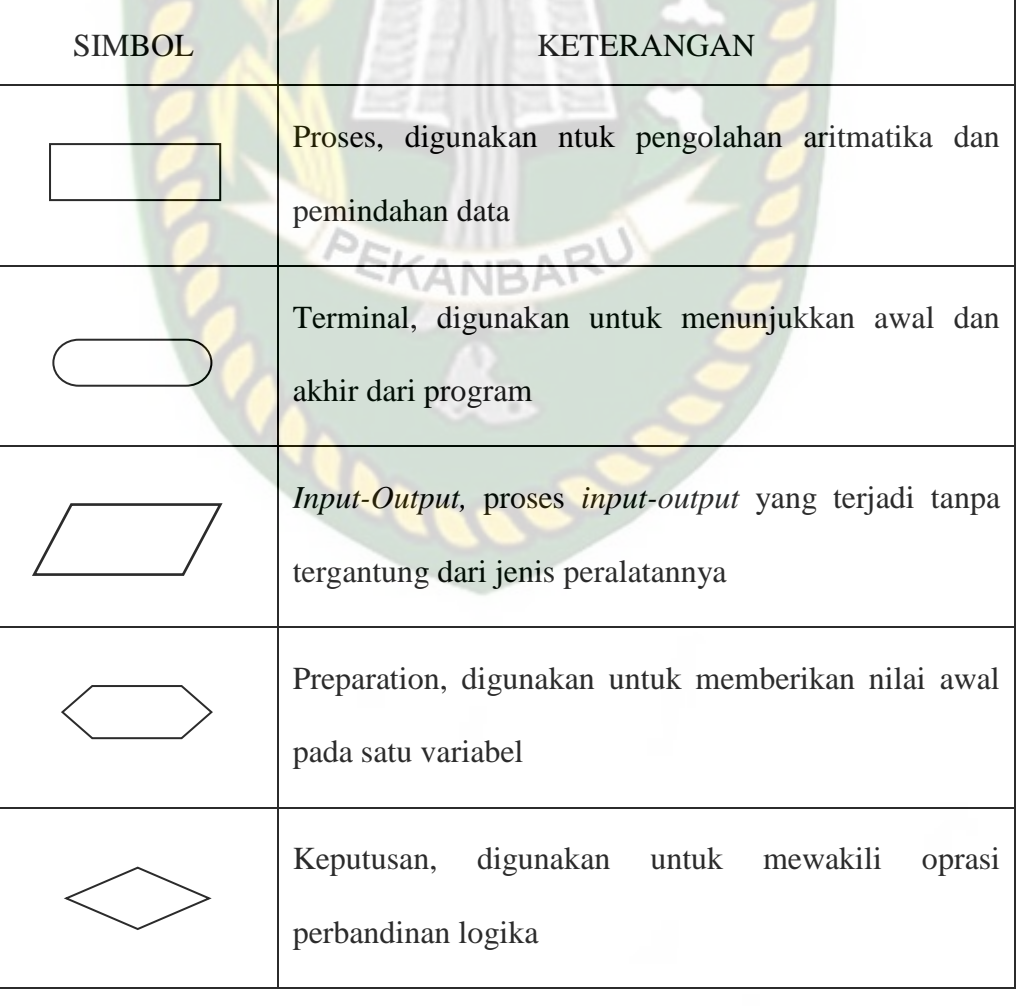

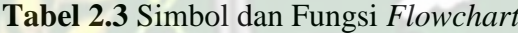

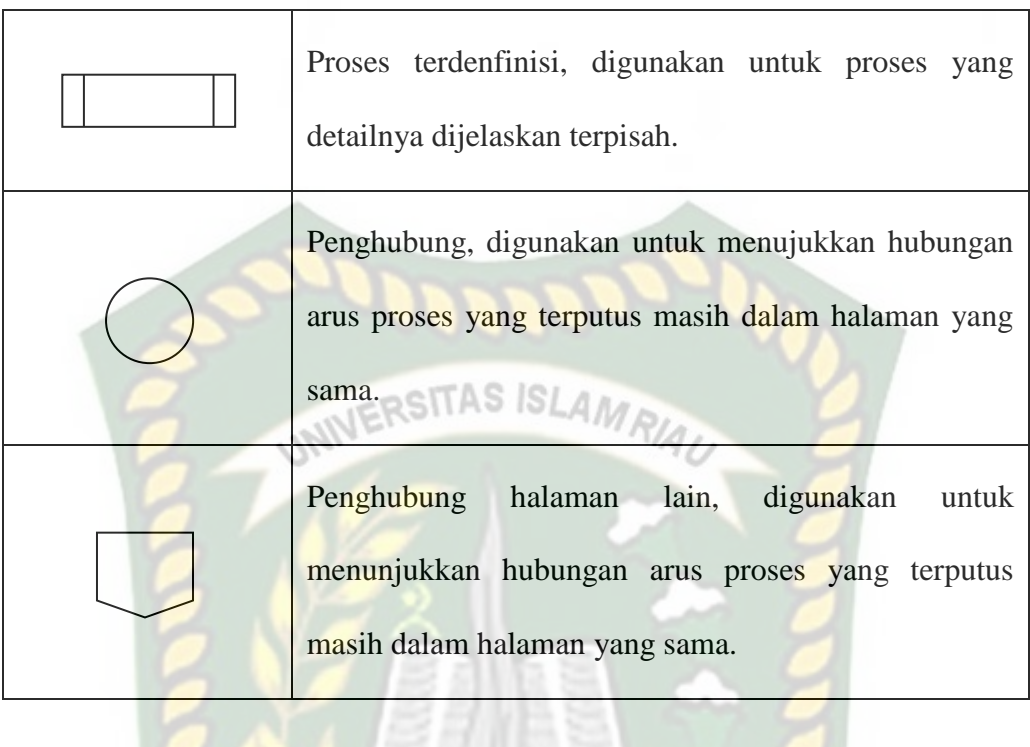

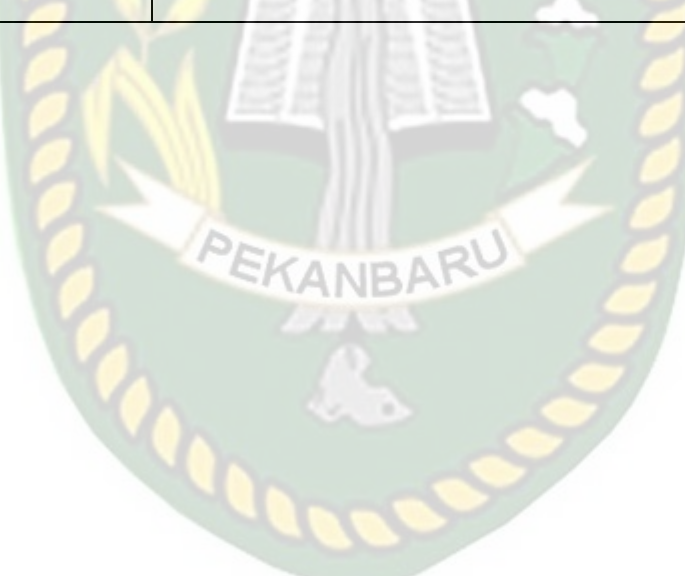

## **BAB III**

## **METODOLOGI PENELITIAN**

#### **3.1 Alat dan Bahan Penelitian yang Digunakan**

#### **3.1.1. Spesifikasi kebutuhan** *Hardware* **dan** *Software*

Alat yang digunakan untuk mendukung proses pembangunan sistem

dalam penelitian terdiri dari dua jenis alat, perangkat keras (*hardware*) dan

perangkat lunak (*software*).

#### **3.1.1.1 Perangkat Keras (***Hardware***)**

*Hardware* yang digunakan dalam pembangun sistem adalah laptop

dengan spesifikasi sebagai berikut :

- 1. Processor Intel ® Core ™ i5-8250U CPU @1.60GHz 1.80GHz
- 2. Harddisk 1TB
- 3. Memori RAM 4GB

#### **3.1.1.2 Perangkat Lunak (***Software***)**

*Software* dan bahasa pemrograman yang digunakan dalam proses pembuatan sistem pada penelitian ini adalah sebagai berikut :

- 1. Sistem Operasi Windows 10 Home Single Language 64-bit
- 2. *HyperText Prepocessor* (PHP)
- 3. *HyperText Markup Language* (HTML)
- 4. Sublime Text
- 5. SQLyog
- 6. Bootstrap
- 7. XAMPP Control V7.3.9

#### **3.1.2. Bahan Penelitian yang Digunakan**

Metodologi penelitian merupakan tahapan-tahapan yang dilalui oleh peneliti untuk memperoleh gambaran yang jelas mengenai penelitian maka penyusunan metodologi penelitian adalah sebagai berikut :

- 1. Teknik Pengumpulan Data
	- a. Wawancara ERSITAS ISLAM

Dalam hal ini pengumpulan data dan informasi tentang permasalahan yang dibahas berupa informasi mengenai data-data asesmen dan rencana intervensi penerima manfaat.

b. Analisis

Metode ini digunakan untuk mengidentifikasi akar masalah dan menjabarkan cara berfikir untuk membuat sebuah *flowchart*. Analisa ini dilakukan untuk mencari solusi pemecahan dari masalah yang telah dirumuskan.

c. Perancangan

Tahap ini akan menterjemahkan spesifikasi kebutuhan yang telah didapat pada tahap analisis kedalam bentuk arsitektural perangkat lunak untuk diimplementasikan. Perancangan perangkat lunak ini meliputi desain struktur data, desain aliran informasi, desain antarmuka, desain algoritma dan pemrograman. Perancangan ini dilakukan dengan membuat alur program, menentukan algoritma yang sesuai agar program dapat berjalan dengan baik dan sesuai dengan tujuan yang akan dicapai.
d. Pengujian *Blackbox* dan Pengujian Implementasi

Pengujian *blackbox* adalah salah satu metode pengujian perangkat lunak yang berfokus pada sisi fungsionalitas, khususnya pada *input* dan *output* aplikasi. Dalam tahap pengujian implementasi aplikasi akan dilakukan evaluasi dengan cara implementasi secara langsung kepada beberapa pegawai dan menyebarkan kuisioner yang berguna untuk mengetahui apakah aplikasi telah bebas dari cacat program dan layak digunakan.

- 2. Jenis Data
	- a. Data Primer

Data yang dibuat oleh penulis untuk maksud khusus menyelesaikan permasalahan yang ditangani. Data dikumpulkan oleh penulis secara langsung melalui wawancara dan observasi dengan pihak yang terlibat dalam penelitian penulis.

b. Data Sekunder

Data yang diperoleh dari dokumen-dokumen sebagai acuan untuk merancang aplikasi yang dibuat sehingga dapat mempermudah penulis untuk membuat alur sistem.

#### **3.2 Analisis Sistem yang Sedang Berjalan**

#### **3.2.1 Analisis Prosedur yang Sedang Berjalan**

Pada analisis prosedur ini harus diketahui prosedur yang sedang berjalan untuk perancangan sistem yang baru. Berikut ini *use case* diagram dari sistem monitoring penerima manfaat yang sedang berjalan adalah sebagai berikut:

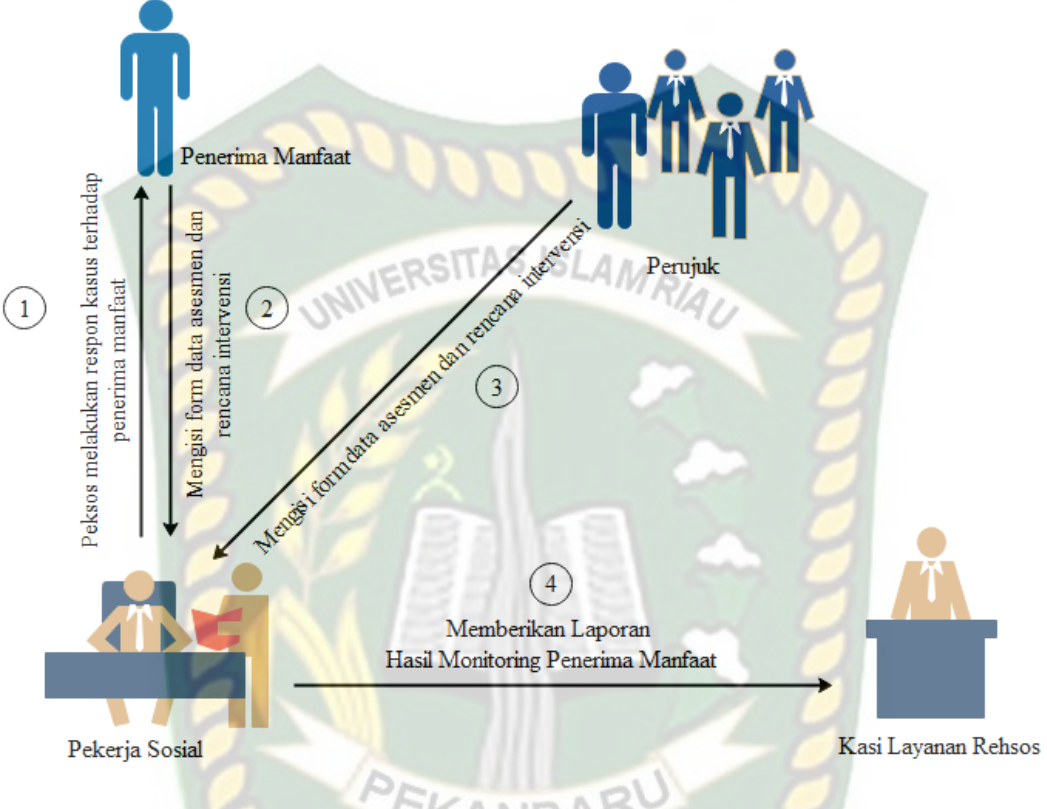

**Gambar 3.1** *Use Case* Sistem yang Sedang Berjalan

Pada gambar 3.1 diatas dapat dijelaskan dengan uraian tabel 3.1 sebagai berikut :

**Tabel 3.1** Alur Sistem yang Sedang Berjalan

| No. | User             | Deskrpripsi Pekerjaan                                                                              |
|-----|------------------|----------------------------------------------------------------------------------------------------|
|     | Penerima Manfaat | Penerima manfaat mengisi form data asesmen dan<br>data rencana intervensi. Data tersebut diberikan |
|     |                  | kepada pekerja sosial.                                                                             |
| 2   | Perujuk          | Perujuk mengisi form data asesmen dan rencana<br>intervensi BRSAMPK Rumbai diberikan kepada        |
|     |                  | pekerja sosial.                                                                                    |

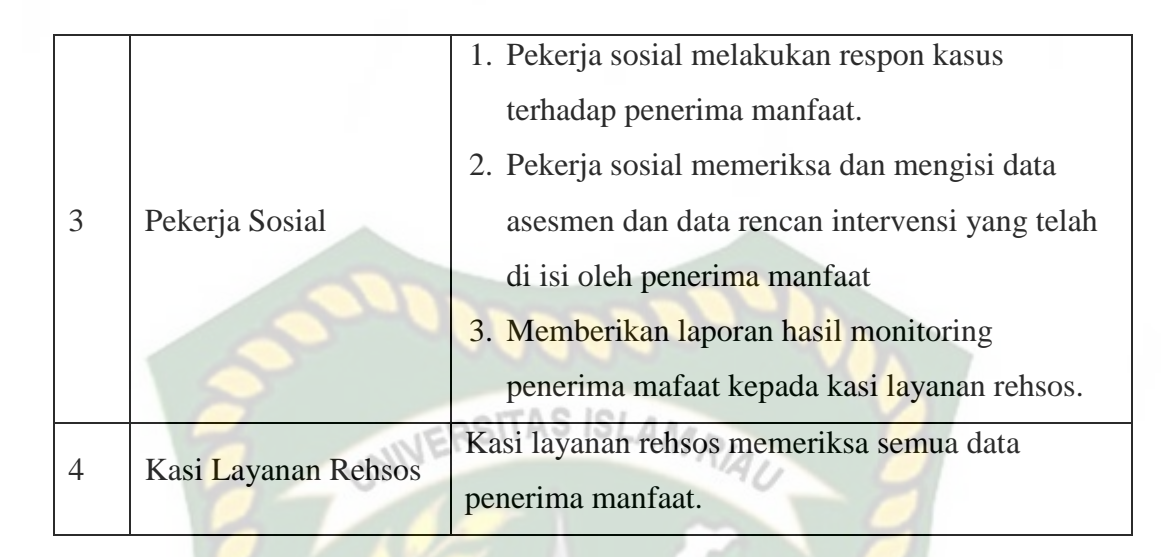

# **3.2.2 Evaluasi Sistem yang Sedang Berjalan**

Melihat sistem yang sedang berjalan yang masih menggunakan sistem manual, maka dapat disimpulkan beberapa kekurangan dalam prosedur yang berjalan diantaranya seperti melihat satu per satu data hasil asesmen dan rencana intervensi setiap penerima manfaat sehingga membutuhkan waktu yang lama untuk melihat perkembangan penerima manfaat, mengisi *form* data asesmen dan data rencana intervensi dengan tulisan tangan atau menggunakan *Microsoft Word*. Maka dari itu penulis akan mebuat aplikasi penerima manfaat berbasis web dengan harapan dapat membantu menyelesaikan masalah yang sedang terjadi.

#### **3.3 Perancangan Sistem**

Perancangan sistem akan menjelaskan alur data pada sistem yang dibangun dan dibuat sebagai tahapan untuk mempersiapkan proses implentasi sistem yang diinginkan. Perancangan sistem ini bertujuan untuk memberikan gambaran mengenai sistem yang diusulkan sebagai penyempurnaan dari sistem yang sedang berjalan.

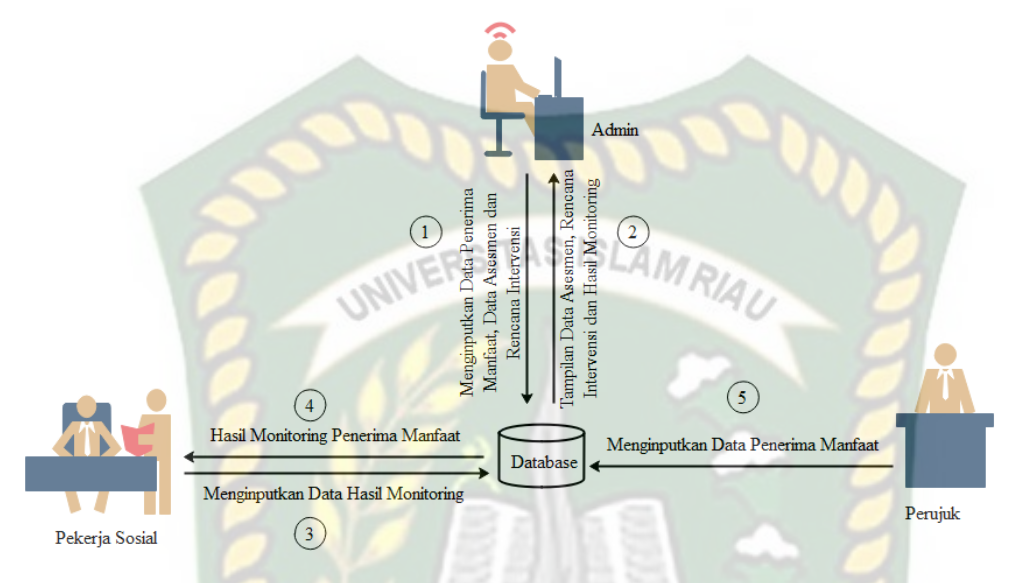

**Gambar 3.2** Perancangan Sistem yang Diusulkan

Berdasarkan gambar 3.2 diatas perancangan sistem yang diusulkan dalam monitoring penerima manfaat. Pertama admin akan memasukkan data asesmen dan data rencana intervensi. Kedua admin menerima tampilan data asesmen, data rencana intervensi dan hasil monitoring penerima manfaat. Ketiga pekerja sosial memasukkan data hasil monitoring. Keempat pekerja sosial menerima hasil monitoring penerima manfaat. Kelima perujuk memasukkan data penerima manfaat. Selama penerima manfaat dalam masa rehabilitasi, penerima manfaat akan di hadapkan dengan sesi konseling dan melakukan pengisian *form* perkembangan perilaku baik penerima manfaat.

# **3.3.1** *Context Diagram*

*Context Diagram* adalah suatu diagram yang digunakan untuk mendesain aplikasi yang memberikan gambaran umum mengenai semua sistem informasi yang diterima maupun yang dihasilkan dari suatu aktivitas. Diagram ini menggambarkan sebuah aplikasi pada bagian tengah tanpa informasi internal tentang sistem tersebut, dan dikelilingi oleh semua proses yang terkait. Berikut *context diagram* pada aplikasi monitoring penerima manfaat BRSAMPK.

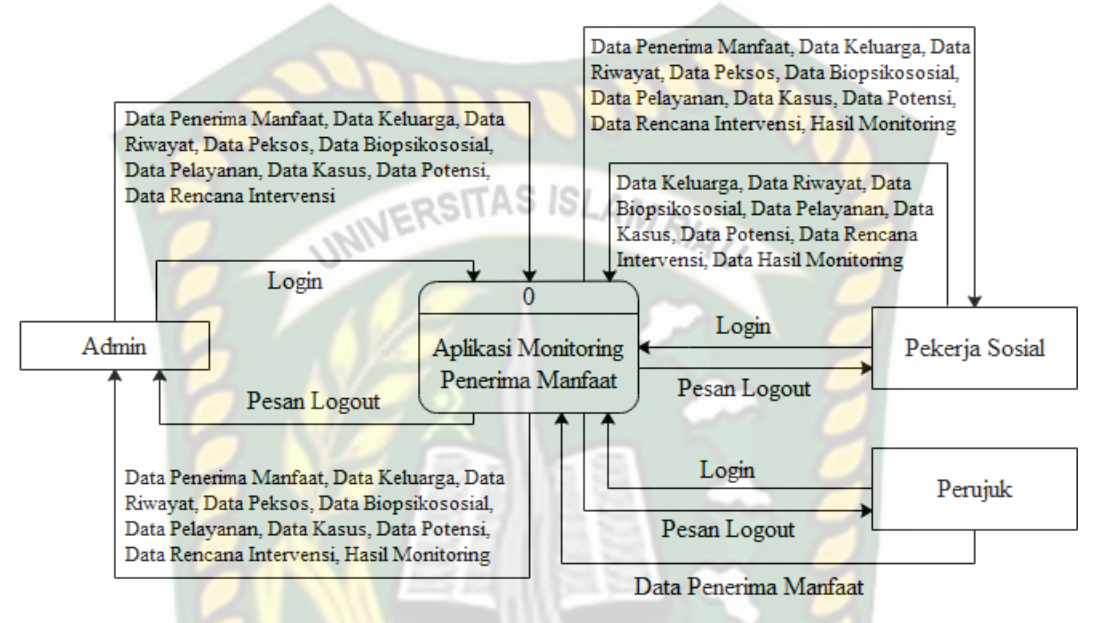

**Gambar 3.3** *Context Diagram* Aplikasi Monitoring Penerima Manfaat

Berdasrkan gambar 3.3 diatas menjelaskan bagian *user* admin akan menginputkan data asesmen dan data rencana intervensi, kemudian akan diproses dalam aplikasi monitoring penerima manfaat, selanjutnya *user* pekerja sosial menerima *output* data asesmen, data rencana intervensi dan hasil monitoring. *User*  perujuk akan menginputkan data penerima manfaat.

#### **3.3.2** *Hierarchy Chart*

*Hierarchy chart* digunakan untuk memperlihatkan jenjang atau hirarki dari program yang akan dikembangkan. Dengan demikian dapat dijabarkan urutan kerja tiap program.

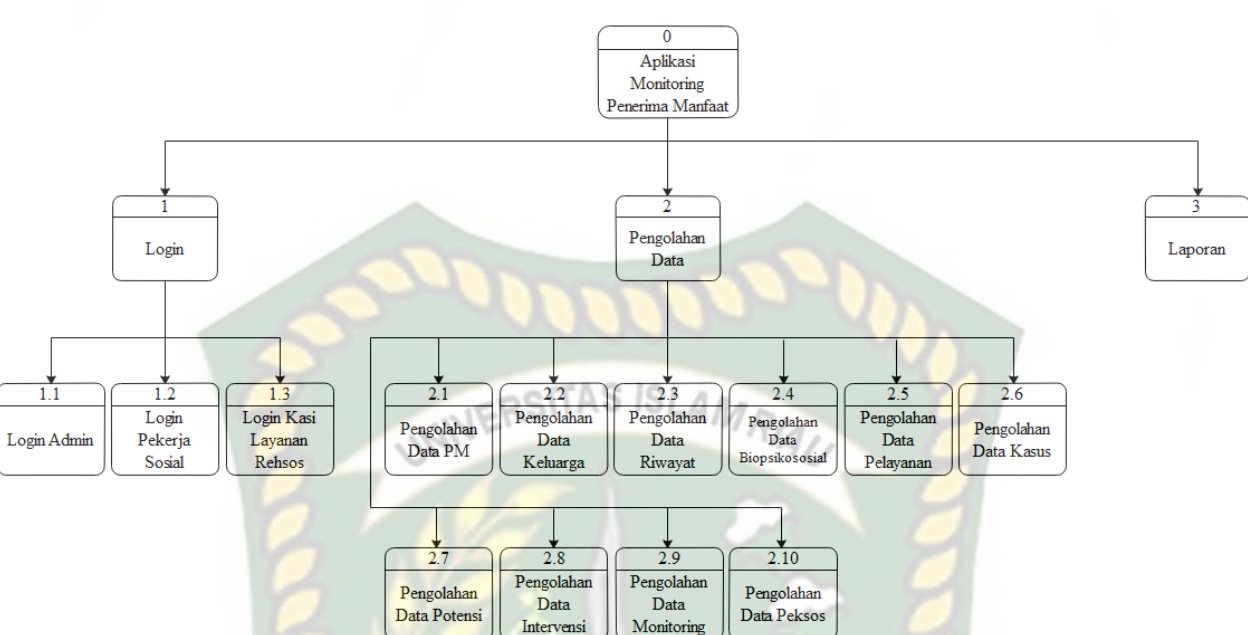

**Gambar 3.4** *Hierarchy Chart* Aplikasi Monitoring Penerima Manfaat

Berdasarkan gambar 3.4 diatas menjelaskan aplikasi monitoring penerima manfaat yang dibangun terdiri dari tiga proses. Proses tersebut yaitu melakukan login, pengolahan data, dan membuat laporan. Pada proses mempunyai sub proses ANRAI antara lain :

- a. Lakukan *login* terdapat sub proses *login* admin, *login* pekerja sosial, dan *login* kasi layanan rehsos.
- b. Pengolahan data terdapat sub proses pengolahan data penerima manfaat, pengolahn data asesmen, pengolahn data rencana intervensi, dan pengolahan data hasil monitoring.

#### **3.3.3** *Data Flow Diagram Level* **1**

*Data Flow Diagram* (DFD) adalah suatu diagram yang berfungsi untuk menggambarkan suatu sistem yang telah ada atau sistem yang baru yang akan dikembangkan secara logika tanpa memperhatikan lingkungan fisik dimana data

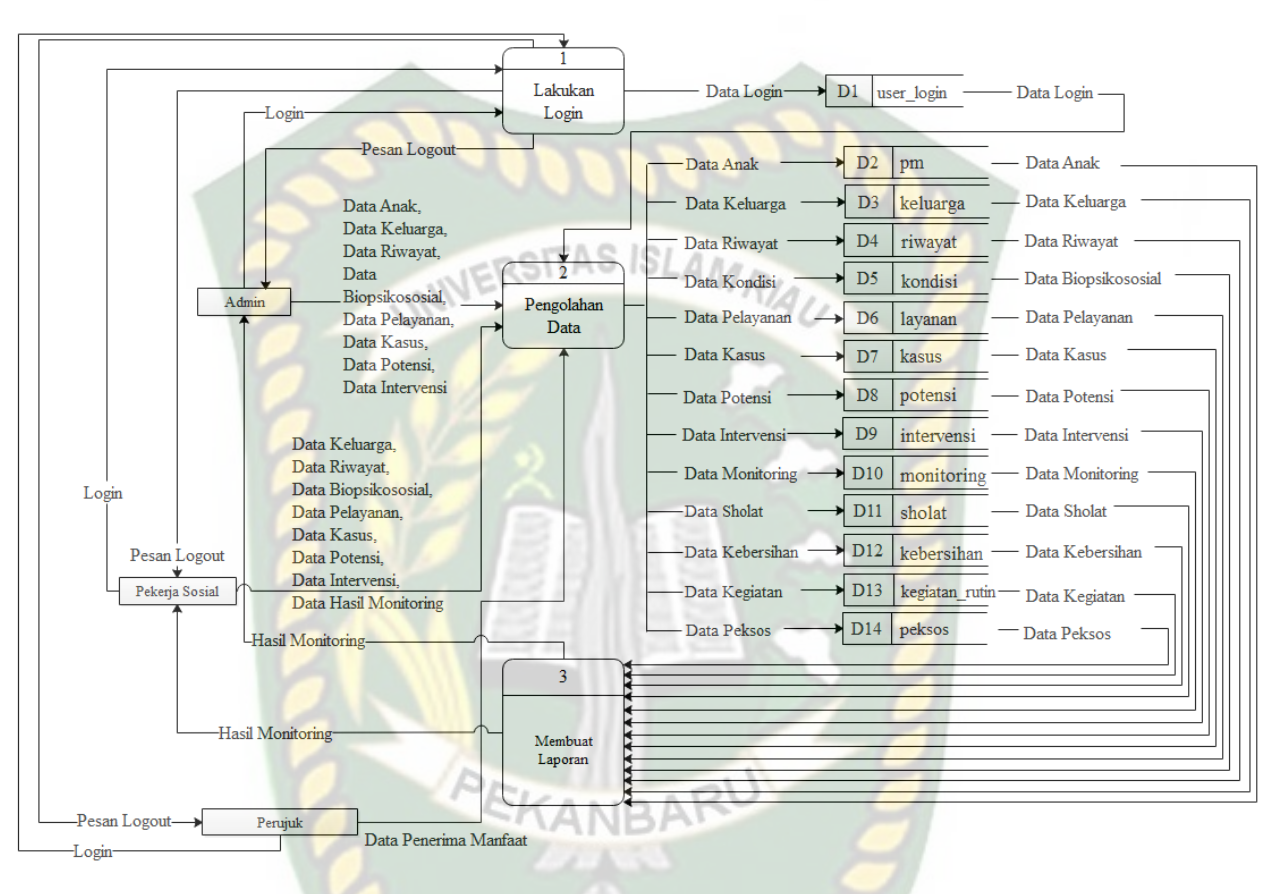

tersebut mengalir. DFD juga menyediakan informasi mengenai *output* dan *input*  dari setiap *entitas* dan proses itu sendiri.

**Gambar 3.5** DFD *Level* 1 Aplikasi Monitoring Penerima Manfaat

Berdasarkan gambar diatas dapat dilihat aliran data pada sistem yang dibangun. Proses pertama yang dilakukan adalah proses *login.* Adapun proses *login*  yang dilakukan yaitu *login* bagian admin, *login* bagian pekerja sosial, *login* bagian perujuk. Proses kedua yang dilakukan adalah pengolahan data. Adapun data yang di proses yaitu data anak (penerima manfaat), data riwayat, data keluarga, data biopsikososial, data pelayanan, data kasus, data potensi, data intervensi, data monitoring, data peksos. Selanjutnya proses ketiga yang dilakukan adalah membuat

laporan. Adapun data yang diproses dalam membuat laporan adalah data hasil monitoring dari penerima manfaat.

#### **3.4 Pengembangan Sistem**

#### **3.4.1 Desain** *Output*

Desain *output* yang dihasilkan oleh aplikasi monitoring penerima manfaat

BRSAMPK Rumbai adalah sebagai berikut :<br>
Carata Pengguna 1. Desain *Output* Data Pengguna

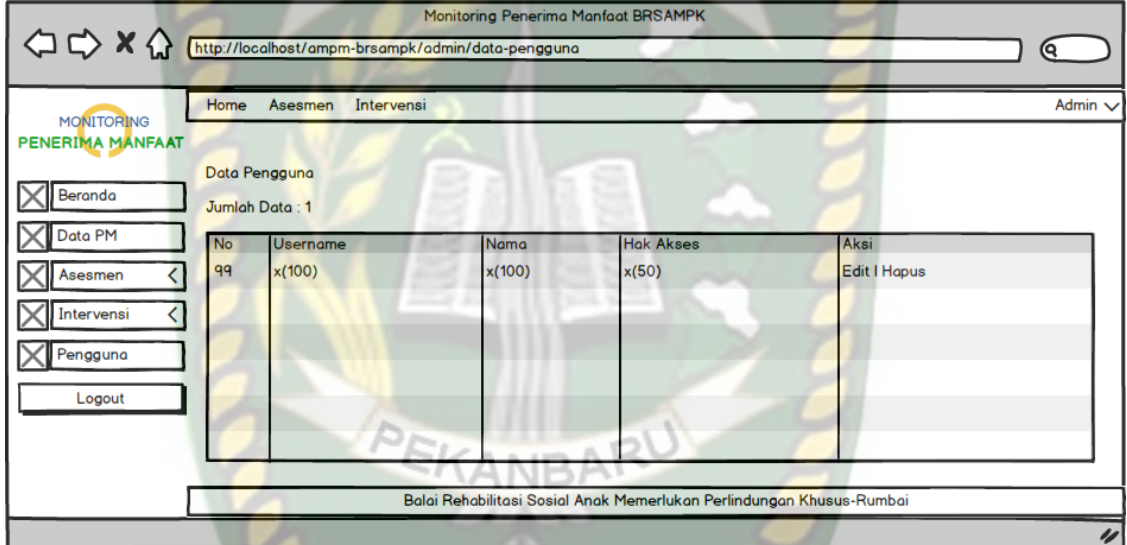

#### **Gambar 3.6** Desain *Output* Data Pengguna

*Form* pada gambar 3.6 diatas adalah menu *output* data pengguna. Menu data pengguna ini merupakan *form* untuk menampilkan data pengguna yang telah di *inputkan* oleh admin sistem. *Form output* data pengguna ini terdapat menu edit dan hapus yang diberikan hak aksesnya kepada admin sistem.

2. Desain *Output* Data Penerima Manfaat

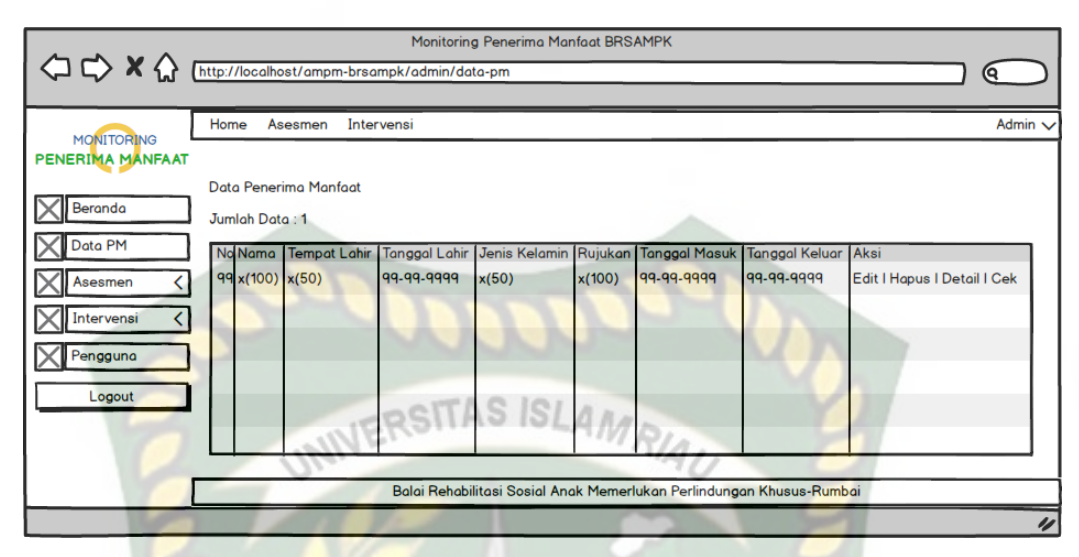

**Gambar 3.7** Desain *Output* Data Penerima Manfaat

*Form* pada gambar 3.7 diatas adalah menu *output* data penerima manfaat. Menu data penerima manfaat ini merupakan *form* untuk menampilkan identitas penerima manfaat yang telah di *input* oleh admin sistem. *Form output* data penerima manfaat ini terdapat menu edit, hapus, detail, dan cek yang diberikan hak aksesnya kepada admin dan untuk menu detail dan cek diberikan hak akses kepada user.

3. Desain *Output* Data Keluarga

| <b>Monitoring Penerima Manfaat BRSAMPK</b>       |                |                                                                                                    |       |                                                                      |                  |  |            |       |       |       |       |                     |              |
|--------------------------------------------------|----------------|----------------------------------------------------------------------------------------------------|-------|----------------------------------------------------------------------|------------------|--|------------|-------|-------|-------|-------|---------------------|--------------|
| $\Omega \otimes \mathcal{S} \otimes \mathcal{S}$ |                | http://localhost/ampm-brsampk/admin/data-keluarga                                                                               |       |                                                                      |                  |  |            |       |       |       |       | (ຊ                  |              |
|                                                  | Home           | Intervensi<br>Asesmen                                                                                                    |       |                                                                      |                  |  |            |       |       |       |       |                     | Admin $\vee$ |
| <b>MONITORING</b><br>PENERIMA MANFAAT            |                |                                                                                                    |       |                                                                      |                  |  |            |       |       |       |       |                     |              |
|                                                  | Data Keluarga  |                                                                                                    |       |                                                                      |                  |  |            |       |       |       |       |                     |              |
| Beranda                                          | Jumlah Data: 1 |                                                                                                    |       |                                                                      |                  |  |            |       |       |       |       |                     |              |
| Data PM                                          |                | No ID PM Status Orang Tua Status Saudara Orang Tua/Wali Nama Tempat Lahir Tanggal Lahir Pekerjaan Agama Alamat Aspek Keterangan |       |                                                                      |                  |  |            |       |       |       |       |                     | Aksi         |
| Asesmen                                          | 99x(100)x(50)  |                                                                                                    | x(50) | x(10)                                                                | $x(100)$ $x(50)$ |  | 99-99-9999 | x(55) | x(55) | x(20) | x(50) | x(100) Edit I Hapus |              |
| Intervensi                                       |                |                                                                                                    |       |                                                                      |                  |  |            |       |       |       |       |                     |              |
| Pengguna                                         |                |                                                                                                    |       |                                                                      |                  |  |            |       |       |       |       |                     |              |
| Logout                                           |                |                                                                                                    |       |                                                                      |                  |  |            |       |       |       |       |                     |              |
|                                                  |                |                                                                                                    |       |                                                                      |                  |  |            |       |       |       |       |                     |              |
|                                                  |                |                                                                                                    |       |                                                                      |                  |  |            |       |       |       |       |                     |              |
|                                                  |                |                                                                                                    |       |                                                                      |                  |  |            |       |       |       |       |                     |              |
|                                                  |                |                                                                                                    |       |                                                                      |                  |  |            |       |       |       |       |                     |              |
|                                                  |                |                                                                                                    |       |                                                                      |                  |  |            |       |       |       |       |                     |              |
|                                                  |                |                                                                                                    |       | Balai Rehabilitasi Sosial Anak Memerlukan Perlindungan Khusus-Rumbai |                  |  |            |       |       |       |       |                     |              |
|                                                  |                |                                                                                                    |       |                                                                      |                  |  |            |       |       |       |       |                     | W            |

**Gambar 3.8** Desain *Output* Data Keluarga

*Form* pada gambar 3.8 diatas adalah menu *output* data keluarga. Menu data keluarga ini merupakan *form* untuk menampilkan identitas keluarga penerima manfaat yang telah di *input* oleh admin sistem. *Form output* data keluarga ini terdapat menu edit dan hapus yang diberikan hak aksesnya kepada admin.

4. Desain *Output* Data Riwayat

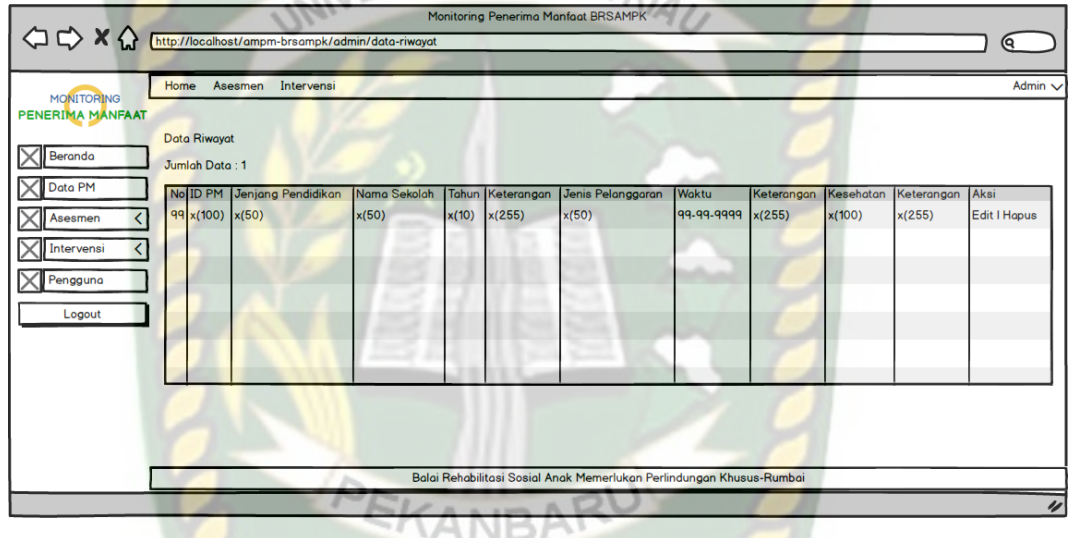

**Gambar 3.9** Desain *Output* Data Riwayat

*Form* pada gambar 3.9 diatas adalah menu *output* data riwayat. Menu data riwayat ini merupakan *form* untuk menampilkan data riwayat pendidikan, riwayat pelanggaran hukum, dan riwayat kesehatan penerima manfaat yang telah di *input* oleh admin sistem. *Form output* data riwayat ini terdapat menu edit dan hapus yang diberikan hak aksesnya kepada admin.

5. Desain *Output* Data Biopsikososial

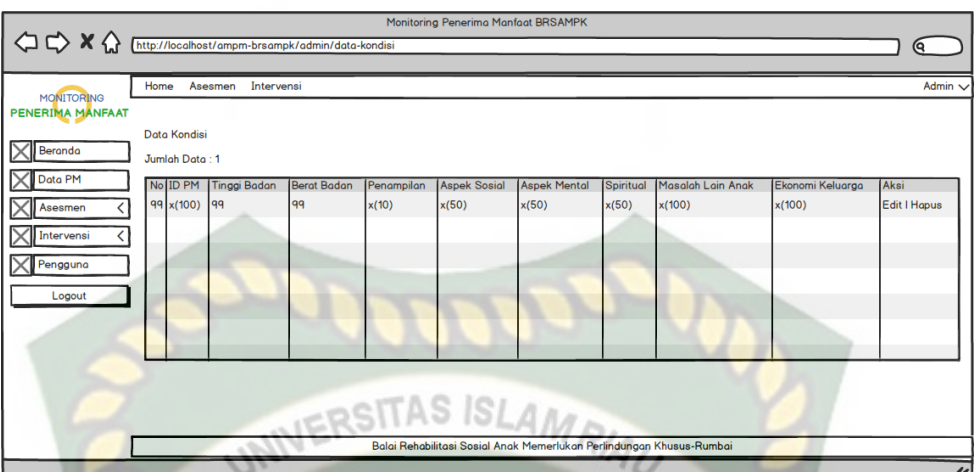

**Gambar 3.10** Desain *Output* Data Biopsikososial

*Form* pada gambar 3.10 diatas adalah menu *output* data kondisi. Menu data kondisi ini merupakan *form* untuk menampilkan data kondisi biopsikososial dengan sub gambaran kondisi fisik, pemeriksaan psikologis, sosial, mental, spiritual, masalah lain yang dihadapi anak dan kondisi sosial ekonomi keluarga penerima manfaat yang telah di *input* oleh admin sistem. *Form output* data kondisi ini terdapat menu edit dan hapus yang diberikan hak aksesnya kepada admin.

6. Desain *Output* Data Pelayanan

|                   |      |                          |                                                                      | Monitoring Penerima Manfaat BRSAMPK                                  |                    |                     |
|-------------------|------|--------------------------|----------------------------------------------------------------------|----------------------------------------------------------------------|--------------------|---------------------|
|                   |      |                          | <sup>1</sup> < X < Thttp://localhost/ampm-brsampk/admin/data-layanan |                                                                      |                    | (ရ                  |
|                   |      |                          |                                                                      |                                                                      |                    |                     |
| <b>MONITORING</b> | Home | Asesmen                  | Intervensi                                                           |                                                                      |                    | Admin $\vee$        |
| PENERIMA MANFAAT  |      |                          |                                                                      |                                                                      |                    |                     |
|                   |      | Data Kebutuhan Pelayanan |                                                                      |                                                                      |                    |                     |
| Beranda           |      | Jumlah Data: 1           |                                                                      |                                                                      |                    |                     |
| Data PM           | No   | <b>ID PM</b>             | Jenis Pelayanan                                                      | Keterangan                                                           | <b>Waktu Luang</b> | Aksi                |
| Asesmen           | 99   | x(100)                   | x(50)                                                                | x(100)                                                               | x(100)             | <b>Edit I Hapus</b> |
| Intervensi<br>K١  |      |                          |                                                                      |                                                                      |                    |                     |
| Pengguna          |      |                          |                                                                      |                                                                      |                    |                     |
|                   |      |                          |                                                                      |                                                                      |                    |                     |
| Logout            |      |                          |                                                                      |                                                                      |                    |                     |
|                   |      |                          |                                                                      |                                                                      |                    |                     |
|                   |      |                          |                                                                      |                                                                      |                    |                     |
|                   |      |                          |                                                                      |                                                                      |                    |                     |
|                   |      |                          |                                                                      |                                                                      |                    |                     |
|                   |      |                          |                                                                      |                                                                      |                    |                     |
|                   |      |                          |                                                                      | Balai Rehabilitasi Sosial Anak Memerlukan Perlindungan Khusus-Rumbai |                    |                     |
|                   |      |                          |                                                                      |                                                                      |                    | $\overline{\nu}$    |

**Gambar 3.11** Desain *Output* Data Pelayanan

*Form* pada gambar 3.11 diatas adalah menu *output* data layanan. Menu data layanan ini merupakan *form* untuk menampilkan data kebutuhan pelayanan penerima manfaat yang telah di *input* oleh admin sistem. *Form output* data layanan ini terdapat menu edit dan hapus yang diberikan hak aksesnya kepada admin. RSITAS ISLAMRIA

7. Desain *Output* Data Kasus

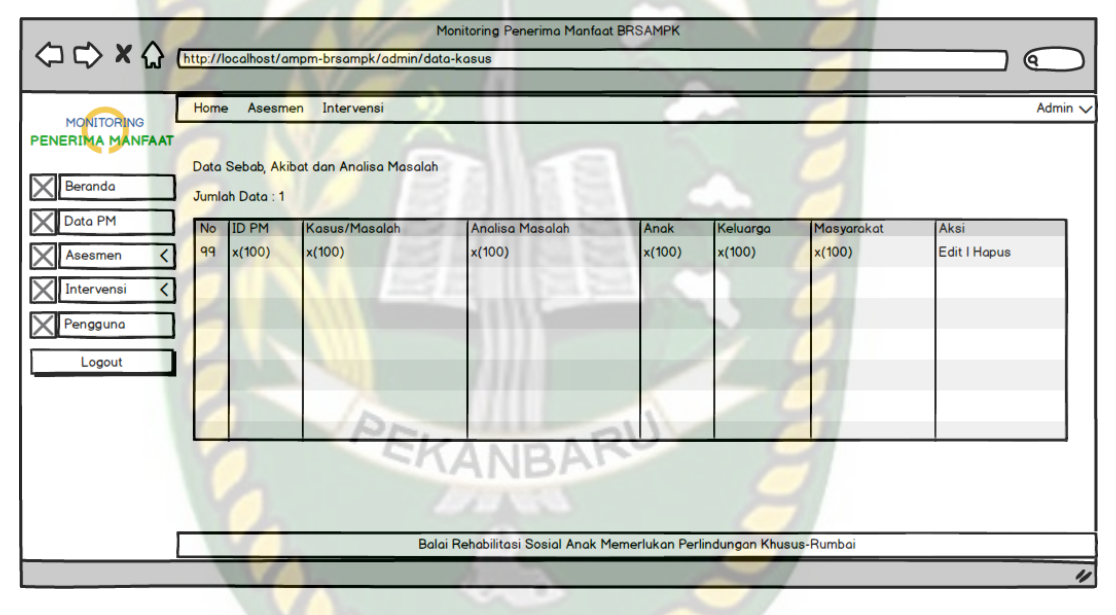

# **Gambar 3.12** Desain *Output* Data Kasus

*Form* pada gambar 3.12 diatas adalah menu *output* data kasus. Menu data kasus ini merupakan *form* untuk menampilkan data sebab-sebab terjadinya kasus/masalah dan analisa masalah penerima manfaat yang telah di *input* oleh admin sistem. *Form output* data kasus ini terdapat menu edit dan hapus yang diberikan hak aksesnya kepada admin.

8. Desain *Output* Data Potensi

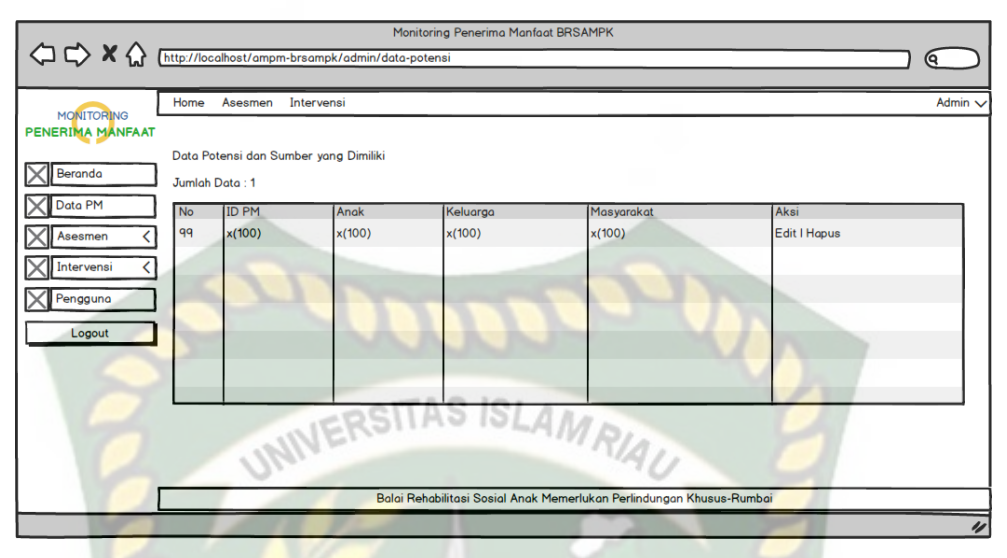

**Gambar 3.13** Desain *Output* Data Potensi

*Form* pada gambar 3.13 diatas adalah menu *output* data potensi. Menu data potensi ini merupakan *form* untuk menampilkan data potensi dan sumber yang dimiliki penerima manfaat yang telah di *input* oleh admin sistem. *Form output* data potensi ini terdapat menu edit dan hapus yang diberikan hak aksesnya kepada admin.

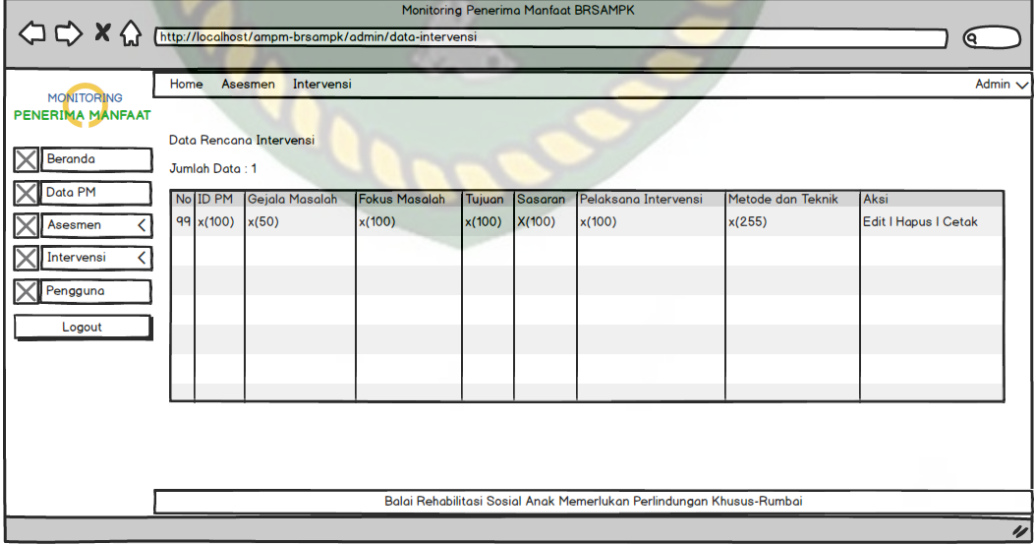

9. Desain *Output* Data Intervensi

**Gambar 3.14** Desain *Output* Data Intervensi

Repada user sistem.<br>10. Desain *Output* Data Monitoring

kepada user sistem.

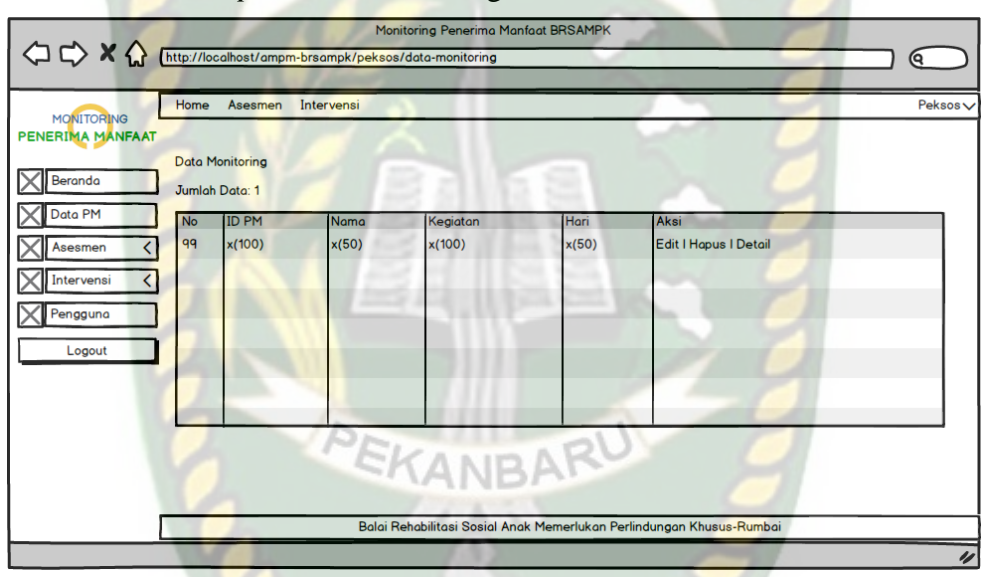

*Form* pada gambar 3.14 diatas adalah menu *output* data intervensi. Menu

data intervensi ini merupakan *form* untuk menampilkan data rencana

intervensi penerima manfaat yang telah di *input* oleh admin sistem. *Form* 

*output* data hubungan ini terdapat menu edit, hapus, dan cetak yang diberikan

hak aksesnya kepada admin dan untuk menu cetak diberikan hak akses

**Gambar 3.15** Desain *Output* Data Monitoring

*Form* pada gambar 3.15 diatas adalah menu *output* data monitoring. Menu data monitoring ini merupakan *form* untuk menampilkan data perkembangan perilaku baik penerima manfaat yang telah di *input* oleh pekerja sosial. *Form output* data monitoring ini terdapat menu edit, hapus, dan detail yang diberikan hak aksesnya kepada *user* pekerja sosial dan untuk menu detail diberikan hak akses kepada admin dan kasi layanan rehsos.

#### **3.4.2 Desain** *Input*

Ada beberapa desain *input* yang akan dirancang dalam aplikasi monitoring penerima manfaat BRSAMPK Rumbai adalah sebagai berikut :

1. Desain *Input Login*

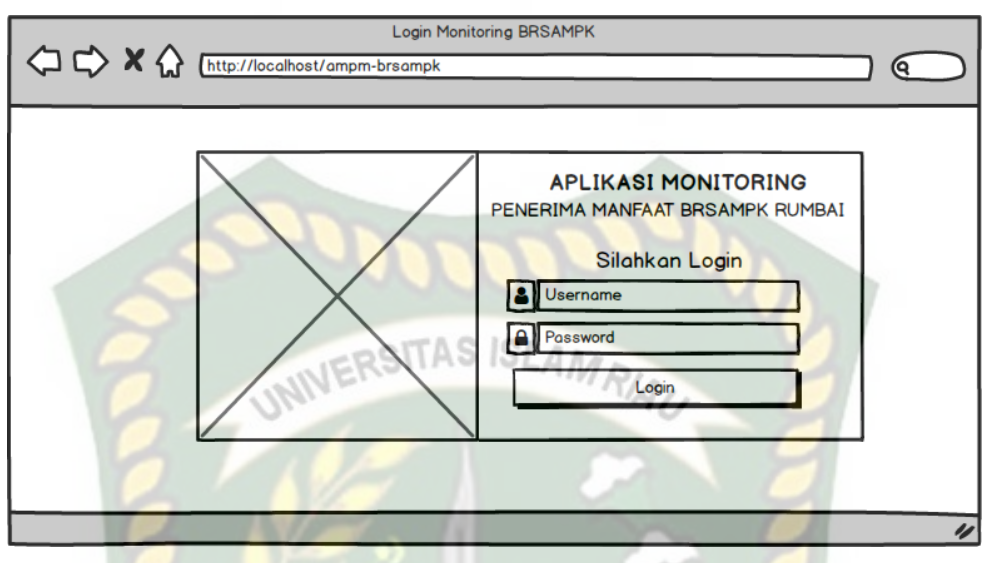

**Gambar 3.16** Desain *Input Login*

*Form* pada gambar 3.16 diatas adalah menu *login* untuk *user* aplikasi. *User* aplikasi terdiri dari bagian admin, pekerja sosial, dan kasi layanan rehsos. Untuk *login user* aplikasi harus memasukkan *username* dan *password*  yang telah terdaftar pada *database* aplikasi agar masuk kehalaman utama aplikasi monitoring penerima manfaat BRSAMPK Rumbai.

2. Desain *Input* Data Pengguna

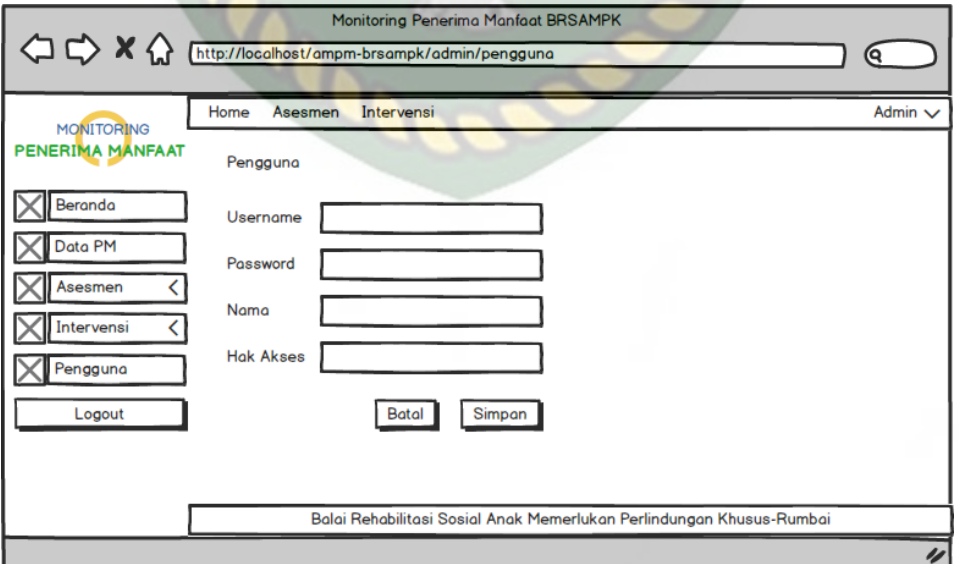

**Gambar 3.17** Desain *Input* Data Pengguna

*Form* pada gambar 3.17 diatas adalah menu *input* data pengguna yang berfungsi untuk memasukkan data pengguna yang dilakukan oleh admin sehingga berguna sebagai informasi saat diperlukan, didalam menu *input* data pengguna terdapat beberapa tombol yaitu tombol simpan dan tombol batal.

#### 3. Desain *Input* Penerima Manfaat

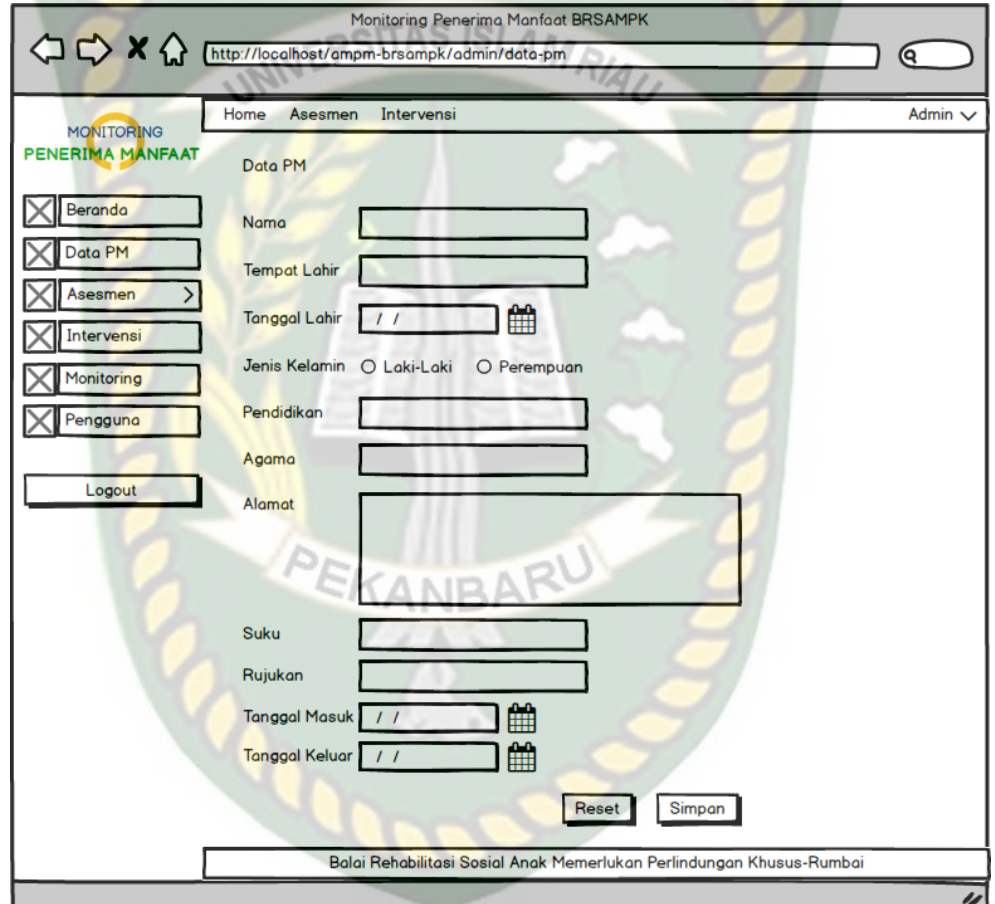

**Gambar 3.18** Desain *Input* Data Penerima Manfaat

*Form* pada gambar 3.18 diatas adalah menu *input* data penerima manfaat yang berfungsi untuk memasukkan data identitas penerima manfaat yang dilakukan oleh admin sehingga berguna sebagai informasi saat diperlukan, didalam menu *input* data penerima manfaat terdapat beberapa tombol yaitu tombol simpan dan tombol batal.

# 4. Desain *Input* Data Keluarga

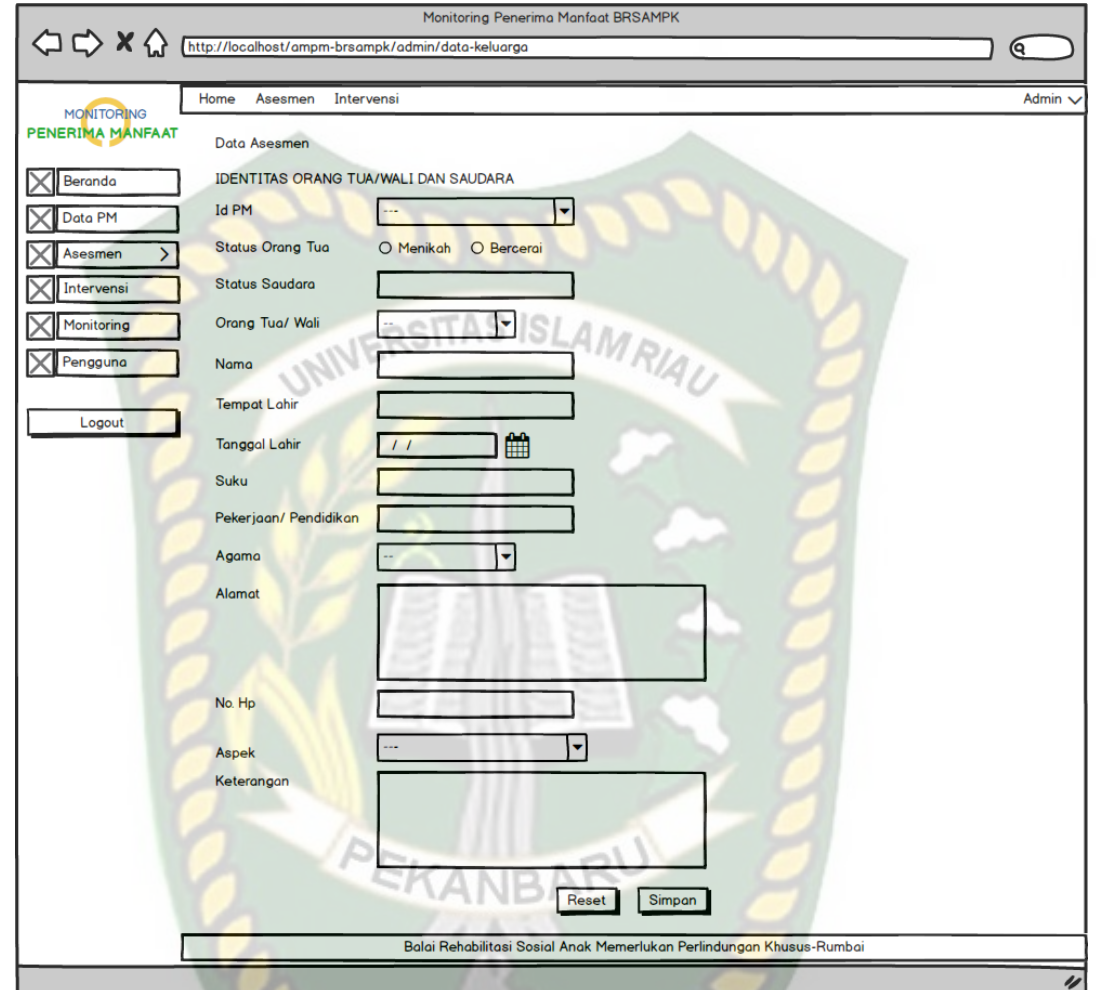

**Gambar 3.19** Desain *Input* Data Keluarga

*Form* pada gambar 3.19 diatas adalah menu *input* data keluarga yang berfungsi untuk memasukkan data identitas keluarga dan saudara penerima manfaat yang dilakukan oleh admin sehingga berguna sebagai informasi saat diperlukan, didalam menu *input* data keluarga terdapat beberapa tombol yaitu tombol simpan dan tombol batal.

5. Desain *Input* Data Riwayat

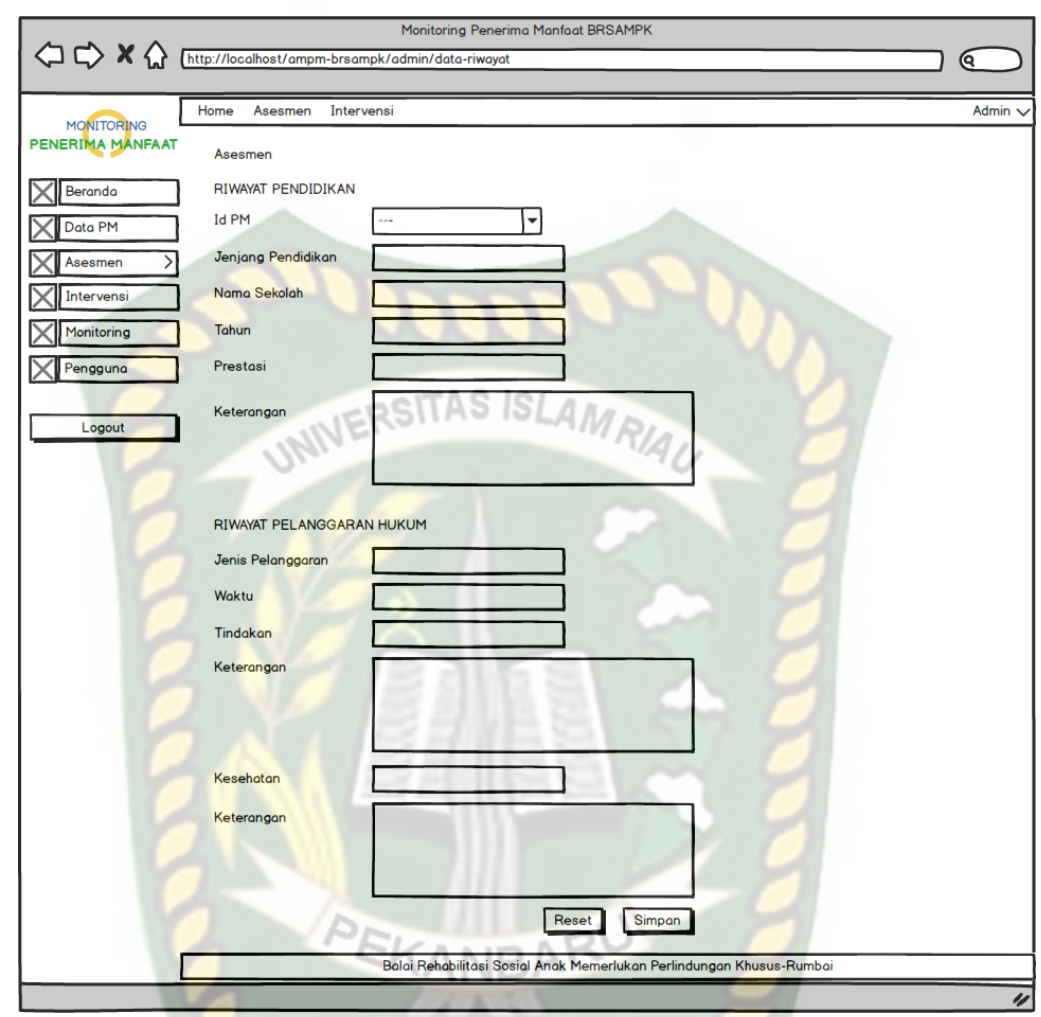

**Gambar 3.20** Desain *Input* Data Riwayat

*Form* pada gambar 3.20 diatas adalah menu *input* data riwayat yang berfungsi untuk memasukkan data riwayat pendidikan dan riwayat pelanggaran penerima manfaat yang dilakukan oleh admin sehingga berguna sebagai informasi saat diperlukan, didalam menu *input* data riwayat terdapat beberapa tombol yaitu tombol simpan dan tombol batal.

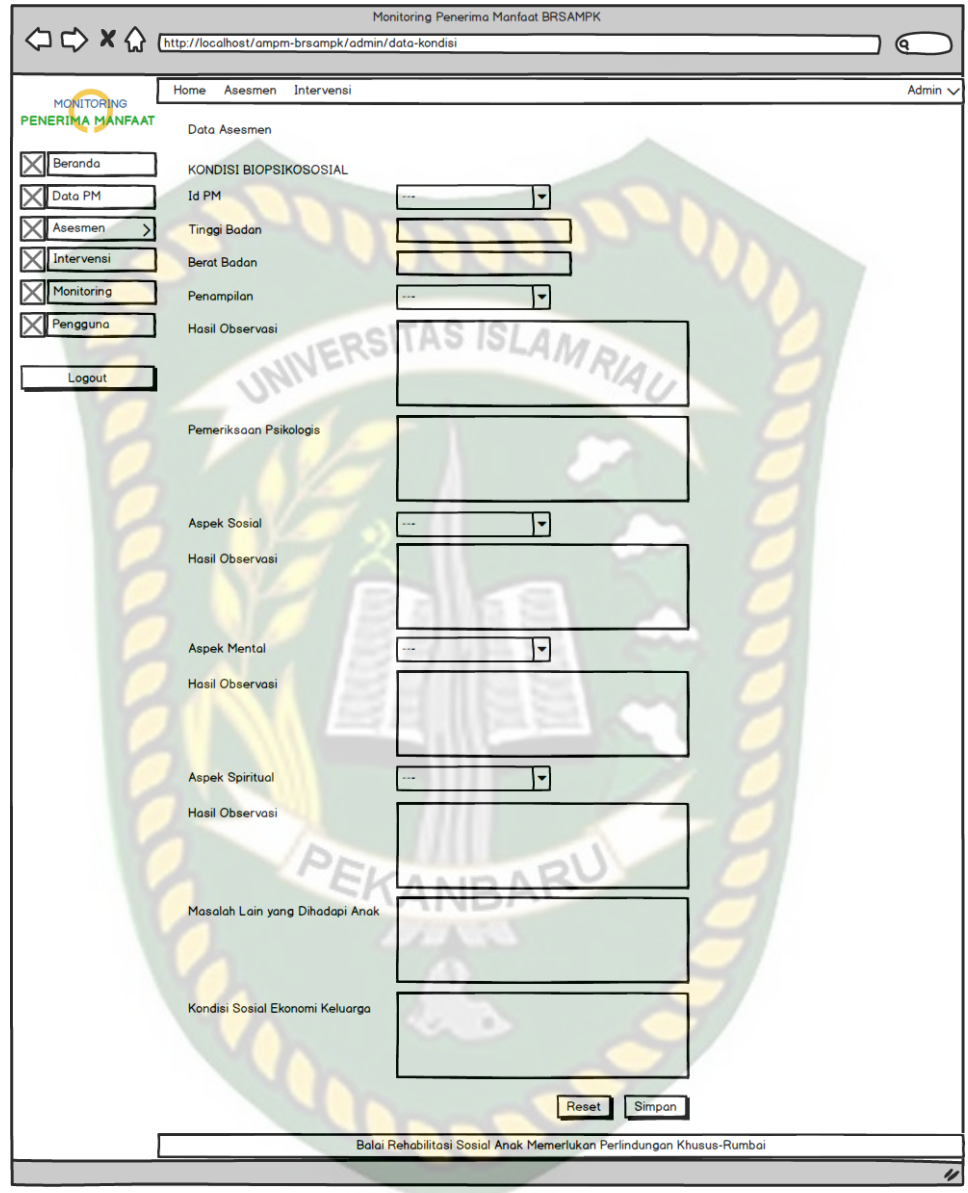

#### 6. Desain *Input* Data Kondisi Biopsikososial

**Gambar 3.21** Desain *Input* Data Kondisi

*Form* pada gambar 3.21 diatas adalah menu *input* data biopsikososial yang berfungsi untuk memasukkan data kondisi biopsokososial dan kondisi sosial ekonomi keluarga penerima manfaat yang dilakukan oleh admin sehingga berguna sebagai informasi saat diperlukan, didalam menu *input* data kondisi terdapat beberapa tombol yaitu tombol simpan dan tombol batal.

# 7. Desain *Input* Data Pelayanan

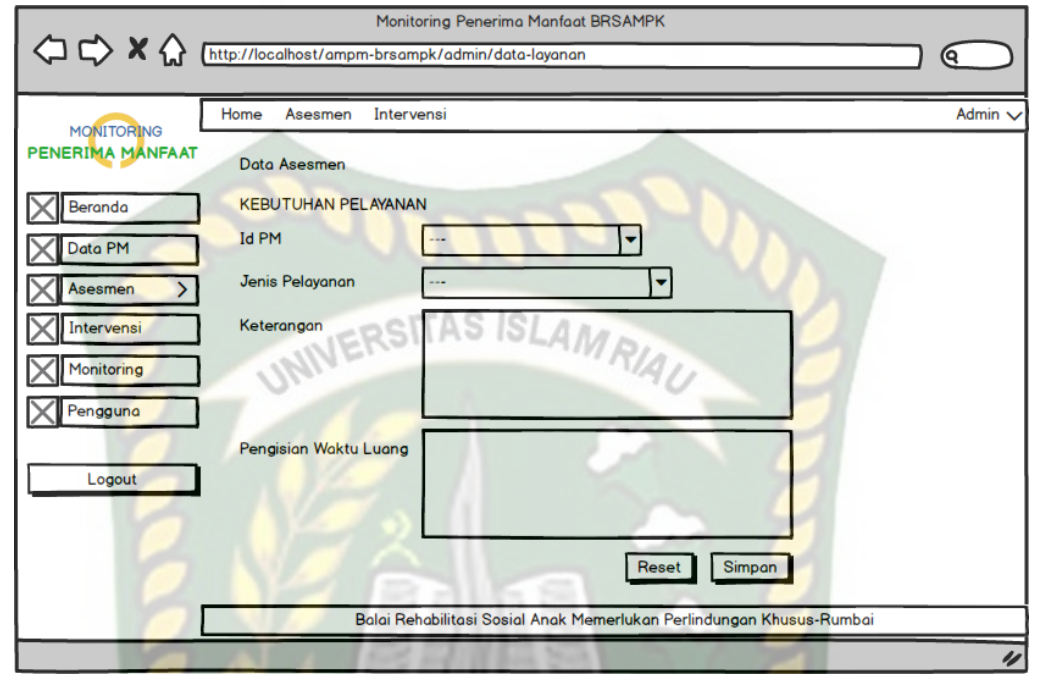

# **Gambar 3.22** Desain *Input* Data Pelayanan

*Form* pada gambar 3.22 diatas adalah menu *input* data pelayanan yang berfungsi untuk memasukkan data kebutuhan pelayanan penerima manfaat yang dilakukan oleh admin sehingga berguna sebagai informasi saat diperlukan, didalam menu *input* data layanan terdapat beberapa tombol yaitu tombol simpan dan tombol batal.

8. Desain *Input* Data Kasus

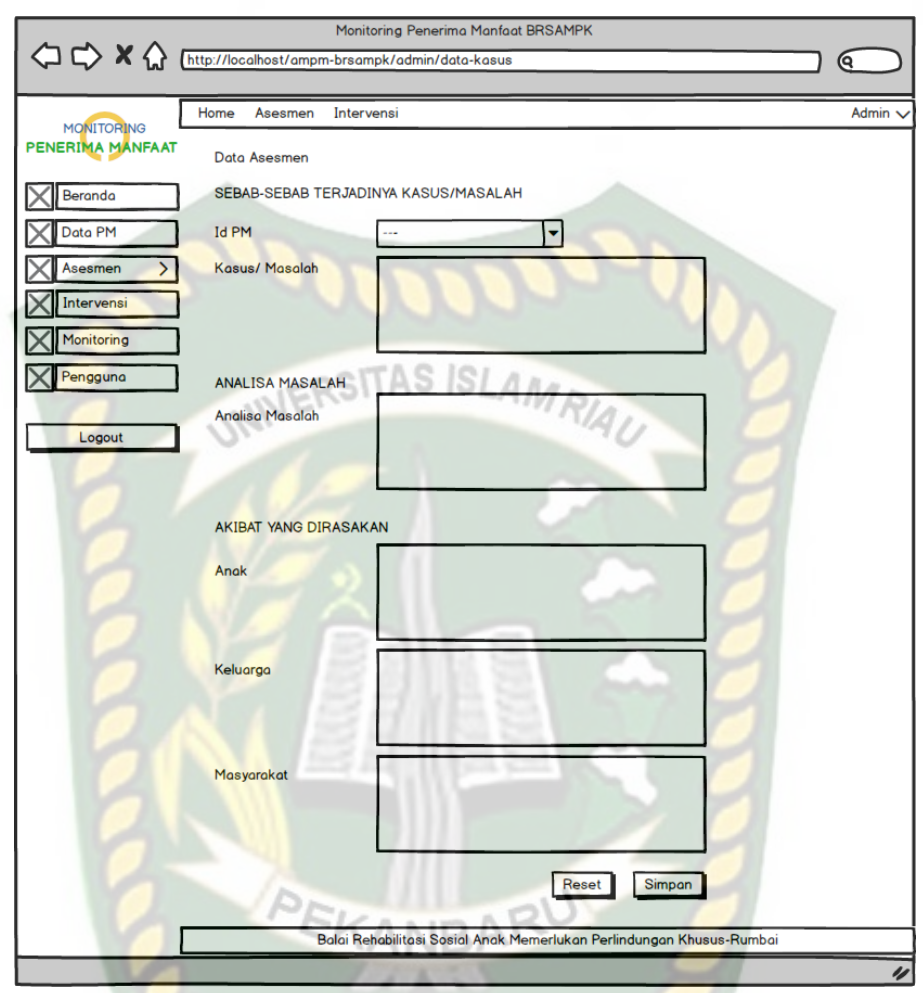

**Gambar 3.23** Desain *Input* Data Kasus

*Form* pada gambar 3.23 diatas adalah menu *input* data kasus yang berfungsi untuk memasukkan data sebab terjadinya kasus/masalah, analisa masalah dan akibat yang dirasakan penerima manfaat yang dilakukan oleh admin sehingga berguna sebagai informasi saat diperlukan, didalam menu *input* data kasus terdapat beberapa tombol yaitu tombol simpan dan tombol batal.

#### 9. Desain *Input* Data Potensi

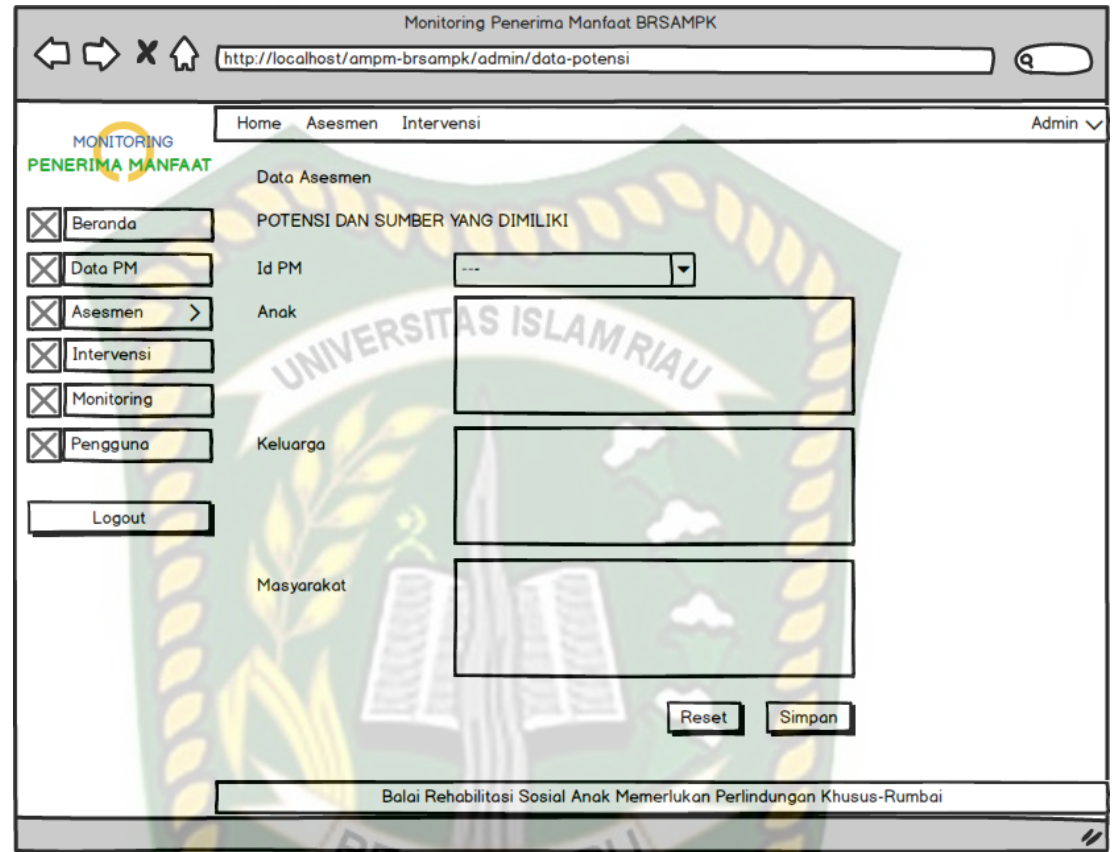

**Gambar 3.24** Desain *Input* Data Potensi

*Form* pada gambar 3.24 diatas adalah menu *input* data potensi yang berfungsi untuk memasukkan data potensi dan sumber yang dimiliki penerima manfaat yang dilakukan oleh admin sehingga berguna sebagai informasi saat diperlukan, didalam menu *input* data potensi terdapat beberapa tombol yaitu tombol simpan dan tombol batal.

10. Desain *Input* Data Intervensi

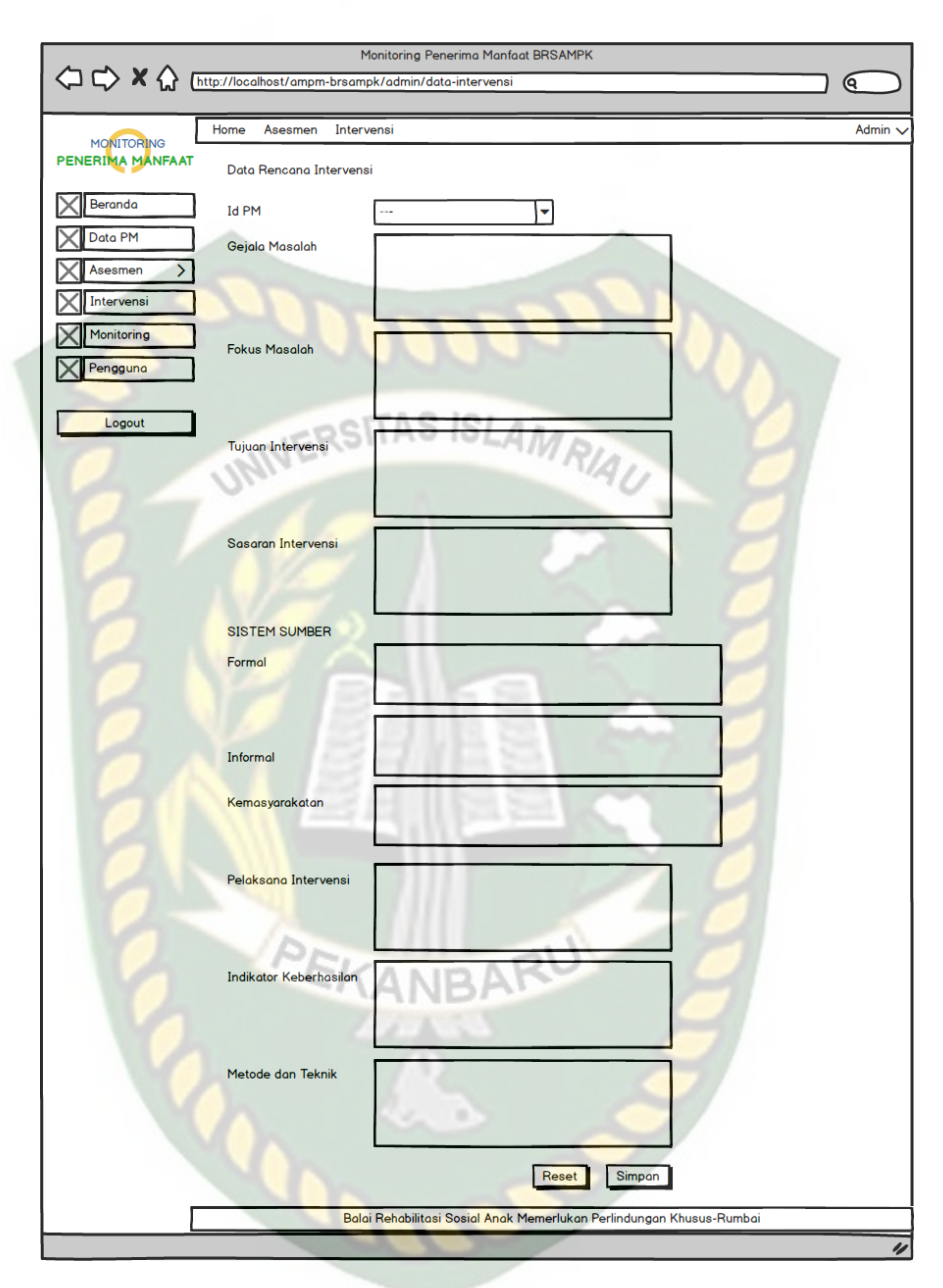

**Gambar 3.25** Desain *Input* Data Intervensi

*Form* pada gambar 3.25 diatas adalah menu *input* data intervensi yang berfungsi untuk memasukkan data rencana intervensi penerima manfaat yang dilakukan oleh admin sehingga berguna sebagai informasi saat diperlukan, didalam menu *input* data intervensi terdapat beberapa tombol yaitu tombol simpan dan tombol batal.

#### 11. Desain *Input* Data Monitoring

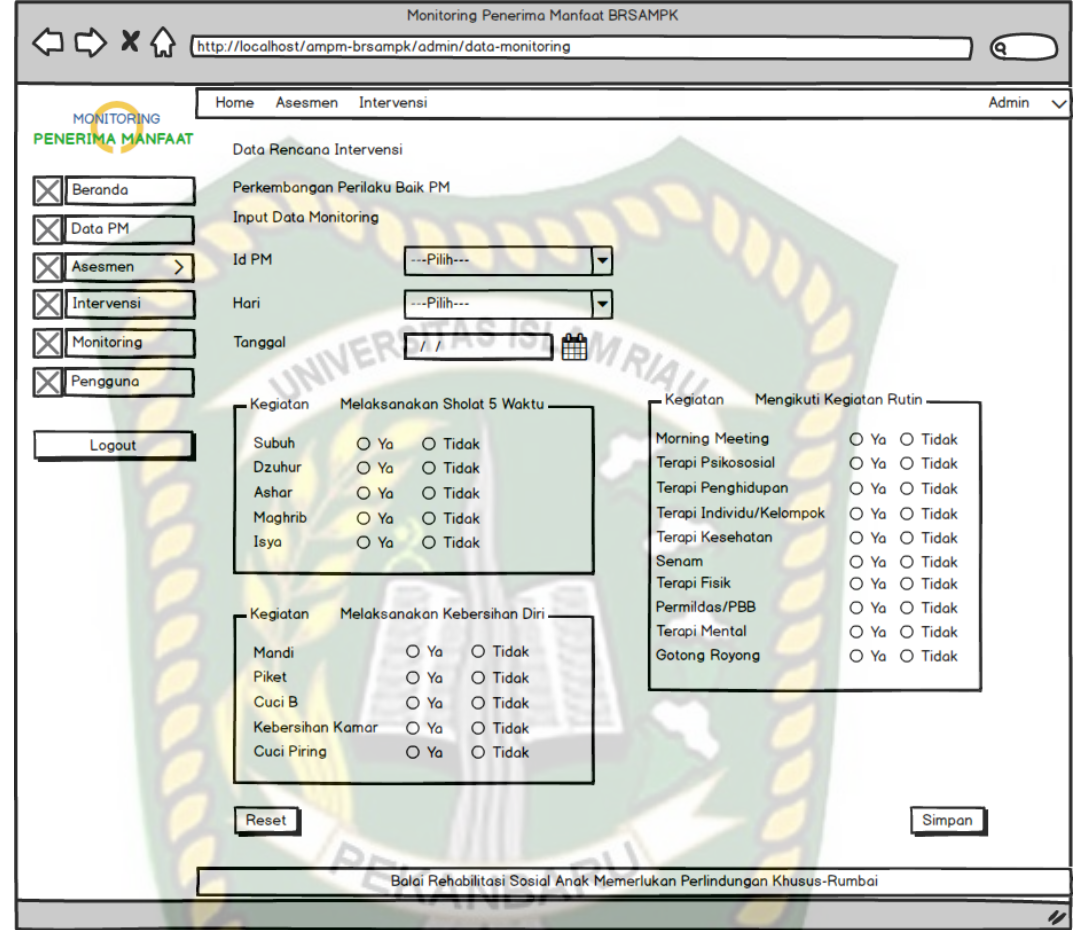

**Gambar 3.26** Desain *Input* Data Monitoring

*Form* pada gambar 3.26 diatas adalah menu *input* data monitoring yang berfungsi untuk memasukkan data rencana perkembangan perilaku baik penerima manfaat yang dilakukan oleh pekerja sosial sehingga berguna sebagai informasi saat diperlukan, didalam menu *input* data monitoring terdapat beberapa tombol yaitu tombol simpan dan tombol batal.

## **3.4.3 Desain** *Database*

Desain *database* yang digunakan pada aplikasi monitoring penerima manfaat BRSAMPK Rumbai terdiri dari :

# **1.** *Entity Relationship Diagram*

*Entity Relationship Diagram* (ERD) adalah kumpulan file yang saling berkaitan. Pada model data *relational,* hubungan dengan *file* direlasikan dengan kunci (*relation key*) yang merupakan kunci utama dari masing-masing

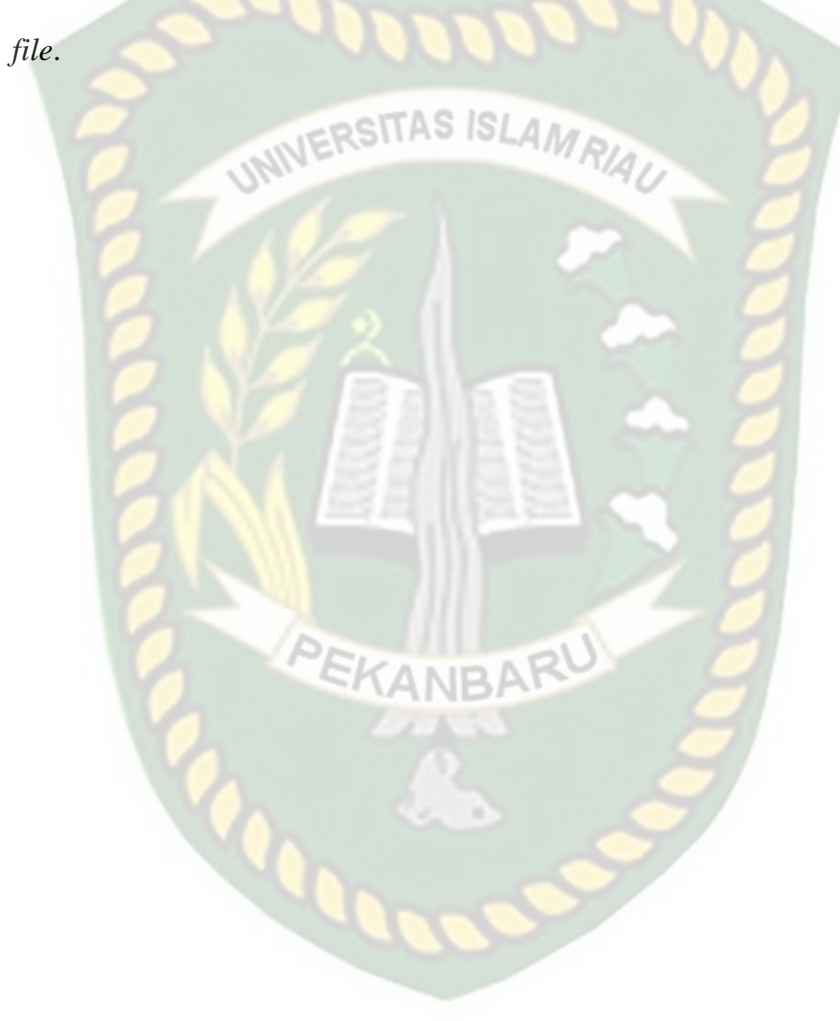

Perpustakaan Universitas Islam Riau Dokumen ini adalah Arsip Milik:

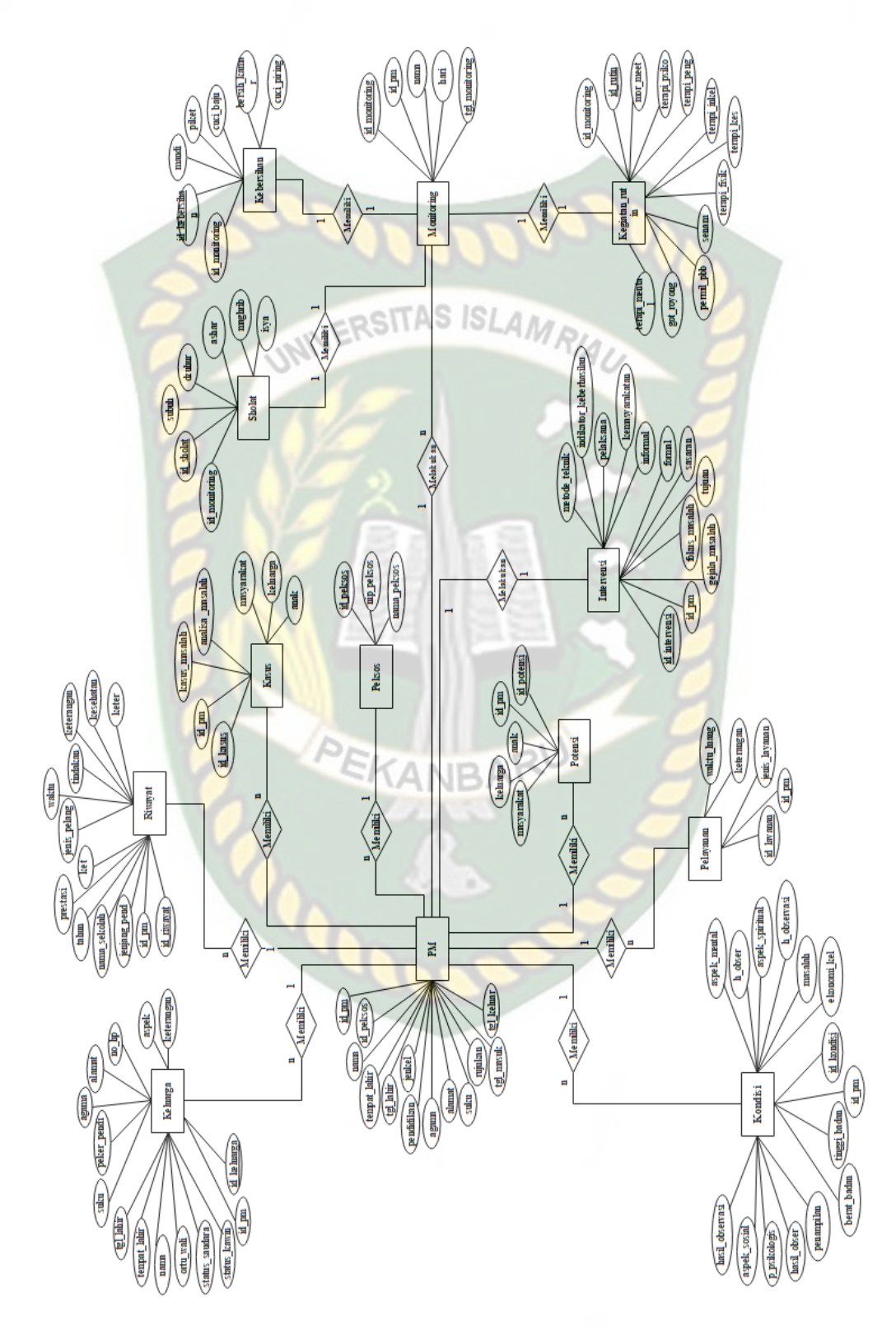

**Gambar 3.27** ERD Aplikasi Penerima Manfaat BRSAMPK Rumbai

Berdasarkan gambar 3.27 diatas ERD aplikasi penerima manfaat BRSAMPK Rumbai menjelaskan 8 relasi sebagai berikut:

- a. Relasi antara entitas penerima manfaat dengan entitas data keluarga adalah *one to many* dimana satu id\_pm yang ada pada entitas data penerima manfaat bisa mempunyai lebih dari satu id\_keluarga pada entitas data keluarga. NS ISLAMA
- b. Relasi antara entitas penerima manfaat dengan entitas data riwayat adalah *one to many* dimana satu id\_pm yang ada pada entitas penerima manfaat bisa mempunyai lebih dari satu id\_riwayat pada entitas data riwayat. Satu id\_riwayat mempunyai satu id\_pm pada entitas penerima manfaat.
- c. Relasi antara entitas penerima manfaat dengan entitas peksos adalah *many to one* dimana banyak id\_pm yang ada pada entitas penerima manfaat memiliki satu id\_peksos pada entitas peksos.
- d. Relasi antara entitas penerima manfaat dengan entitas biopsikososial adalah *one to many* dimana satu id\_pm yang ada pada entitas penerima manfaat bisa mempunyai lebih dari satu id\_kondisi pada entitas data biopsikososial. Satu id\_kondisi mempunyai satu id\_pm pada entitas penerima manfaat.
- e. Relasi antara entitas penerima manfaat dengan entitas pelayanan adalah *one to many* dimana satu id\_pm yang ada pada entitas penerima manfaat bisa mempunyai lebih dari satu id\_layanan pada

entitas pelayanan. Satu id\_layanan mempunyai satu id\_pm pada entitas penerima manfaat.

- f. Relasi antara entitas penerima manfaat dengan entitas potensi adalah *one to many* dimana satu id\_pm yang ada pada entitas penerima manfaat bisa mempunyai lebih dari satu id\_potensi pada entitas potensi. Satu id\_potensi mempunyai satu id\_pm pada entitas penerima manfaat.
- g. Relasi antara entitas penerima manfaat dengan entitas kasus adalah *one to many* dimana satu id\_pm yang ada pada entitas penerima manfaat bisa mempunyai lebih dari satu id\_kasus pada entitas kasus. Satu id\_kasus mempunyai satu id\_pm pada entitas penerima manfaat.
- h. Relasi antara entitas penerima manfaat dengan entitas data intervensi adalah *one to one* dimana satu id\_pm yang ada pada entitas penerima manfaat hanya mempunyai satu id\_intervensi pada entitas data intevensi. Satu id\_intervensi mempunyai satu id\_pm pada entitas penerima manfaat.
- i. Relasi antara entitas penerima manfaat dengan entitas data monitoring adalah *one to many* dimana satu id\_pm yang ada pada entitas data PM bisa mempunyai lebih dari satu id\_monitoring pada entitas data monitoring. Satu id\_monitoring mempunyai satu id\_pm pada entitas pm.
- j. Relasi antara entitas monitoring dengan entitas data sholat adalah *one to one* dimana satu id\_monitoring yang ada pada data monitoring mempunyai satu id\_sholat pada entitas data sholat.
- k. Relasi antara entitas monitoring dengan entitas data kebersihan adalah *one to one* dimana id\_monitoring yang ada pada data monitoring mempunyai satu id\_kebersihan pada entitas data kebersihan.
- l. Relasi antara entitas monitoring dengan entitas data kegiatan rutin adalah *one to one* dimana id\_monitoring yang ada pada data monitoring mempunyai satu id\_rutin pada entitas data kegiatan rutin.

# **2. Skema** *Database*

Dari *Entity Relationship Diagram* dapat dibentuk skema *database* yang digambarkan kedalam tabel. Tabel tersebut dijelaskan seperti dibawah ini.

a. Tabel Penerima Manfaat

Tabel data PM digunakan untuk menyimpan data penerima manfaat yang diinputkan. Dalam *database* tabel ini dibuat dengan nama "pm". Adapun bentuk struktur tabel data PM di tampilkan pada tabel 3.2.

**Tabel 3.2** Tabel Penerima Manfaat

| N <sub>o</sub>              | Nama Field   | Type    | <b>Ukuran</b>   | Keterangan                       |
|-----------------------------|--------------|---------|-----------------|----------------------------------|
| 1                           | id_pm        | Int     | 11              | Id pm sebagai <i>primary key</i> |
| $\mathcal{D}_{\mathcal{L}}$ | nama         | Varchar | 50              | Nama lengkap PM                  |
| 3                           | tempat_lahir | Varchar | 60              | Tempat lahir                     |
| 4                           | tgl_lahir    | Date    |                 | Tanggal lahir                    |
|                             | jenkel       | Enum    | Pria,<br>Wanita | Jenis kelamin PM                 |
| 6                           | pendidikan   | Varchar | 50              | Pendidikan                       |

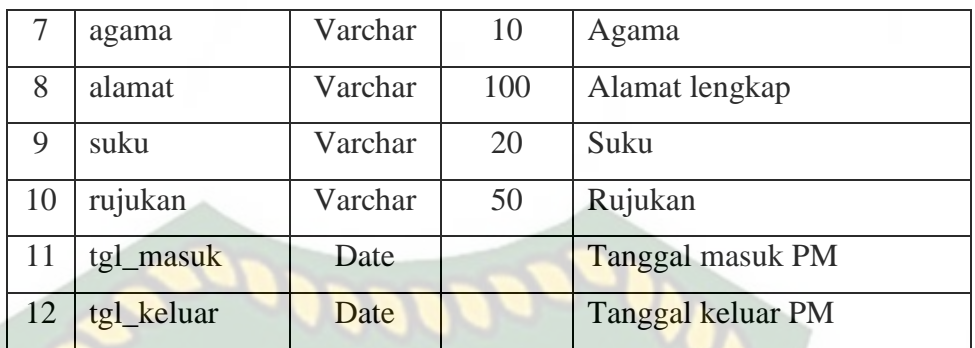

# b. Tabel Peksos IVERSITAS ISLAMRIAU

Tabel data peksos digunakan untuk menyimpan data peksos yang diinputkan. Dalam *database* tabel ini dibuat dengan nama "peksos". Adapun bentuk struktur table data peksos di tampilkan pada tabel 3.3.

**Tabel 3.3** Tabel Peksos

| No | Nama Field  | Type    | Ukuran | Keterangan                           |
|----|-------------|---------|--------|--------------------------------------|
|    | id_peksos   | Int     | 11     | Id peksos sebagai <i>primary key</i> |
|    | nip_peksos  | Varchar | 50     | NIP peksos                           |
|    | nama_peksos | Varchar | 55     | Nama Peksos                          |

# c. Tabel Keluarga

Tabel data keluarga digunakan untuk menyimpan data keluarga penerima manfaat yang diinputkan. Dalam *database* tabel ini dibuat dengan nama "keluarga". Adapun bentuk struktur tabel data keluarga di tampilkan pada tabel 3.4.

**Tabel 3.4** Tabel Keluarga

| No | Nama Field  | Type | Ukuran | Keterangan                       |
|----|-------------|------|--------|----------------------------------|
|    | id_keluarga | Int  |        | Id keluarga sebagai primary key  |
|    | 1d pm       | Int  |        | Id pm sebagai <i>foreign key</i> |

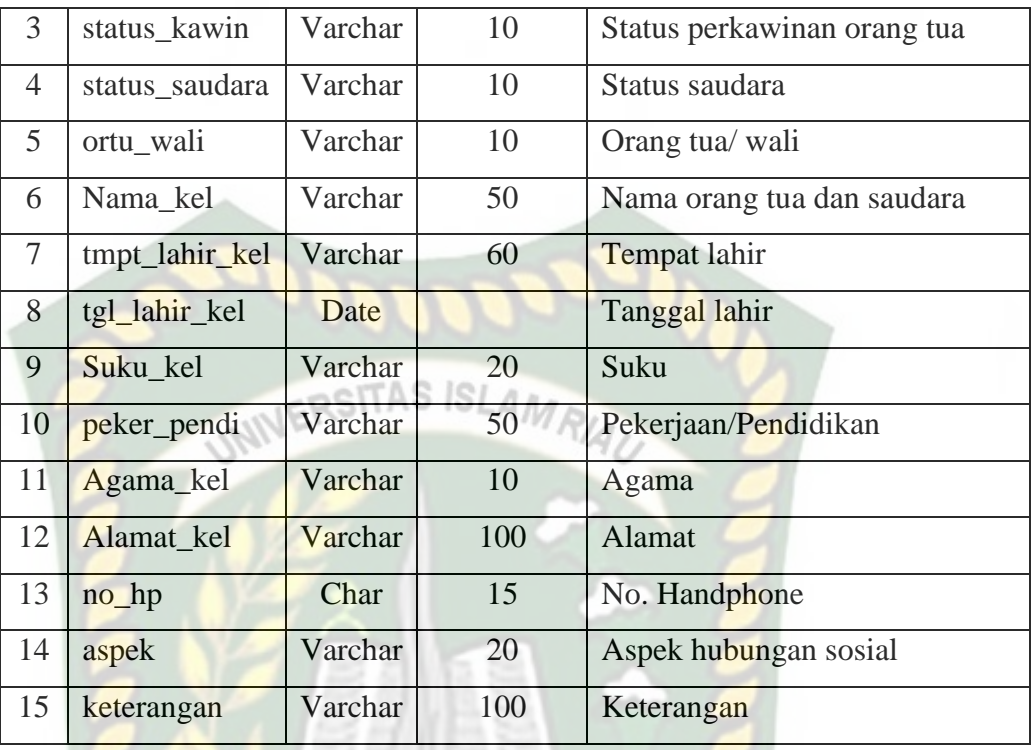

d. Tabel Riwayat

Tabel data riwayat digunakan untuk menyimpan data riwayat penerima manfaat yang diinputkan. Dalam *database* tabel ini dibuat dengan nama "riwayat". Adapun bentuk struktur tabel data riwayat di tampilkan pada tabel 3.5.

**Tabel 3.5** Tabel Riwayat

| N <sub>0</sub>           | Nama Field   | Type    | <b>Ukuran</b> | Keterangan                               |
|--------------------------|--------------|---------|---------------|------------------------------------------|
|                          | id_riwayat   | Int     | 11            | Id riwayat sebagai <i>primary</i><br>key |
| $\overline{2}$           | id_pm        | Int     | 11            | Id pm sebagai <i>foreign key</i>         |
| 3                        | jenjang_pend | Varchar | 10            | Jenjang pendidikan                       |
| 4                        | nama_sekolah | Varchar | 100           | Nama sekolah                             |
| $\overline{\mathcal{L}}$ | tahun        | char    | 5             | Jenis kelamin PM                         |
| 6                        | prestasi     | Varchar | 50            | Prestasi                                 |

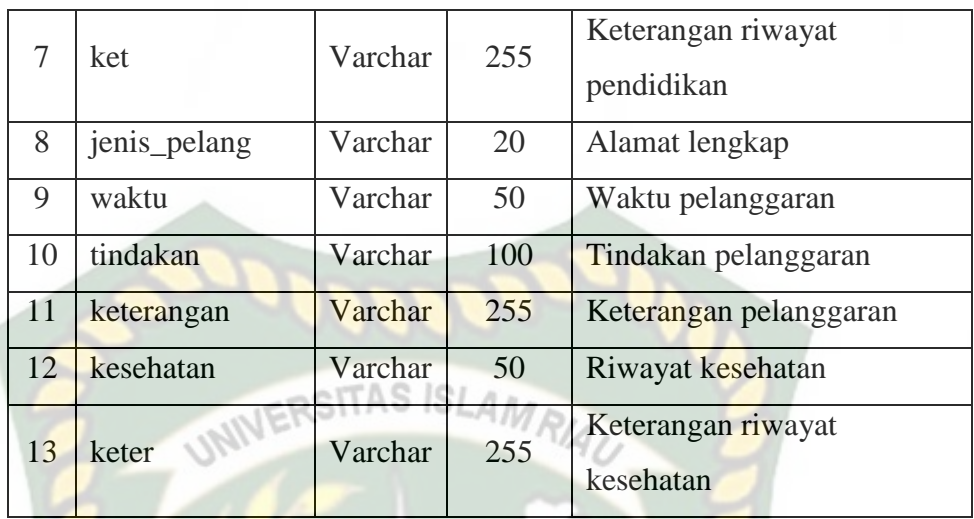

# e. Tabel Kondisi

Tabel data kondisi digunakan untuk menyimpan data kondisi penerima manfaat yang diinputkan. Dalam *database* tabel ini dibuat dengan nama "kondisi". Adapun bentuk struktur tabel data kondisi di tampilkan pada tabel 3.6.

# **Tabel 3.6** Tabel Kondisi

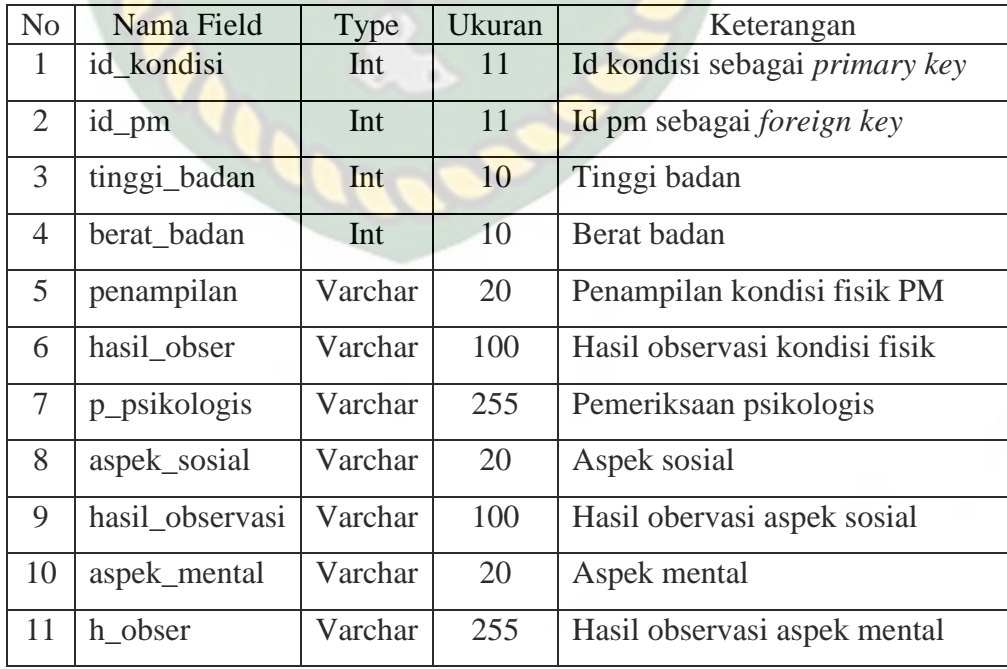

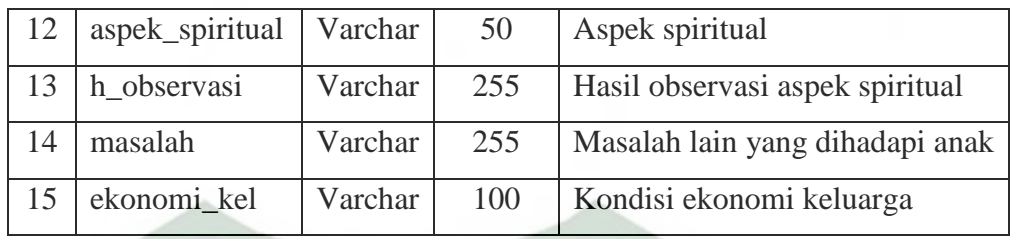

# f. Tabel Pelayanan

Tabel data pelayanan digunakan untuk menyimpan data kebutuhan pelayanan penerima manfaat yang diinputkan. Dalam *database* tabel ini dibuat dengan nama "layanan". Adapun bentuk struktur tabel data pelayanan di tampilkan pada tabel 3.7.

**Tabel 3.7** Tabel Pelayanan

| N <sub>o</sub> | Nama Field    | Type    | Ukuran        | Keterangan                     |
|----------------|---------------|---------|---------------|--------------------------------|
|                | id_layanan    | Int     | 11            | Id layanan sebagai primary key |
|                | id_pm         | Int     | <sup>11</sup> | Id pm sebagai foreign key      |
| 3              | jenis_layanan | Varchar | 50            | Jenis Kebutuhan Pelayanan      |
|                | keterangan    | Varchar | 255           | Keterangan                     |
|                | waktu_luang   | Varchar | 100           | Pengisian Waktu Luang          |

## g. Tabel Potensi

Tabel data potensi digunakan untuk menyimpan data potensi dan sumber yang dimiliki penerima manfaat yang diinputkan. Dalam *database* tabel ini dibuat dengan nama "potensi". Adapun bentuk struktur tabel data potensi di tampilkan pada tabel 3.8.

**Tabel 3.8** Tabel Potensi

| N <sub>o</sub> | Nama Field | Type | Ukuran | Keterangan                            |
|----------------|------------|------|--------|---------------------------------------|
|                | id_potensi | Int  |        | Id potensi sebagai <i>primary key</i> |
|                | ıd pm      | Int  |        | Id pm sebagai <i>foreign key</i>      |

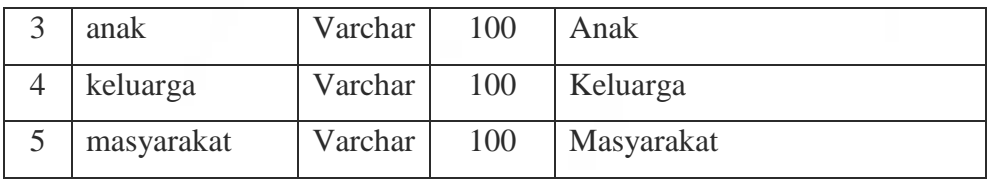

# h. Tabel Kasus

Tabel data akibat digunakan untuk menyimpan data akibat yang dirasakan penerima manfaat yang diinputkan. Dalam *database* tabel ini dibuat dengan nama "kasus". Adapun bentuk struktur tabel data akibat di tampilkan pada tabel 3.9.

| N <sub>o</sub> | Nama Field      | Type    | Ukuran | Keterangan                      |
|----------------|-----------------|---------|--------|---------------------------------|
| $\mathbf{1}$   | id-kasus        | Int     | 11     | Id kasus sebagai primary<br>key |
| $\overline{2}$ | id-pm           | Int     | 11     | Id pm sebagai foreign key       |
| 3              | kasus_masalah   | Varchar | 100    | Kasus Masalah                   |
| 4              | analisa masalah | Varchar | 100    | Analisa Masalah                 |
| 5              | anak            | Varchar | 100    | Akibat yang di rasakan anak     |
| 6              | keluarga        | Varchar | 100    | Akibat yang dirasakan           |
|                |                 |         |        | keluarga                        |
| 7              | masyarakat      | Varchar | 100    | Akibat yang dirasakan           |
|                |                 |         |        | masyarakat                      |

**Tabel 3.9** Tabel Kasus

#### i. Tabel Intervensi

Tabel data intervensi digunakan untuk menyimpan data rencana intervensi penerima manfaat yang diinputkan. Dalam *database* tabel ini dibuat dengan nama "intervensi". Adapun bentuk struktur tabel data intervensi di tampilkan pada tabel 3.10.

| N <sub>0</sub> | Nama Field             | Type    | Ukuran | Keterangan                        |
|----------------|------------------------|---------|--------|-----------------------------------|
| $\mathbf{1}$   | id-intervensi          | Int     | 11     | Id intervensi sebagai primary key |
| $\overline{2}$ | id-pm                  | Int     | 11     | Id pm sebagai foreign key         |
| 3              | gejala_masalah         | Varchar | 100    | Gejala Masalah                    |
| $\overline{4}$ | fokus masalah          | Varchar | 255    | <b>Fokus Masalah</b>              |
| 5              | tujuan                 | Varchar | 255    | Tujuan Intervensi                 |
| 6              | sasaran                | Varchar | 255    | Sasaran Intervensi                |
| 7              | formal                 | Varchar | 100    | <b>Sistem Sumber Formal</b>       |
| 8              | informal               | Varchar | 100    | <b>Sistem Sumber Informal</b>     |
| 9              | kemasyarakatan         | Varchar | 100    | Sistem Sumber Kemasyarakatan      |
| 10             | pelaksana              | Varchar | 55     | Pelaksana Intervensi              |
| 11             | indikator keberhasilan | Varchar | 255    | Indikator Keberhasilan            |
| 12             | metode_teknik          | Varchar | 255    | Metode dan Teknik                 |

**Tabel 3.10** Tabel Intervensi

# j. Tabel Monitoring

Tabel data monitoring digunakan untuk menyimpan data perkembangan perilaku baik penerima manfaat yang diinputkan. Dalam *database* tabel ini dibuat dengan nama "monitoring". Adapun bentuk struktur tabel data monitoring di tampilkan pada tabel 3.11.

# **Tabel 3.11** Tabel Monitoring

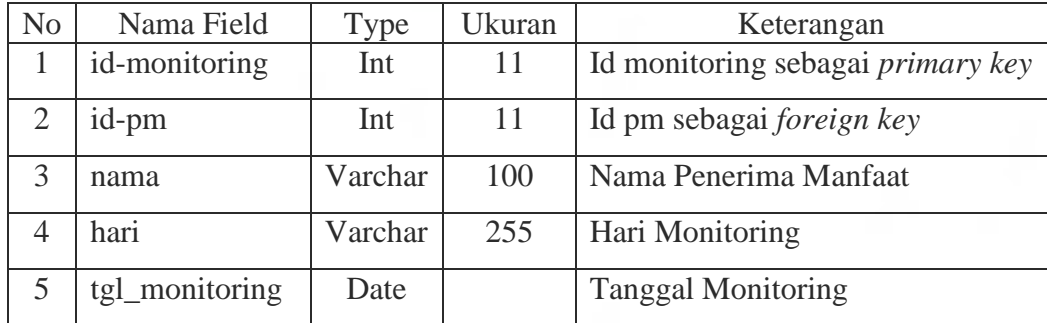

# k. Tabel Sholat

Tabel data sholat digunakan untuk menyimpan data perkembangan sholat penerima manfaat yang diinputkan. Dalam *database* tabel ini dibuat dengan nama "sholat". Adapun bentuk struktur tabel data sholat di tampilkan pada tabel 3.12.

| N <sub>o</sub> | Nama Field    | Type    | Ukuran | Keterangan                           |
|----------------|---------------|---------|--------|--------------------------------------|
| Ш              | Id_sholat     | Int     | 11     | Id sholat sebagai <i>primary key</i> |
| $\overline{2}$ | Id_monitoring | Int     | 11     | Id monitoring sebagai foreign key    |
| 3              | subuh         | Varchar | 10     | Sholat Subuh                         |
| $\overline{4}$ | dzuhur        | Varchar | 10     | <b>Sholat Dzuhur</b>                 |
| 5              | ashar         | Varchar | 10     | Sholat Ashar                         |
| 6              | maghrib       | Varchar | 10     | Sholat Maghrib                       |
|                | isya          | Varchar | 10     | Sholat Isya                          |

**Tabel 3.12** Tabel Sholat

# l. Tabel Kebersihan

Tabel data kebersihan digunakan untuk menyimpan data perkembangan perilaku baik penerima manfaat yang diinputkan. Dalam *database* tabel ini dibuat dengan nama "kebersihan". Adapun bentuk struktur tabel data kebersihan di tampilkan pada tabel 3.13.

**Tabel 3.13** Tabel Kebersihan

| N <sub>0</sub> | Nama Field    | Type    | Ukuran | Keterangan                               |
|----------------|---------------|---------|--------|------------------------------------------|
|                | id_kebersihan | Int     | 11     | Id kebersihan sebagai <i>primary key</i> |
|                | id_monitoring | Int     | 11     | Id monitoring sebagai foreign key        |
|                | mandi         | Varchar | 10     | Mandi                                    |
|                | piket         | Varchar | 10     | Piket                                    |
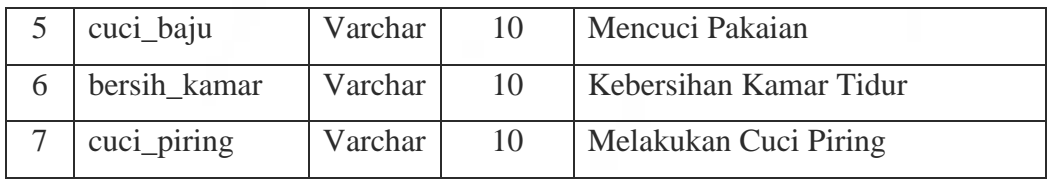

### m. Tabel Kegiatan Rutin

Tabel data monitoring digunakan untuk menyimpan data perkembangan perilaku baik penerima manfaat yang diinputkan. Dalam *database* tabel ini dibuat dengan nama "kegiatan\_rutin". Adapun bentuk struktur tabel data monitoring di tampilkan pada tabel 3.14.

| N <sub>0</sub> | Nama Field    | Type    | <b>Ukuran</b> | Keterangan                          |  |  |
|----------------|---------------|---------|---------------|-------------------------------------|--|--|
| 1              | id rutin      | Int     | 11            | Id rutin sebagai <i>primary key</i> |  |  |
| $\overline{2}$ | id_monitoring | Int     | 11            | Id monitoring sebagai foreign key   |  |  |
| 3              | mor_meet      | Varchar | 10            | <b>Morning Meeting</b>              |  |  |
| $\overline{4}$ | terapi_psiko  | Varchar | 10            | Terapi Psikososial                  |  |  |
| 5              | terapi peng   | Varchar | 10            | Terapi Penghidupan                  |  |  |
| 6              | terapi inkel  | Varchar | 10            | Terapi Individu/Kelompok            |  |  |
| 7              | terapi_kes    | Varchar | 10            | Terapi Kesehatan                    |  |  |
| 8              | terapi_fisik  | Varchar | 10            | Terapi Fisik                        |  |  |
| 9              | senam         | Varchar | 10            | Senam                               |  |  |
| 10             | permil_pbb    | Varchar | 10            | Permildas/PBB                       |  |  |
| 11             | terapi_mental | Varchar | 10            | Terapi Mental                       |  |  |
| 12             | got_royong    | Varchar | 10            | Gotong Royong Asrama                |  |  |

**Tabel 3.14** Tabel Kegiatan Rutin

### **3.4.4 Desain Antarmuka**

Desain antarmuka merupakan bagian dari aplikasi monitoring penerima manfaat berbasis web yang akan digunakan sebagai media interaksi antara sistem dengan *user* (pengguna). Adapun desain antarmuka dari aplikasi monitoring penerima manfaat pada saat membuka halaman utama terdapat tampilan *login*  dengan hak akses *login* admin, yakni:

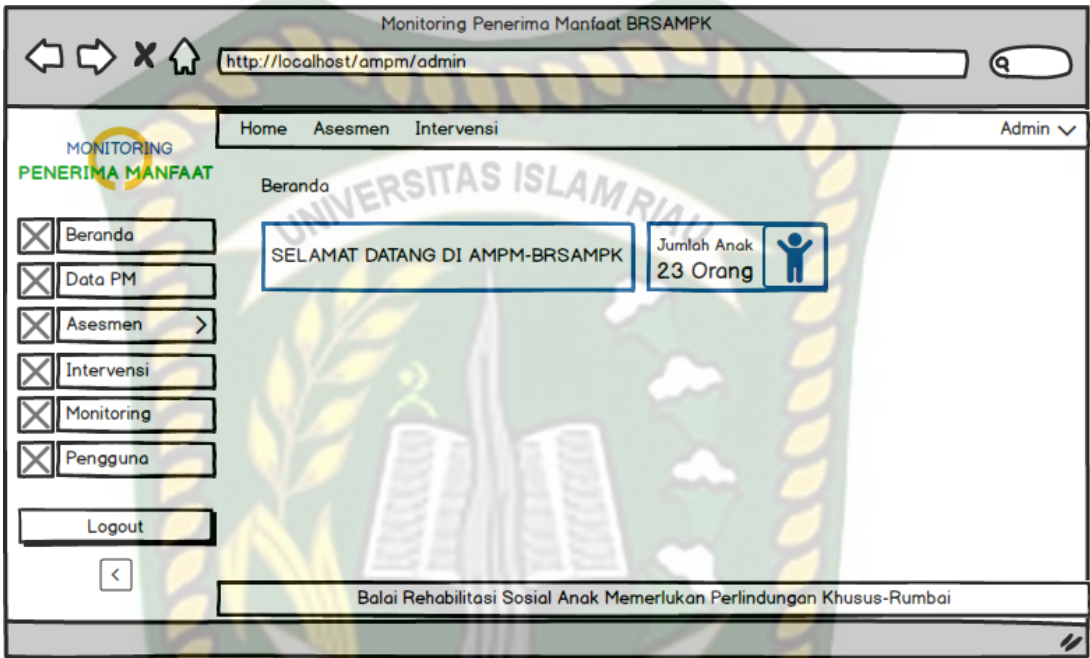

## **Gambar 3.28** Desain Antarmuka

Penjelasan menu-menu sistem pada gambar 3.28 diatas dapat dirincikan

sebagai berikut:

a. Menu Beranda

Menu halaman awal setelah login dilakukan.

b. Menu Data PM

Menu ini menampilkan dan memasukkan data identitas penerima manfaat.

c. Menu Asesmen

Pada menu ini terdapat beberapa submenu yaitu: submenu data keluarga, submenu data riwayat, submenu data kondisi, submenu data layanan, submenu data waktu luang, submenu data potensi, submenu data masalah, submenu data akibat dan, submenu data hubungan. Menu ini menampilkan dan memasukkan data-data submenu.

d. Menu Intervensi

Pada menu ini terdapat 2 submenu yaitu: submenu data intervensi dan submenu data monitoring. Menu ini menampilkan dan memasukkan datadata submenu.

e. Menu Pengguna

Menu ini menampilkan dan memasukkan data pengguna yang akan menggunakan sistem.

#### **3.4.5 Desain Logika Program**

Desain logika program adalah skema atau bagan yang menunjukkan aliran data didalam suatu program dan menggambarkan urutan logika dari suatu prosedur pemecahan masalah. Didalam sistem yang dibangun terdapat beberapa desain logika program yang dirancang, diantaranya :

1. Program *Flowchart login* 

Progran *flowchart login* adalah rancangan yang dibangun untuk menjelaskan aliran secara umum ketika pengguna akan memulai menggunakan aplikasi yang dibangun, rancangan *flowchart login* dapat dilihat pada gambar 3.29.

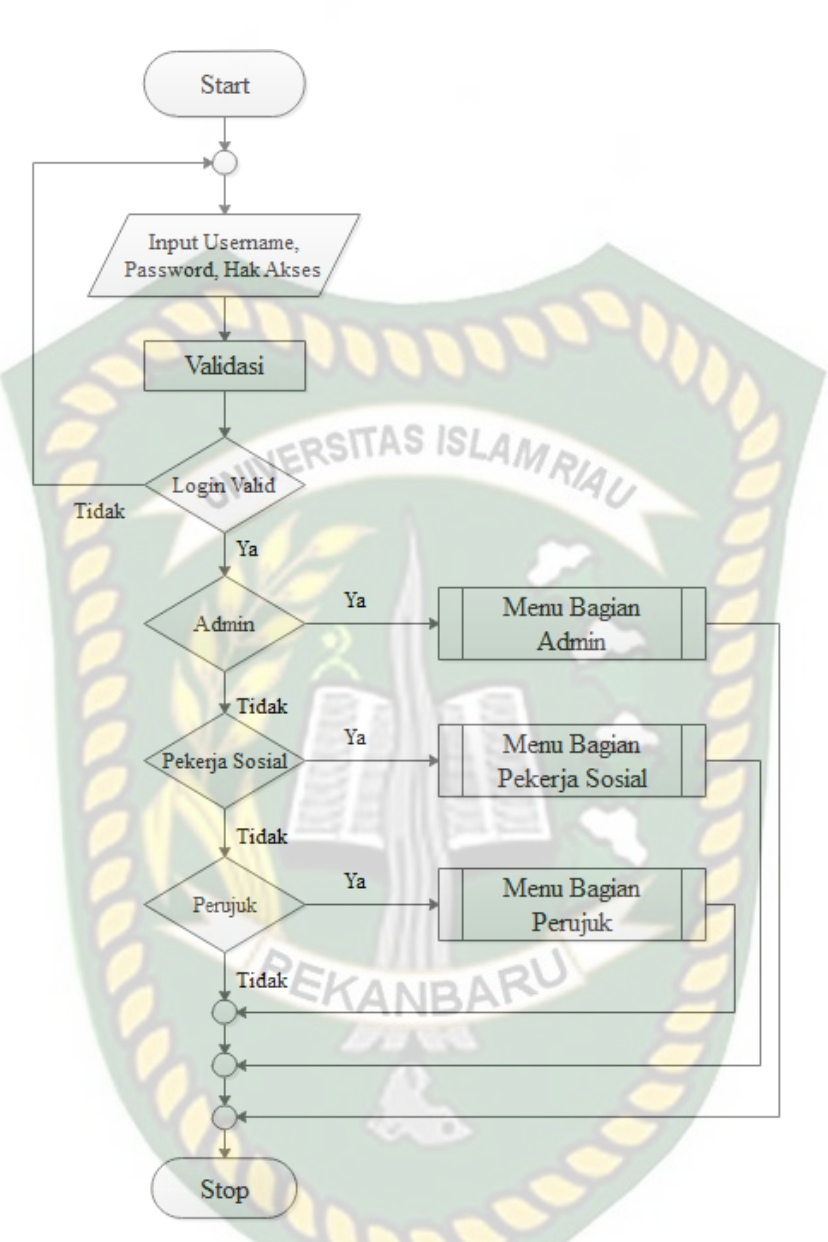

**Gambar 3.29** Program *Flowchart Login*

2. Program *Flowchart* Admin

Program *flowchart* bagian admin adalah rancangan yang dibangun untuk menggambarkan aliran secara global yang terdapat pada bagian admin. Menu bagian admin merupakan rancangan menu yang dibangun untuk digunakan oleh bagian admin dalam mengolah berbagai data, rancangan program *flowchart* menu bagian admin dapat dilihat pada gambar 3.30.

Perpustakaan Universitas Islam Riau Dokumen ini adalah Arsip Milik:

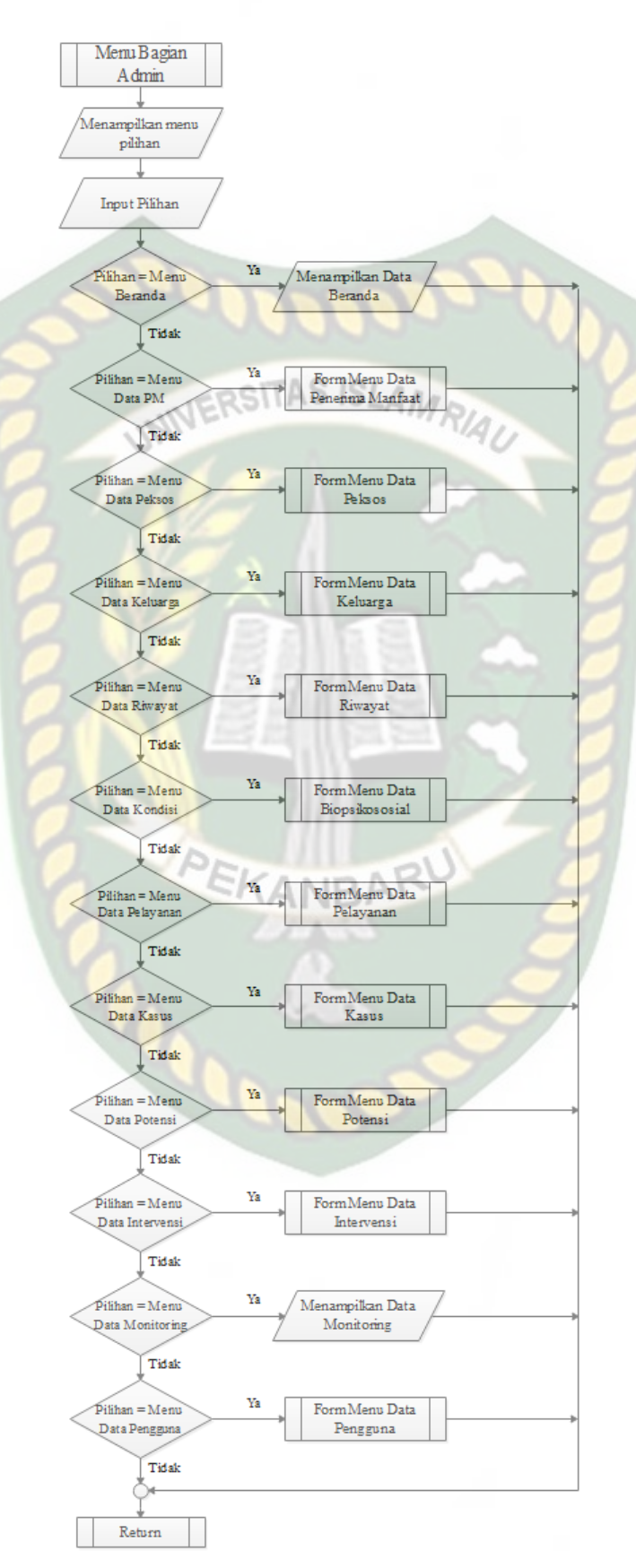

**Gambar 3.30** Program *Flowchart* Admin

### 3. Program *Flowchart* Pekerja Sosial

Program *flowchart* bagian pekerja sosial adalah rancangan yang dibangun untuk menggambarkan aliran secara global yang terdapat pada bagian pekerja sosial. Menu bagian pekerja sosial merupakan rancangan menu yang dibangun untuk digunakan oleh bagian pekerja sosial dalam mengolah data monitoring, rancangan program *flowchart* menu bagian pekerja sosial dapat dilihat pada gambar 3.31.

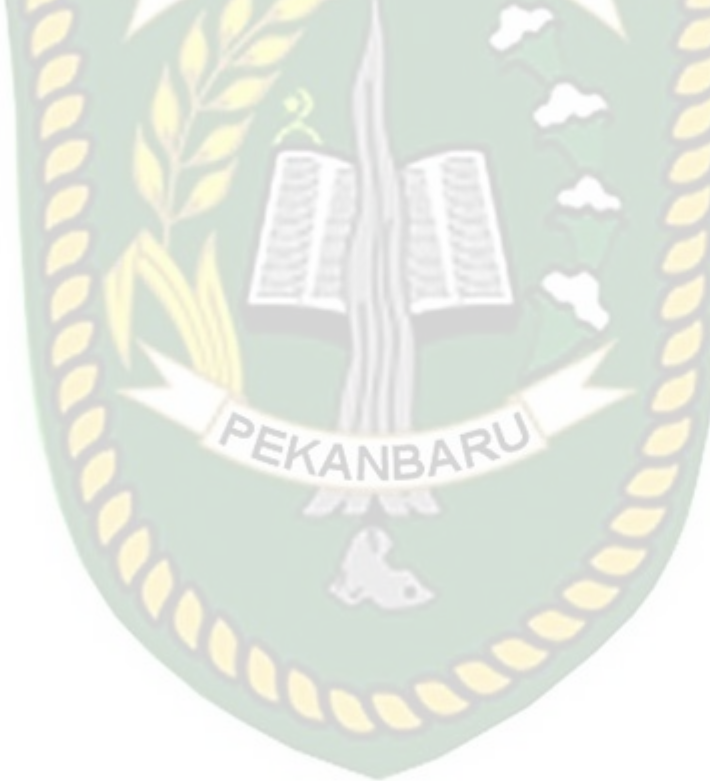

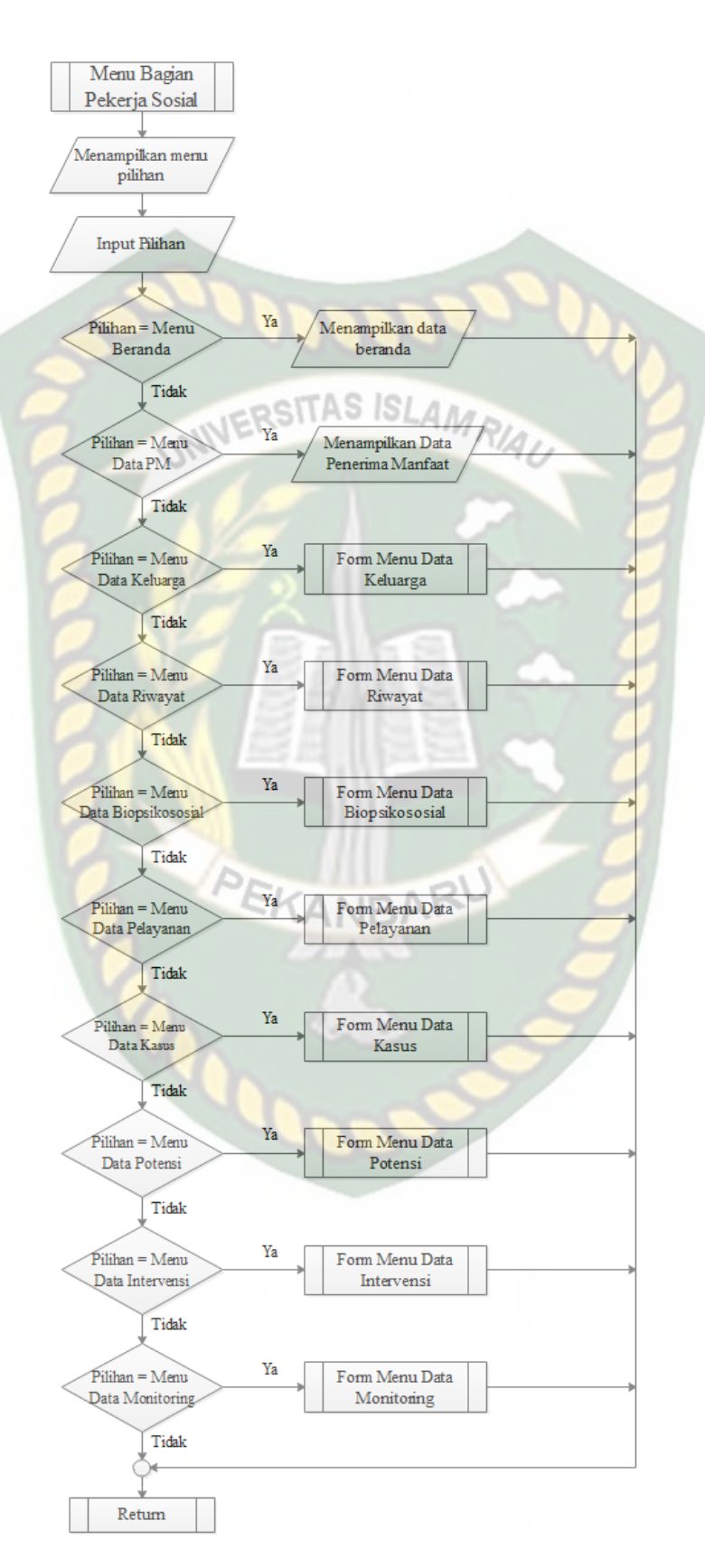

**Gambar 3.31** Program *Flowchart* Pekerja Sosial

#### 4. Program *Flowchart* Perujuk

Program *flowchart* bagian perujuk adalah rancangan yang dibangun untuk menggambarkan aliran secara global yang terdapat pada bagian perujuk. Menu bagian perujuk merupakan rancangan menu yang dibangun untuk digunakan oleh bagian perujuk dalam mengolah data penerima manfaat, rancangan program *flowchart* menu bagian perujuk dapat dilihat pada gambar

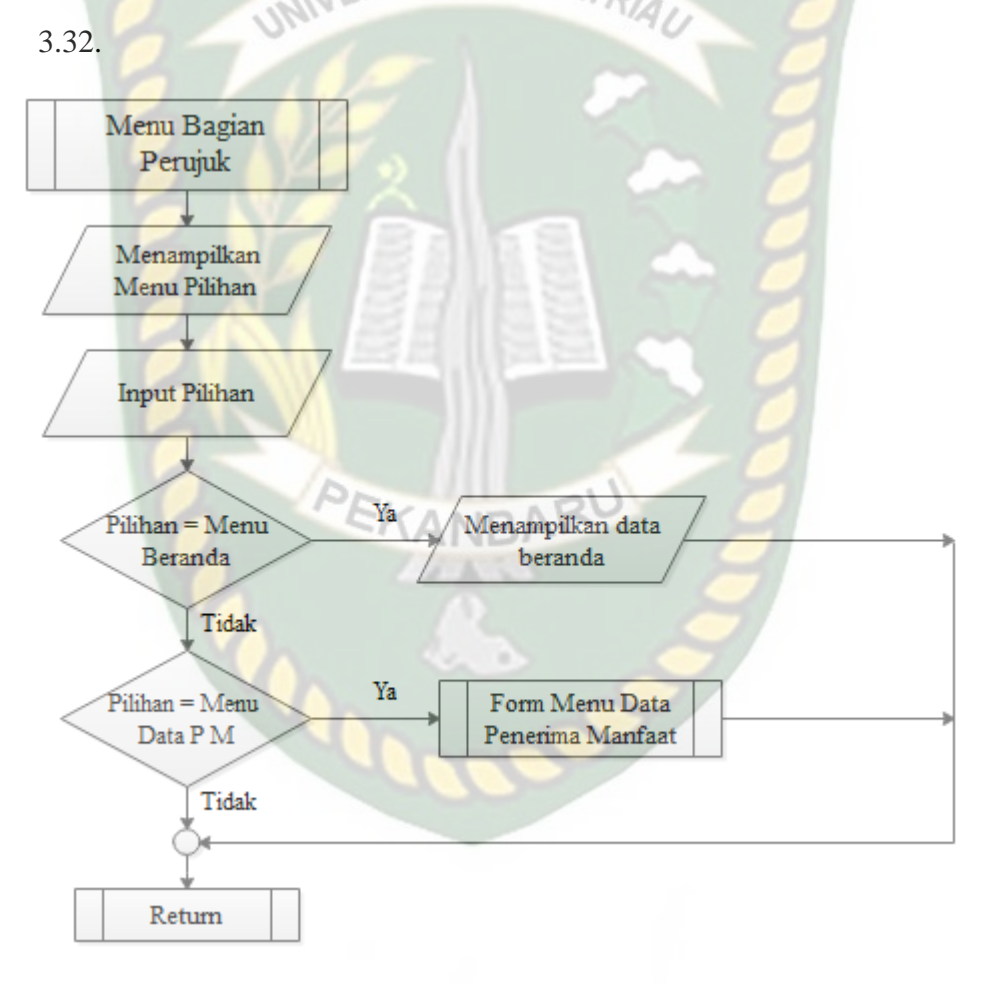

**Gambar 3.32** Program *Flowchart* Kasi Layanan Rehsos

#### 5. Program *Flowchart* Data PM

Program *flowchart* data pm adalah rancangan yang dibangun untuk menggambarkan aliran secara global yang terdapat pada data pm. Menu data pm merupakan rancangan menu yang dibangun untuk digunakan oleh bagian admin dalam mengolah data pm, rancangan program *flowchart* data pm dapat dilihat pada gambar 3.33.

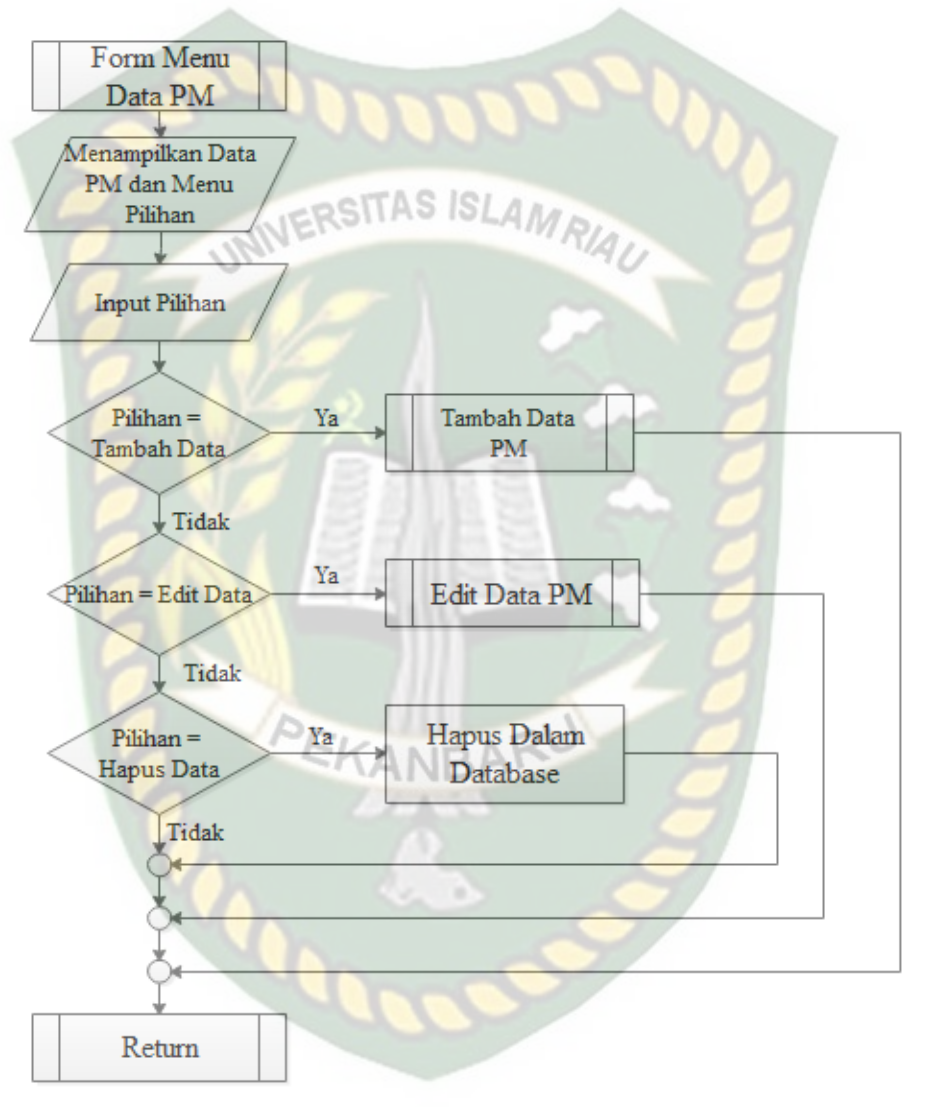

**Gambar 3.33** Program *Flowchart* Data PM

#### 6. Program *Flowchart* Data Peksos

Program *flowchart* data peksos adalah rancangan yang dibangun untuk menggambarkan aliran secara global yang terdapat pada data peksos. Menu data peksos merupakan rancangan menu yang dibangun untuk digunakan oleh bagian admin dalam mengolah data peksos, rancangan program *flowchart*  data peksos dapat dilihat pada gambar 3.34.

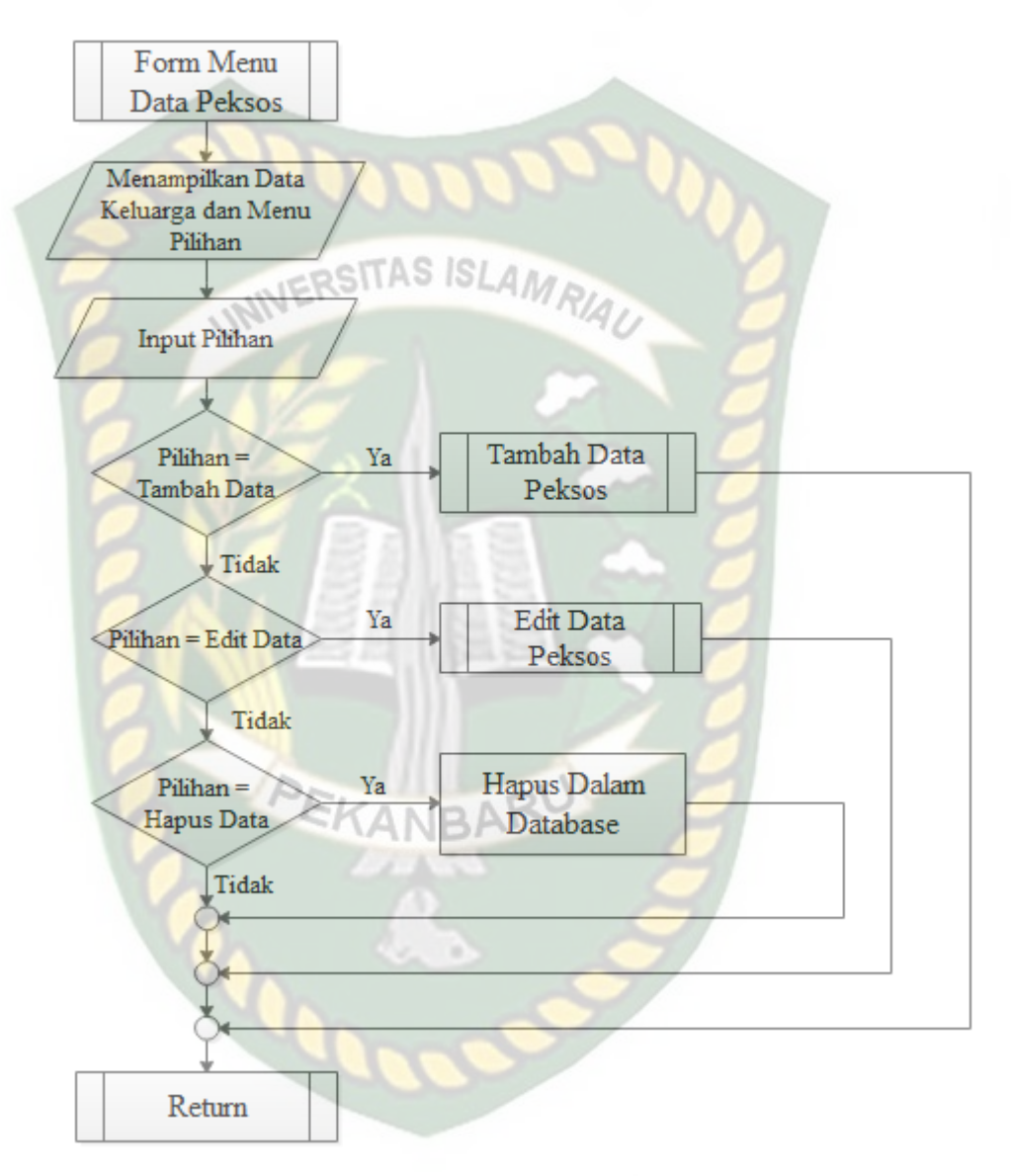

**Gambar 3.34** Program *Flowchart* Data Peksos

### 7. Program *Flowchart* Data Keluarga

Program *flowchart* data keluarga adalah rancangan yang dibangun untuk menggambarkan aliran secara global yang terdapat pada data keluarga. Menu data keluarga merupakan rancangan menu yang dibangun untuk digunakan

Form Menu Data Keluarga Menampilkan Data Keluarga dan Menu Pilihan RSITAS IS. AM **Input Pilihan Tambah Data** Pilihan= Ya Tambah Data Keluarga Tidak Edit Data Ya Pilihan = Edit Data Keluarga Tidak Hapus Dalam  $Pilihan =$ Ya **Hapus Data** Database Tidak Return

oleh bagian admin dalam mengolah data keluarga, rancangan program *flowchart* data keluarga dapat dilihat pada gambar 3.35.

**Gambar 3.35** Program *Flowchart* Data Keluarga

#### 8. Program *Flowchart* Data Riwayat

Program *flowchart* data riwayat adalah rancangan yang dibangun untuk menggambarkan aliran secara global yang terdapat pada data riwayat. Menu data riwayat merupakan rancangan menu yang dibangun untuk digunakan

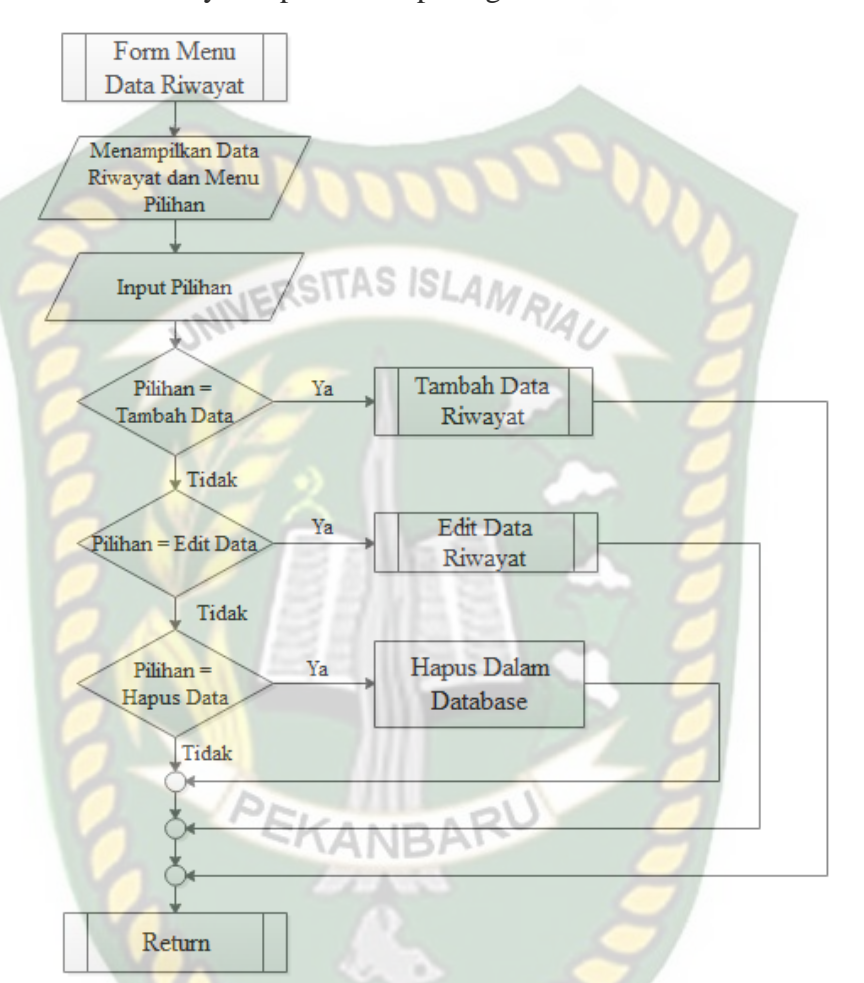

oleh bagian admin dalam mengolah data riwayat, rancangan program *flowchart* data riwayat dapat dilihat pada gambar 3.36.

**Gambar 3.36** Program *Flowchart* Data Riwayat

#### 9. Program *Flowchart* Data Kondisi

Program *flowchart* data kondisi adalah rancangan yang dibangun untuk menggambarkan aliran secara global yang terdapat pada data kondisi. Menu data kondisi merupakan rancangan menu yang dibangun untuk digunakan oleh bagian admin dalam mengolah data kondisi, rancangan program *flowchart* data kondisi dapat dilihat pada gambar 3.37.

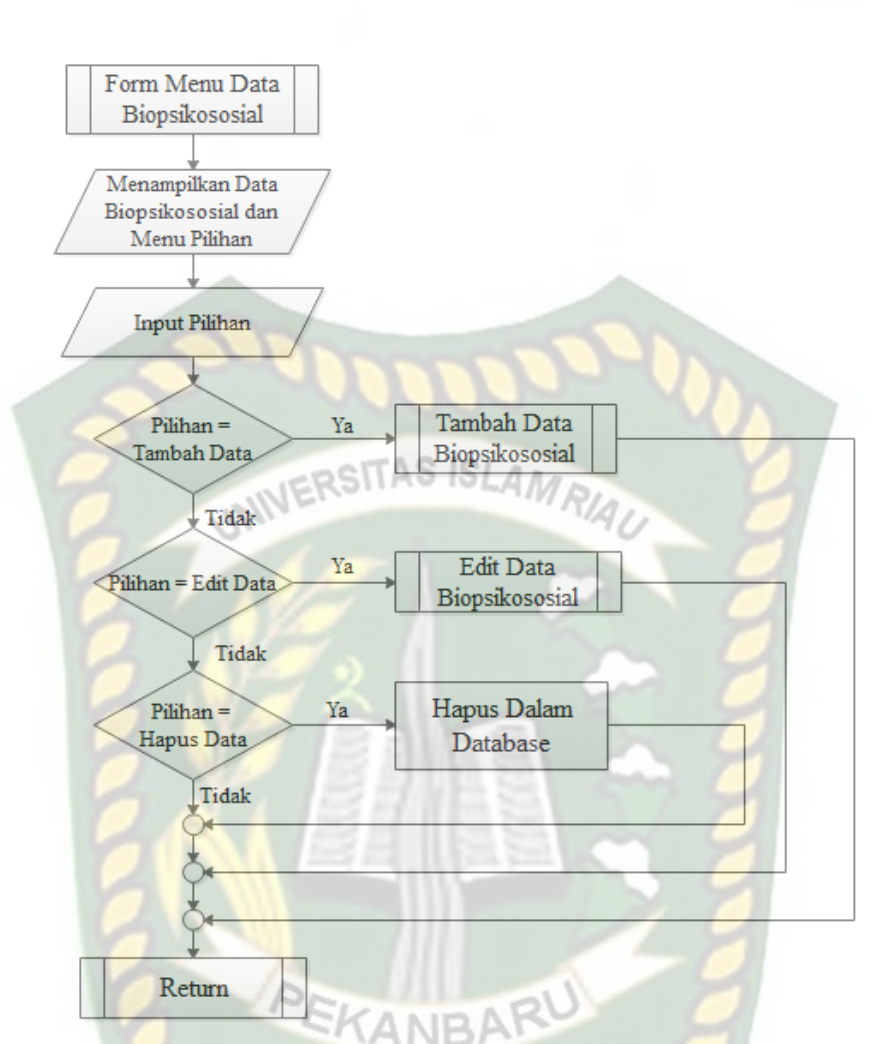

**Gambar 3.37** Program *Flowchart* Data Kondisi

### 10. Program *Flowchart* Data Pelayanan

Program *flowchart* data pelayanan adalah rancangan yang dibangun untuk menggambarkan aliran secara global yang terdapat pada data pelayanan. Menu data pelayanan merupakan rancangan menu yang dibangun untuk digunakan oleh bagian admin dalam mengolah data pelayanan, rancangan program *flowchart* data pelayanan dapat dilihat pada gambar 3.38.

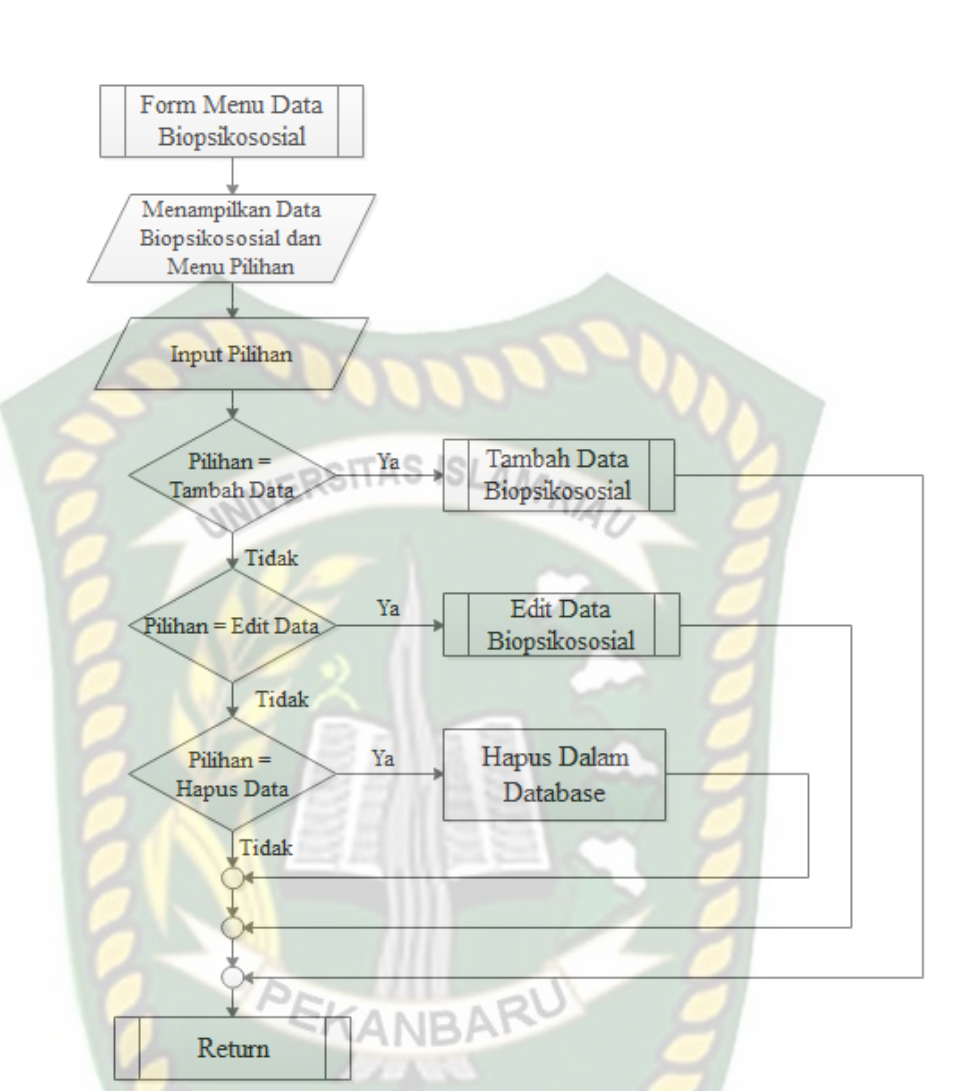

**Gambar 3.38** Program *Flowchart* Data Layanan

#### 11. Program *Flowchart* Data Kasus

Program *flowchart* data kasus adalah rancangan yang dibangun untuk menggambarkan aliran secara global yang terdapat pada data kasus. Menu data kasus merupakan rancangan menu yang dibangun untuk digunakan oleh bagian admin dalam mengolah data kasus, rancangan program *flowchart* data kasus dapat dilihat pada gambar 3.39.

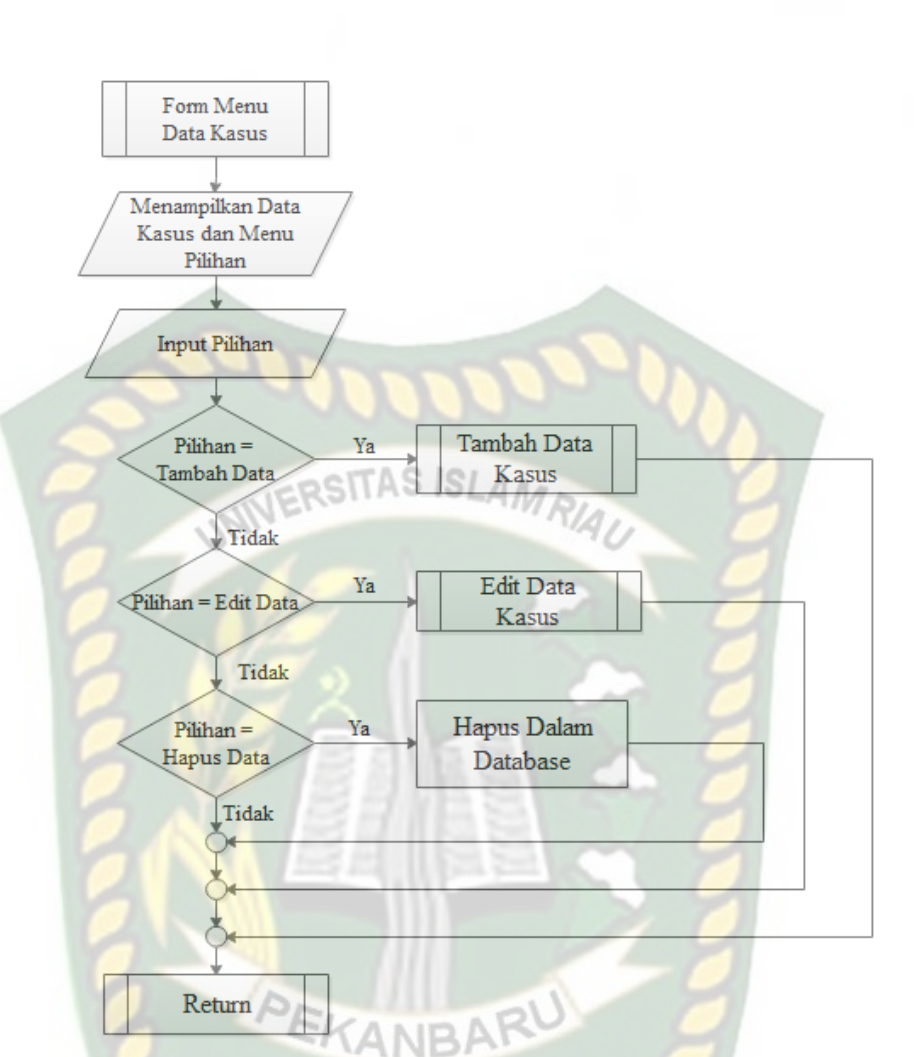

**Gambar 3.39** Program *Flowchart* Data Kasus

12. Program *Flowchart* Data Potensi

Program *flowchart* data potensi adalah rancangan yang dibangun untuk menggambarkan aliran secara global yang terdapat pada data potensi. Menu data potensi merupakan rancangan menu yang dibangun untuk digunakan oleh bagian admin dalam mengolah data potensi, rancangan program *flowchart* data potensi dapat dilihat pada gambar 3.40.

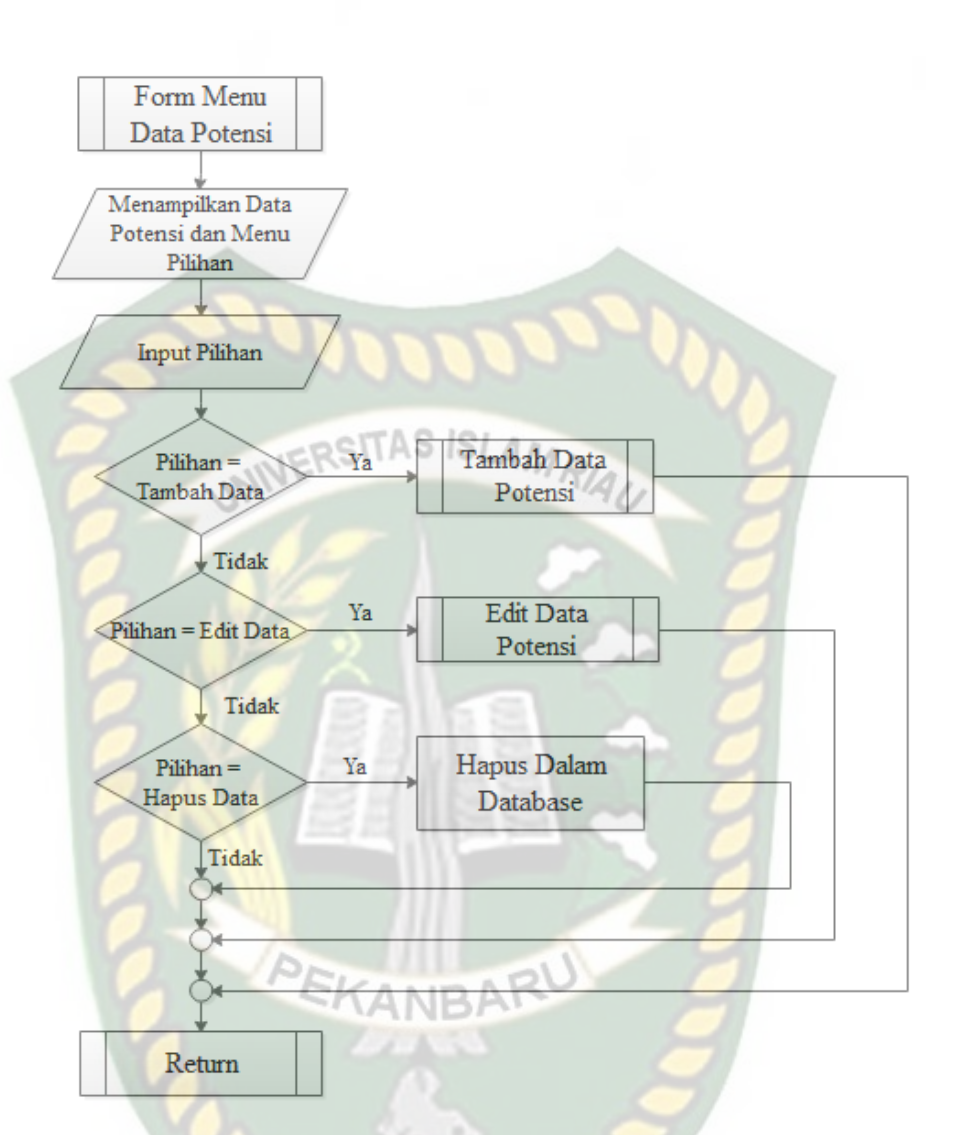

#### **Gambar 3.40** Program *Flowchart* Data Potensi

#### 13. Program *Flowchart* Data Intervensi

Program *flowchart* data intervensi adalah rancangan yang dibangun untuk menggambarkan aliran secara global yang terdapat pada data intervensi. Menu data intervensi merupakan rancangan menu yang dibangun untuk digunakan oleh bagian admin dalam mengolah data intervensi, rancangan program *flowchart* data intervensi dapat dilihat pada gambar 3.41.

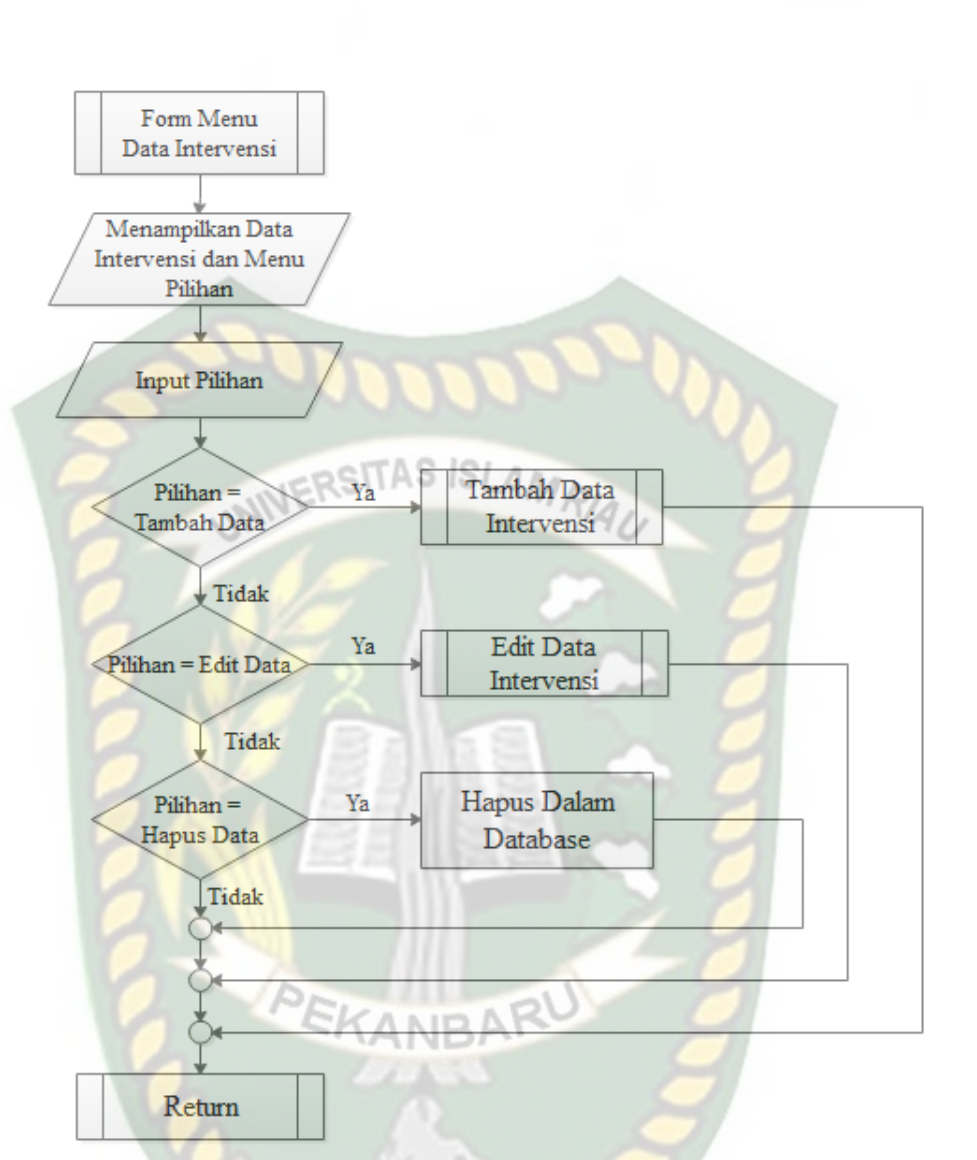

**Gambar 3.41** Program *Flowchart* Data Intervensi

### 14. Program *Flowchart* Data Monitoring

Program *flowchart* data monitoring adalah rancangan yang dibangun untuk menggambarkan aliran secara global yang terdapat pada data monitoring. Menu data monitoring merupakan rancangan menu yang dibangun untuk digunakan oleh bagian pekerja sosial dalam mengolah data monitoring, rancangan program *flowchart* data monitoring dapat dilihat pada gambar 3.42.

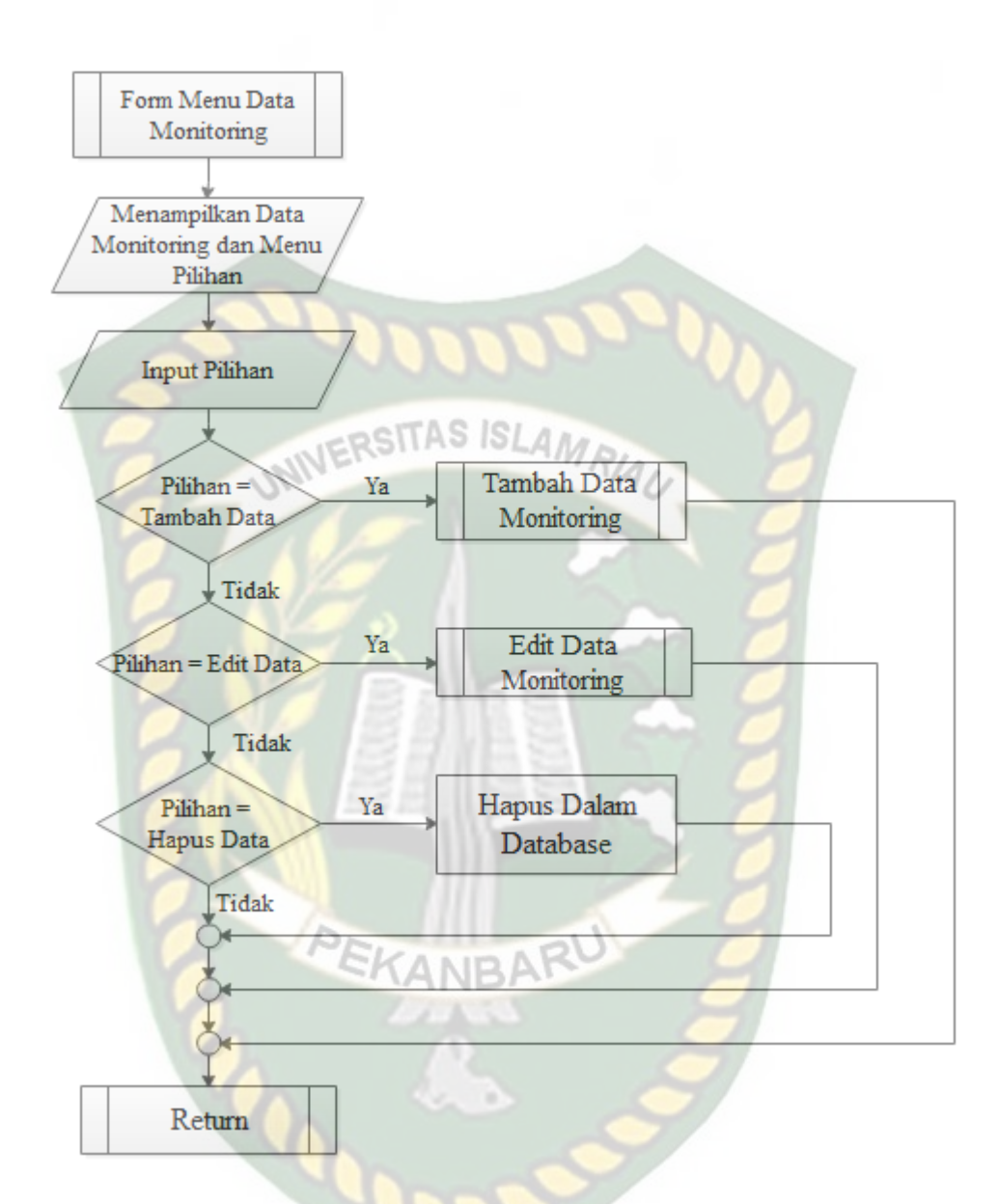

**Gambar 3.42** Program *Flowchart* Data Monitoring

## **BAB IV**

## **HASIL DAN PEMBAHASAN**

#### **4.1 Pengujian** *Black Box*

Pengujian *black box* adalah metode pengujian dimana data di tes berasal dari persyaratan fungsionalitas yang di tentukan tanpa memperhatikan struktur program akhir (Komaruddin, 2016). ERSITAS ISLAMA

Pada aplikasi monitoring penerima manfaat ini, pengujian merujuk pada fungsi-fungsi yang dimiliki sistem, kemudian membandingkan hasil program dengan hasil yang diharapkan. Bila hasil yang diharapkan sesuai dengan hasil pengujian, hal ini berarti perangkat lunak sesuai dengan desain yang telah di tentukan sebelumnya. Bila belum sesuai maka perlu dilakukan pengecekan lebih lanjut dan perbaikan aplikasi. Berikut ini pengujian *black box* terhadap aplikasi monitoring penerima manfaat di Balai Rehabilitasi Sosial Anak yang Memerlukan Perlindungan Khusus Rumbai.

### **4.1.1. Pengujian Form** *Login*

Sebelum *user* menggunakan fitur-fitur yang ada pada aplikasi harus melakukan *login* terebih dahulu. Terdapat 3 jenis *user* yang bisa mengakses aplikasi, yaitu admin, pekerja sosial, dan perujuk. *User* harus menginputkan *username* dan *password* pada kolom yang telah disediakan seperti pada gambar 4.1.

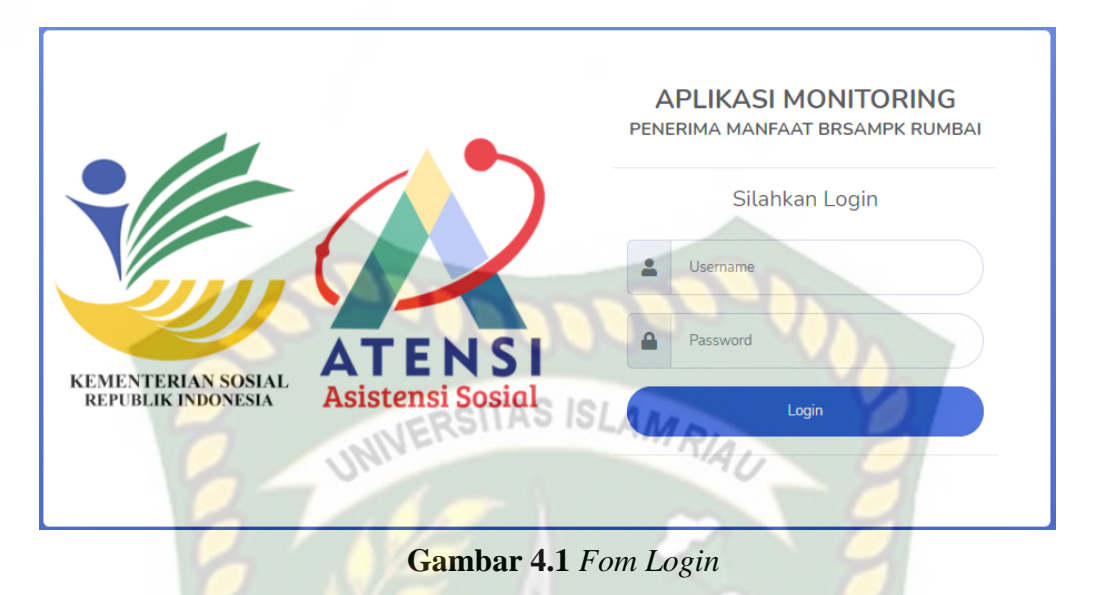

Gambar 4.2 menampilkan sebuah pesan kesalahan saat user tidak mengisi

form *username* dan *password* yang telah disediakan.

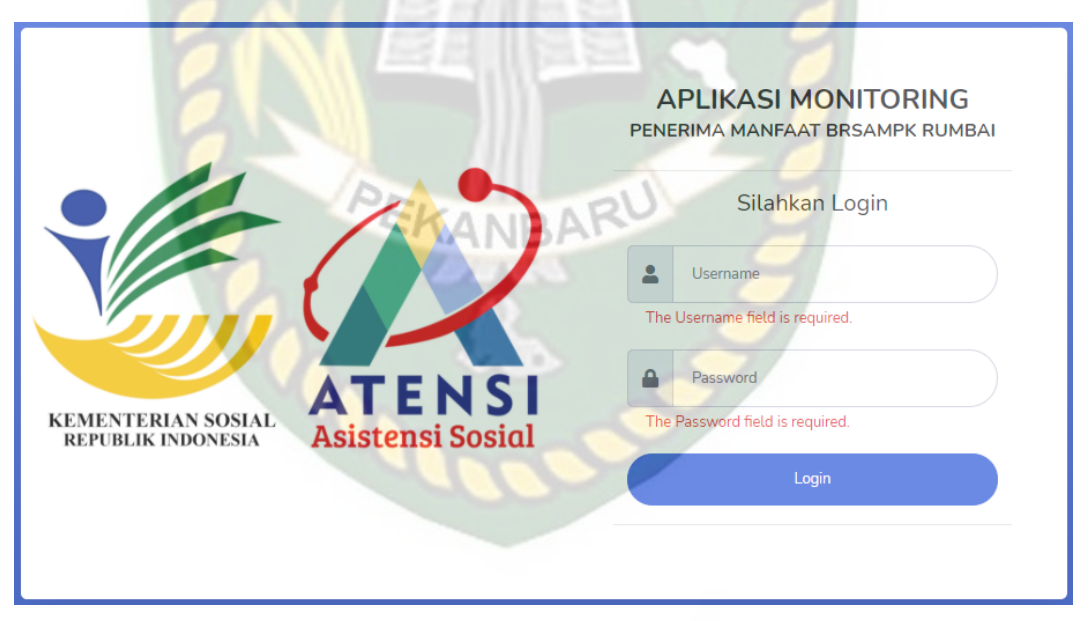

## **Gambar 4.2** Pesan Kesalahan *Form* Kosong

Gambar 4.3 menunjukkan tampilan pesan kesalahan *input.* Kesalahan ini bisa muncul saat *username* dan *password* tidak sesuai atau *username* yang diinputkan tidak terdaftar di aplikasi.

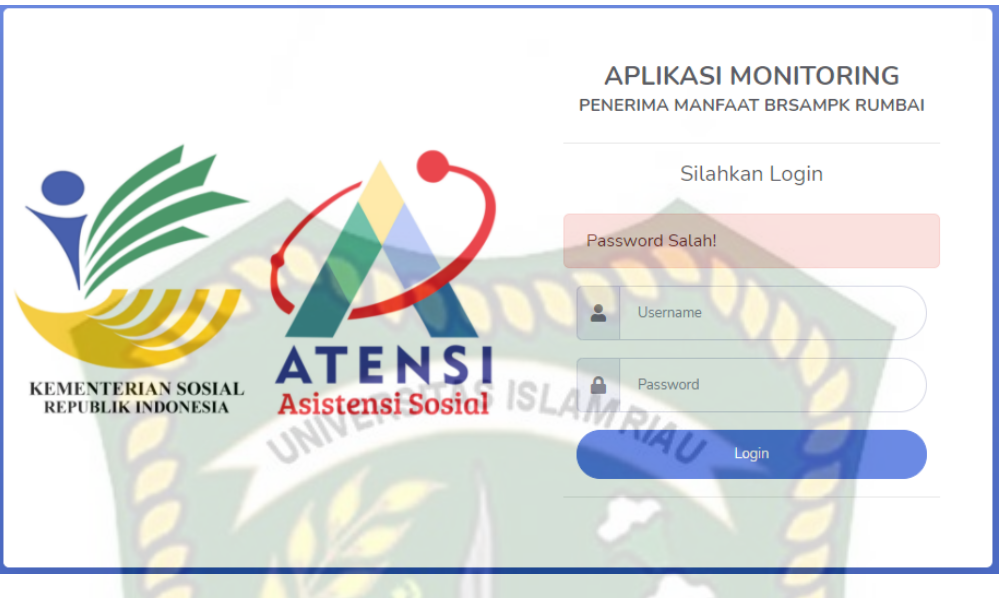

**Gambar 4.3** Pesan Kesalahan *Input*

Gambar 4.4 menunjukkan tampilan awal setelah login berhasil sebagai admin dan pekerja sosial. Terdapat navigasi pada bagian sebelah kiri tampilan untuk menuju ke menu yang diinginkan. Pada sisi kanan atas juga terdapat nama dari *user* yang *login*. Pada halaman ini terdapat jumlah anak yang sedang dimonitoring.

| <b>MONITORING</b><br><b>PM BRSAMPK</b>                                                                     | $\vert \mathbf{a} \vert$<br>Search for<br>Administrator                               |  |  |  |  |  |
|----------------------------------------------------------------------------------------------------|---------------------------------------------------------------------------------------|--|--|--|--|--|
| <b>2</b> Dashboard                                                                                         | Dashboard                                                                             |  |  |  |  |  |
| <b>B</b> Data PM<br><b>ASSESEMEN</b><br>Asesmen<br>$\rightarrow$<br><b>INTEVENSI</b><br>Rencana Intervensi | <b>JUMLAH ANAK</b><br>Ý<br>SELAMAT DATANG DI AMPM-BRSAMPK<br>3 Orang                  |  |  |  |  |  |
| Monitoring<br>Pengguna                                                                                     |                                                                                       |  |  |  |  |  |
| Logout<br>$\langle \cdot \rangle$                                                                          |                                                                                       |  |  |  |  |  |
|                                                                                                    | Copyright © Balai Rehabilitasi Sosial Anak Memerlukan Perlindungan Khusus-Rumbai 2021 |  |  |  |  |  |

**Gambar 4.4** Halaman Awal Setelah *Login* 

Adapun kesimpulan dari pengujian form *login* ini dapat dilihat pada tabel

4.1 sebagai berikut :

| No.            | Komponen<br>yang Diuji         | <b>Skenario</b><br>Pengujian                                                              | <b>Hasil</b> yang<br><b>Diharapkan</b>                                                                        | <b>Hasil</b>                                                              |
|----------------|--------------------------------|-------------------------------------------------------------------------------------------|----------------------------------------------------------------------------------------------------|---------------------------------------------------------------------------|
| $\mathbf{1}$   | Input Username<br>dan Password | Tidak mengisi<br>username atau<br>password dan<br>meng-klik tombol<br>login               | Sistem menolak<br>permintaan login dan<br>memberikan pesan<br>untuk mengisi kolom<br>username dan<br>password | $\lceil \sqrt{\ } \rceil$ Sesuai<br>Harapan<br>[] Tidak Sesuai<br>Harapan |
| $\overline{2}$ | Input Username<br>dan Password | Salah mengisi<br><i>username</i> atau<br><i>password</i> dan<br>meng-klik tombol<br>login | Sistem menolak<br>permintaan login dan<br>memberikan pesan<br>username atau<br>password salah                 | $\lceil \sqrt{\ } \rceil$ Sesuai<br>Harapan<br>[] Tidak Sesuai<br>Harapan |
| 3              | Input Username<br>dan Password | Mengisi<br><i>username</i> dan<br>password dengan<br>benar dan meng-<br>klik tombol login | Sistem menerima<br>permintan login dan<br>diarahkan ke<br>halaman utama<br>aplikasi                           | $[\checkmark]$ Sesuai<br>Harapan<br>[] Tidak Sesuai<br>Harapan            |

**Tabel 4.1** Kesimpulan Pengujian Form *Login*

## **4.1.2. Pengujian Menu Data PM**

Gambar 4.5 menujukkan tampilan menu data pm yang telah di *input* pada aplikasi. Menu ini diakses dari navbar pada menu " Data PM ". Data pm dapat ditambah, diubah dan dihapus oleh admin. Pada kolom aksi *button* detail ketika ditekan dapat menampilkan grafik monitoring dan data pm secara keseluruhan.

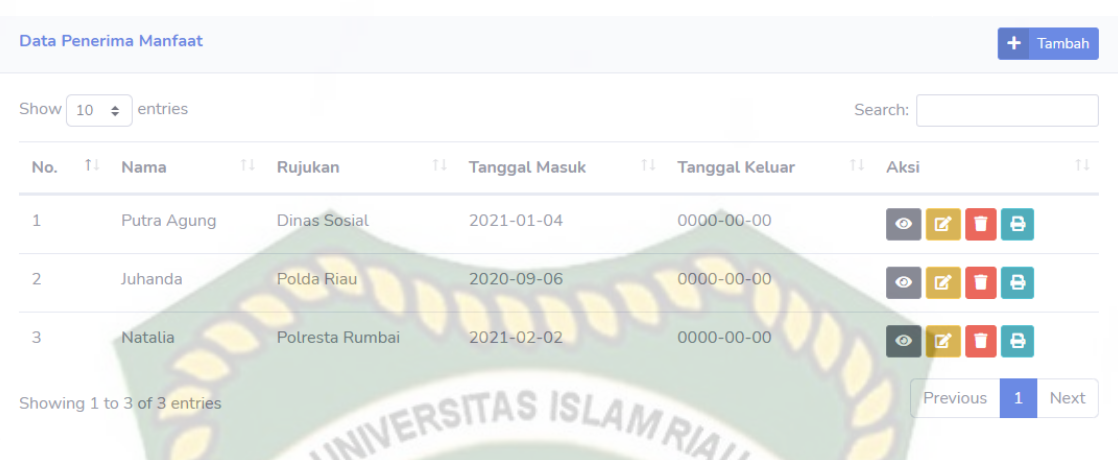

**Gambar 4.5** Tampilan Menu Data PM

Gambar 4.6 menunjukkan tampilan menu tambah data pm. Admin harus mengisi seluruh kolom yang tersedia, kemudian menekan *button* simpan untuk menyimpan data pm pada aplikasi. Pada kolom tanggal keluar bisa dikosongkan saja sebelum pm dinyatakan keluar dan untuk kolom yang lain wajib di *input*, jika tidak, maka akan muncul peringatan untuk mengisi kolom terebut dan tombol simpan tidak berfungsi.

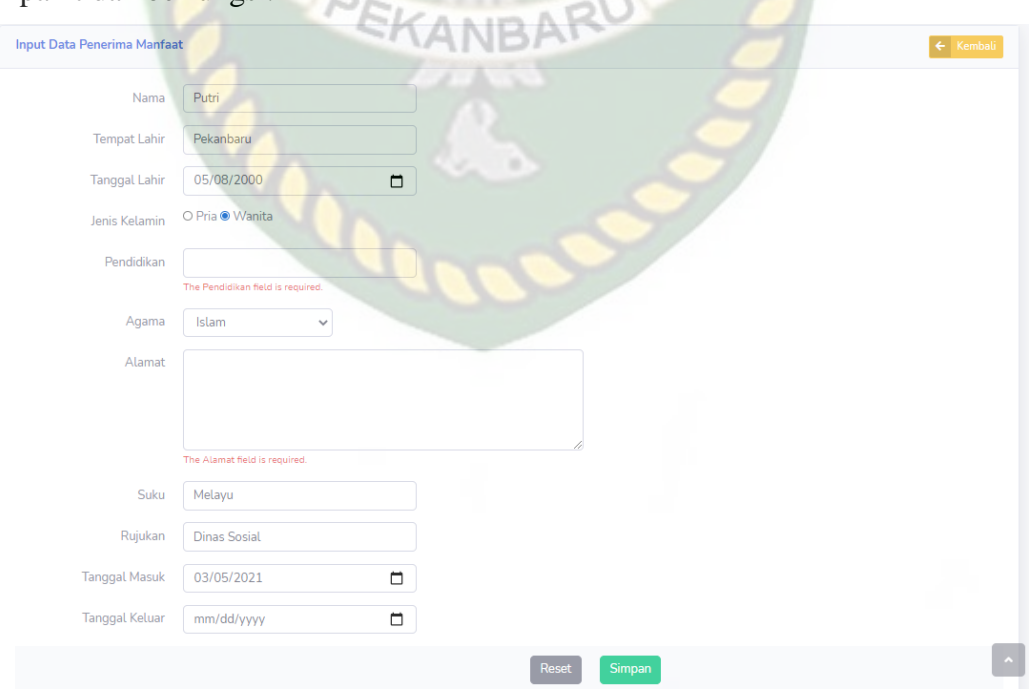

**Gambar 4.6** Tampilan Menu *Input* Data PM

Gambar 4.7 menunjukkan tampilan menu detail data pm. Admin dan pegawai dapat meng-klik *button* detail untuk melihat keseluruhan data pm yang ada pada *database*.

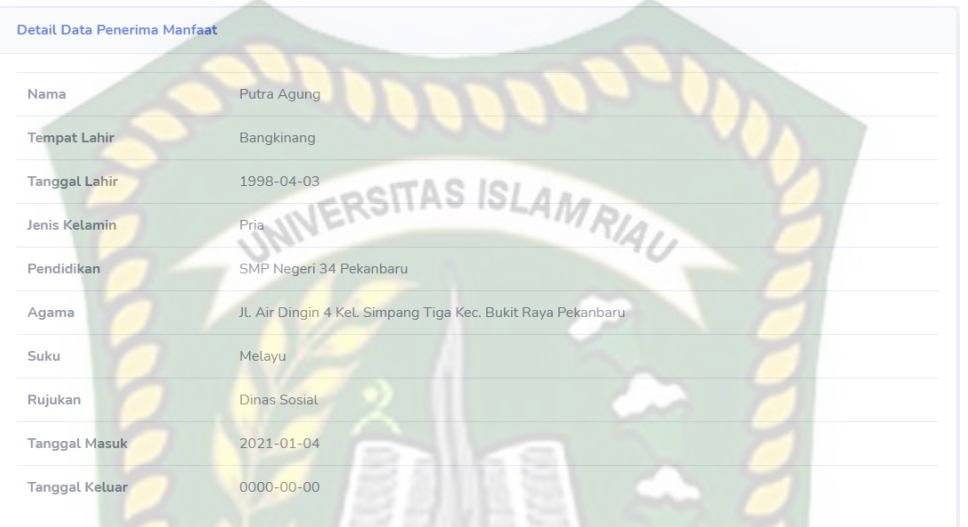

## **Gambar 4.7** Tampilan Menu Detail Data PM

Gambar 4.8 menunjukkan tampilan menu *edit* data pm. Admin dapat mengubah data pm, kemudian menekan *button* simpan untuk menyimpan kembali data pm yang telah diubah pada aplikasi.

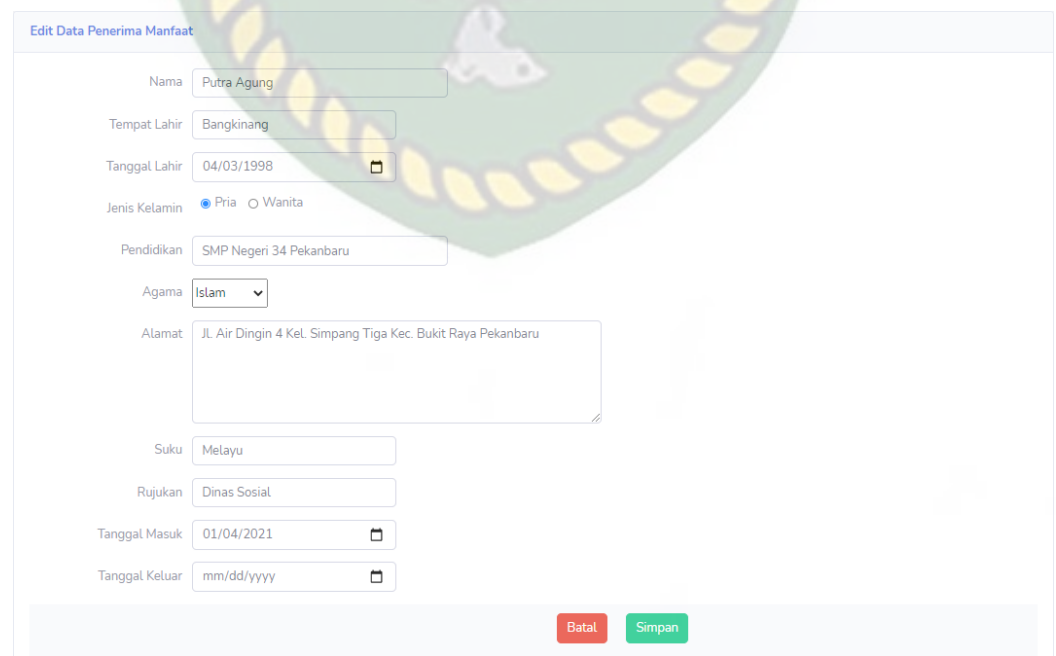

**Gambar 4.8** Tampilan Menu *Edit* Data PM

Untuk pengujian hapus data pm adalah dengan meng-klik *button* hapus, kemudian akan muncul pesan "Apakah anda yakin ? Data akan dihapus" lalu klik Delete maka data sudah terhapus dari aplikasi. Dapat dilihat pada gambar 4.9 sebagai berikut.

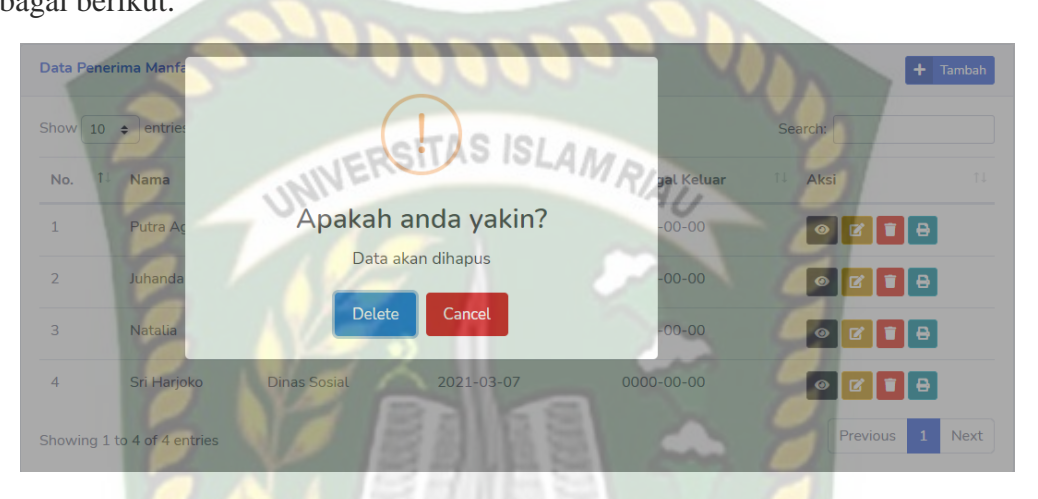

**Gambar 4.9** Tampilan Menu Hapus Data PM

Gambar 4.10 menunjukkan tampilan menu cetak data pm. Admin dan pegawai dapat meng-klik *button* cetak untuk menampilkan *output* data pm, data keluarga, data riwayat pm, data kondisi pm, data pelayanan pm, data potensi pm, data kasus pm dalam format pdf.

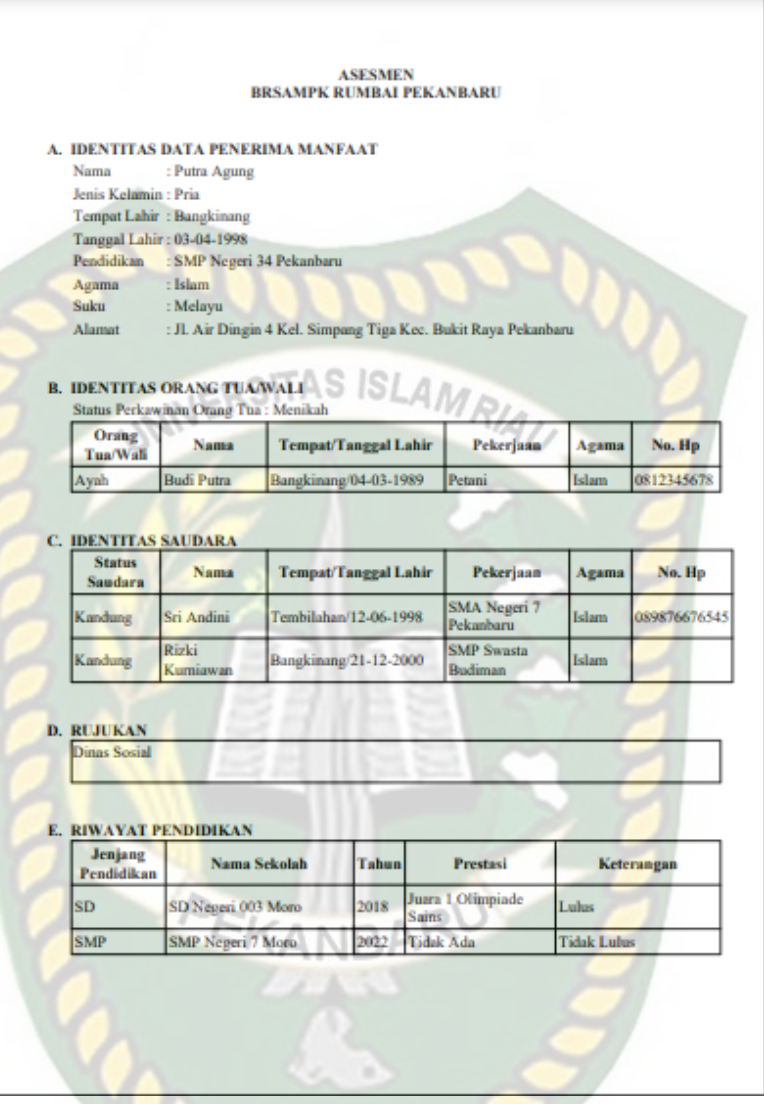

**Gambar 4.10** Tampilan Menu Cetak Data PM

Adapun kesimpulan dari pengujian menu data pm ini dapat dilihat pada tabel

4.2 sebagai berikut.

**Tabel 4.2** Kesimpulan Pengujian Menu Data PM

| No. | Komponen<br>yang Diuji | <b>Skenario</b><br>Pengujian | <b>Hasil</b> yang<br><b>Diharapkan</b> | <b>Hasil</b>       |  |  |
|-----|------------------------|------------------------------|----------------------------------------|--------------------|--|--|
|     |                        |                              |                                        | $\sqrt{\ }$ Sesuai |  |  |
|     | Menu data PM           | Meng-klik menu               | Menampilkan data                       | Harapan            |  |  |
|     |                        | data PM                      | <b>PM</b>                              | [] Tidak Sesuai    |  |  |
|     |                        |                              |                                        | Harapan            |  |  |

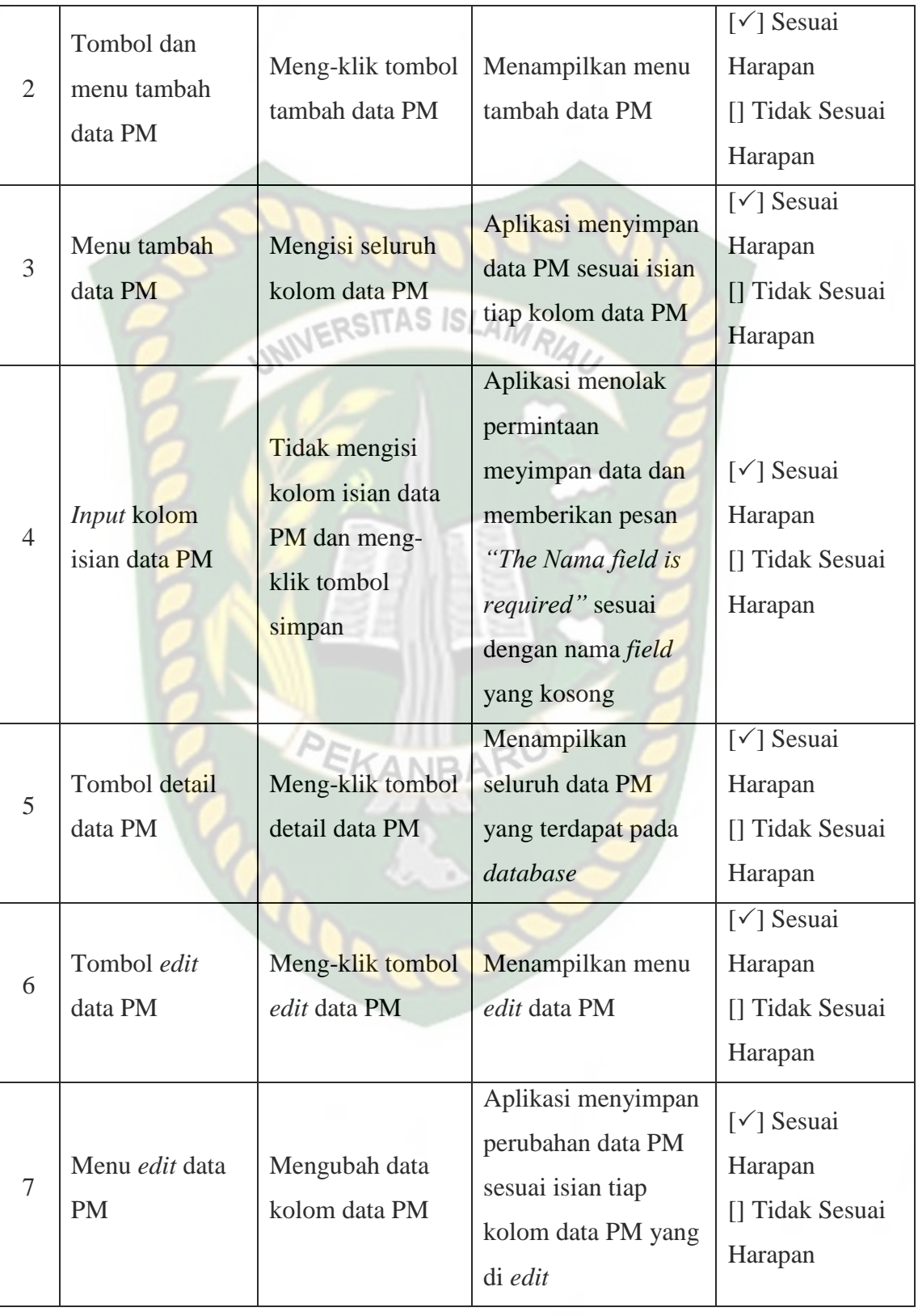

Perpustakaan Universitas Islam Riau Dokumen ini adalah Arsip Milik:

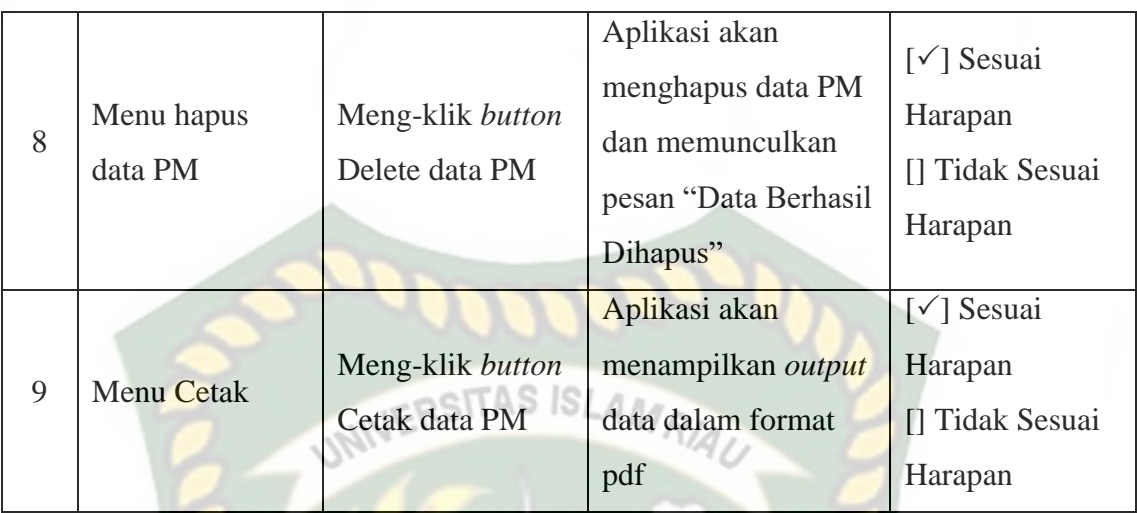

## **4.1.3. Pengujian Menu Data Peksos**

Gambar 4.11 menunjukkan tampilan data peksos yang telah diinputkan pada aplikasi. Menu ini dapat diakses dari navbar utama pada menu "Peksos".

Data peksos dapat ditambah, diubah, dan dihapus oleh admin.

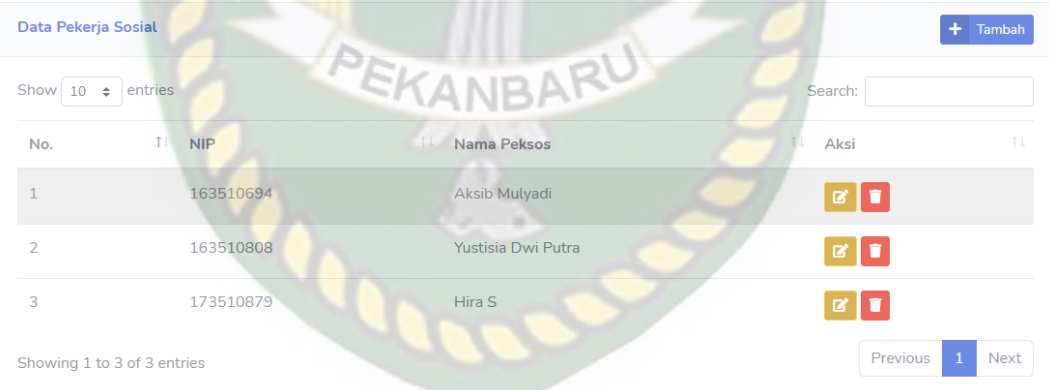

#### **Gambar 4.11** Tampilan Menu Data Peksos

Gambar 4.12 menunjukkan tampilan menu tambah data peksos. Admin dapat menambah data peksos dengan meng-klik *button* tambah. Kemudian menambahkan data sesuai dengan kebutuhan.

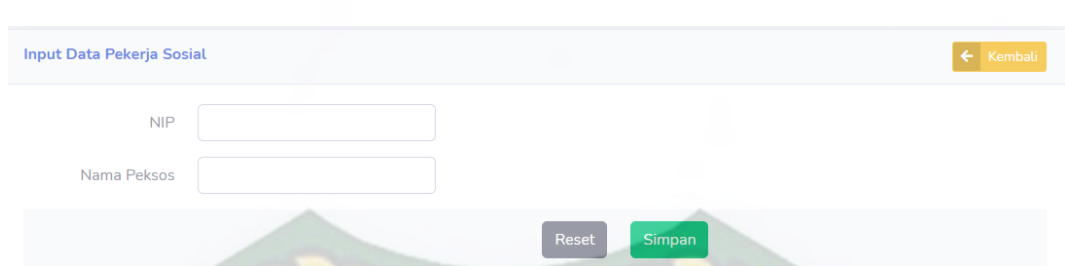

**Gambar 4.12** Tampilan Menu *Input* Data Peksos

Gambar 4.13 menunjukkan tampilan menu *edit* data peksos. Admin dapat mengubah data peksos, kemudian menekan *button* simpan untuk menyimpan kembali data peksos yang telah diubah pada aplikasi.

**Gambar 4.13** Tampilan Menu *Edit* Data Peksos

Gambar 4.14 menunjukkan tampilan menu hapus data peksos dengan megklik *button* hapus, kemudian akan muncul pesan "Apakah anda yakin ? Data akan dihapus" lalu klik Delete maka data berhasil dihapus dari aplikasi.

**Simpan** 

| Data Pekerja Sosial        |                                | $+$ Tambah                          |
|----------------------------|--------------------------------|-------------------------------------|
| Show 10<br>$\div$ entries  |                                | Search:                             |
| No.                        | ٠                              | TJ.<br>1 J<br>Aksi                  |
| $\overline{1}$             | Apakah anda yakin?             |                                     |
| $\overline{2}$             | Data akan dihapus              | B                                   |
| 3                          | <b>Delete</b><br><b>Cancel</b> |                                     |
| Showing 1 to 3 of 3 enures |                                | <b>Next</b><br><b>Previous</b><br>÷ |

**Gambar 4.14** Tampilan Menu Hapus Data Peksos

Edit Data Pekerja Sosial

Nama Peksos

NIP 173510879

Hira S

Adapun kesimpulan dari pengujian menu data peksos ini dapat dilihat pada tabel 4.3 sebagai berikut.

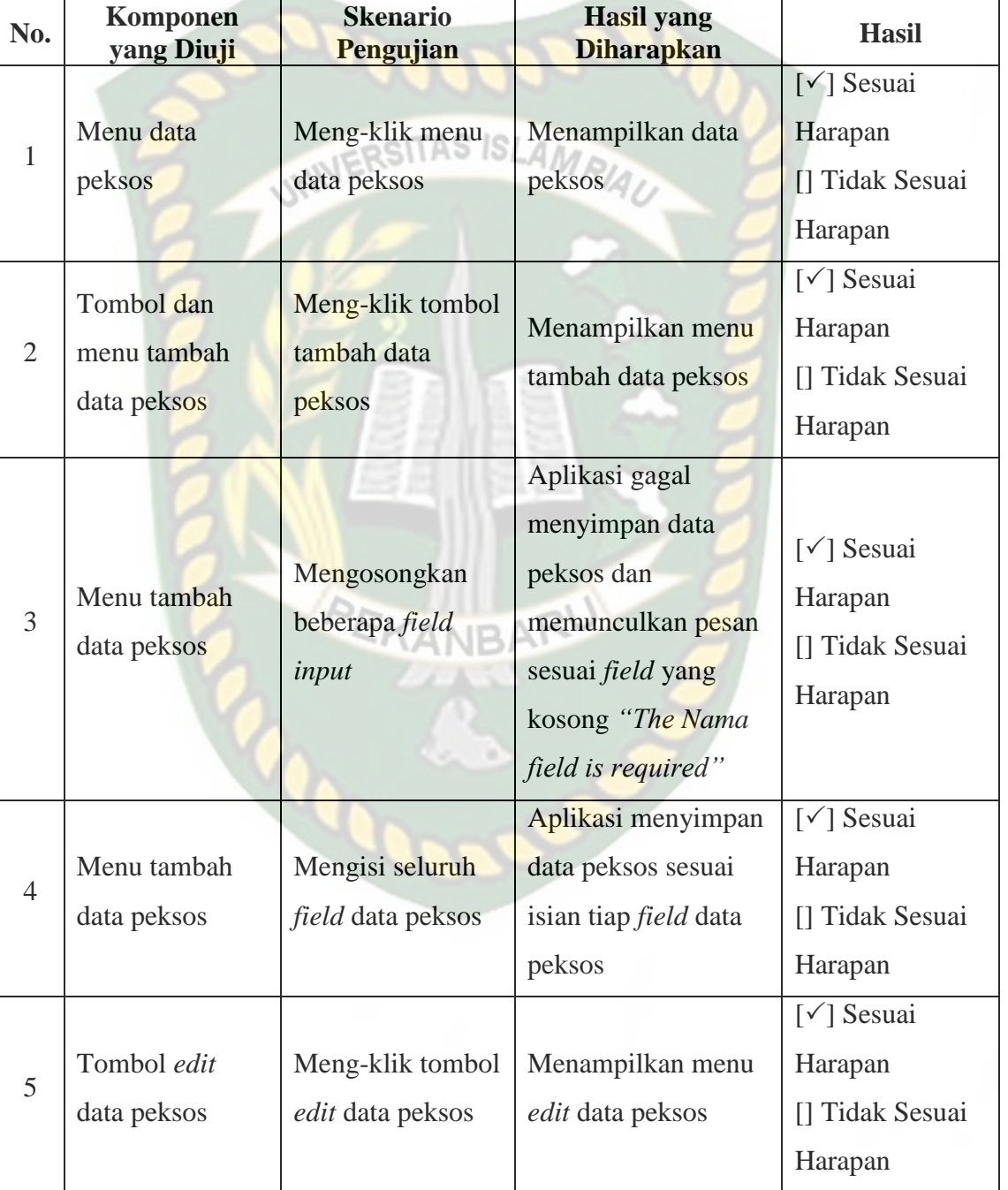

**Tabel 4.3** Kesimpulan Pengujian Menu Data Peksos

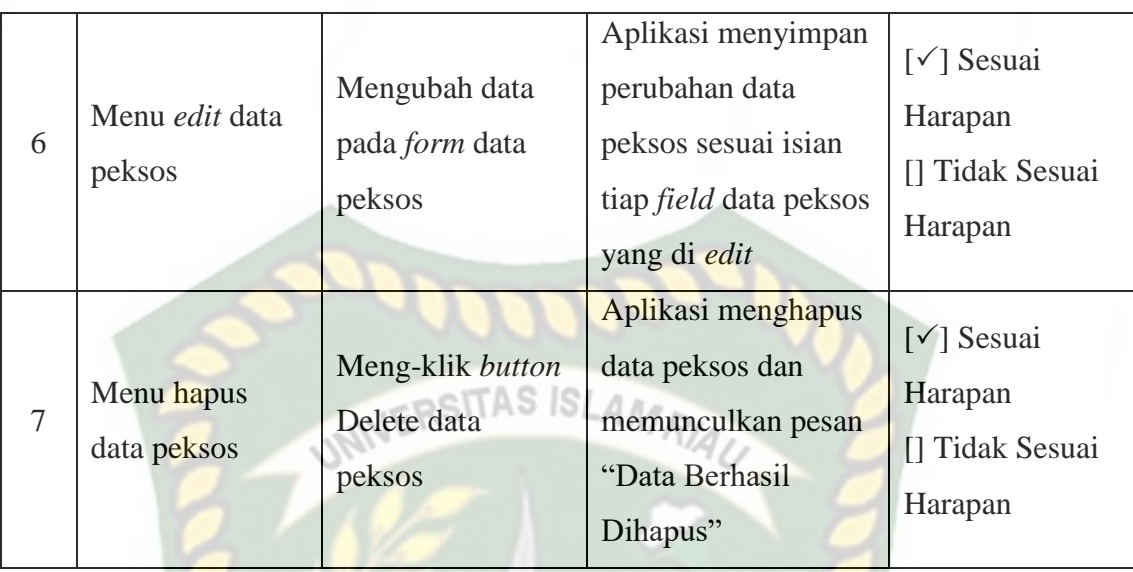

### **4.1.4. Pengujian Menu Asesmen Data Keluarga**

Gambar 4.15 menunjukkan tampilan data keluarga yang telah diinputkan pada aplikasi. Menu ini dapat diakses dari navbar utama pada menu "Asesmen-Data Keluarga". Data keluarga dapat ditambah, diubah, dan dihapus oleh admin.

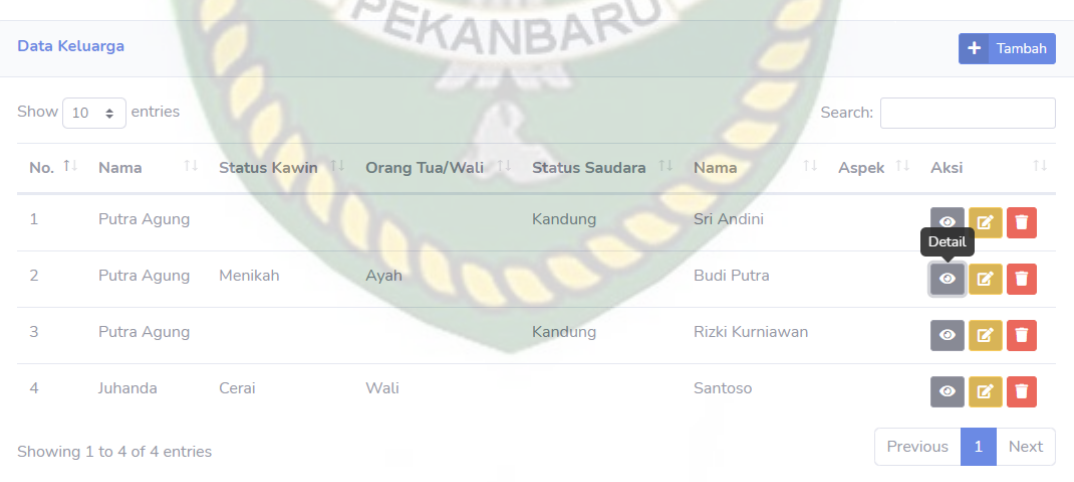

#### **Gambar 4.15** Tampilan Menu Data Keluarga

Gambar 4.16 menunjukkan tampilan menu tambah data keluarga. Admin dapat menambah data keluarga dengan meng-klik *button* tambah. Kemudian menambahkan data sesuai dengan kebutuhan.

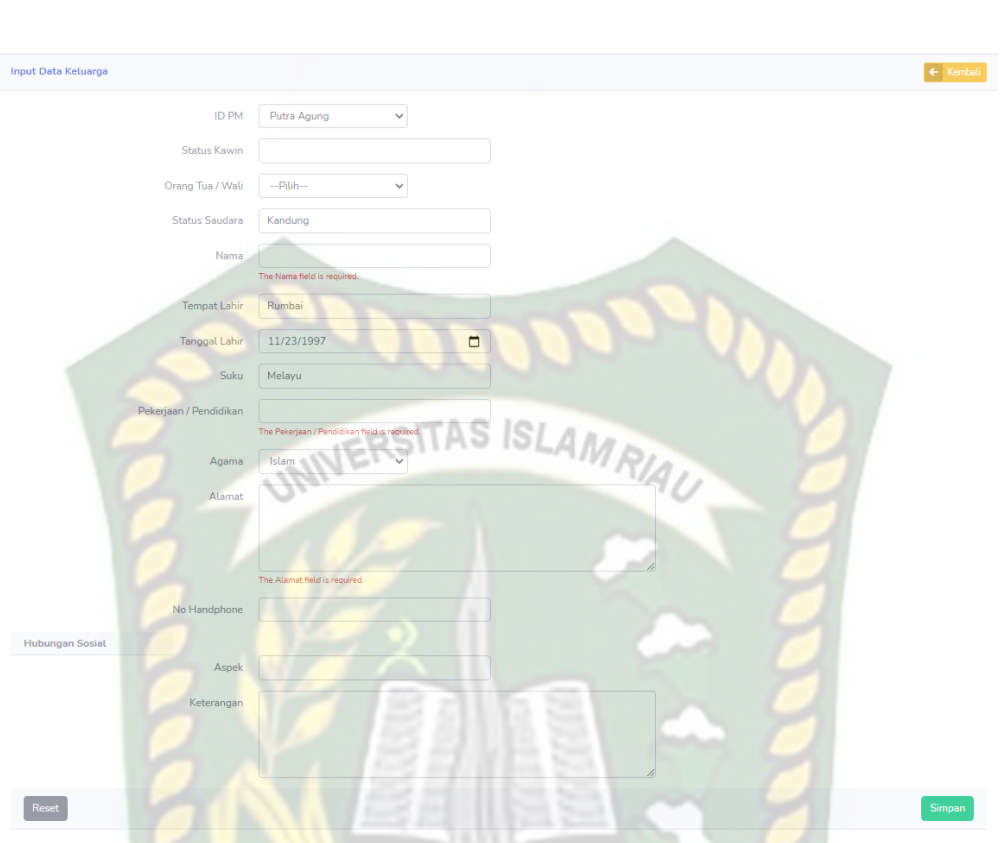

**Gambar 4.16** Tampilan Menu *Input* Data Keluarga

Gambar 4.17 menunjukkan tampilan menu detail data keluarga. Admin dan pegawai dapat meng-klik *button* detail untuk melihat keseluruhan data keluarga yang ada pada *database*.

|                        |                             |                | Detail Data Keluarga   |                            | $\times$ |                    |          |         |                                                             | Administrator |
|------------------------|-----------------------------|----------------|------------------------|----------------------------|----------|--------------------|----------|---------|-------------------------------------------------------------|---------------|
| Asesmen                |                             | Nama PM        | Putra Agung            |                            |          |                    |          |         |                                                             |               |
| Data Keluarga          |                             |                | <b>Status Kawin</b>    |                            |          |                    |          |         |                                                             | $+$ Tambah    |
|                        |                             |                | Orang Tua/Wali         |                            |          |                    |          |         |                                                             |               |
| Show $10 \div$ entries |                             |                | <b>Status Saudara</b>  | Kandung                    |          |                    |          | Search: |                                                             |               |
| No.                    | 1 Nama PM                   | 11 Status Kawi | Nama                   | Sri Andini                 | 11       | Nama               | 11 Aspek |         | 11 Aksi                                                     |               |
| $\mathbf{1}$           | Putra Agung                 |                | <b>Tempat Lahir</b>    | Tembilahan                 |          | Sri Andini         |          |         | $\bullet$ $\bullet$ $\bullet$                               |               |
| $\overline{2}$         | Putra Agung                 | Menikah        | <b>Tanggal Lahir</b>   | 1998-06-12                 |          | <b>Budi Putra</b>  |          |         | $\boxed{\bullet}$ $\boxed{\mathtt{s}}$ $\boxed{\mathtt{i}}$ |               |
| $\overline{3}$         | Putra Agung                 |                | <b>Suku</b>            | Batak                      |          | Rizki Kurniawan    |          |         | $\boxed{\bullet}$ $\boxed{\textbf{s}}$ $\boxed{\textbf{i}}$ |               |
| $\overline{4}$         | Juhanda                     | Cerai          | Pekerjaan/Pendidikan   | SMA Negeri 7 Pekanbaru     |          | Santoso            |          |         | $\boxed{\circ   \texttt{c}   \texttt{t} }$                  |               |
|                        |                             |                | Agama                  | Islam                      |          |                    |          |         | Previous                                                    | Next          |
|                        | Showing 1 to 4 of 4 entries |                | Alamat                 | Jl. Tengku Bey 2 Pekanbaru |          |                    |          |         |                                                             |               |
|                        |                             |                | No Handphone           | 089876676545               |          |                    |          |         |                                                             |               |
|                        |                             |                | <b>HUBUNGAN SOSIAL</b> |                            |          |                    |          |         |                                                             |               |
|                        |                             |                | Aspek                  |                            |          |                    |          |         |                                                             |               |
|                        |                             |                | Keterangan             |                            |          |                    |          |         |                                                             |               |
|                        |                             |                |                        |                            |          |                    |          |         |                                                             |               |
|                        |                             |                |                        | <b>Tutup</b>               |          | Khusus-Rumbai 2021 |          |         |                                                             |               |

**Gambar 4.17** Tampilan Menu Detail Data Keluarga

Gambar 4.18 menunjukkan tampilan menu *edit* data keluarga. Admin dapat mengubah data keluarga, kemudian menekan *button* simpan untuk menyimpan kembali data keluarga yang telah diubah pada aplikasi.

**Gambar 4.18** Tampilan Menu *Edit* Data Keluarga

Gambar 4.19 menunjukkan tampilan menu hapus data keluarga dengan meg-klik *button* hapus, kemudian akan muncul pesan "Apakah anda yakin ? Data akan dihapus" lalu klik Delete maka data berhasil dihapus dari aplikasi.

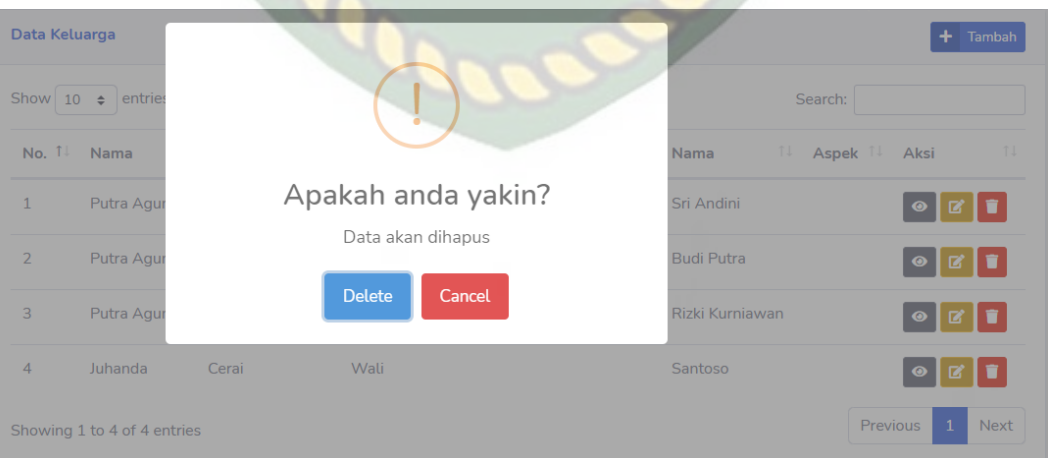

**Gambar 4.19** Tampilan Menu Hapus Data Keluarga

Adapun kesimpulan dari pengujian menu data keluarga ini dapat dilihat pada tabel 4.4 sebagai berikut.

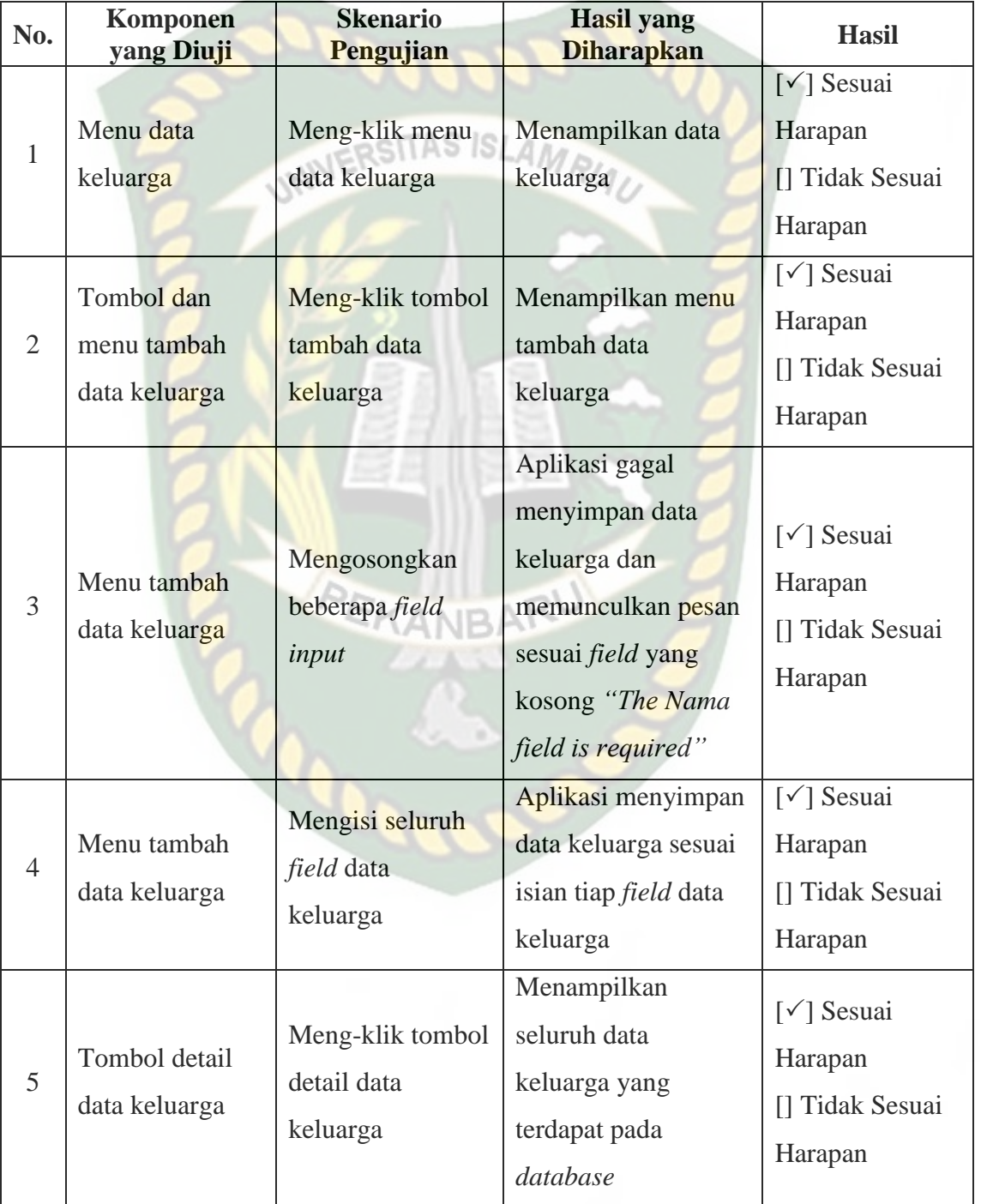

**Tabel 4.4** Kesimpulan Pengujian Menu Data Keluarga

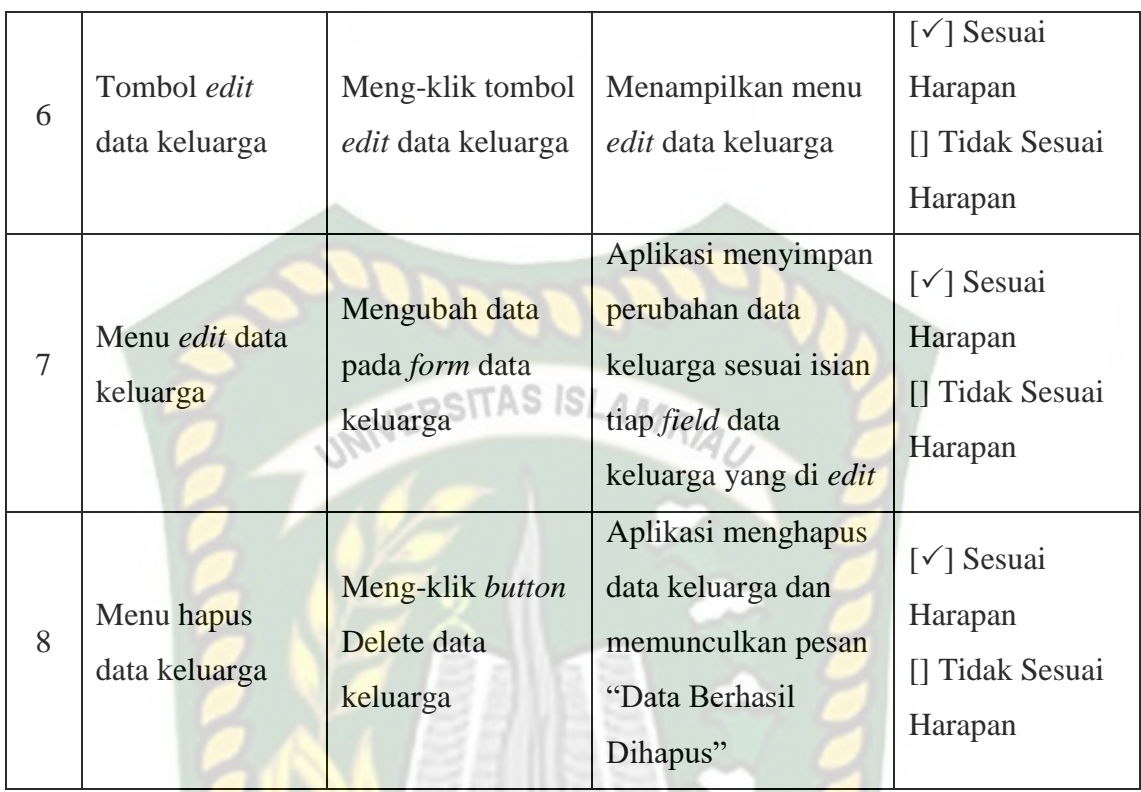

# **4.1.5. Pengujian Menu Asesmen Riwayat PM**

Gambar 4.20 menunjukkan tampilan menu data riwayat pm yang telah diinputkan pada aplikasi. Menu ini dapat diakses dari navbar pada menu "Asesmen-Data Riwayat PM". Data riwayat pm dapat ditambah, diubah, dan dihapus oleh admin.

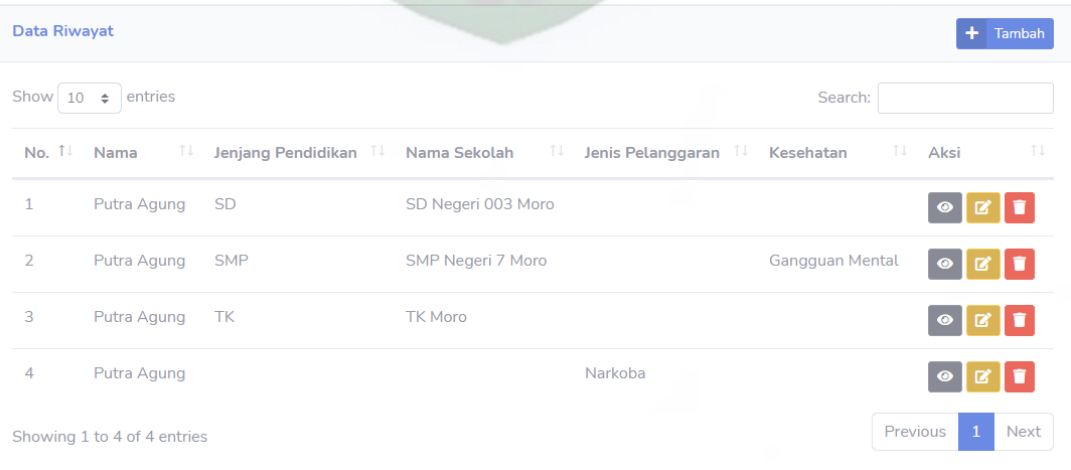

## **Gambar 4.20** Tampilan Menu Data Riwayat PM

Gambar 4.21 menunjukkan tampilan menu tambah data riwayat pm. Admin dapat menambahkan data riwayat dengan meng-klik *button* tambah, kemudian menambahkan data sesuai kebutuhan.

**Input Data Riwayat**  $\Box$ Waktu /dd/yyy

**Gambar 4.21** Tampilan Menu *Input* Data Riwayat PM

Gambar 4.22 menunjukkan tampilan menu detail data keluarga. Admin dan pegawai dapat meng-klik *button* detail untuk melihat keseluruhan data keluarga yang ada pada *database*.
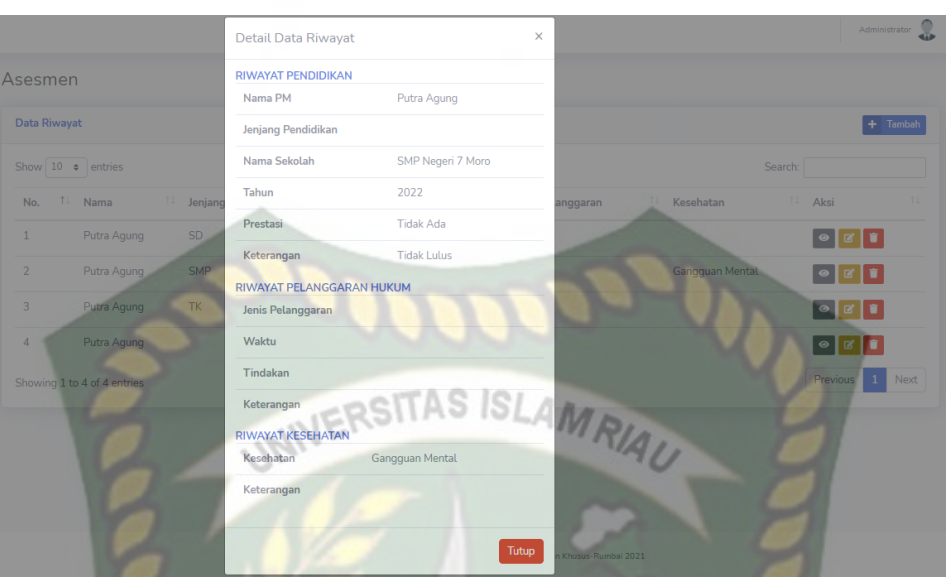

**Gambar 4.22** Tampilan Menu Detail Data Riwayat PM

Gambar 4.23 menunjukkan tampilan menu *edit* data riwayat pm. Admin dapat mengubah data riwayat pm, kemudian meng-klik *button* simpan untuk menyimpan kembali data riwayat yang telah diubah pada aplikasi.

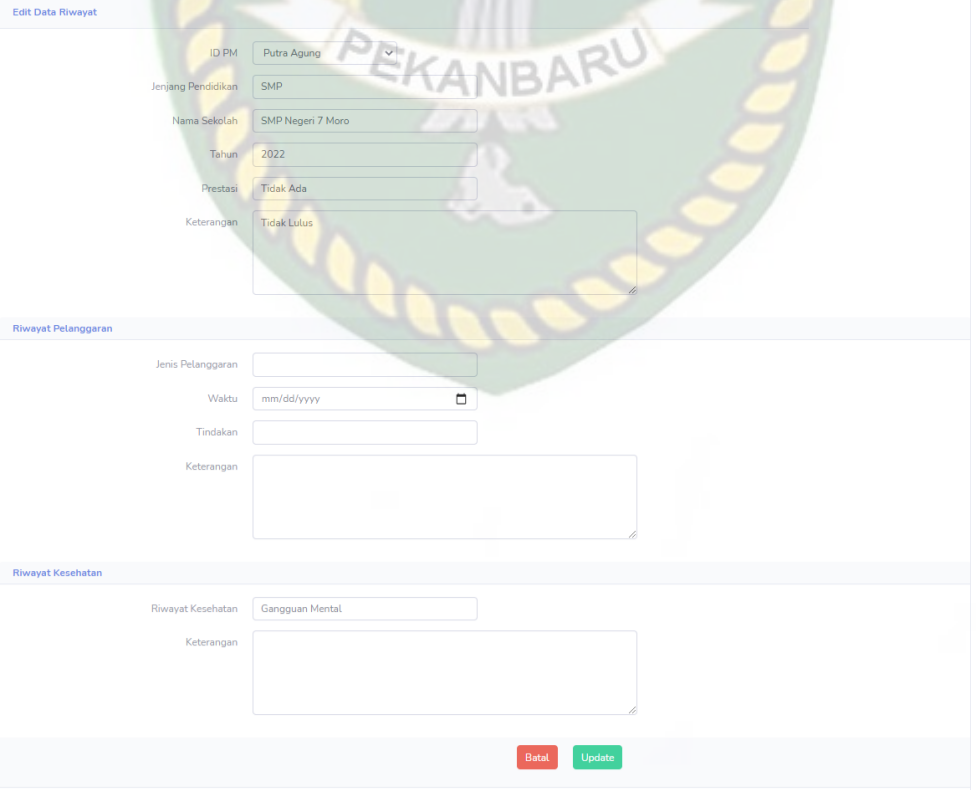

**Gambar 4.23** Tampilan Menu *Edit* Data Riwayat PM

Gambar 4.24 menunjukkan tampilan menu hapus data riwayat dengan megklik *button* hapus, kemudian akan muncul pesan "Apakah anda yakin ? Data akan dihapus" lalu klik Delete maka data berhasil dihapus dari aplikasi.

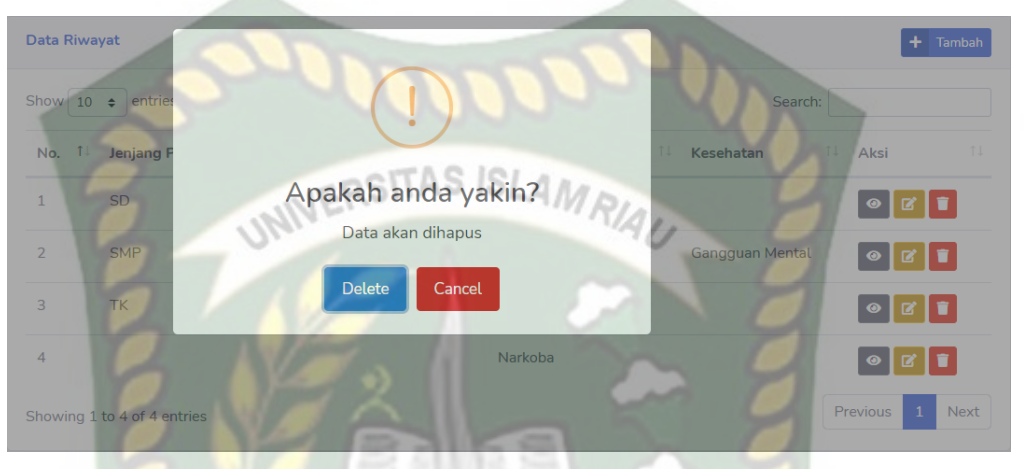

**Gambar 4.24** Tampilan Menu Hapus Data Riwayat PM

Adapun kesimpulan dari pengujian menu data riwayat pm ini dapat dilihat

pada tabel 4.5 sebagai berikut.

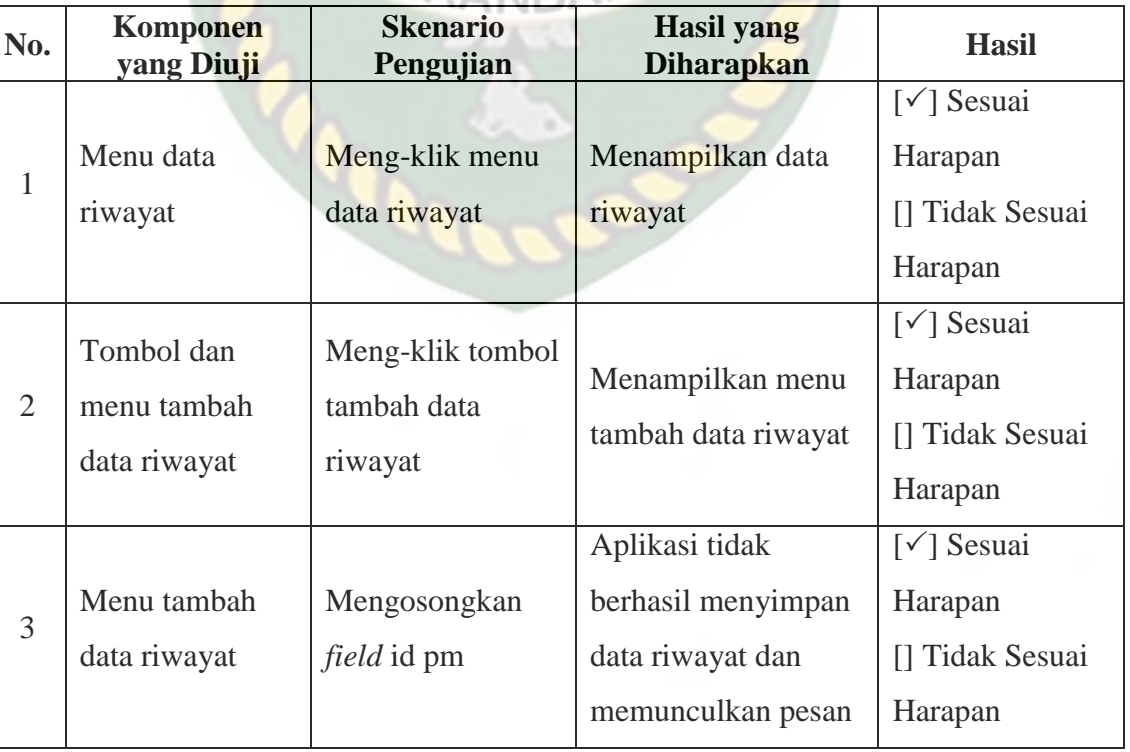

### **Tabel 4.5** Kesimpulan Pengujian Menu Riwayat PM

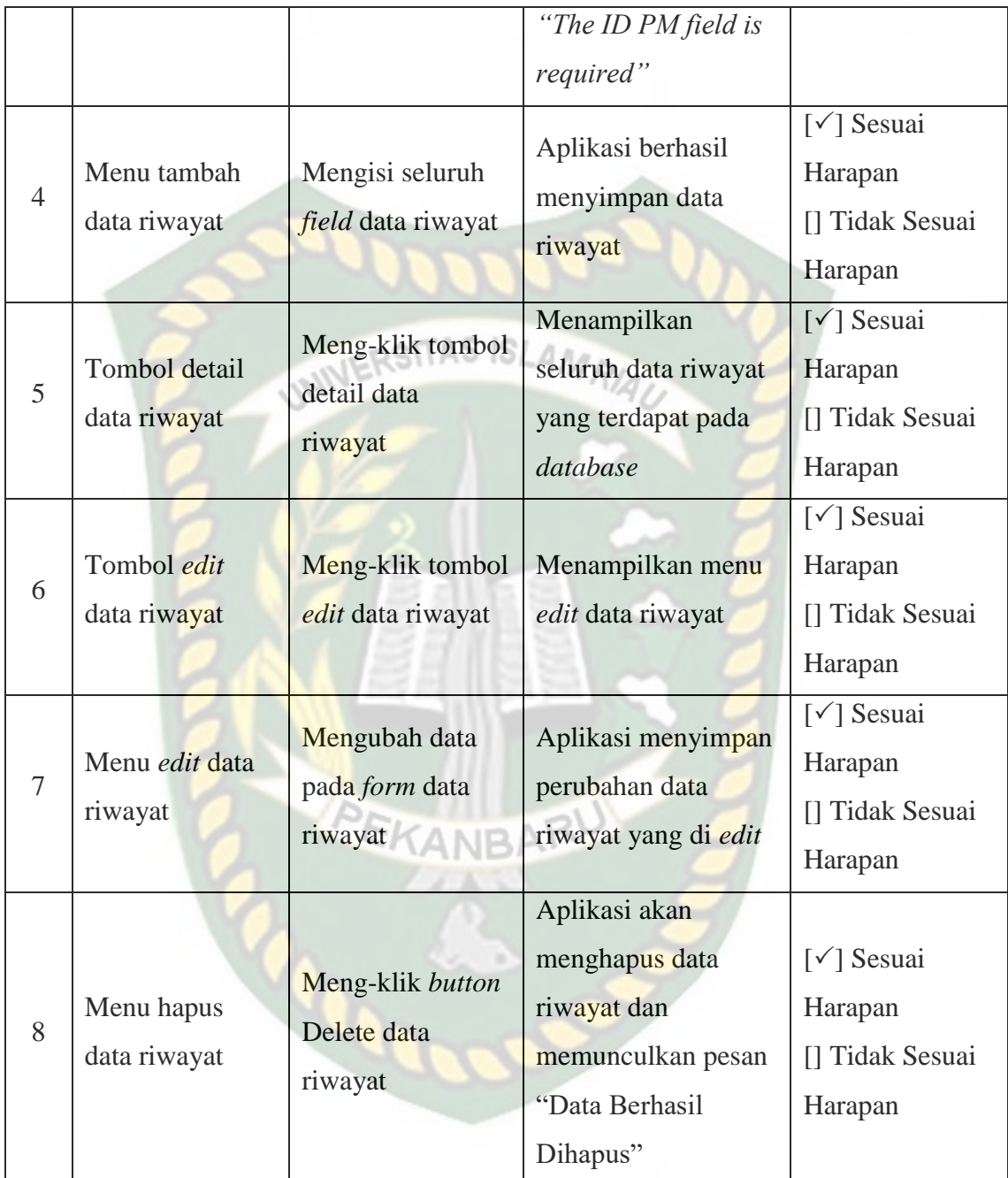

### **4.1.6. Pengujian Menu Asesmen Kondisi PM**

Gambar 4.25 menunjukkan tampilan data kondisi yang telah diinputkan pada aplikasi. Menu ini dapat diakses dari navbar utama pada menu "Asesmen-Data Kondisi PM". Data kondisi dapat ditambah, diubah, dan dihapus oleh admin.

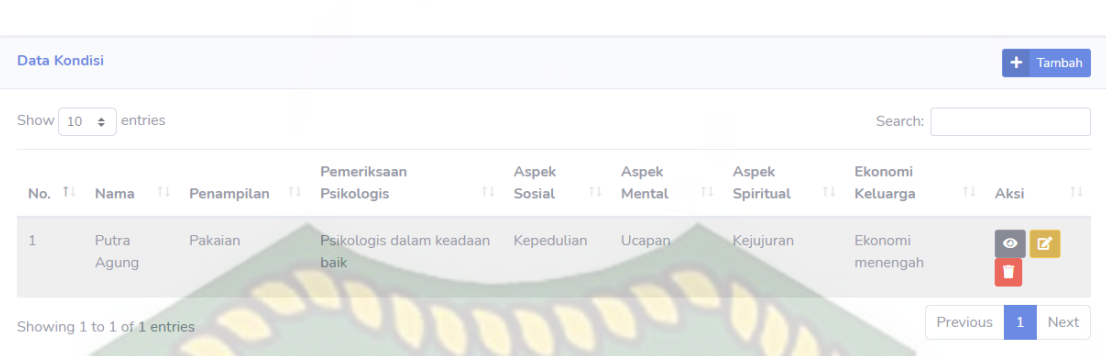

### **Gambar 4.25** Tampilan Menu Data Kondisi PM

Gambar 4.26 menunjukkan tampilan menu *input* data kondisi pm. Admin dapat menambahkan data kondisi dengan men-klik *button* tambah, kemudian menambahkan data sesuai kebutuhan. Pada menu ini kolom id pm wajib diisi agar dapat meyimpan data pada aplikasi.

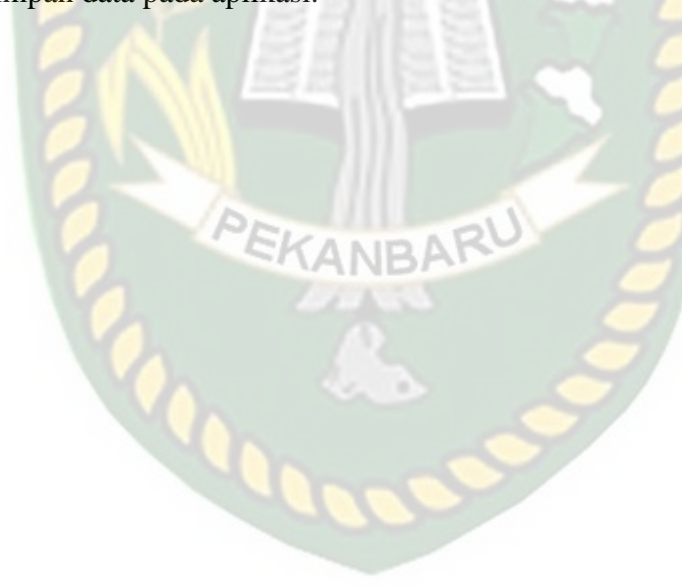

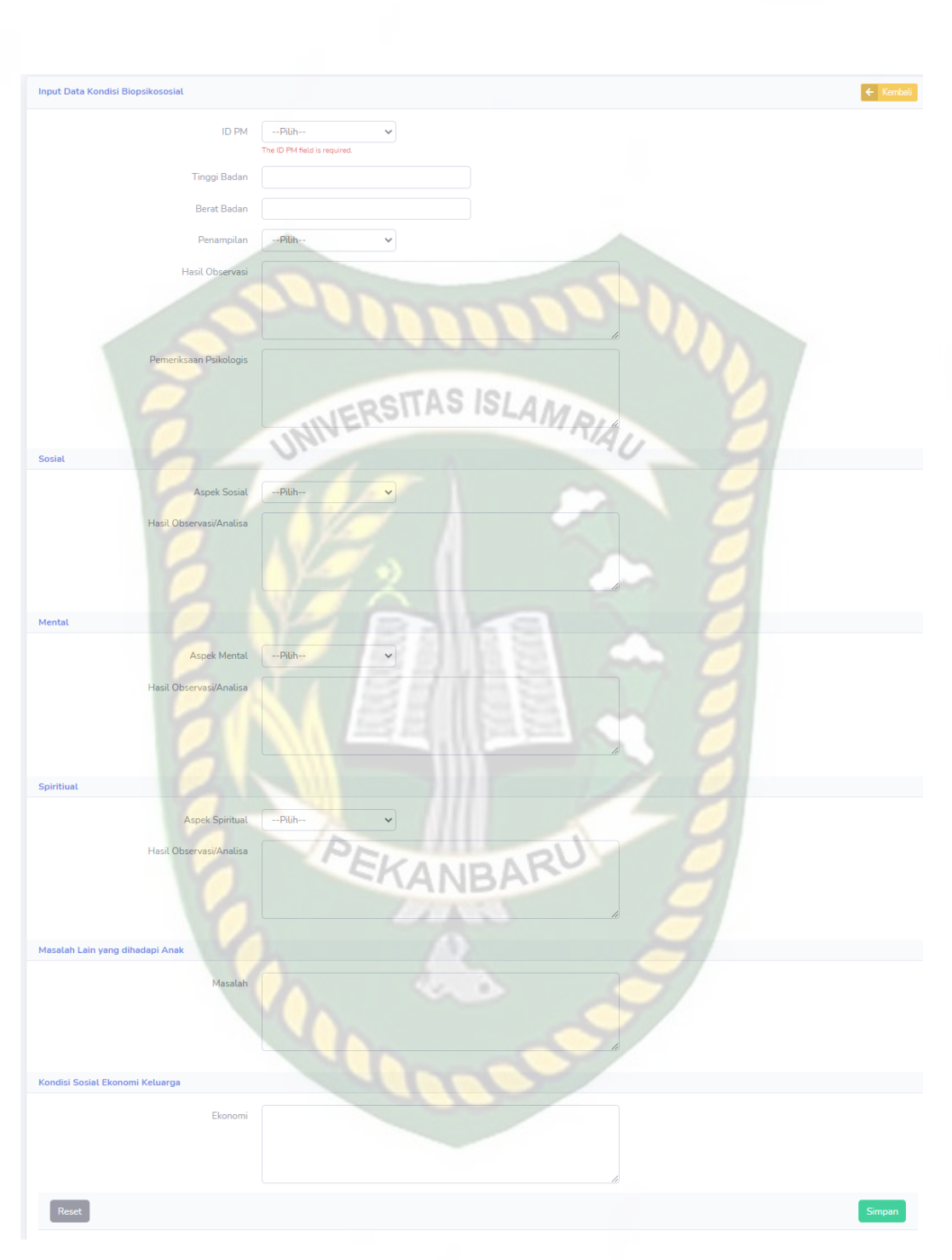

**Gambar 4.26** Tampilan Menu *Input* Data Kondisi PM

Gambar 4.27 menunjukkan tampilan menu detail data kondisi. Admin dan pegawai dapat meng-klik *button* detail untuk melihat keseluruhan data kondisi yang ada pada *database*.

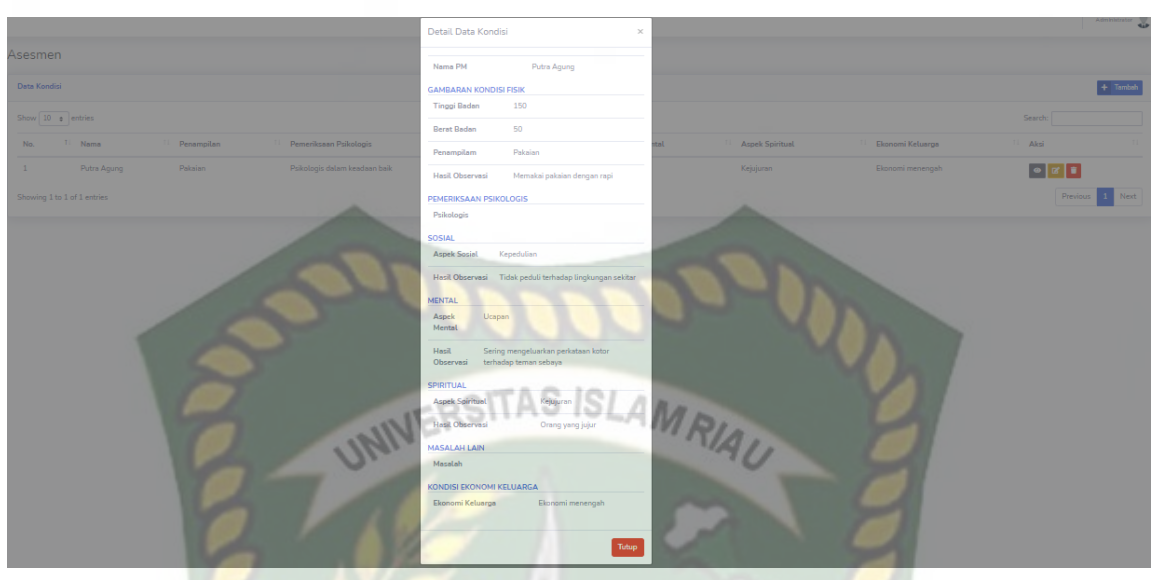

**Gambar 4.27** Tampilan Menu Detail Data Kondisi PM

Gambar 4.28 menunjukkan tampilan menu *edit* data kondisi pm. Admin dapat mengubah data kondisi pm, kemudian meg-klik *button* simpan untuk menyimpan kembali data kondisi pm yang telah diubah pada aplikasi.

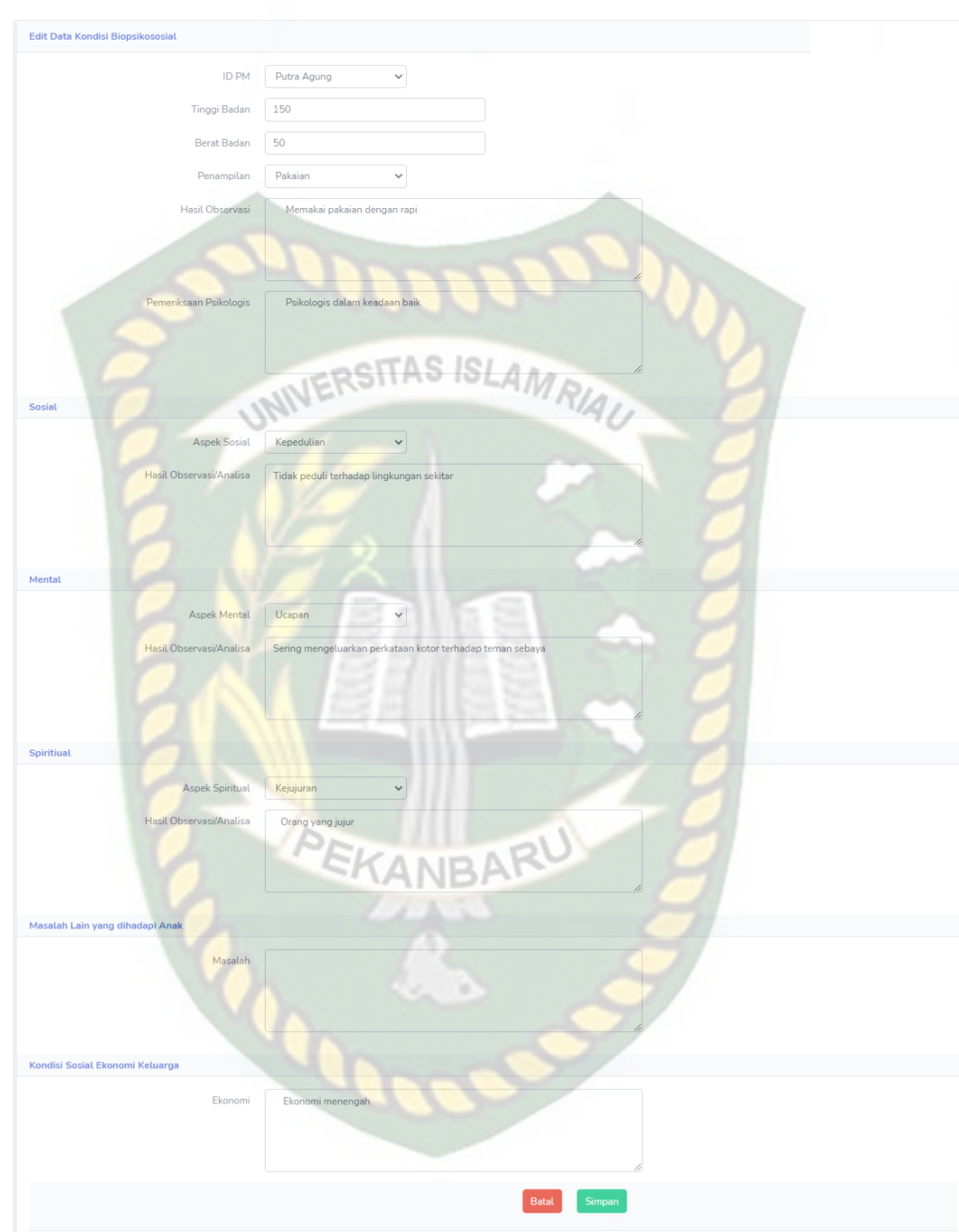

**Gambar 4.28** Tampilan Menu *Edit* Data Kondisi PM

Gambar 4.29 menunjukkan tampilan menu hapus data kondisi dengan megklik *button* hapus, kemudian akan muncul pesan "Apakah anda yakin ? Data akan dihapus" lalu klik Delete maka data berhasil dihapus dari aplikasi.

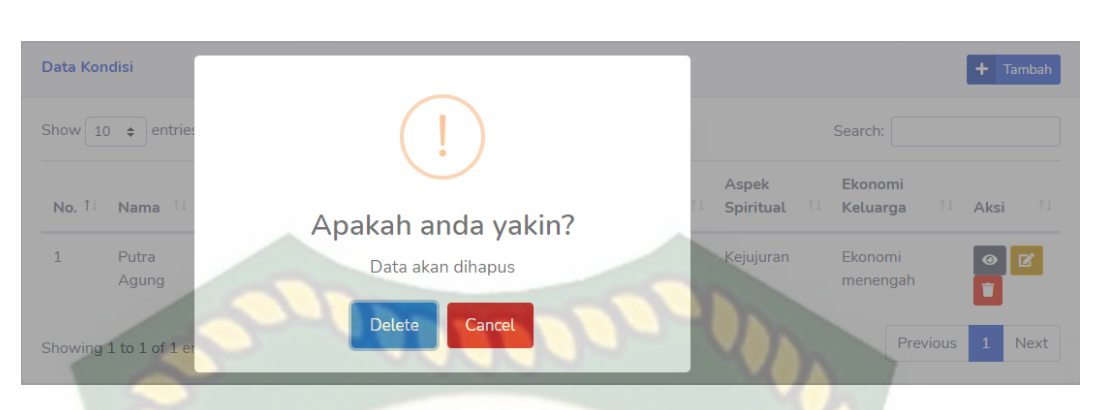

### **Gambar 4.29** Tampilan Menu Hapus Data Kondisi PM

Adapun kesimpulan dari pengujian menu data kondisi ini dapat dilihat pada

tabel 4.6 sebagai berikut.

### **Tabel 4.6** Kesimpulan Pengujian Menu Kondisi PM

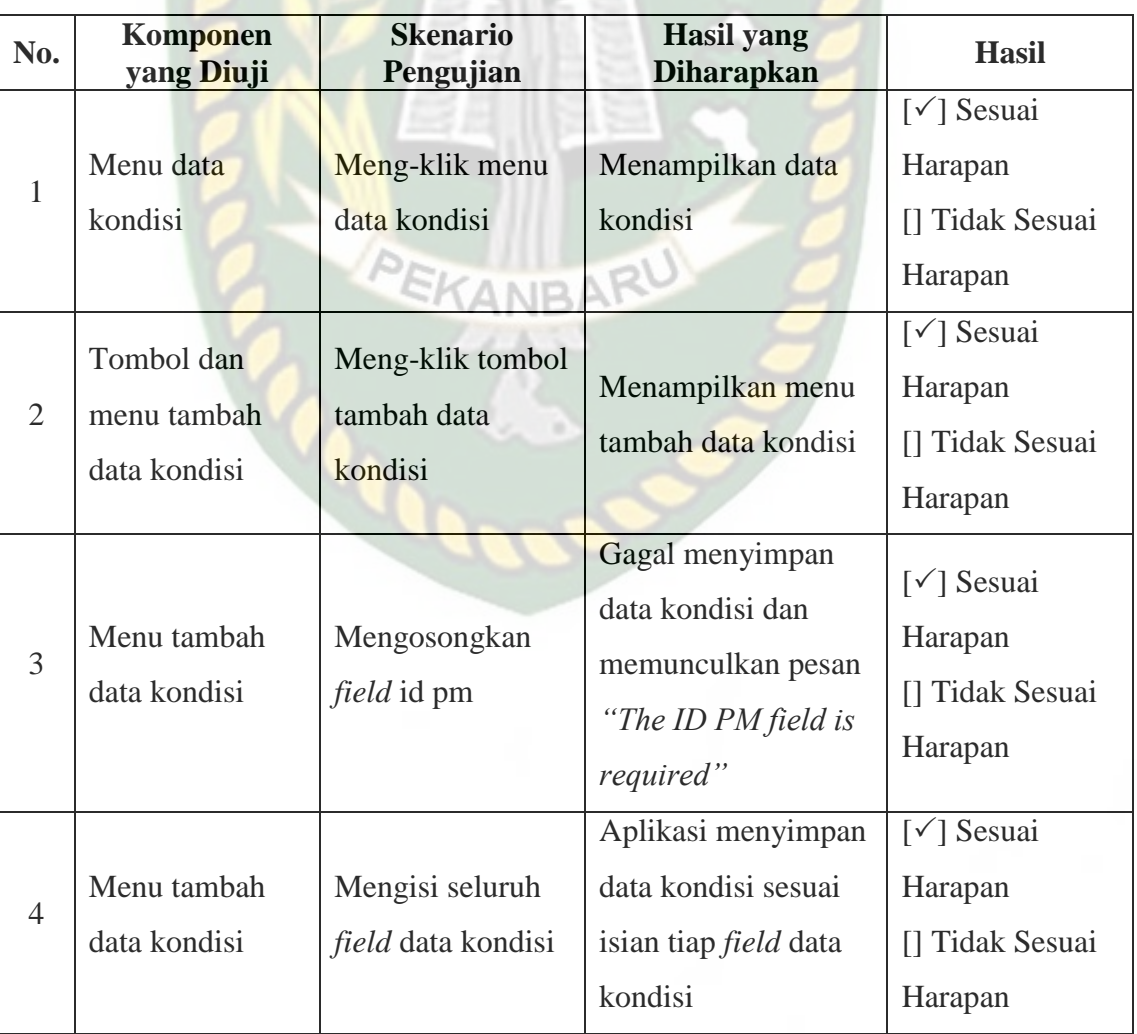

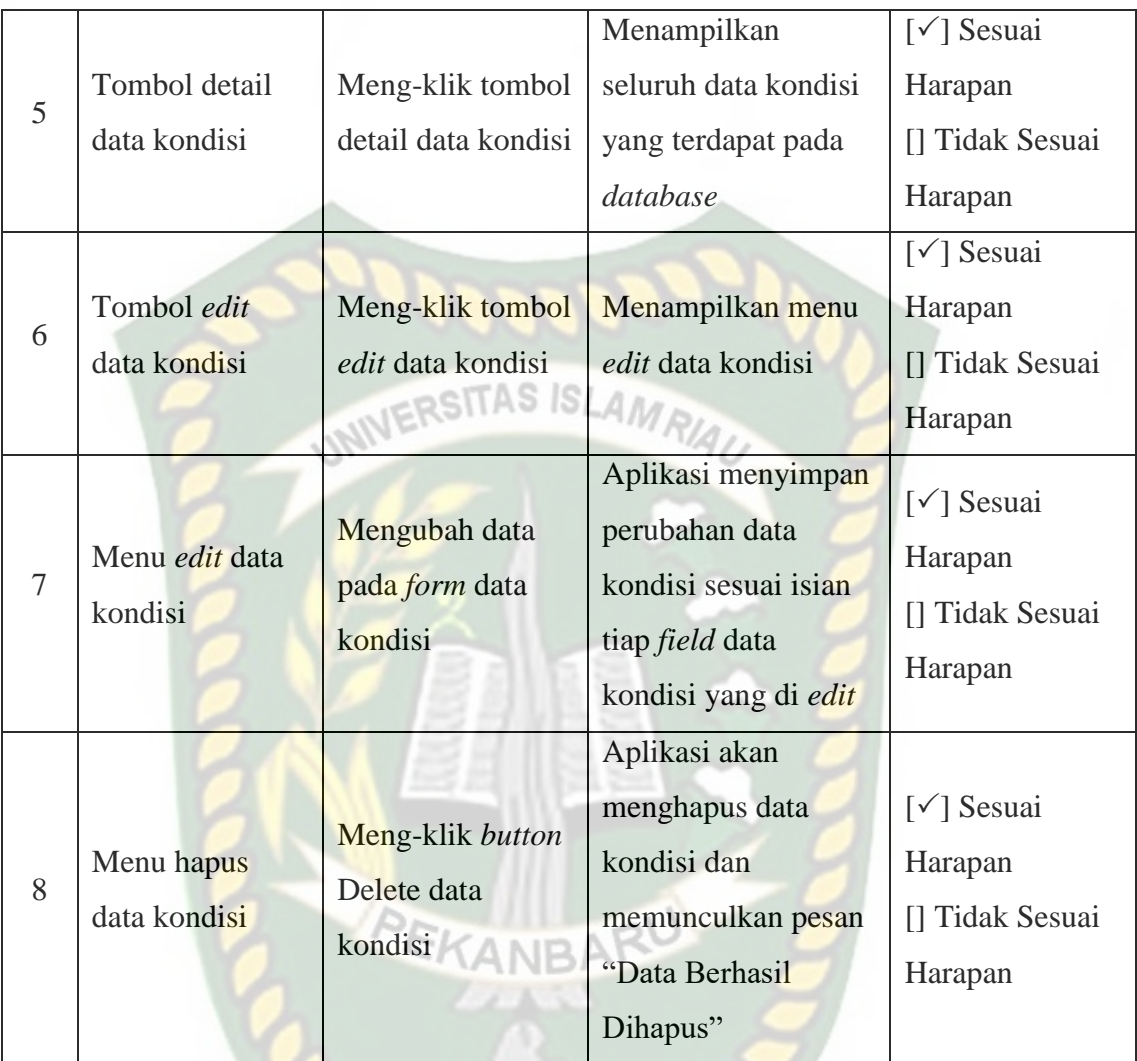

### **4.1.7. Pengujian Menu Asesmen Pelayanan PM**

Gambar 4.30 menunjukkan tampilan data pelayanan pm yang telah diinputkan pada aplikasi. Menu ini dapat diakses dari navbar utama pada menu "Asesmen-Data Pelayanan PM". Data pelayanan dapat ditambah, diubah, dan dihapus oleh admin.

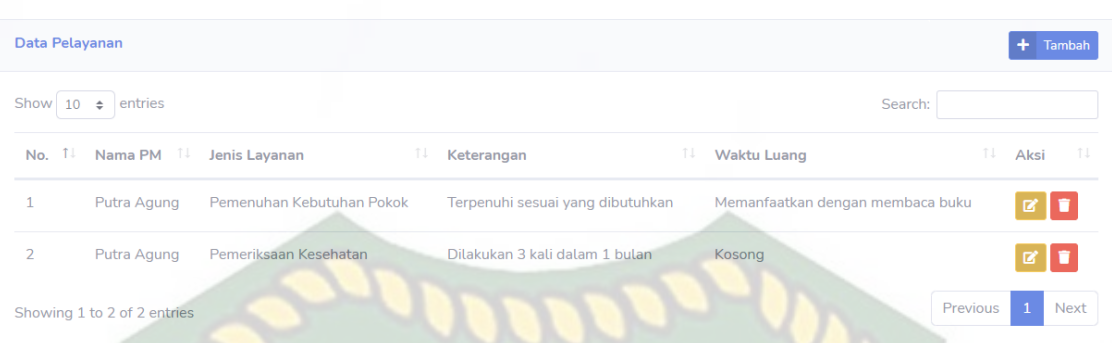

### **Gambar 4.30** Tampilan Menu Data Pelayanan PM

Gambar 4.31 menunjukkan tampilan menu *input* data pelayanan pm. Admin dapat menambahkan data pelayanan dengan men-klik *button* tambah, kemudian menambahkan data sesuai kebutuhan. Pada menu ini kolom id pm wajib diisi agar dapat meyimpan data pada aplikasi.

| <b>Input Data Pelayanan</b> |                           | $\leftarrow$ Kembali |
|-----------------------------|---------------------------|----------------------|
| <b>ID PM</b>                | --Pilih--<br>$\checkmark$ |                      |
| Jenis Pelayanan             |                           |                      |
| Keterangan                  |                           |                      |
|                             | PEKANBARU                 |                      |
|                             |                           |                      |
| Pengisisan Waktu Luang      |                           |                      |
| <b>Waktu Luang</b>          |                           |                      |
|                             |                           |                      |
|                             |                           |                      |
| Reset                       |                           | Simpan               |
|                             |                           |                      |

**Gambar 4.31** Tampilan Menu *Input* Data Pelayanan PM

Gambar 4.32 menunjukkan tampilan menu *edit* data pelayanan pm. Admin dapat mengubah data pelayanan pm, kemudian meg-klik *button* simpan untuk menyimpan kembali data pelayanan pm yang telah diubah pada aplikasi.

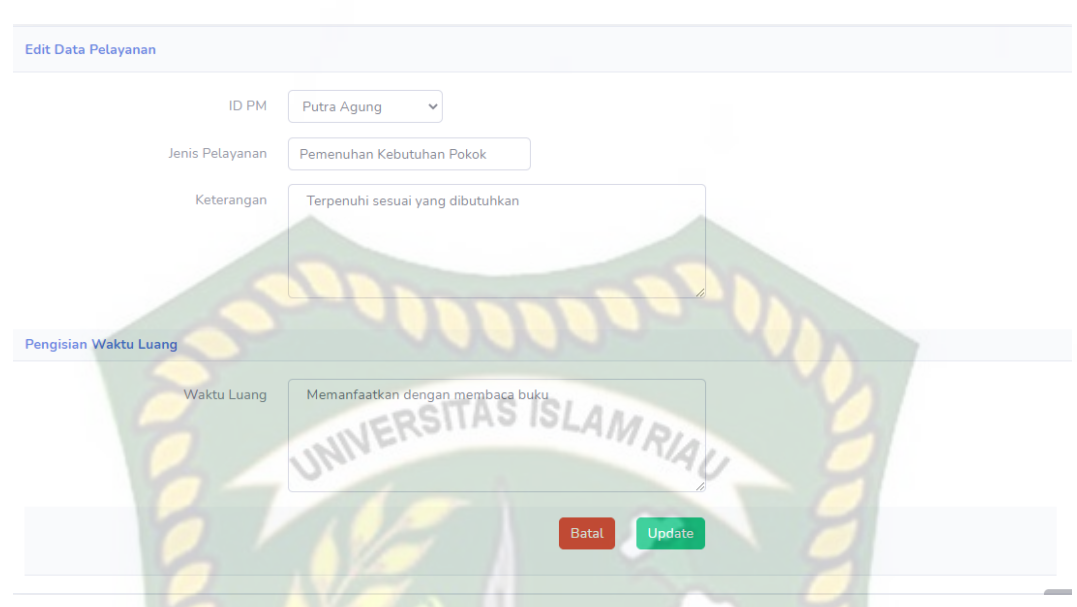

**Gambar 4.32** Tampilan Menu *Edit* Data Pelayanan PM

Gambar 4.33 menunjukkan tampilan menu hapus data pelayanan dengan meg-klik *button* hapus, kemudian akan muncul pesan "Apakah anda yakin ? Data akan dihapus" lalu klik Delete maka data pelayanan yang dipilih berhasil dihapus dari aplikasi.

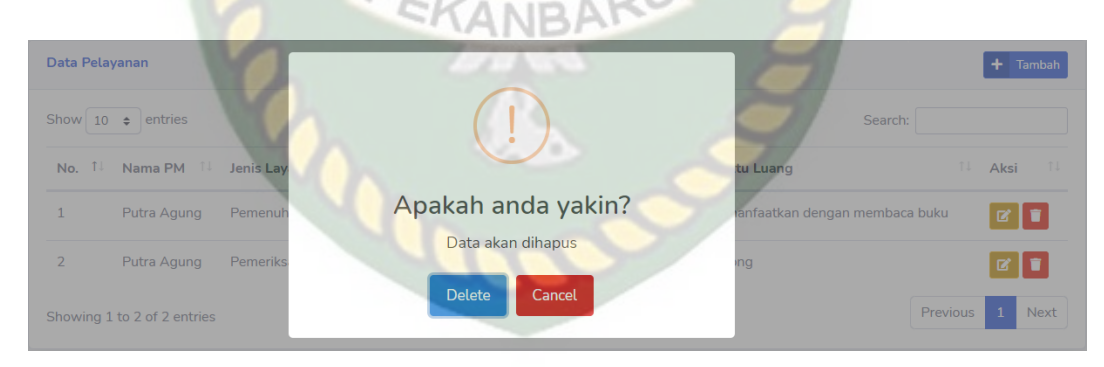

**Gambar 4.33** Tampilan Menu Hapus Data Pelayanan PM

Adapun kesimpulan dari pengujian menu data pelayanan ini dapat dilihat pada tabel 4.7 sebagai berikut.

| No.            | Komponen<br>yang Diuji                      | <b>Skenario</b><br>Pengujian                 | <b>Hasil</b> yang<br><b>Diharapkan</b>                                                                              | <b>Hasil</b>                                                              |
|----------------|---------------------------------------------|----------------------------------------------|----------------------------------------------------------------------------------------------------|---------------------------------------------------------------------------|
| 1              | Menu data<br>pelayanan                      | Meng-klik menu<br>data pelayanan             | Menampilkan<br>seluruh data<br>pelayanan                                                                            | $[\checkmark]$ Sesuai<br>Harapan<br>[] Tidak Sesuai<br>Harapan            |
| $\overline{2}$ | Tombol dan<br>menu tambah<br>data pelayanan | Meng-klik tombol<br>tambah data<br>pelayanan | Menampilkan menu<br>tambah data<br>pelayanan                                                                        | $\lceil \sqrt{\ } \rceil$ Sesuai<br>Harapan<br>[] Tidak Sesuai<br>Harapan |
| 3              | Menu tambah<br>data pelayanan               | Mengosongkan<br><i>field</i> id pm           | Aplikasi tidak<br>berhasil menyimpan<br>data pelayanan dan<br>memunculkan pesan<br>"The ID PM field is<br>required" | $\lceil \sqrt{\ } \rceil$ Sesuai<br>Harapan<br>[] Tidak Sesuai<br>Harapan |
| $\overline{4}$ | Menu tambah<br>data pelayanan               | Mengisi seluruh<br>field data<br>pelayanan   | Aplikasi menyimpan<br>data pelayanan<br>sesuai isian tiap field<br>data pelayanan                                   | [√] Sesuai<br>Harapan<br>[] Tidak Sesuai<br>Harapan                       |
| 5              | Tombol edit<br>data pelayanan               | Meng-klik tombol<br>edit data<br>pelayanan   | Menampilkan menu<br>edit data pelayanan                                                                             | [V] Sesuai<br>Harapan<br>[] Tidak Sesuai<br>Harapan                       |
| 6              | Menu edit data<br>pelayanan                 | Mengubah data<br>pada form data<br>pelayanan | Aplikasi menyimpan<br>perubahan data<br>pelayanan sesuai<br>isian tiap <i>field</i> yang<br>di edit                 | $\lceil \sqrt{\ } \rceil$ Sesuai<br>Harapan<br>[] Tidak Sesuai<br>Harapan |

**Tabel 4.7** Kesimpulan Pengujian Menu Pelayanan PM

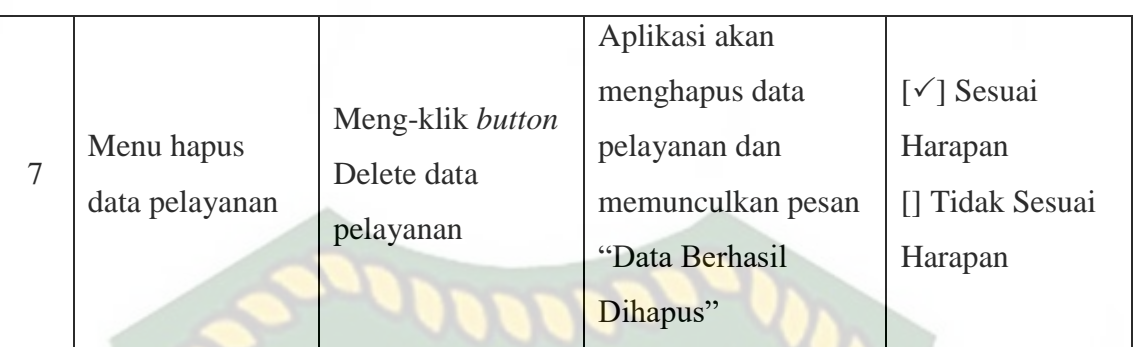

# **4.1.8. Pengujian Menu Asesemen Potensi PM**

Gambar 4.34 menunjukkan tampilan data potensi pm yang telah diinputkan pada aplikasi. Menu ini dapat diakses dari navbar utama pada menu "Asesmen-Data Potensi PM". Data keluarga dapat ditambah, diubah, dan dihapus oleh admin.

RIAU

|     | Data Potensi dan Sumber yang Dimiliki |        |                                    |            | Tambah                                  |    |
|-----|---------------------------------------|--------|------------------------------------|------------|-----------------------------------------|----|
|     | Show $10 \div$ entries                |        |                                    | Search:    |                                         |    |
| No. | î L<br>Nama PM                        | Anak   | Keluarga                           | Masyarakat | TJ<br>Aksi                              | TJ |
|     | Putra Agung                           | Cerdas | Memiliki jiwa seni yang luar biasa |            | ØØ.                                     |    |
|     | Showing 1 to 1 of 1 entries           |        |                                    |            | Previous<br><b>Next</b><br>$\mathbf{1}$ |    |

**Gambar 4.34** Tampilan Menu Data Potensi PM

Gambar 4.35 menunjukkan tampilan menu *input* data potensi pm. Admin dapat menambahkan data potensi dengan men-klik *button* tambah, kemudian menambahkan data sesuai kebutuhan. Pada menu ini kolom id pm wajib diisi agar dapat meyimpan data pada aplikasi.

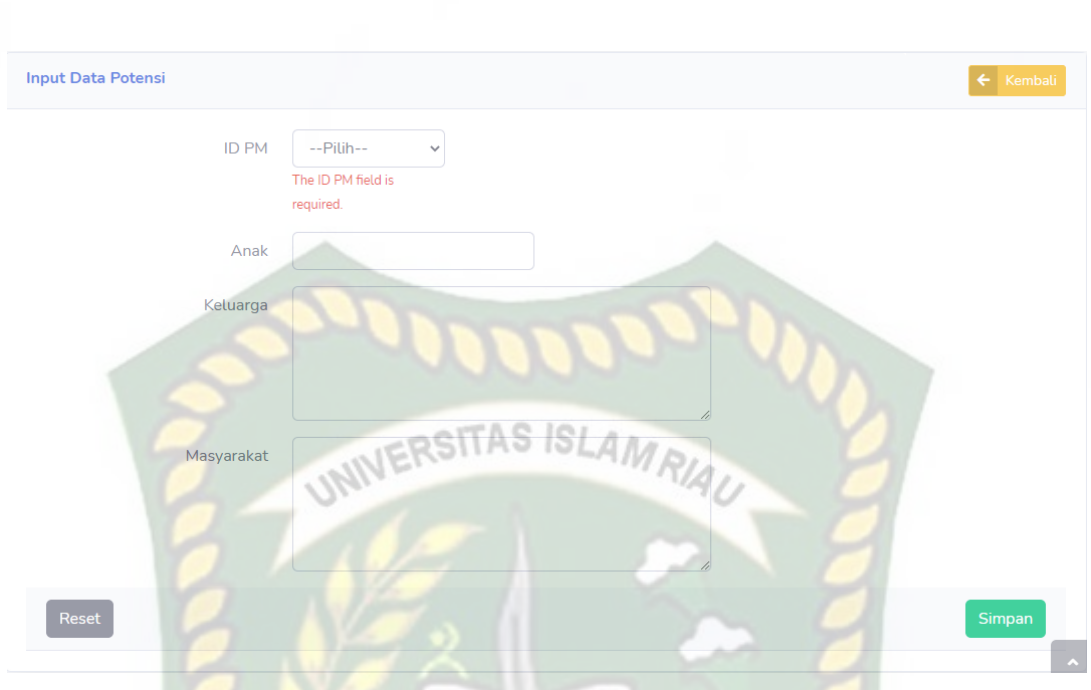

**Gambar 4.35** Tampilan Menu *Input* Data Potensi PM

Gambar 4.36 menunjukkan tampilan menu *edit* data potensi pm. Admin dapat mengubah data potensi pm, kemudian meg-klik *button* simpan untuk menyimpan kembali data potensi pm yang telah diubah pada aplikasi.

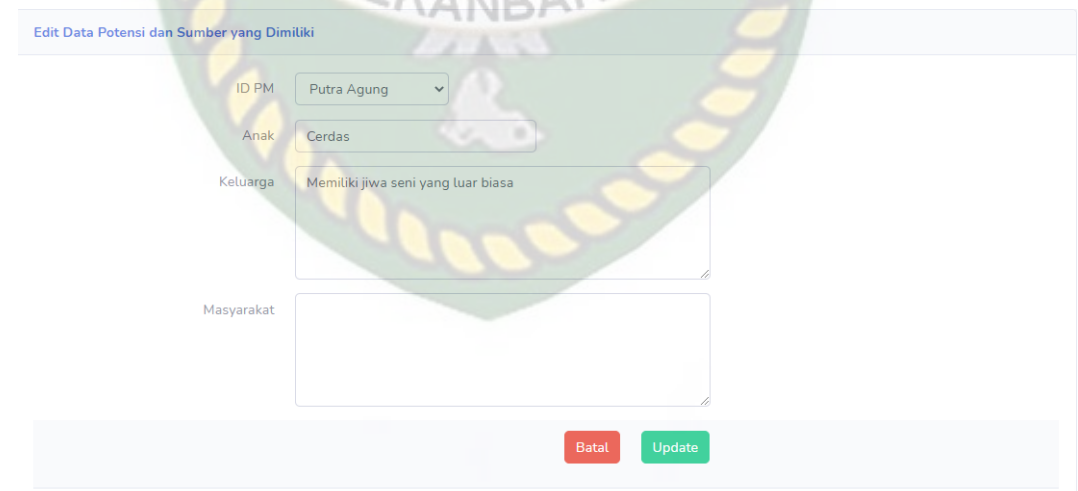

**Gambar 4.36** Tampilan Menu *Edit* Data Potensi PM

Gambar 4.37 menunjukkan tampilan menu hapus data potensi dengan megklik *button* hapus, kemudian akan muncul pesan "Apakah anda yakin ? Data akan dihapus" lalu klik Delete maka data potensi yang dipilih berhasil dihapus dari aplikasi.

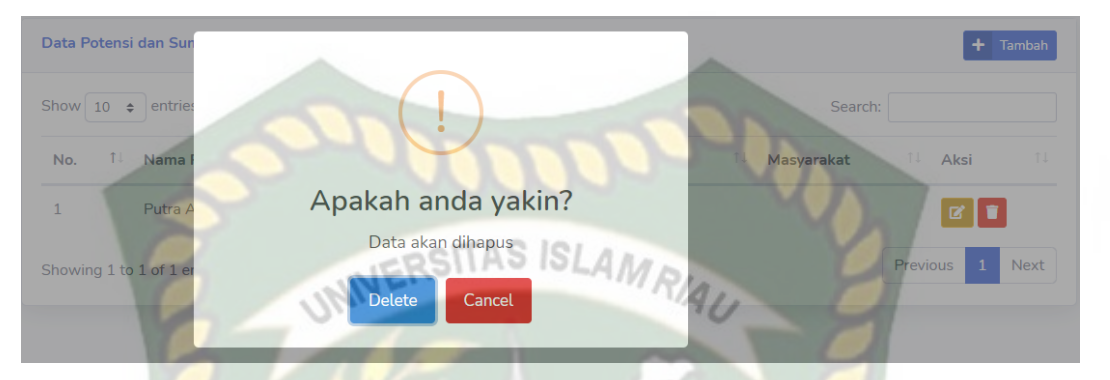

**Gambar 4.37** Tampilan Menu Hapus Data Potensi PM

Adapun kesimpulan dari pengujian menu data potensi ini dapat dilihat pada

tabel 4.8 sebagai berikut.

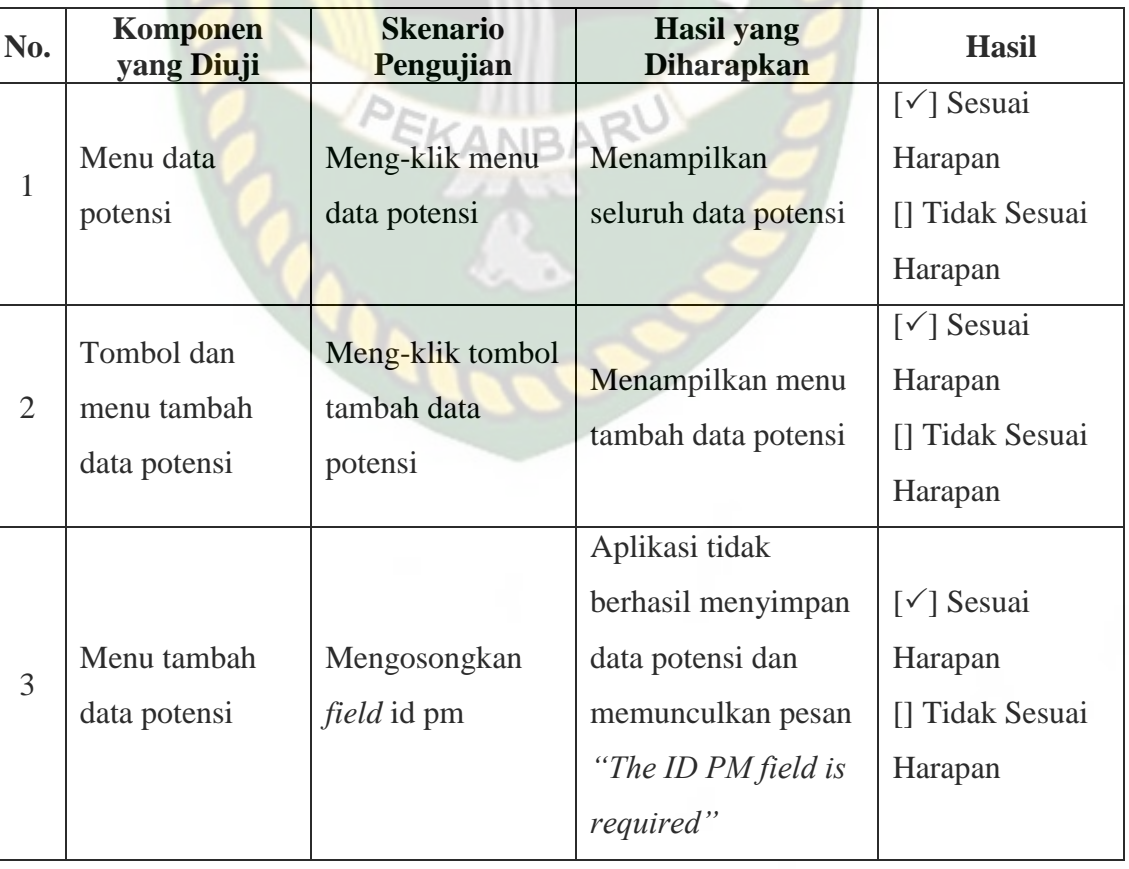

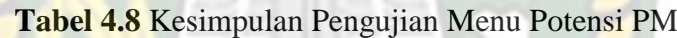

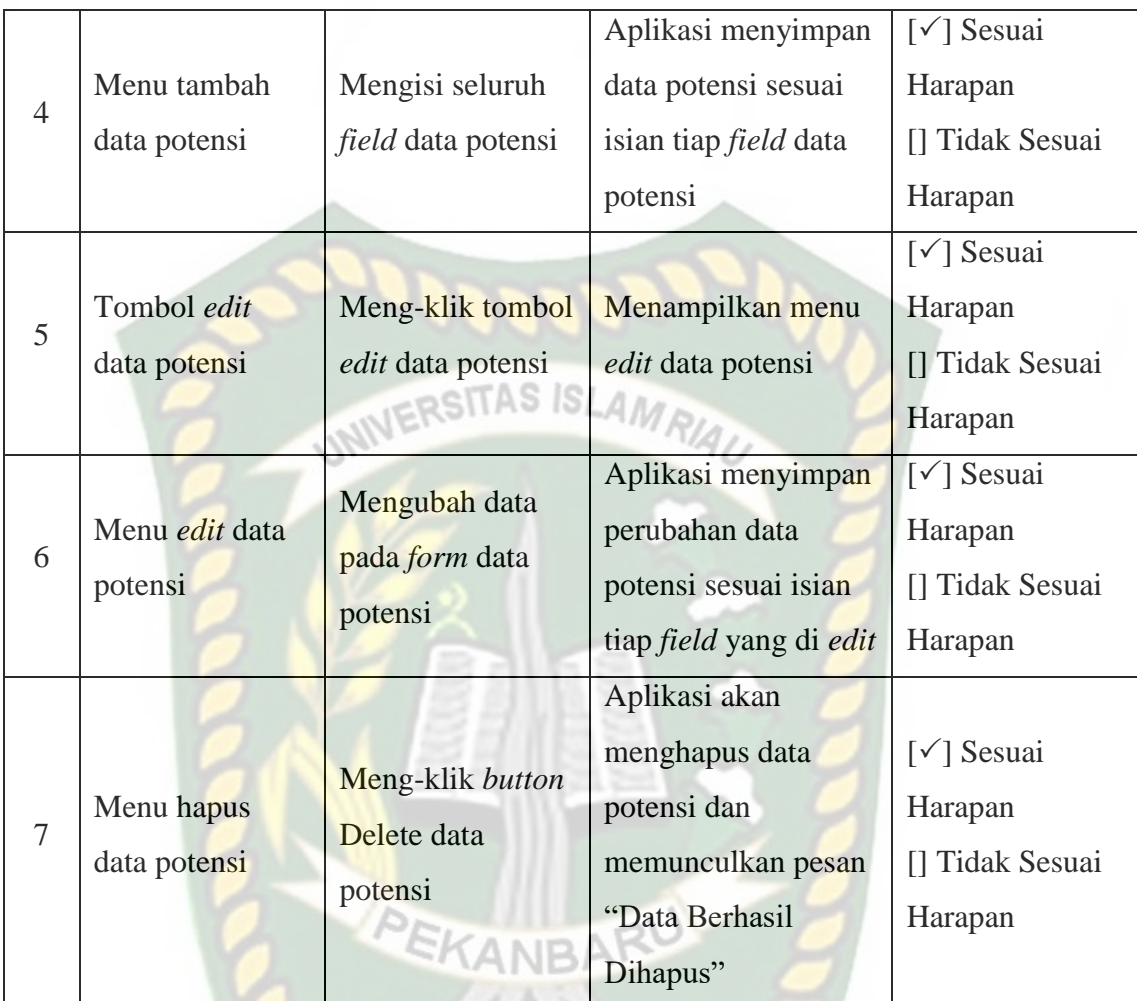

### **4.1.9. Pengujian Menu Asesmen Kasus PM**

Gambar 4.38 menunjukkan tampilan data kasus pm yang telah diinputkan pada aplikasi. Menu ini dapat diakses dari navbar utama pada menu "Asesmen-Data Kasus PM". Data kasus dapat ditambah, diubah, dan dihapus oleh admin.

| Data Kasus        |                             |                                                        |     |                                                                      |     |                               |     |                           |                                                | Tambah                      |  |
|-------------------|-----------------------------|--------------------------------------------------------|-----|----------------------------------------------------------------------|-----|-------------------------------|-----|---------------------------|------------------------------------------------|-----------------------------|--|
| Show 10           | entries<br>$\hat{=}$        |                                                        |     |                                                                      |     |                               |     |                           | Search:                                        |                             |  |
| No. $1\downarrow$ | Nama<br>11<br><b>PM</b>     | Kasus                                                  | TJ. | Analisa Masalah                                                      | TJ. | Anak                          | TJ. | $^{\circ}$ 1<br>Keluarga  | Masyarakat                                     | TJ.<br>Aksi 1               |  |
|                   | Putra<br>Agung              | Memakai narkoba jenis<br>sabu-sabu dan obat<br>lainnya |     | Akibat dari pergaulan bebas dan<br>tidak adanya pengawasan orang tua |     | Mengalami<br>gangguan<br>jiwa |     | Keluargan<br>menjadi malu | Menjadi suatu<br>keresahan dalam<br>masyarakat | 図                           |  |
|                   | Showing 1 to 1 of 1 entries |                                                        |     |                                                                      |     |                               |     |                           | Previous                                       | $\mathbf{1}$<br><b>Next</b> |  |

**Gambar 4.38** Tampilan Menu Data Kasus PM

Gambar 4.39 menunjukkan tampilan menu *input* data kasus pm. Admin dapat menambahkan data kasus dengan men-klik *button* tambah, kemudian menambahkan data sesuai kebutuhan. Pada menu ini kolom id pm wajib diisi agar dapat meyimpan data pada aplikasi.

**Gambar 4.39** Tampilan Menu *Input* Data Kasus PM

Gambar 4.40 menunjukkan tampilan menu *edit* data kasus pm. Admin dapat mengubah data kasus pm, kemudian meg-klik *button* simpan untuk menyimpan kembali data kasus pm yang telah diubah pada aplikasi.

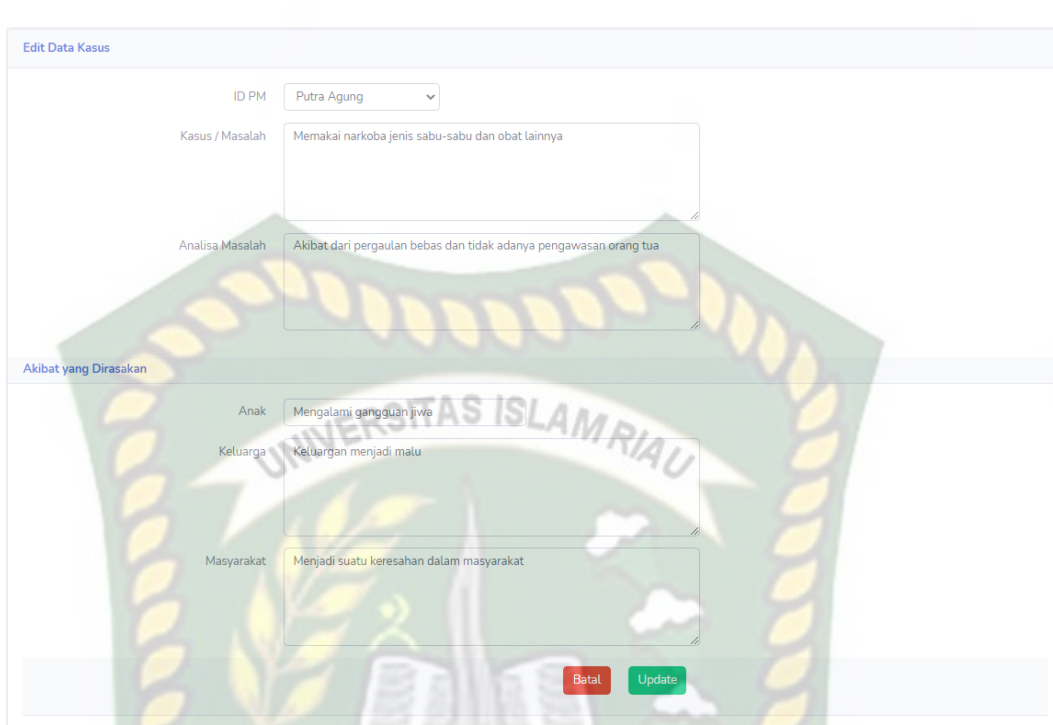

**Gambar 4.40** Tampilan Menu *Edit* Data Kasus PM

Gambar 4.41 menunjukkan tampilan menu hapus data kasus dengan megklik *button* hapus, kemudian akan muncul pesan "Apakah anda yakin ? Data akan dihapus" lalu klik Delete maka data kasus yang dipilih berhasil dihapus dari aplikasi.

**Data Kasus** Show  $10 \div \text{entri}$ Search Nama  $PM$  $No$ Aksi Keluarga Masyarakat Apakah anda yakin? Putra  $\overline{1}$ Data akan dihapus Agung sahan dala nenjad Ť. masyarakat Delete Cancel Previou Showing 1 to 1 of 1 Next

**Gambar 4.41** Tampilan Menu Hapus Data Kasus PM

Adapun kesimpulan dari pengujian menu data kasus ini dapat dilihat pada tabel 4.9 sebagai berikut.

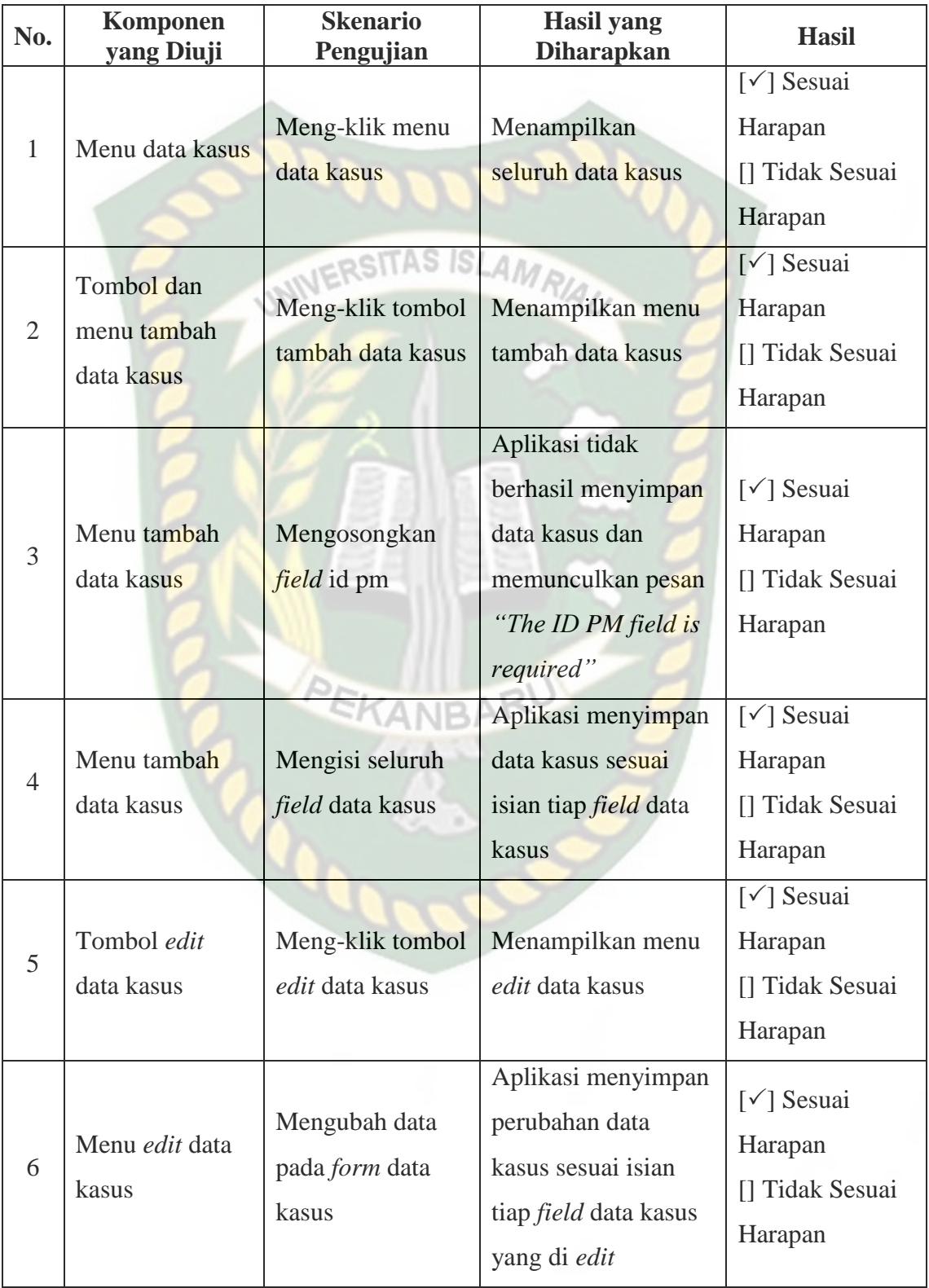

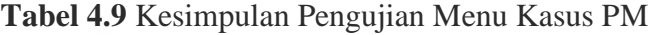

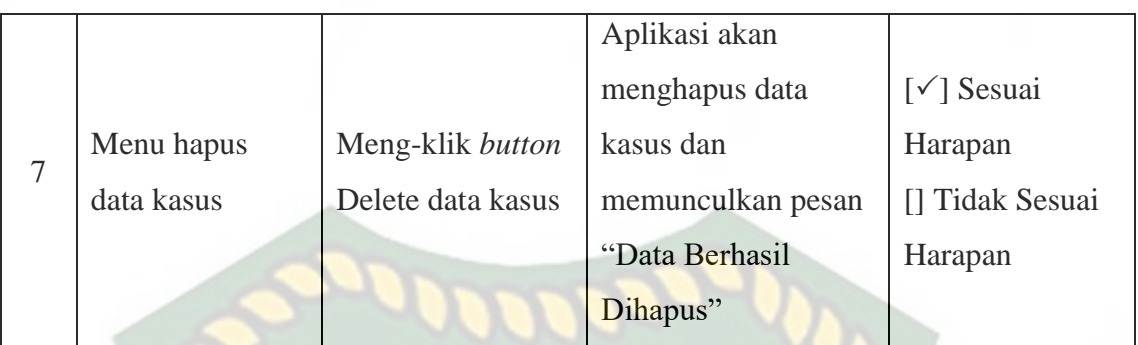

# **4.1.10. Pengujian Menu Rencana Intervensi**

Gambar 4.42 menunjukkan tampilan data rencana intervensi yang telah diinputkan pada aplikasi. Menu ini dapat diakses dari navbar utama pada menu "Rencana Intervensi". Pada menu ini terdapat *button* tambah, detail, edit, hapus, dan cetak. Data rencana intervensi dapat ditambah, diubah, dan dihapus oleh admin.

| Data Intervensi |                             |                                       |                         |                                                                   |                                                                                             | Tambah                      |
|-----------------|-----------------------------|---------------------------------------|-------------------------|-------------------------------------------------------------------|---------------------------------------------------------------------------------------------|-----------------------------|
| Show<br>10      | entries<br>$\div$           |                                       |                         |                                                                   | Search:                                                                                     |                             |
| No. $11$        | Nama <sup>11</sup>          | Gejala<br>$T+$<br>Masalah             | <b>Fokus</b><br>Masalah | <b>Tujuan Intervensi</b>                                          | <b>Sasaran Intervensi</b>                                                                   | TJ<br>Aksi 1                |
|                 | Putra<br>Agung              | Kurang<br>perhatian dari<br>orang tua | Terapi<br>kejiwaan      | Memahami kebutuhan dan<br>sistem sistem sumber yang<br>dibutuhkan | - Perubahan perilaku - Mandiri -<br>Pemahaman konsep diri dan lingkungan -<br>Sistem sumber | $\bullet$<br>ø<br>e         |
|                 | Showing 1 to 1 of 1 entries |                                       |                         |                                                                   | Previous                                                                                    | $\mathbf{1}$<br><b>Next</b> |

**Gambar 4.42** Tampilan Menu Data Rencana Intervensi

Gambar 4.43 menunjukkan tampilan menu *input* data rencana intervensi. Admin dapat menambahkan data rencana intervensi dengan men-klik *button*  tambah, kemudian menambahkan data sesuai kebutuhan. Pada menu ini kolom id pm wajib diisi agar dapat meyimpan data pada aplikasi.

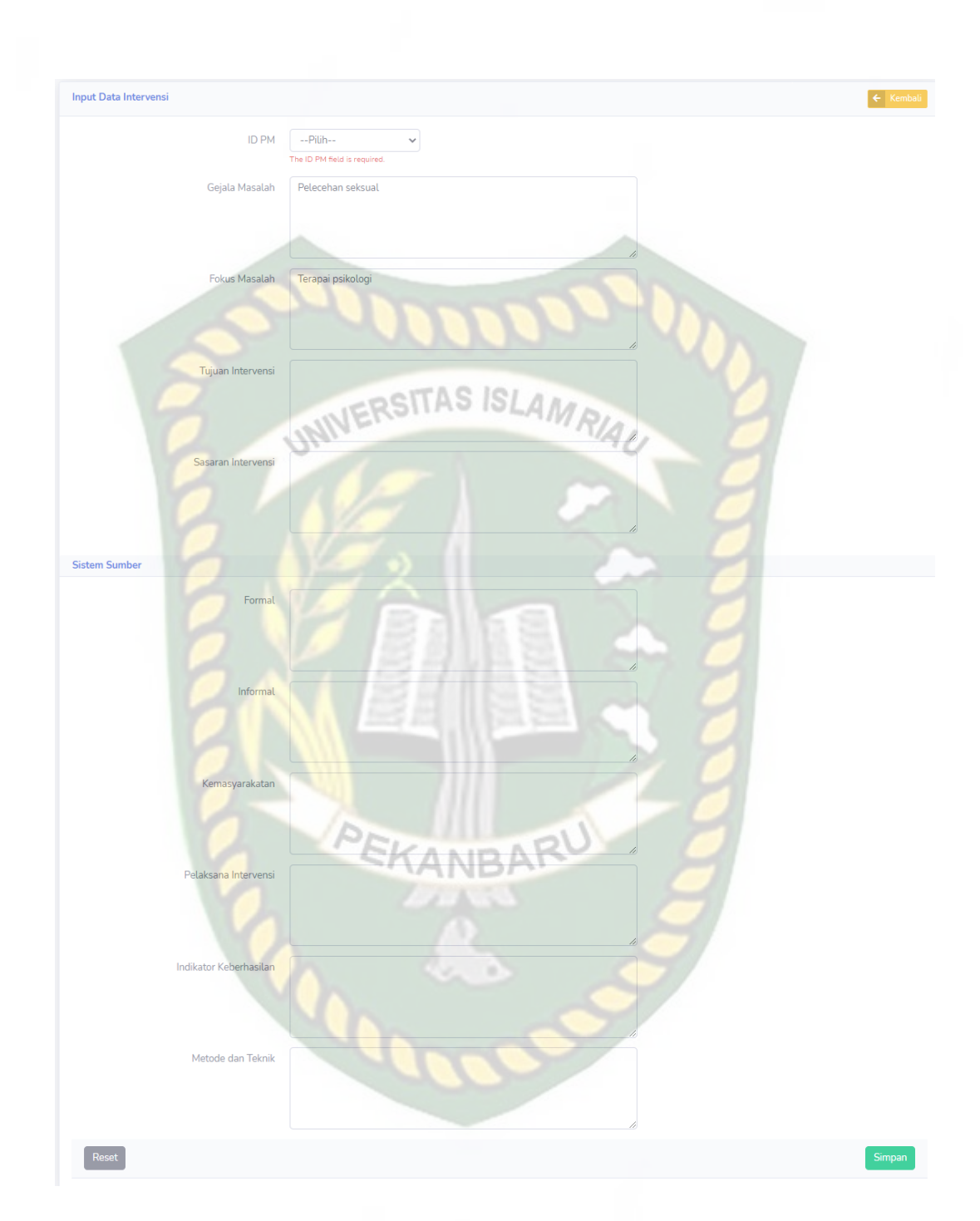

**Gambar 4.43** Tampilan Menu *Input* Data Rencana Intervensi

Gambar 4.44 menunjukkan tampilan menu detail data rencana intervensi. Admin dan pegawai dapat meng-klik *button* detail untuk melihat keseluruhan data rencana intervensi yang ada pada *database*.

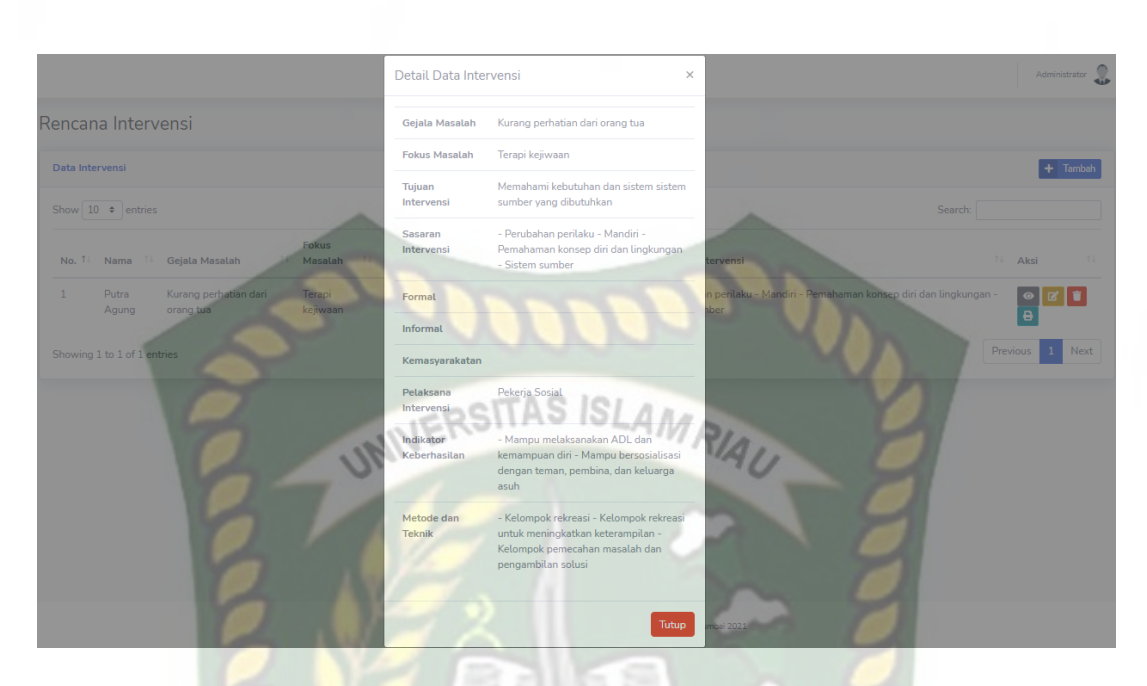

**Gambar 4.44** Tampilan Menu Detail Data Rencana Intervensi

Gambar 4.45 menunjukkan tampilan menu *edit* data rencana intervensi. Admin dapat mengubah data rencana intervensi, kemudian meg-klik *button* simpan untuk menyimpan kembali data rencana intervensi yang telah diubah pada aplikasi.

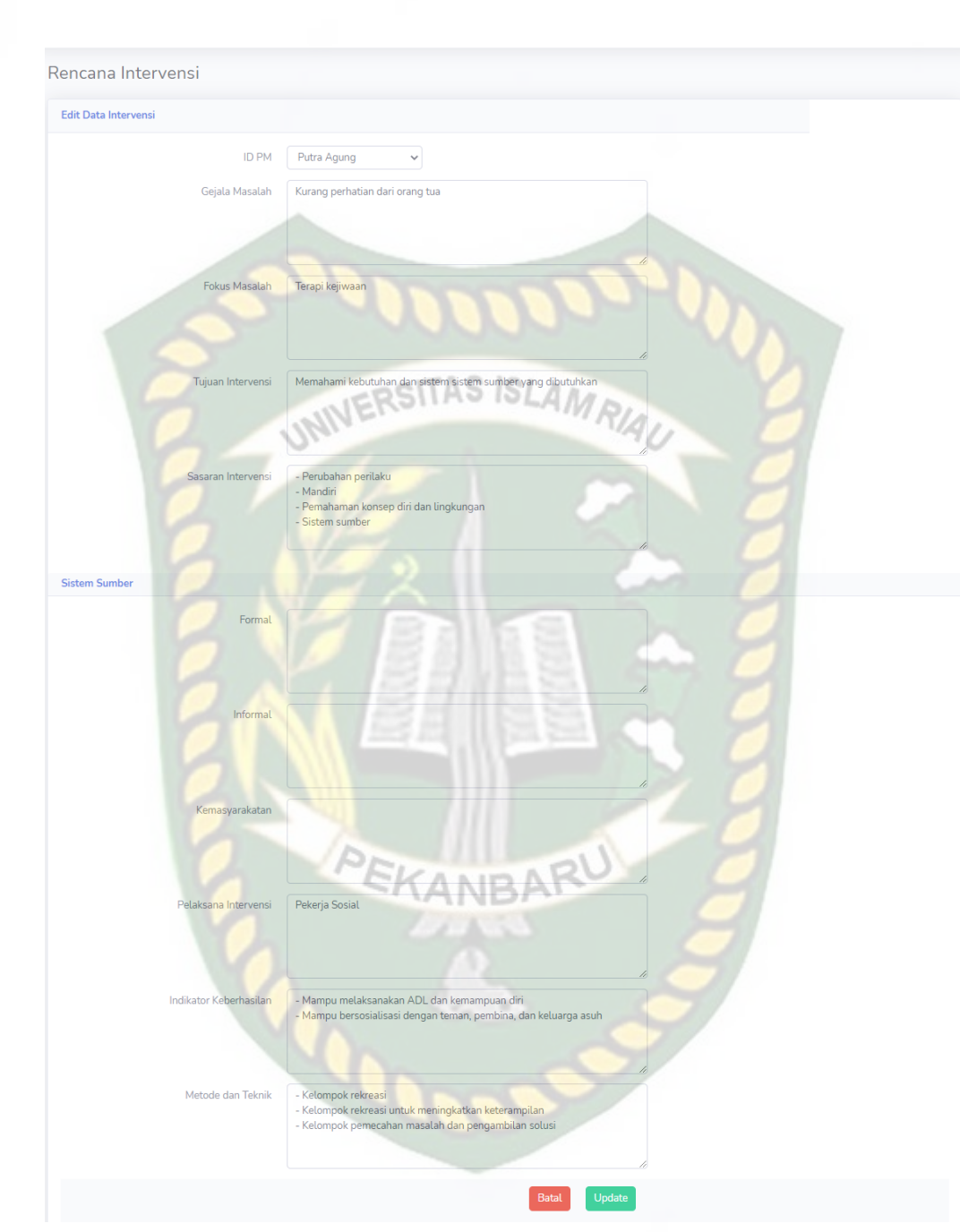

**Gambar 4.45** Tampilan Menu *Edit* Data Rencana Intervensi

Gambar 4.46 menunjukkan tampilan menu hapus data rencana intervensi dengan meg-klik *button* hapus, kemudian akan muncul pesan "Apakah anda yakin ? Data akan dihapus" lalu klik Delete maka data rencana intervensi yang dipilih berhasil dihapus dari aplikasi.

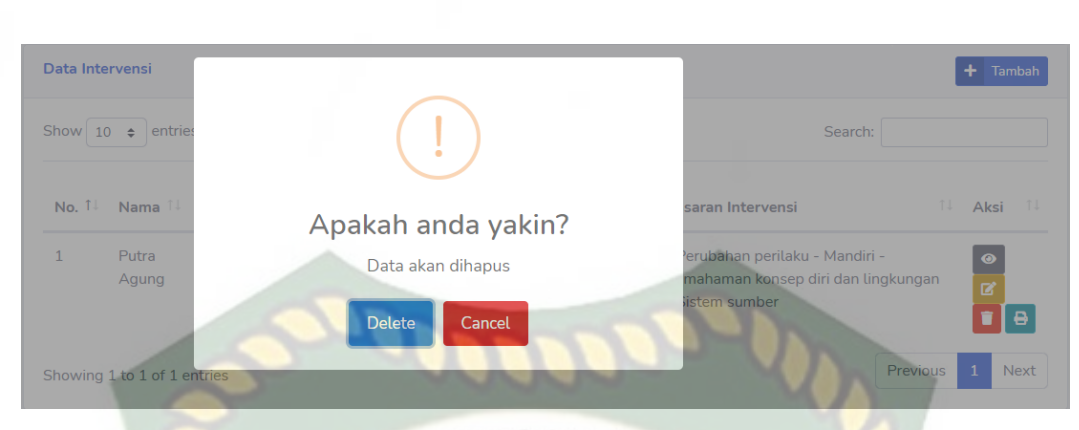

**Gambar 4.46** Tampilan Menu Hapus Data Rencana Intervensi

Gambar 4.47 menunjukkan tampilan menu cetak data rencana intervensi. Admin dan pegawai dapat meng-klik *button* cetak untuk menampilkan *output* data rencana intervensi dalam format pdf.

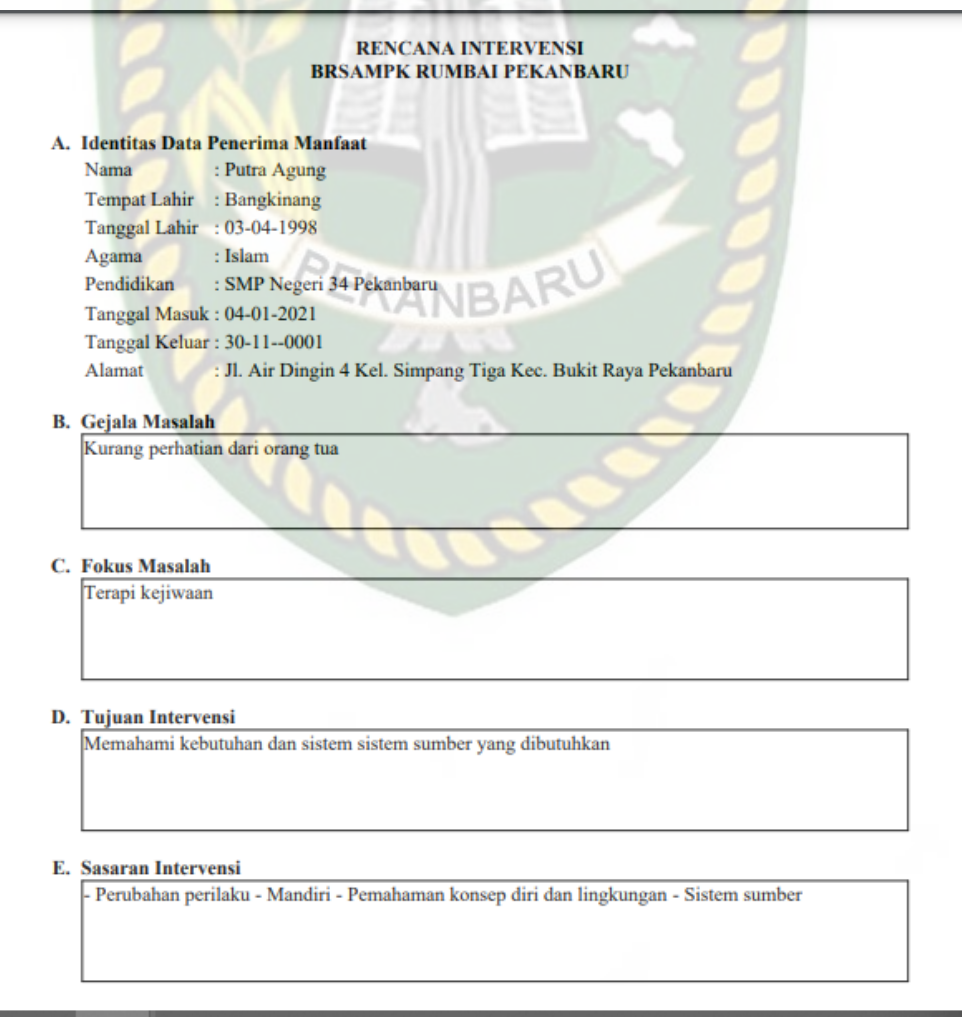

**Gambar 4.47** Tampilan Menu Cetak Data Rencana Intervensi

Adapun kesimpulan dari pengujian menu data rencana intervensi ini dapat dilihat pada tabel 4.10 sebagai berikut.

| No.            | Komponen<br>yang Diuji                                  | <b>Skenario</b><br>Pengujian                          | <b>Hasil</b> yang<br><b>Diharapkan</b>                                                                        | <b>Hasil</b>                                                              |
|----------------|---------------------------------------------------------|-------------------------------------------------------|----------------------------------------------------------------------------------------------------|---------------------------------------------------------------------------|
| $\mathbf{1}$   | Menu data<br>rencana<br>intervensi                      | Meng-klik menu<br>data rencana<br>intervensi          | Menampilkan data<br>rencana intervensi                                                                        | $[\checkmark]$ Sesuai<br>Harapan<br>[] Tidak Sesuai<br>Harapan            |
| $\overline{2}$ | Tombol dan<br>menu tambah<br>data rencana<br>intervensi | Meng-klik tombol<br>tambah data<br>rencana intervensi | Menampilkan menu<br>tambah data rencana<br>intervensi                                                         | $\lceil \sqrt{\ } \rceil$ Sesuai<br>Harapan<br>[] Tidak Sesuai<br>Harapan |
| 3              | Menu tambah<br>data rencana<br>intervensi               | Mengosongkan<br>field id pm                           | Data rencana<br>intervensi gagal<br>disimpan dan<br>memunculkan pesan<br>"The ID PM field is<br>required"     | $\lceil \sqrt{\ } \rceil$ Sesuai<br>Harapan<br>[] Tidak Sesuai<br>Harapan |
| $\overline{4}$ | Menu tambah<br>data rencana<br>intervensi               | Mengisi seluruh<br>field data rencana<br>intervensi   | Aplikasi menyimpan<br>data rencana<br>intervensi sesuai<br>isian tiap <i>field</i> data<br>rencana intervensi | $\lceil \sqrt{\ } \rceil$ Sesuai<br>Harapan<br>[] Tidak Sesuai<br>Harapan |
| 5              | Tombol detail<br>data rencana<br>intervensi             | Meng-klik tombol<br>detail data<br>rencana intervensi | Menampilkan<br>seluruh rencana<br>intervensi yang<br>terdapat pada<br>database                                | $\lceil \sqrt{\ } \rceil$ Sesuai<br>Harapan<br>[] Tidak Sesuai<br>Harapan |

**Tabel 4.10** Kesimpulan Pengujian Menu Rencana Intervensi

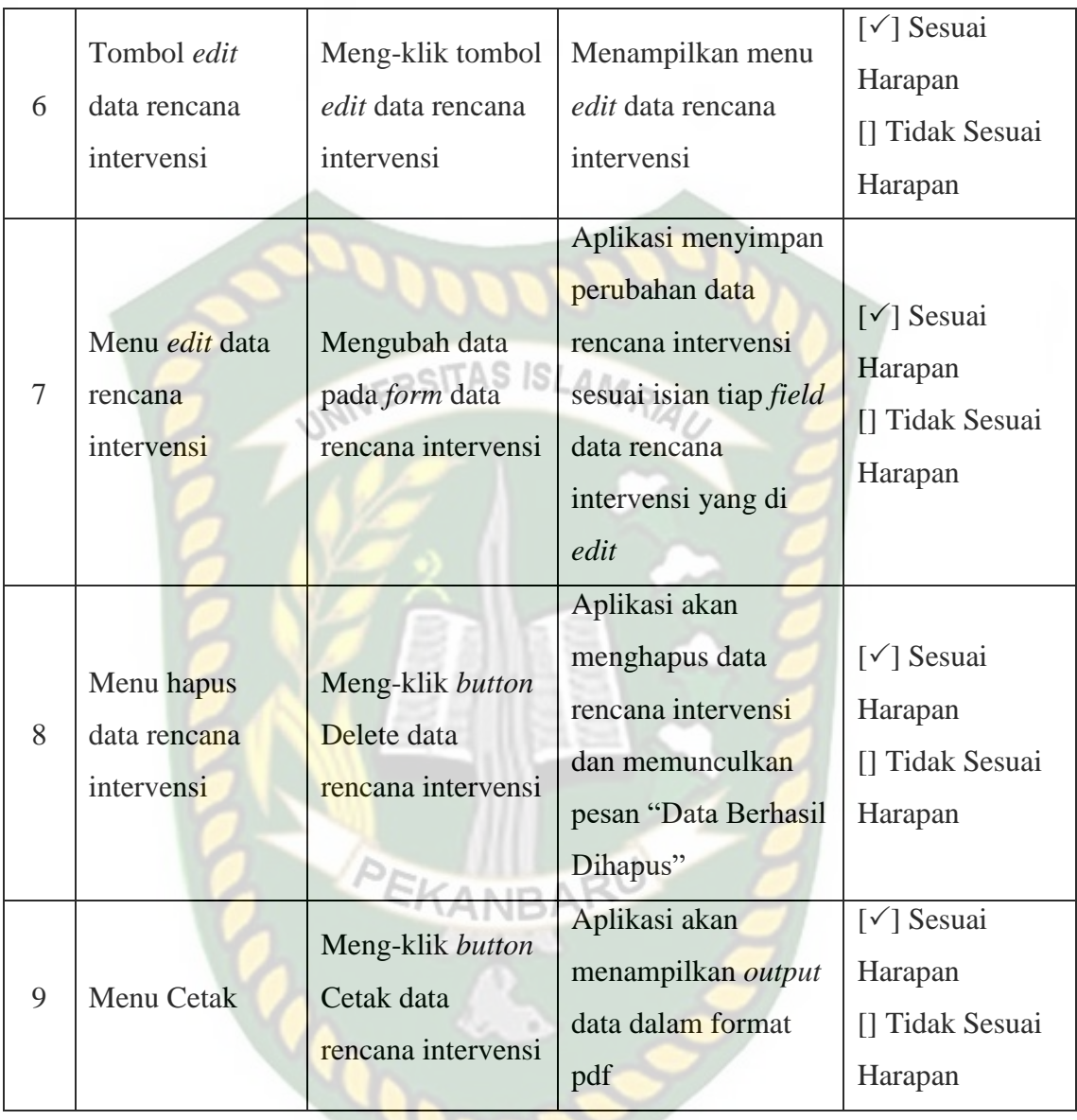

### **4.1.11. Pengujian Menu Monitoring**

Gambar 4.48 menunjukkan tampilan data monitoring yang telah diinputkan pada aplikasi. Menu ini dapat diakses dari navbar utama pada menu "Monitoring". Data monitoring dapat ditambah, diubah, dan dihapus oleh admin dan pegawai.

| <b>Data Monitoring</b>  |                                  |              |                                |                                                                         | Tambah                      |
|-------------------------|----------------------------------|--------------|--------------------------------|-------------------------------------------------------------------------|-----------------------------|
| Show $10 \div$          | entries                          |              |                                | Search:                                                                 |                             |
| No.                     | $\uparrow \downarrow$<br>Nama PM | 1↓ Hari      | T J<br>Tanggal                 | ↑↓ Aksi                                                                 | TJ.                         |
| $\mathbf{1}$            | Putra Agung                      | Senin        | 2021-01-18                     | $\circ$ $\mathbf{z}$ $\mathbf{r}$                                       |                             |
| $\overline{2}$          | <b>Putra Agung</b>               | Rabu         | 2021-01-27                     | $\boxed{\bullet}$ $\boxed{\mathtt{s}}$ $\boxed{\mathtt{i}}$             |                             |
| $\overline{\mathbf{3}}$ | Putra Agung                      | Kamis        | 2021-01-07                     | $\bullet$ $\sigma$ $\bullet$                                            |                             |
| $\overline{4}$          | Putra Agung                      | Kamis        | 2021-02-18                     | I<br>$\bullet$<br>$\mathbb{Z}$                                          |                             |
| 5                       | Putra Agung                      |              | INIVERSENT SES 2021-01-04-7/4/ | $\circ$ $\alpha$<br>n                                                   |                             |
| 6                       | Putra Agung                      | Sabtu        | 2021-01-31                     | $\bullet$ $\boxed{2}$                                                   |                             |
| $\overline{7}$          | Putra Agung                      | Rabu         | $2021 - 02 - 10$               | $\bullet$ $\boxed{\mathbf{z}}$ $\boxed{\mathbf{t}}$                     |                             |
| 8                       | Putra Agung                      | <b>Senin</b> | 2021-02-15                     | $\begin{array}{c c c c c c} \hline \circ & \circ & \bullet \end{array}$ |                             |
| 9                       | Putra Agung                      | Sabtu<br>275 | 2021-01-23                     | O<br>$\bullet$ $\sigma$                                                 |                             |
| 10                      | Putra Agung                      | Sabtu        | 2021-02-13                     | $\bullet$ $\bullet$<br>O                                                |                             |
|                         | Showing 1 to 10 of 69 entries    |              |                                | $\overline{3}$<br>Previous<br>$\overline{2}$<br>5<br>4                  | 6<br>$\overline{7}$<br>Next |

**Gambar 4.48** Tampilan Menu Data Monitoring

Gambar 4.49 menunjukkan tampilan menu *input* data monitoring. Admin dan pegawai dapat menambahkan data monitoring dengan men-klik *button* tambah, kemudian menambahkan data sesuai kebutuhan. Pada menu ini seluruh kolom wajib diisi agar dapat meyimpan data pada aplikasi.

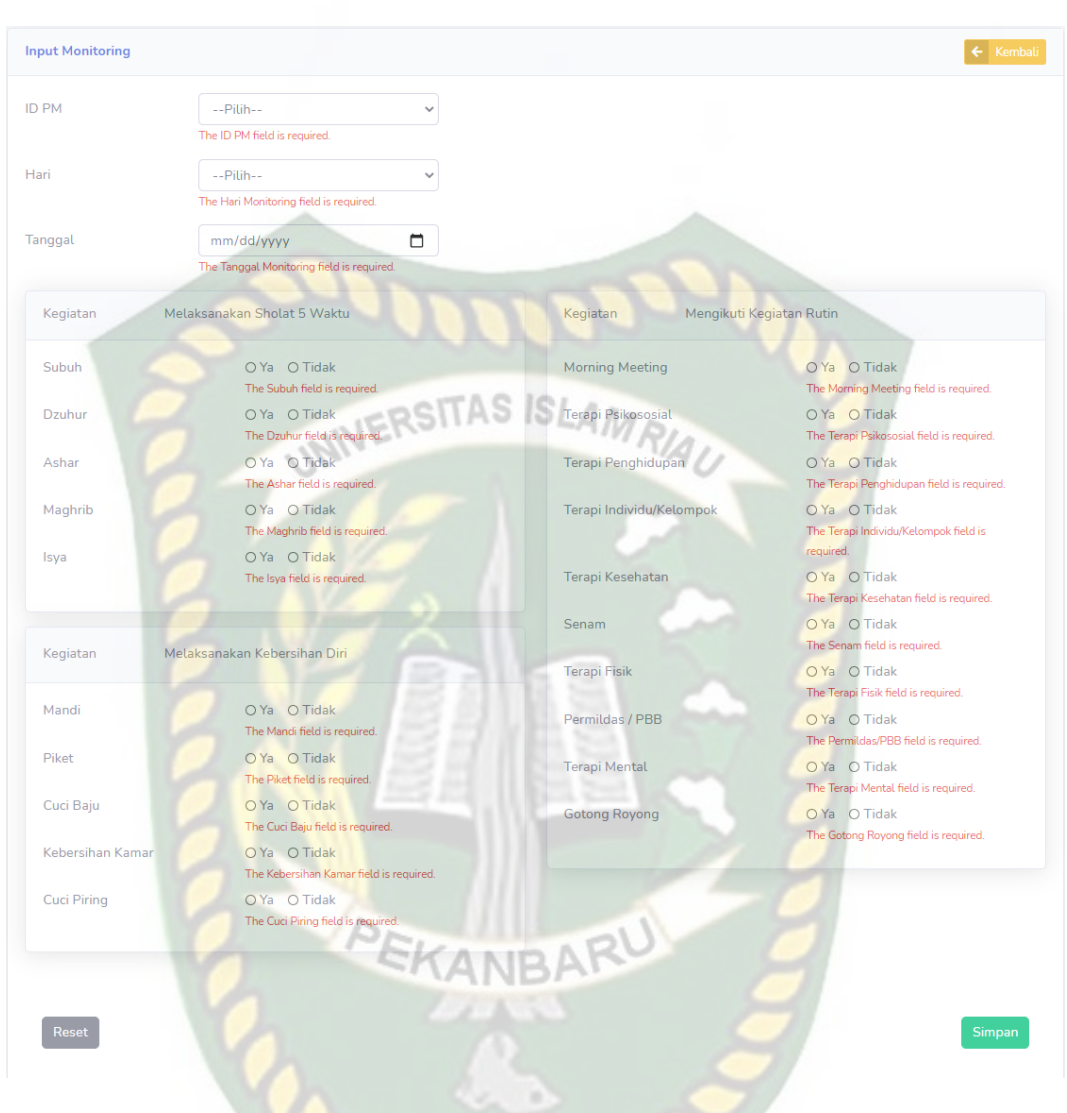

**Gambar 4.49** Tampilan Menu *Input* Data Monitoring

Gambar 4.50 menunjukkan tampilan menu detail data monitoring. Admin dan pegawai dapat meng-klik *button* detail untuk melihat keseluruhan data monitoring yang ada pada *database*.

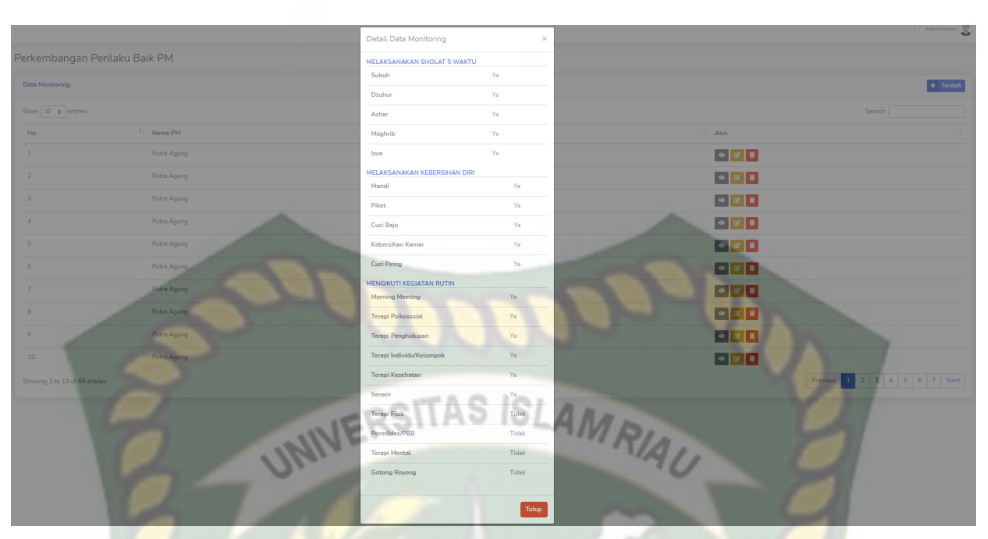

**Gambar 4.50** Tampilan Menu Detail Data Monitoring

Gambar 4.51 menunjukkan tampilan menu *edit* data monitoring. Admin dan pegawai dapat mengubah data monitoring, kemudian meg-klik *button* simpan untuk menyimpan kembali data monitoring yang telah diubah pada aplikasi.

| <b>ID PM</b>       | Putra Agung                  |                           |                            |
|--------------------|------------------------------|---------------------------|----------------------------|
| Tanggal            | 01/18/2021                   | EMANBARU                  |                            |
| Hari               | Senin                        |                           |                            |
| Kegiatan           | Melaksanakan Sholat 5 Waktu  | Kegiatan                  | Mengikuti Kegiatan Rutin   |
| <b>Subuh</b>       | ● Ya ○ Tidak                 | Morning Meeting           | ● Ya ○ Tidak               |
| <b>Dzuhur</b>      | ● Ya ○ Tidak                 | <b>Terapi Psikososial</b> | $\bullet$ Ya $\circ$ Tidak |
| Ashar              | ● Ya ○ Tidak                 | Terapi Penghidupan        | $\bullet$ Ya $\circ$ Tidak |
| Maghrib            | $\bullet$ Ya $\circ$ Tidak   | Terapi Individu/Kelompok  | $\bullet$ Ya $\circ$ Tidak |
| Isya               | $\bullet$ Ya $\circ$ Tidak   | Terapi Kesehatan          | $\bullet$ Ya $\circ$ Tidak |
|                    |                              | Senam                     | $\bullet$ Ya $\circ$ Tidak |
| Kegiatan           | Melaksanakan Kebersihan Diri | <b>Terapi Fisik</b>       | ○ Ya ● Tidak               |
|                    |                              | Permildas / PBB           | $O$ Ya $\bullet$ Tidak     |
| Mandi              | $\bullet$ Ya $\circ$ Tidak   | <b>Terapi Mental</b>      | ○ Ya ● Tidak               |
| Piket              | $\bullet$ Ya $\circ$ Tidak   | Gotong Royong             | ○ Ya ● Tidak               |
| Cuci Baju          | ● Ya ○ Tidak                 |                           |                            |
| Kebersihan Kamar   | $\bullet$ Ya $\circ$ Tidak   |                           |                            |
| <b>Cuci Piring</b> | $\bullet$ Ya $\circ$ Tidak   |                           |                            |
|                    |                              |                           |                            |

**Gambar 4.51** Tampilan Menu *Edit* Data Monitoring

Gambar 4.52 menunjukkan tampilan menu hapus data monitoring dengan meg-klik *button* hapus, kemudian akan muncul pesan "Apakah anda yakin ? Data akan dihapus" lalu klik Delete maka data monitoring yang dipilih berhasil dihapus dari aplikasi.

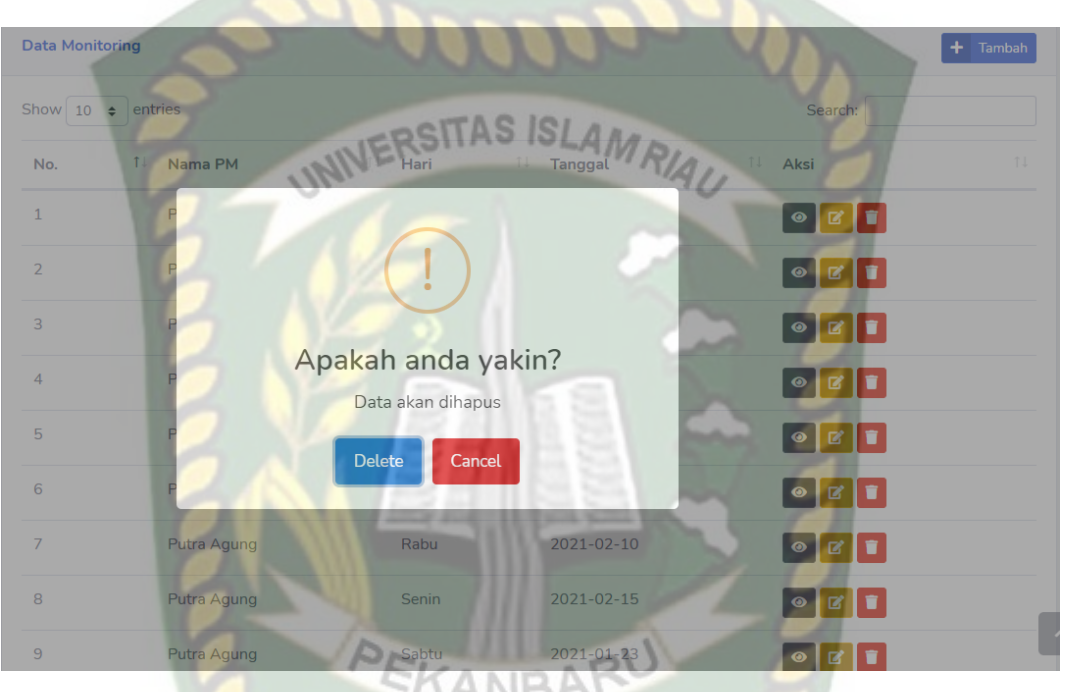

**Gambar 4.52** Tampilan Menu Hapus Data Monitoring

Gambar 4.53 menunjukkan tampilan *output* data monitoring. Admin dan pegawai dapat meng-klik *button* detail pada menu data pm untuk menampilkan *output* mingguan data monitoring penerima manfaat dalam bentuk grafik.

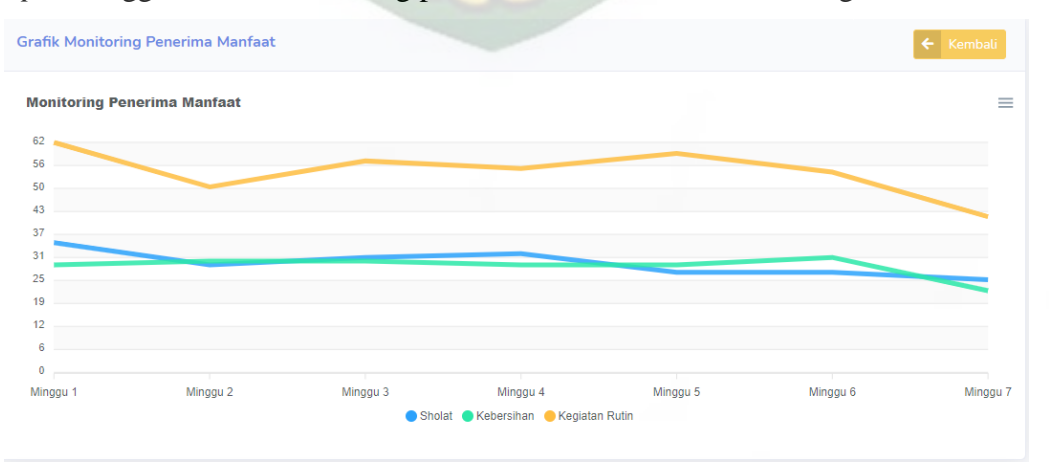

**Gambar 4.53** Tampilan *Output* Grafik Data Monitoring

Adapun kesimpulan dari pengujian menu data monitoring ini dapat dilihat pada tabel 4.11 sebagai berikut.

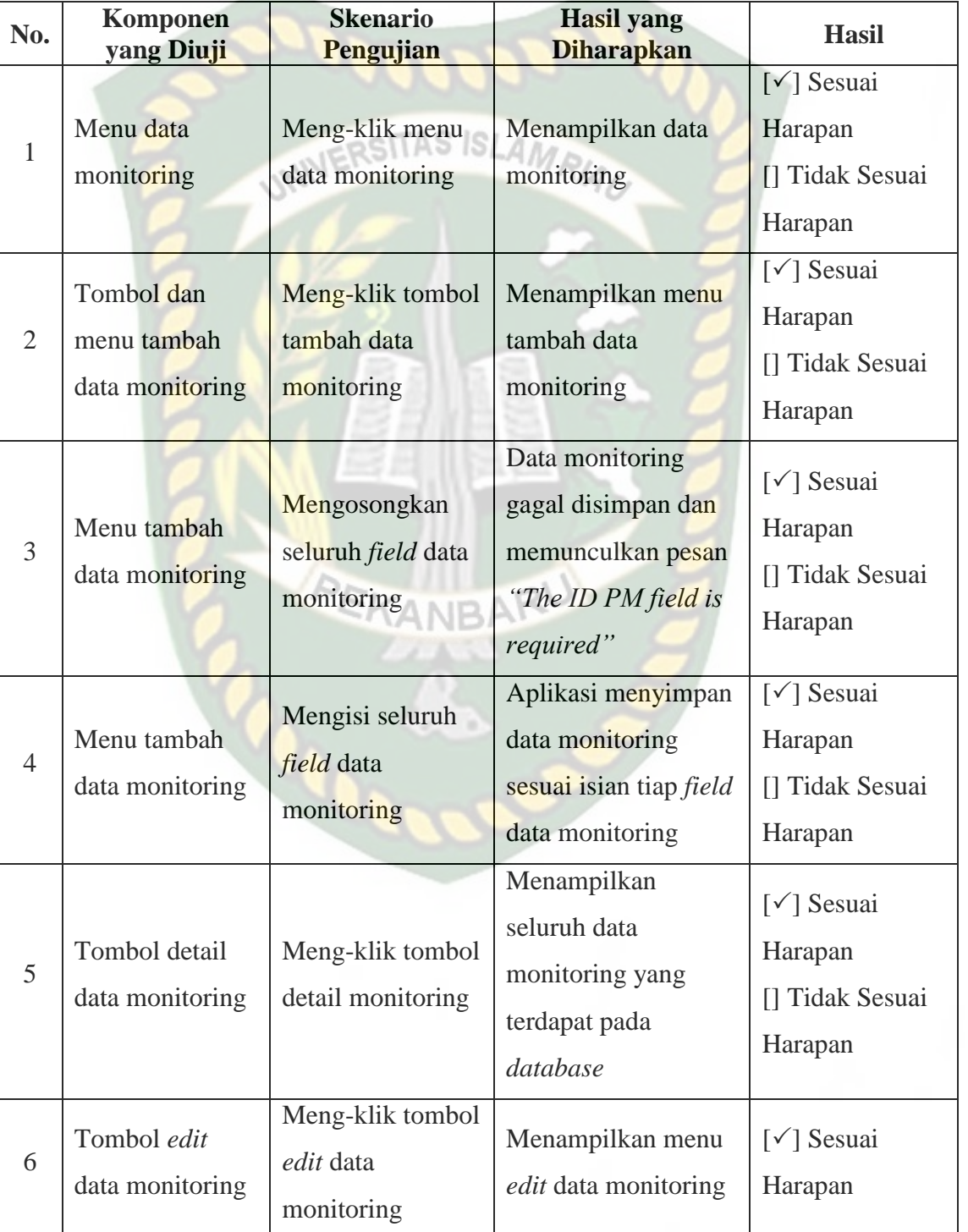

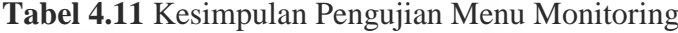

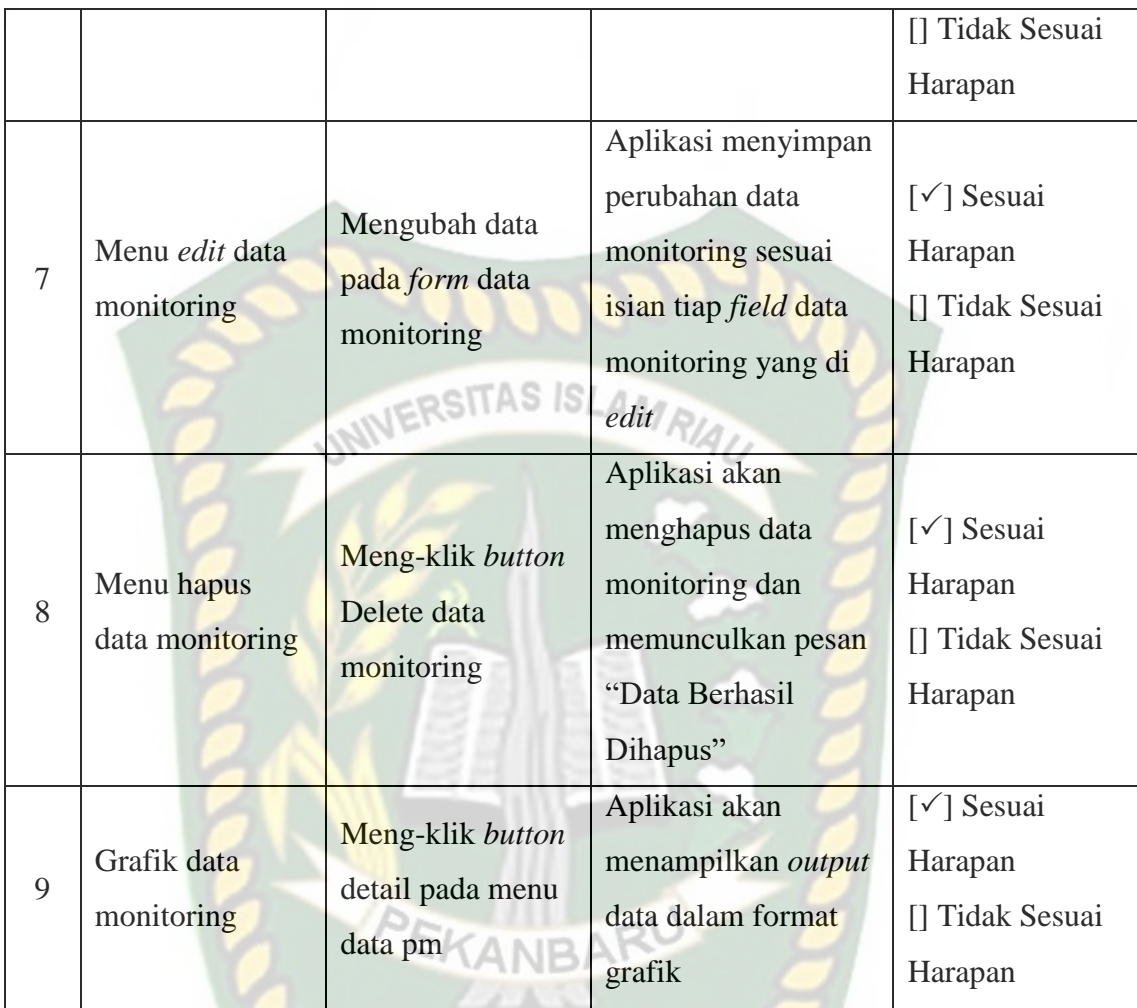

### **4.1.12. Pengujian Menu Pengguna**

Gambar 4.54 menunjukkan tampilan data pengguna yang telah diinputkan pada aplikasi. Menu ini dapat diakses dari navbar utama pada menu "Pengguna". Data pengguna dapat ditambah, diubah, dan dihapus oleh admin.

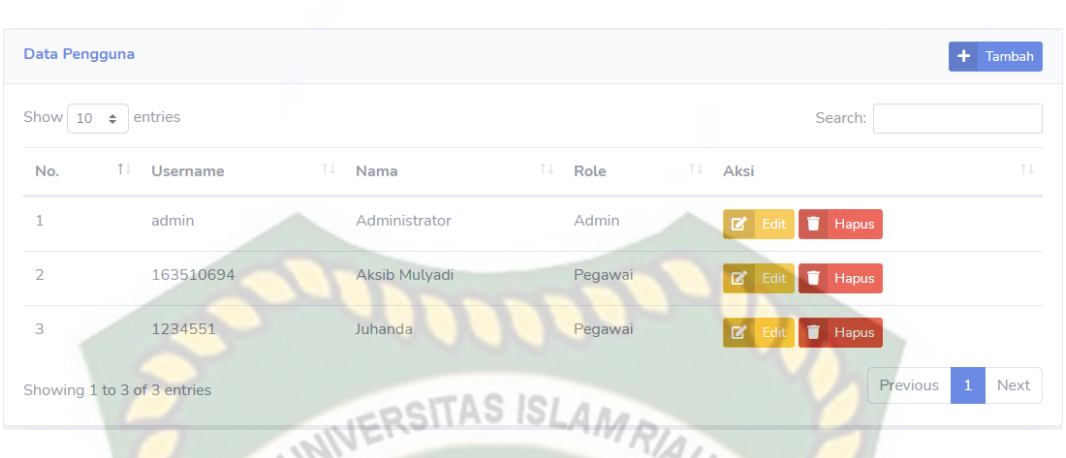

**Gambar 4.54** Tampilan Menu Data Pengguna

Gambar 4.55 menunjukkan tampilan menu *input* data pengguna. Admin dapat menambahkan data pengguna dengan men-klik *button* tambah, kemudian menambahkan data sesuai kebutuhan. Pada menu ini seluruh kolom wajib diisi agar dapat meyimpan data pada aplikasi.

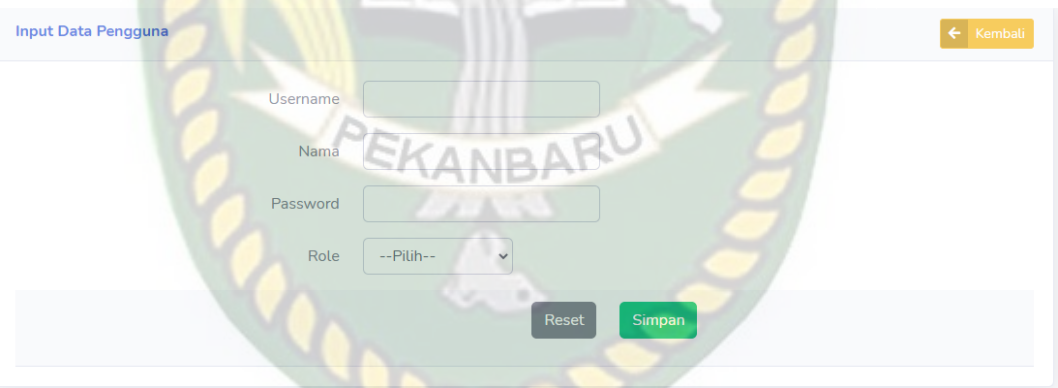

**Gambar 4.55** Tampilan Menu *Input* Data Pengguna

Gambar 4.56 menunjukkan tampilan menu *edit* data pengguna. Admin dapat mengubah data pengguna, kemudian meg-klik *button* simpan untuk menyimpan kembali data pengguna yang telah diubah pada aplikasi.

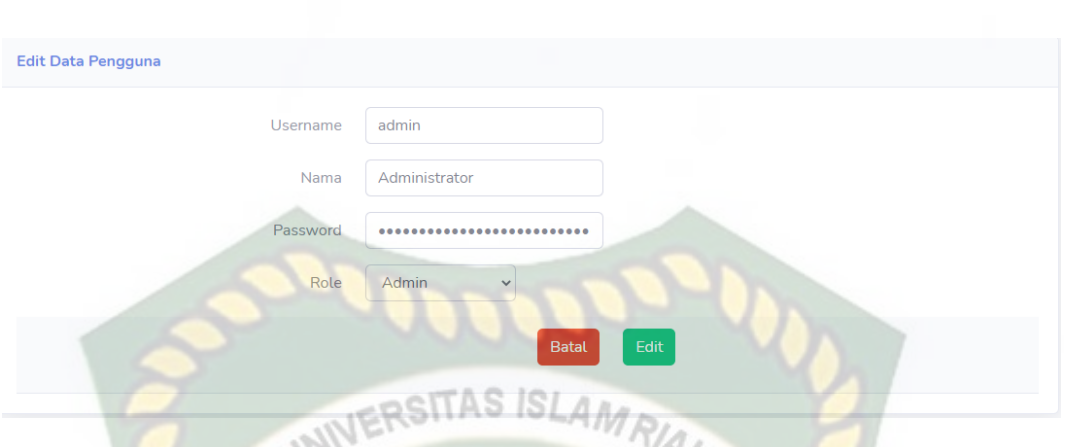

**Gambar 4.56** Tampilan Menu *Edit* Data Pengguna

Gambar 4.57 menunjukkan tampilan menu hapus data pengguna dengan meg-klik *button* hapus, kemudian akan muncul pesan "Yakin akan menghapus data ? Data yang akan dihapus tidak akan bisa dikembalikan" lalu klik OK maka data pengguna yang dipilih berhasil dihapus dari aplikasi.

| Data Pengguna  |                                                  | Yakin akan menghapus data?<br>Data yang telah dihapus tidak akan bisa dikembalikan. | $\times$                           |                                     | Administrator<br>$+$ Tambah                    |
|----------------|--------------------------------------------------|-------------------------------------------------------------------------------------|------------------------------------|-------------------------------------|------------------------------------------------|
| No.            | Show $10 \div$ entries<br>TJ.<br><b>Username</b> | TJ.<br>Nama                                                                         | Cancel<br><b>OK</b><br>TJ.<br>Role | Search:<br>Aksi                     | TJ.                                            |
| $\overline{1}$ | admin                                            | Administrator                                                                       | Admin                              | $\boxtimes'$ Edit<br><b>T</b> Hapus |                                                |
| $\overline{2}$ | 163510694                                        | Aksib Mulyadi                                                                       | Pegawai                            | $\mathbb{Z}$ Edit<br><b>T</b> Hapus |                                                |
| $\overline{3}$ | 1234551                                          | Juhanda                                                                             | Pegawai                            | $\mathbb{Z}$ Edit<br><b>T</b> Hapus |                                                |
|                | Showing 1 to 3 of 3 entries                      |                                                                                     |                                    |                                     | <b>Next</b><br><b>Previous</b><br>$\mathbf{1}$ |

**Gambar 4.57** Tampilan Menu Hapus Data Pengguna

Adapun kesimpulan dari pengujian menu data pengguna ini dapat dilihat pada tabel 4.12 sebagai berikut.

| No.            | Komponen<br>yang Diuji                     | <b>Skenario</b><br>Pengujian                | <b>Hasil</b> yang<br><b>Diharapkan</b>                                                                              | <b>Hasil</b>                                                               |
|----------------|--------------------------------------------|---------------------------------------------|----------------------------------------------------------------------------------------------------|----------------------------------------------------------------------------|
|                |                                            |                                             |                                                                                                    | $[\checkmark]$ Sesuai                                                      |
| 1              | Menu data                                  | Meng-klik menu                              | Menampilkan data                                                                                                    | Harapan                                                                    |
|                | pengguna                                   | data pengguna                               | pengguna                                                                                                    | [] Tidak Sesuai                                                            |
|                |                                            |                                             |                                                                                                    | Harapan                                                                    |
| $\overline{2}$ | Tombol dan<br>menu tambah<br>data pengguna | Meng-klik tombol<br>tambah data<br>pengguna | Menampilkan menu<br>tambah data<br>pengguna                                                                         | $\lceil \sqrt{\ } \rceil$ Sesuai<br>Harapan<br>[] Tidak Sesuai<br>Harapan  |
| 3              | Menu tambah<br>data pengguna               | Mengosongkan<br>seluruh field               | Data pengguna gagal<br>disimpan dan<br>memunculkan pesan<br>"The ID PM field is<br>required"                        | $\lceil \sqrt{\ } \rceil$ Sesuai<br>Harapan<br>[] Tidak Sesuai<br>Harapan  |
| $\overline{4}$ | Menu tambah<br>data pengguna               | Mengisi seluruh<br>field data<br>pengguna   | Aplikasi menyimpan<br>data pengguna sesuai<br>isian tiap <i>field</i> data<br>pengguna                              | $\lceil \sqrt{\ } \rceil$ Sesuai<br>Harapan<br>[] Tidak Sesuai<br>Harapan  |
| 5              | Tombol edit<br>data pengguna               | Meng-klik tombol<br>edit data<br>pengguna   | Menampilkan menu<br>edit data pengguna                                                                              | $\lceil \checkmark \rceil$ Sesuai<br>Harapan<br>[] Tidak Sesuai<br>Harapan |
| 6              | Menu edit data<br>pengguna                 | Mengubah data<br>pada form data<br>pengguna | Aplikasi menyimpan<br>perubahan data<br>pengguna sesuai<br>isian tiap <i>field</i> data<br>pengguna yang di<br>edit | $\lceil \sqrt{\ } \rceil$ Sesuai<br>Harapan<br>[] Tidak Sesuai<br>Harapan  |

**Tabel 4.12** Kesimpulan Pengujian Menu Pengguna

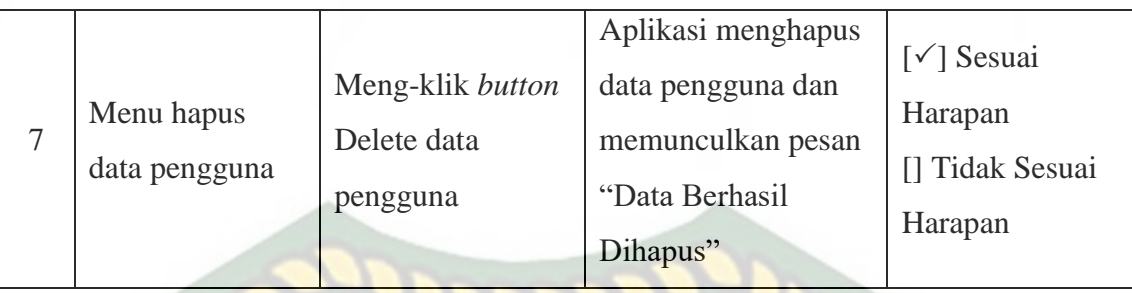

#### **4.2 Implementasi Sistem**

Implementasi sistem adalah tahap untuk mengetahui tanggapan dari responden dalam mengoperasikan aplikasi yang dibuat. Untuk mengetahui dan mengukur tanggapan dari responden, skala yang digunakan adalah skala Likert.

ITAS IS

Skala Likert adalah skala yang digunakan untuk mengukur sikap, pendapat, dan persepsi seseorang atau sekelompok orang tentang fenomenal sosial (Sugiyono, 2018). Skala Likert terdapat 2 jenis pertanyaan yaitu : pertanyaan positif dan pertanyaan negative. Pertanyaan positif diberi skor 4,3,2, dan 1 sedangkan pertanyaan negative diberi skor 1,2,3, dan 4.

Pada aplikasi monitoring penerima manfaat diberikan 5 pertanyaan kepada 20 responden yang terdiri dari 9 pegawai BRSAMPK Rumbai dan 11 mahasiswa. Adapun kelima pertanyaan tersebut adalah sebagai berikut:

- 1. Bagaimana pendapat anda mengenai desain sistem dan tampilan aplikasi ?
- 2. Apakah informasi yang digunakan dalam aplikasi ini dapat dimegerti dengan baik ?
- 3. Apakah aplikasi ini dapat mempermudah pegawai dalam melakukan monitoring penerima manfaat ?
- 4. Apakah aplikasi memberikan informasi yang cepat, tepat, dan akurat ?
- 5. Apakah aplikasi ini bermafaat ?
Dari pertanyaan-pertanyaan diatas, respon atau jawaban dari responden memiliki skala pengukuran atau skor sebagai berikut.

- Sangat Baik  $= 4$
- $Baik = 3$
- Kurang Baik  $= 2$
- Tidak Baik  $= 1$ RSITAS ISLAM

Dari data diatas, jumlah responden adalah jumlah pilihan atas jawaban yang sama. Jawaban dari pertanyaan bisa dilihat pada rincian dan perhitungan dibawah ini.

- 1. Aplikasi memiliki tampilan yang baik memiliki nilai.
	- Sangat Baik : 11 responden
	- Baik : 9 responden
	- Kurang Baik : 0 responden
	- $\blacksquare$  Tidak Baik : 0 responden
- 2. Aplikasi dapat dimengerti dengan baik memiliki nilai.
	- Sangat Baik : 13 responden
	- Baik : 7 responden
	- Kurang Baik : 0 responden
	- Tidak Baik : 0 responden
- 3. Aplikasi ini dapat mempermudah pegawai dalam melakukan monitoring penerima manfaat memiliki nilai.
	- Sangat Baik : 16 responden
	- $\blacksquare$  Baik : 4 responden
- Kurang Baik : 0 responden
- Tidak Baik : 0 responden
- 4. Aplikasi memberikan informasi yang cepat, tepat, dan akurat memiliki nilai.
	- Sangat Baik : 10 responden
	- Baik : 10 responden
	- Kurang Baik : 0 responden
	- Tidak Baik : 0 responden
- 5. Aplikasi bermanfaat memiliki nilai.
	- Sangat Baik :  $13$  responden
	- $\blacksquare$  Baik : 6 responden
	- Kurang Baik : 1 responden
	- Tidak Baik : 0 responden

Hasil jumlah jawaban atau tanggapan dari responden terhadap aplikasi monitoring penerima manfaat berdasarkan pertanyaan yang diajukan dapat dilihat pada tabel 4.13 sebagai berikut.

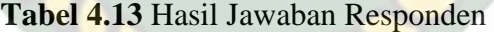

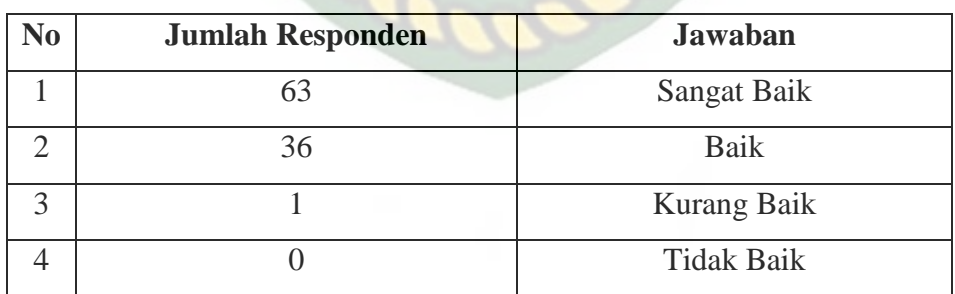

Setelah mendapatkan hasil jumlah dari jawaban responden, maka selanjutnya

adalah melakukan perhitungan seperti yang tertera dibawah ini.

| N <sub>0</sub>    | <b>Jawaban</b>    | Jumlah<br><b>Responden (JR)</b> | <b>Skor Likert</b><br>$(\mathbf{S})$ | Hasil $(JR \times S)$ |
|-------------------|-------------------|---------------------------------|--------------------------------------|-----------------------|
|                   | Sangat Baik       | 63                              |                                      | 252                   |
| $\overline{2}$    | Baik              | 36                              | 3                                    | 108                   |
| 3                 | Kurang Baik       |                                 |                                      | $\overline{2}$        |
| $\overline{4}$    | <b>Tidak Baik</b> | $\cup$                          |                                      | $\left( \right)$      |
| <b>Total Skor</b> |                   |                                 |                                      | 362                   |

**Tabel 4.14** Hasil Perhitungan Jawaban

Dari total skor yang telah diperoleh, maka proses selanjutnya adalah mencari skor maksimum, minimum dan index. Berikut ini adalah penjabaran dari proses pencarian nilai.

- Skor maksimumnya adalah 20 x 4 x 5 = 400 (Total Responden x Skor Tertinggi Likert x Jumlah Pertanyaan)
- Skor minimum adalah 20 x 1 x 5 = 100 (Total Responden x Skor Terendah Likert x Jumlah Pertanyaan)
- Indeks  $(\frac{9}{6})$  adalah (362 / 400) x 100 = 90% (Total Skor / Skor Maksimum) x 100. Berikut ini merupakan interval dari hasil perhitungan nilai.

### **Tabel 4.15** Interval Penilaian

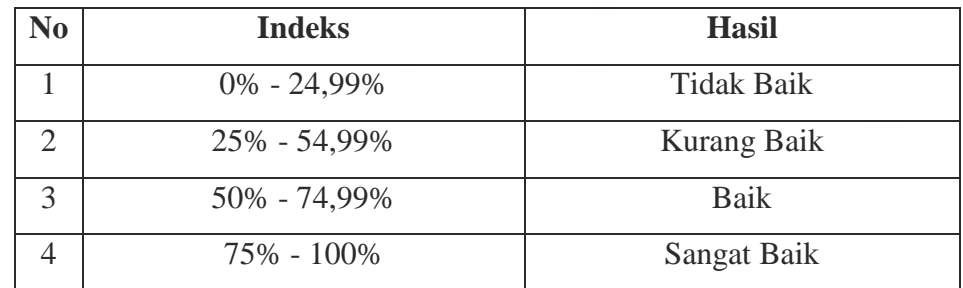

#### **4.3 Kesimpulan Implementasi Sistem**

Berdasarkan hasil perhitungan nilai indeks diatas, dapat disimpulkan aplikasi monitoring penerima manfaat memperoleh nilai persentase 90% dan berdasarkan pada tabel 4.14 menunjukkan hasil "Sangat Baik", maka aplikasi dapat diimplementasikan di Balai Rehabilitasi Sosial Anak Memerlukan Perlindungan Khusus (BRSAMPK) Rumbai.

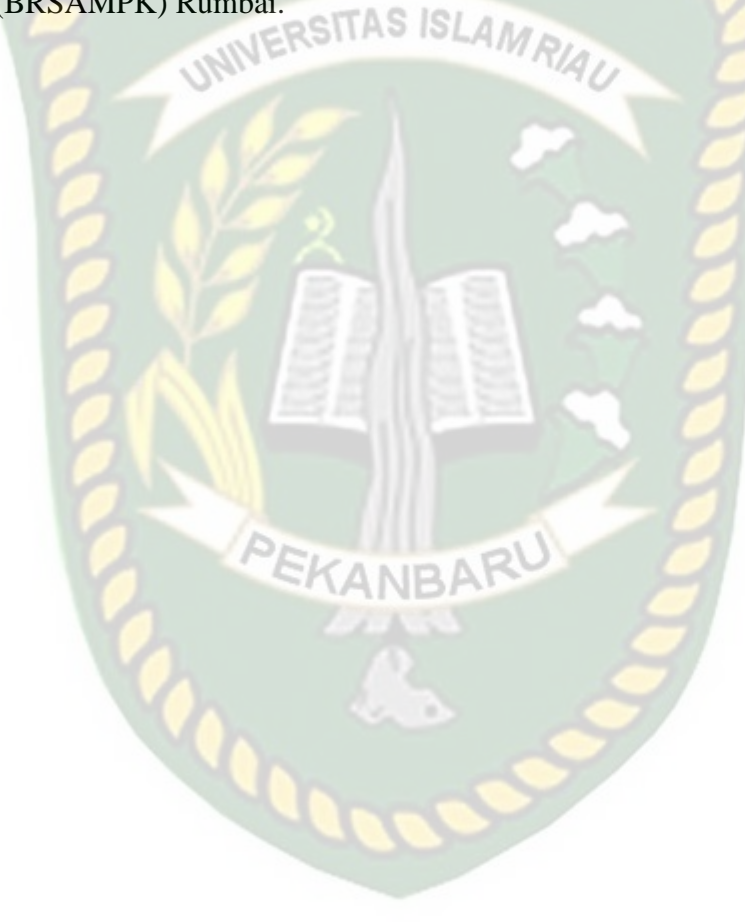

# **BAB V**

# **KESIMPULAN DAN SARAN**

#### **4.4 Kesimpulan**

Berdasarkan analisa dan perancangan sistem, implementasi, dan pengujian sistem monitoring penerima manfaat, maka dapat disimpulkan bahwa :

- 1. Sistem dapat memberikan kemudahan bagi pekerja sosial dalam melakukan monitoring penerima manfaat dan melihat perkembangan penerima manfaat selama masa rehabilitasi dengan grafik yang menunjukkan perkembangan penerima manfaat.
- 2. Menggunakan *database* sebagai pusat penyimpanan data dan informasi akan memudahkan dalam proses pengaksesan, pencarian, pencetakan laporan dan mencegah terjadinya kehilangan data dan informasi. SKANBAR
- 3. Pada implementasi sistem, aplikasi monitoring penerima manfaat memperoleh nilai persentase 90% yang menunjukkan hasil "Sangat Baik" dari 20 responden terhadap 5 pertanyaan sehingga aplikasi ini dapat diimplementasikan pada Balai Rehabilitasi Sosial Anak Memerlukan Perlindungan Khusus (BRSAMPK) Rumbai.

# **4.5 Saran**

Penulis menyadari bahwa dalam pembuatan aplikasi monitoring penerima manfaat ini masih banyak kekurangan dan masih jauh dari kesempurnaan. Agar aplikasi monitoring penerima manfaat ini dapat lebih baik kedepannya, penulis sangat berterima kasih atas kritik dan saran yang membangun. Semoga kekurangan dari aplikasi yang penulis buat ini dapat dikembangkan sehingga menghasilkan aplikasi yang lebih bermanfaat dan efisien.

Adapun saran untuk aplikasi ini agar dapat dikembangkan lagi adalah sebagai berikut :

- 1. Aplikasi monitoring penerima manfaat saat ini hanya digunakan untuk penerima manfaat yang berada dalam lingkungan BRSAMPK Rumbai, sehingga dapat dikembangkan agar dapat digunakan diluar lingkungan BRSAMPK Rumbai.
- 2. Aplikasi monitoring penerima manfaat yang masih berbasis web dapat dikembangkan lagi menjadi berbasis mobile sehingga mempermudah user dalam mengakses aplikasi.

#### **DAFTAR PUSTAKA**

Aminah, S. (2017). Sistem Monitoring Siswa Pada SD Methodist-5 Kota Pagar Alam Berbasis Web. *Jurnal Ilmiah Betrik*, *8*(03), 145–155. https://doi.org/10.36050/betrik.v8i03.75

Bunga, M. S., Puspaningrum, A., Darmawan, M., & Indramayu, P. N. (2019). SITAS ISI *Pengembangan Website Monitoring Anak Asuh*. *2*(08), 94–100.

Cahyani, A. D., & Nurmalasari. (2016). *Sistem Informasi Taman Pengasuhan Anak ( SiTamPAn ) Berbasis Web Pada Kementerian Pekerjaan Umum Dan Perumahan Rakyat*. *1*(1), 67–84.

- Fitri Wulandari, A. (2019). Rancang Bangun Aplikasi Simpadi ( Sistem Informasi Monitoring Pengasuhan Anak Disabilitas ) Berbasis Web ( Studi Kasus : Moslem Daycare ABK Bina Anak Surabaya ). *Manajemen Informatika*, *9*, 18– SKANBA 27.
- Informatika, P. M., Teknik, F., Surabaya, U. N., Teknik, F., & Surabaya, U. N. (2019). *Rancang Bangun Simdepad ( Sistem Informasi Monitoring Dan Evaluasi Perkembangan Anak Disablitas ) Berbasis Web Fahmi Rizky Maulidy Salamun Rohman Nudin Abstrak*. *9*, 162–168.
- Kurniawan, T. A. (2018). Pemodelan Use Case (UML): Evaluasi Terhadap beberapa Kesalahan dalam Praktik. *Jurnal Teknologi Informasi Dan Ilmu Komputer*, *5*(1), 77. https://doi.org/10.25126/jtiik.201851610

Putra, A. S., & Djauhari. (2017). Bimbingan Pasca Rehabilitasi Klien

Pemasyarakatan Tindak Pidana Narkotika. *Jurnal Hukum Khaira Ummah*, *12*(2), 151–158.

- Safei, M., & Dengen, N. (2017). *Sistem Monitoring Data Rehabilitasi Institusi Nasional Provinsi Kalimantan Timur*. *2*(2).
- Saputra, P. S., Sukarsa, I. M., & Bayupati, I. P. A. (2017). Sistem Informasi AS. 151 Monitoring Perkembangan Anak di Sekolah Taman Kanak – kanak Berbasis Cloud. *Lontar Komputer : Jurnal Ilmiah Teknologi Informasi*, *8*(2), 112. https://doi.org/10.24843/lkjiti.2017.v08.i02.p05
- Tiara, D., & Syukron, A. (2019). Perancangan Sistem Informasi Monitoring Perkembangan Anak Berbasis Website Pada Rumah Pintar Indonesia (Rpi) Yogyakarta. *Bianglala Informatika*, *7*(2), 130–136. https://doi.org/10.31294/bi.v7i2.6691